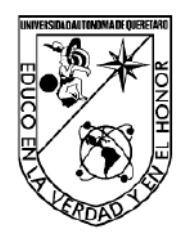

**UNIVERSIDAD AUTÓNOMA DE QUERÉTARO FACULTAD DE INGENIERÍA**

# **DISEÑO DE GUÍA PARA LA APLICACIÓN DE REALIDAD AUMENTADA EN EL PROCESO DE DISEÑO INDUSTRIAL**

PARA OBTENER EL GRADO ACADÉMICO DE

#### **LICENCIADO EN DISEÑO INDUSTRIAL**

## P R E S E N T A

# GUSTAVO GUDIÑO RUIZ

Dirigido por: M.D.I. Jorge Javier Cruz Florín

Centro Universitario Querétaro, Qro. octubre 2022 México

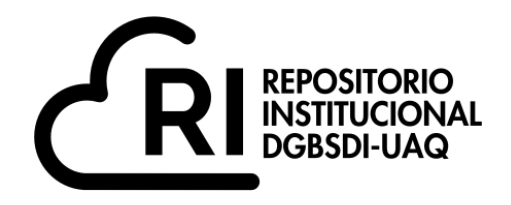

Dirección General de Bibliotecas y Servicios Digitales de Información

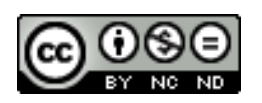

#### DISEÑO DE GUÍA PARA LA APLICACIÓN DE REALIDAD AUMENTADA EN EL PROCESO DE DISEÑO INDUSTRIAL

**por**

Gustavo Gudiño Ruiz

se distribuye bajo una Licencia Creative Commons . InternacionalAtribución-NoComercial-SinDerivadas 4.0

IGLIN-229154 **Clave RI:**

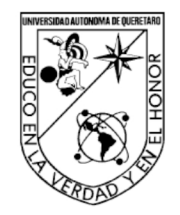

#### UNIVERSIDAD AUTÓNOMA DE QUERÉTARO **FACULTAD DE INGENIERÍA LICENCIATURA EN DISEÑO INDUSTRIAL**

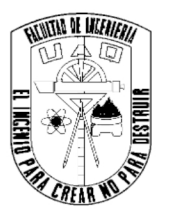

# DISEÑO DE GUÍA PARA LA APLICACIÓN DE REALIDAD AUMENTADA EN EL PROCESO DE DISEÑO INDUSTRIAL

**TESIS** 

Que como parte de los requisitos para obtener el grado de Licenciado en Diseño Industrial

#### Presenta:

Gustavo Gudiño Ruiz

Dirigido por: M.D.I. Jorge Javier Cruz Florín

**SINODALES** 

M.D.I. Jorge Javier Cruz Florín

LAV. Mel Izanami Cano Flores

LAV. Joel Santamaría Estrada

**MDI. Martha Lucía Saavedra Rivera** 

irma

Firma Firma

Firma

Centro Universitario Querétaro, Qro. septiembre 2022 México

### RESUMEN

La presente tesis describe una exploración a una tecnología que desde los últimos años se ha hecho cada vez más presente en nuestra vida. Conforme más nos hemos relacionado con los dispositivos inteligentes, los límites entre lo virtual y lo real se vuelven cada vez más difusos. Esto nos permite ver a las tecnologías inmersivas, ya no como conceptos del futuro o de la ciencia ficción, sino más bien como herramientas accesibles. Con el propósito de democratizar el acceso a la Realidad Aumentada, el siguiente trabajo brinda un acercamiento a esta tecnología desde una perspectiva del Diseño Industrial. Se parte de los principales conceptos que definen a las tecnologías inmersivas y se hace una revisión histórica, a través de los avances tecnológicos que nos llevaron al punto donde estamos ahora. Por último se realiza una guía que busca introducir a los usuarios al manejo de "Spark AR", un programa que permite crear proyectos de realidad aumentada. Se utiliza una metodología muy popular en el Diseño Industrial, tanto para la estructuración de la guía como para el desarrollo del proyecto. De tal manera que la guía a desarrollar contenga una estructura y un formato propio de diseñadores industriales, simplificando la información en sencillas instrucciones que inviten a la experimentación y el aprovechamiento de esta tecnología dentro del proceso de diseño.

(Palabras clave: Realidad aumentada, proyección, dispositivos inteligentes, virtual, inmersivo, diseño industrial, guía)

### SUMMARY

This thesis describes an exploration of a technology that has become increasingly present in our lives in recent years. As we have become more connected to smart devices, the boundaries between the virtual and the real are becoming more and more blurred. This allows us to see immersive technologies no longer as concepts of the future or science fiction, but rather as accessible tools. With the purpose of democratizing the access to Augmented Reality, the following work provides an approach to this technology from an Industrial Design perspective. It starts with the main concepts that define immersive technologies and makes a historical review, through the technological advances that brought us to the point where we are now. Finally, there is a guide that seeks to introduce users to the use of "Spark AR", a program that allows creating augmented reality projects. A very popular methodology in Industrial Design is used, both for the structuring of the guide and for the development of the project. In such a way that the guide to be developed contains a structure and a format typical of industrial designers, simplifying the information in simple instructions that invite experimentation and the use of this technology within the design process.

(Keywords: augmented reality, projection, smart devices, virtual, immersive, industrial design, guide)

# ÍNDICE

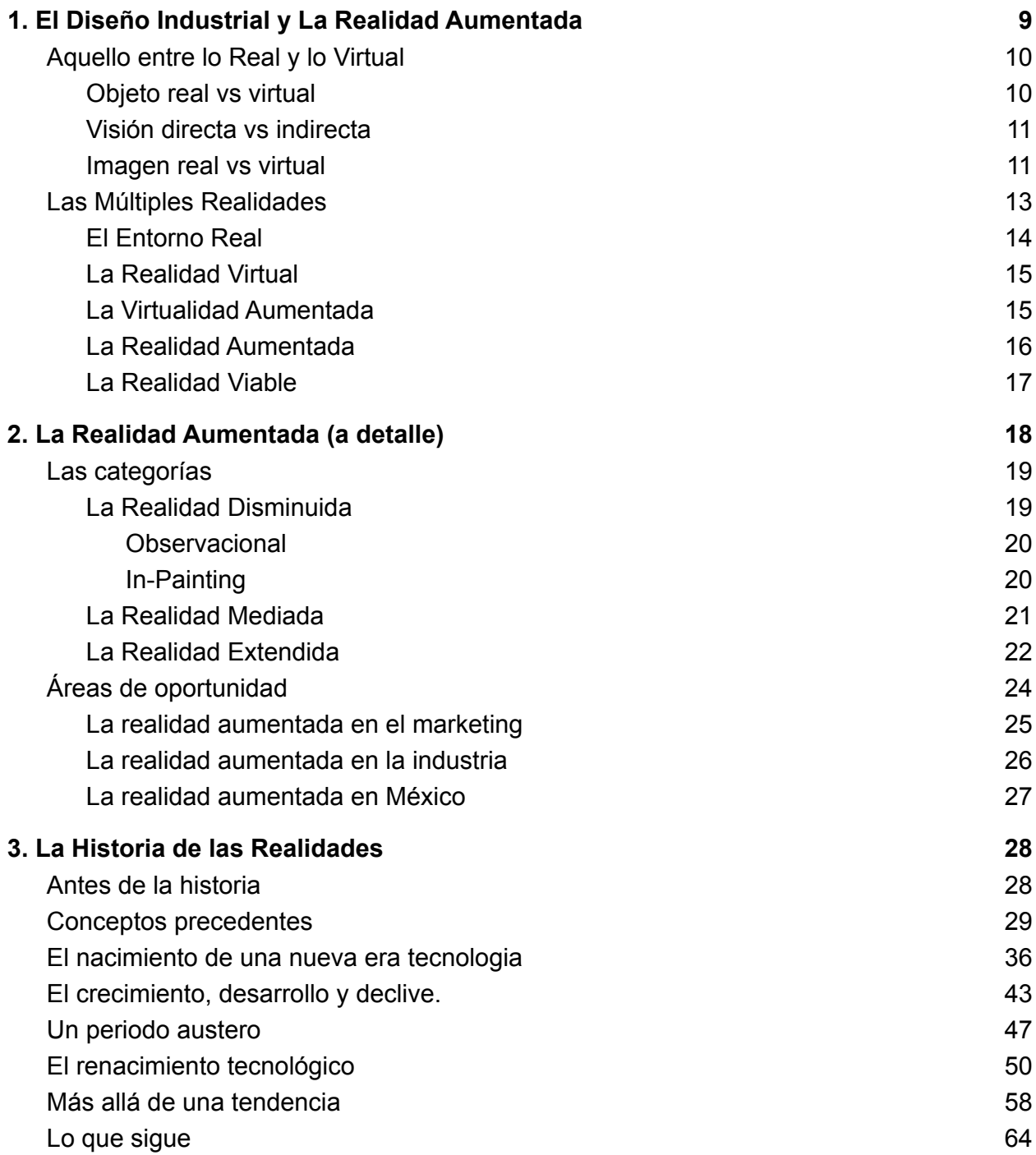

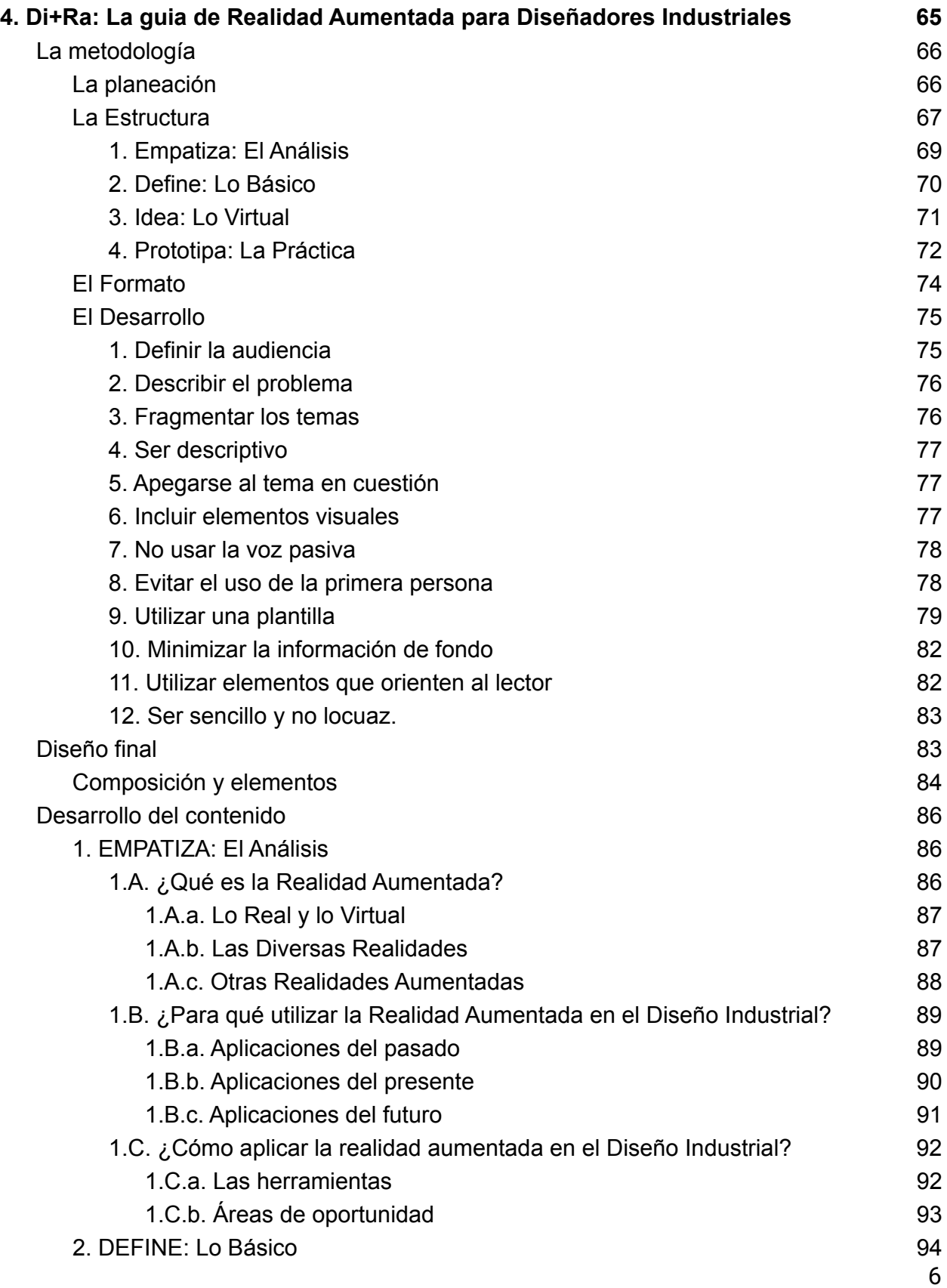

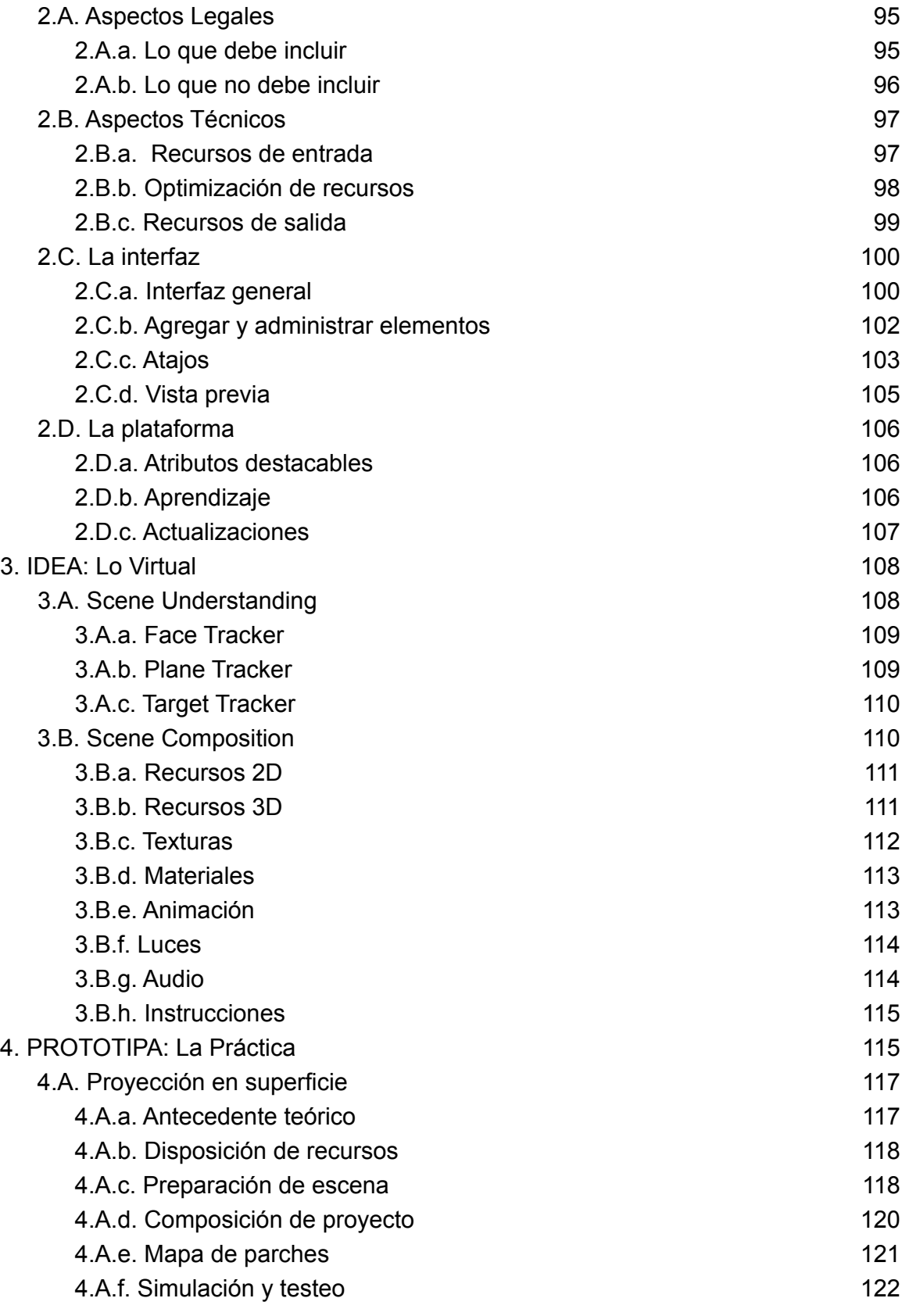

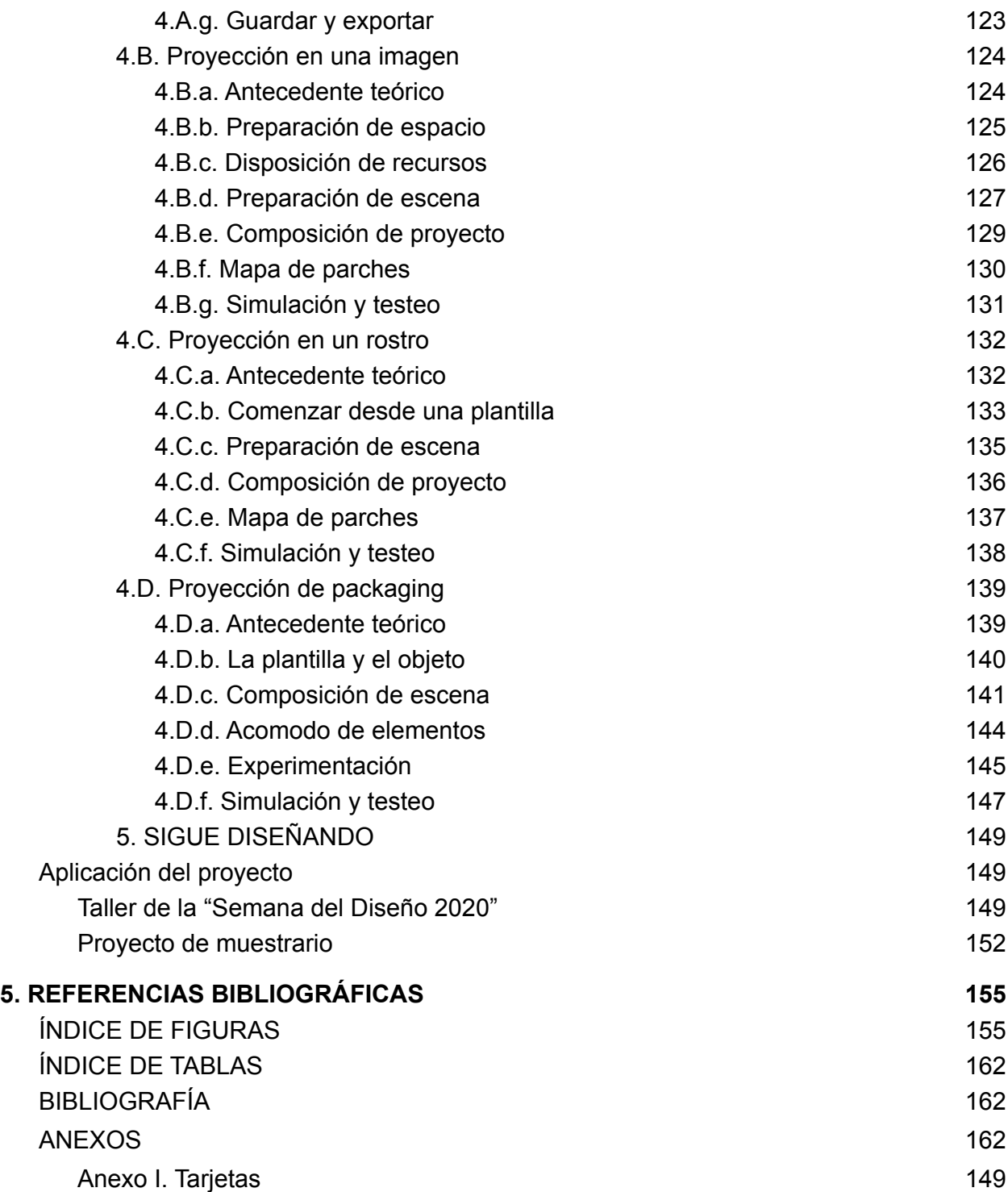

# 1. El Diseño Industrial y La Realidad Aumentada

*"Estamos al borde de una revolución tecnológica que modificará fundamentalmente la forma en que vivimos, trabajamos y nos relacionamos. En su escala, alcance y complejidad, la transformación será distinta a cualquier cosa que el género humano haya experimentado antes" (Schwab, 2017)*

En México el diseño industrial se encuentra en una constante evolución, puesto que al ser una economía en un constante desarrollo, las exigencias de la industria son cada vez mayores. Desde años atrás se ha hablado de alcanzar una Cuarta Revolución Industrial, pues se ve a esto como una meta que permita al país desarrollarse a la par de grandes potencias mundiales. En esta etapa se espera que el país logre adoptar nuevas tecnologías que optimicen los procesos de manufactura y diseño.

Esta búsqueda de permanecer siempre en constante evolución nos hace estar cada vez más cerca de las nuevas tendencias tecnológicas, esto nos lleva a familiarizarnos poco a poco con estas tecnologías que hace tiempo veíamos como algo inalcanzable. Tal es el caso de las tecnologías 3D o tecnologías inmersivas, se tratan de experiencias virtuales en constante desarrollo que pretenden contribuir en la fusión efectiva del mundo digital y el mundo real.

Se trata sin duda alguna de tecnologías que desde los últimos diez años han sido completamente relevantes y han recibido bastante atención por parte de científicos y compañías que han invertido en ellas. Generalmente funcionan por medio de dispositivos que añaden información virtual a la información física ya existente, por decirlo de otra forma, se sobrepone lo virtual a lo real, integrando información digital e interacciones que se efectúan digitalmente sobre el mundo real, algo que resulta bastante prometedor en distintas áreas. Actualmente, esta tecnología se lleva a cabo gracias a dispositivos que funcionan por medio de computadoras integradas con cámaras y sensores, es decir dispositivos con los que la mayoría de las personas ya están familiarizados, tales como smartphones, tablets y visores (Sacristán, 2018).

Aquí es donde entra el concepto de Realidad Aumentada (RA), como una tecnología inmersiva que impulsa a la transformación digital y forma parte de las innovaciones que tienen un potencial transformador en la industria. A pesar de que en México ya existen empresas dedicadas al desarrollo de estas tecnologías, no se ha logrado una correcta implementación dentro del proceso de diseño industrial o por lo menos no sea

popularizado lo suficiente para verlo como ya una parte del diseño, debido al poco conocimiento que se tiene sobre el tema y a que no existen estrategias enfocadas en su manejo y aplicación.

Por ello, a continuación se hará una revisión sobre todo lo referente a estas tecnologías y a partir de un panorama general, se estudiarán desde los conceptos básicos hasta todas las categorías que integran este espectro de tecnologías virtuales. Esto con el fin de dejar claro los conceptos que se van a tratar a lo largo de este documento y para comenzar a delimitar el objetivo del proyecto

### Aquello entre lo Real y lo Virtual

En base a los temas que se abordarán es importante tener en cuenta los conceptos con los que parte este estudio. Para ello el primer paso para abordar correctamente la materia en cuestión es necesario hacer una distinción entre los conceptos de lo Real y lo Virtual. Algo que aparenta ser bastante sencillo de entender, pues convencionalmente se entiende a lo Virtual como aquello que es generado por una computadora y a lo Real como aquello con lo que podemos interactuar físicamente.

Sin embargo, entre los investigadores aún se sigue discutiendo acerca de estas definiciones, pues continuamente se abordan cuestiones acerca de si los objetos o escenas particulares que se muestran en situaciones específicas son reales o virtuales, si las imágenes de datos escaneados deben considerarse como reales o virtuales, si la fotografía de un objeto real que se reproduce o proyecta en un medio digital se trata de algo real o virtual, etc (Milgram y Kishino, 1994). Estos conceptos se pueden determinar a partir de tres puntos:

#### Objeto real vs virtual

La primera distinción recae entre el objeto real y el virtual. De acuerdo con eso, podemos entender que los objetos reales son cualquier objeto que tenga una existencia objetiva real es decir que se pueda observar directamente o que se pueda muestrear y luego volver a sintetizar en algún dispositivo de visualización. Mientras que los objetos virtuales solo existen en esencia o en efecto, pero no formalmente en la realidad, pues para poder ver un objeto virtual se tiene que simular su existencia, haciendo uso de algún tipo de descripción o modelo (Milgram y Kishino, 1994).

#### Visión directa vs indirecta

La segunda distinción discute el tema de la calidad de imagen que refleja la realidad de un objeto, pues en ocasiones la producción de los objetos virtuales los hace lucir muy cercanos a la realidad. Por un lado la visualización no directa de un objeto real depende del uso de algún sistema de muestreo, por ejemplo, usando una cámara de video, láser o escáner de ultrasonido, etc., que luego se sintetiza o se reconstruye en algún medio de visualización, ya sea analogico como un video o digital como un monitor de computadora. Por otra parte, los objetos virtuales no se pueden muestrear directamente, solo se pueden sintetizar, teniendo que la síntesis de objetos reales como virtuales convivan en un mismo medio de presentación, como lo es una pantalla de síntesis, lo que en ocasiones crea la confusión en el espectador sobre lo que es virtual y lo que es real, pues las imágenes sintetizadas de objetos virtuales formalmente inexistentes, llegan a lucir extremadamente realistas. Sin embargo, el hecho de que una imagen parezca real no significa que el objeto representado sea real, por lo tanto, la terminología que empleamos al diferenciar entre estos conceptos debe ser capaz de reflejar esta diferencia (Milgram y Kishino, 1994). La interacción entre las formas en las que visualizamos los objetos a través de una pantalla, ya sea de forma directa o indirecta, será lo que dará sentido a los proyectos de realidad aumentada.

#### Imagen real vs virtual

Por último, la tercera distinción que se realiza entre imágenes reales y virtuales se encuentra en el campo de la óptica, teniendo en cuenta la definición de imagen real como cualquier imagen que tenga una cierta luminosidad con respecto al lugar en el que se encuentra ubicada. Esto permite la visualización directa de un objeto real, así como su visualización no directa de la imagen a través de una pantalla. Mientras que con una imagen virtual sucede lo contrario ya que no presenta una luminosidad con respecto a su ubicación, sino que se trata de una ilusión en la percepción que agrega una iluminación virtual y se crea una aparente profundidad (Milgram y Kishino, 1994).

Finalmente, podemos apoyar visualmente la distinción entre ambos conceptos a partir del siguiente diagrama:

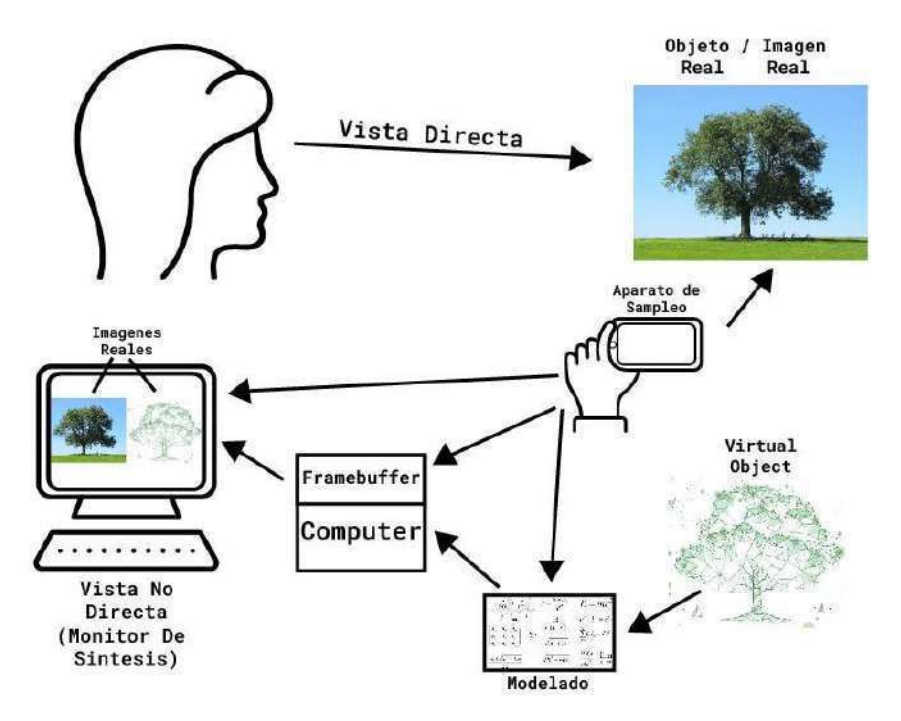

Fig. 1: Aspectos para distinguir la realidad de la virtualidad: I) Objeto real vs virtual; II) Visión directa vs indirecta; III) Imagen real vs virtual, Elaboración propia (2020).

Para terminar, podemos reflexionar concretamente sobre ¿qué es la realidad? ¿Obligatoriamente lo real y lo virtual no son conceptos contradictorios? Para Román Gubern, historiador y doctor en Derecho por la Universidad Autónoma de Barcelona y doctor honoris causa por la Universidad Carlos III de Madrid, en su libro "Del bisonte a la realidad virtual" nos plantea que:

*"La expresión realidad virtual constituye un oxímoron, una paradoja verbal voluntariamente provocativa, pues está formada por dos conceptos contradictorios y autoexcluyentes, ya que algo no puede ser real y virtual a la vez…" "la realidad virtual es una pseudorrealidad alternativa, perceptivamente hiperrealista, pero ontológicamente fantástica" (Gubern, 2007).*

Por lo tanto, podemos afirmar que lo virtual mantiene una completa realidad. Esto es algo que nos permite construir un entorno que sea digital y virtual al mismo tiempo, algo que se ha ido haciendo desde hace más de 25 años y nos ha ofrecido todo tipo de proyectos que van desde interfaces tangibles hasta mundos virtuales completos. Estas tecnologías nos permiten navegar, manejar, entender y experimentar con lo que se conoce como el continuo virtual, un amplio concepto que integra todas las categorías de estas tecnologías.

### Las Múltiples Realidades

Un viejo dicho nos dice que la realidad es lo que se hace de ella. Eso es muy cierto para el mundo del diseño, en donde se trabaja e interactúa con múltiples realidades, principalmente en el modelado 3D. Podemos hablar de dos conceptos populares, la realidad aumentada y la realidad virtual, sin duda se tratan de las tecnologías 3D más conocidas en la actualidad. Sin embargo existe un amplio espectro de realidades que aparentan ser menos conocidas para la mayoría de las personas.

Es preciso entender muy bien los conceptos de lo virtual y lo real, pues a partir de ahí podemos ahondar aún más acerca de la familia a la que pertenecen tecnologías como la realidad aumentada y la realidad virtual, así como los aspectos que las relacionan y las difieren. Aquí es donde entra el concepto del Continuo De La Virtualidad "Virtuality Continuum", un diagrama horizontal que nos permite encontrar la respectiva conexión entre entornos completamente reales con entornos completamente virtuales. (Milgram y Kishino, 1994). Con base en este diagrama entendemos como la realidad adopta muchas formas y se extiende en este continuo de virtualidad desde el entorno real a los entornos virtuales.

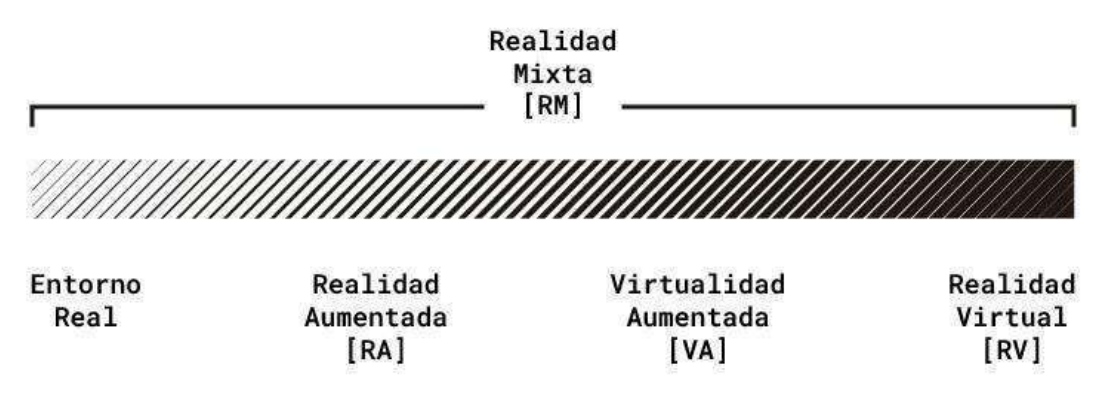

Fig. 2: Representación del "virtuality continuum" de Milgram, Elaboración propia (2020).

Podemos referirnos a la completa integración del mundo real y el virtual como la Realidad Mixta (MR), un sistema en donde se interactúa con una escena generada por computadora a través de elementos reales. Por ejemplo, con una mano podemos mover un objeto "virtual" mientras que la mano es "real". De la misma forma, esa Realidad Mixta representa todo el espectro en donde se encuentran situados lo demás entornos como la Realidad Aumentada (AR) y la Realidad Virtual (VR), debido a que la MR es la fusión de esos dos conceptos, pues nos permite interactuar con objetos reales dentro de un mundo virtual, una experiencia de inmersión virtual completa y reproducir elementos virtuales en tu entorno real (FM, 2018). Sin embargo, como observamos en continuo virtual, los entornos de visualización que componen la realidad mixta se divide en cuatro diferentes entornos:

#### El Entorno Real

Se encuentra en el extremo izquierdo del Continuo De La Virtualidad, este consiste de objetos y lugares reales. Y tal como se discutió en el capítulo anterior, un entorno real que se observa a través de una pantalla no lo hace virtual. En este entorno el cerebro obtiene la información a través de la estimulación de los cinco sentidos, como la visión, el oído, el olfato, el gusto y el tacto (Milgram y Kishino, 1994).

En un entorno real no se requiere de ninguna simulación sensorial. Mientras que los desarrolladores de cualquier entorno virtual se encargan de crear un "sentido de presencia" a través de la simulación de la visión, el oído y el tacto; te crean la sensación de estar ahí (Nova, 2018). El grado de presencia es uno de los principales indicadores de calidad de una experiencia virtual, por eso es importante comprender el mundo real y la manera en la que lo percibimos e interactuamos con él para poder replicar la funcionalidad relevante en experiencias inmersivas. Lo relevante de cualquier experiencia depende más de los objetivos de la aplicación y en menor medida de la dificultad de distinguir lo real y lo virtual (Jerald, 2016).

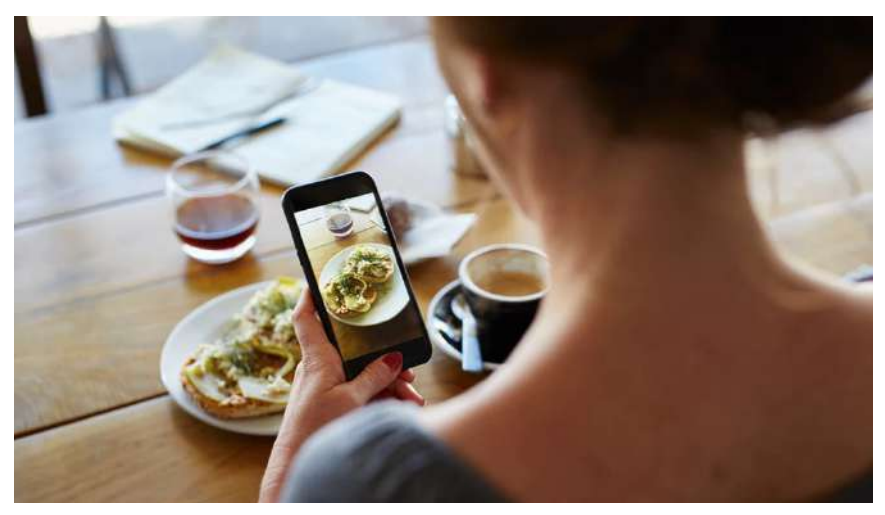

Fig. 3: Entorno real a través de una pantalla, Sans (2016)

#### La Realidad Virtual

Se trata del extremo opuesto al entorno real, pues consiste en la privación total del entorno real. Desde que se empezaron a crear estos entornos virtuales, la realidad virtual es de las que más se han explorado entre todas las tecnologías hasta ahora. Milgram define este concepto como "uno en el que el observador participante está totalmente inmerso y puede interactuar con un mundo completamente sintético. Tal mundo puede imitar las propiedades de algunos entornos del mundo real, existentes o ficticios" (Milgram, 1994).

Una buena aplicación de realidad virtual VR se debe crear artificialmente sin capturar ningún contenido del mundo real. El objetivo de cualquier entorno virtual es involucrar al usuario en una experiencia, y al hablar de la VR se trata de crear una experiencia de inmersión completa para que se sienta como si estuviera presente en otro mundo, de modo que se olvide temporalmente el mundo real (Jerald, 2016).

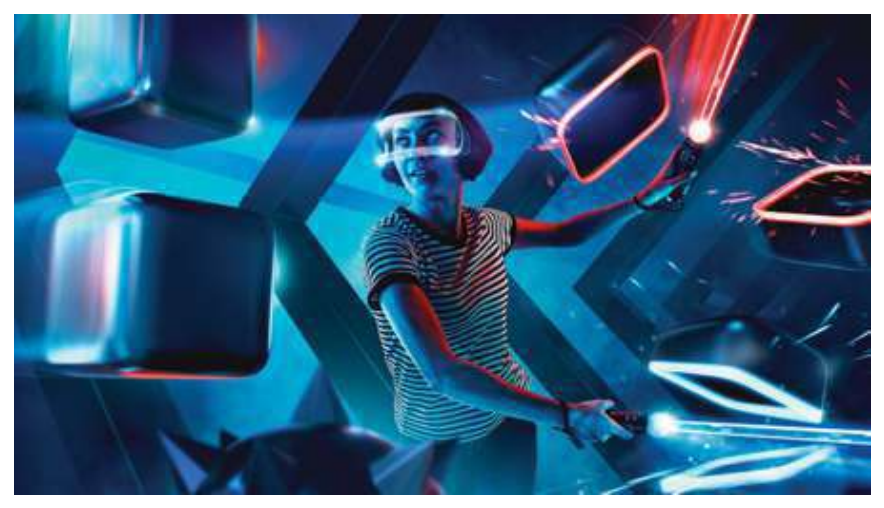

Fig. 4: Videojuego de Realidad Virtual, Beat Games (2018)

#### La Virtualidad Aumentada

La virtualidad aumentada (AV), se encuentra en un punto medio del continuo virtual, eso sí, más cercano al extremo derecho. Pues resulta ser el resultado de capturar contenido del mundo real y llevar ese contenido al entorno virtual. En el caso más simple, la captura se toma desde un único punto de vista, pero en otros casos, la captura del mundo real puede consistir en campos de luz o geometría, donde los usuarios pueden moverse libremente por el entorno, percibiendo desde cualquier perspectiva (Jerald, 2016).

Al contrario de lo que sucede con la realidad aumentada, en la virtualidad aumentada se introducen objetos, imágenes y datos reales en un mundo virtual. Este término es de los que menos desarrollo han tenido y de los que menos se han explorado en la última década. Por lo tanto su definición, así como su alcance es aún desconocido. De lo que se sabe y de lo que se espera, es que mediante esta tecnología todos los entornos se pueden falsificar; las personas y objetos reales se introducen en un mundo virtual (Nova, 2018).

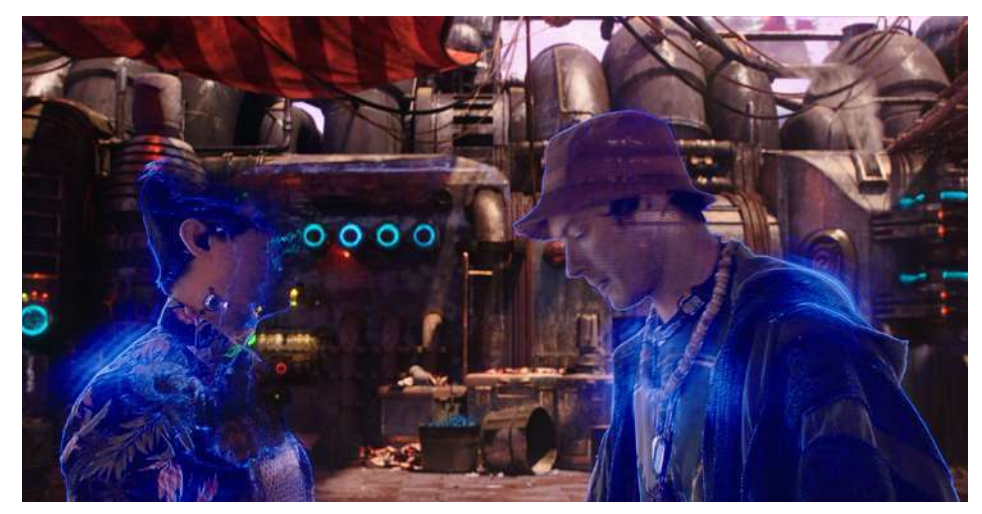

Fig. 5: Escena del mercado de la película "Valerian and the City of Thousand Planets", Besson (2017)

#### La Realidad Aumentada

La "RA" o también "AR" (por sus siglas en inglés "Augmented Reality"), se encuentra precisamente después del entorno real, pues sugiere sólo una parte de virtualidad en el entorno real. Esto se refiere a cualquier objeto, imagen o dato creado digitalmente superpuesto a la visión del mundo real. Es decir agrega señales al entorno ya existente, idealmente el propósito de una buena experiencia de RA sería que la mente humana no podría distinguir entre los estímulos generados por computadora y el mundo real (Jerald, 2016).

A diferencia de la realidad virtual, la realidad aumentada permite combinar el entorno real con el digital, obteniendo mayor información de la que se obtiene a simple vista sin desvanecer nuestra visión del mundo real. Superpone objetos adicionales o información sobre el entorno ya existente. Las herramientas que nos brinda la AR tienen el potencial de convertirse en una mejora para la visión, permitiendo recibir y consumir más información en tiempo real (Nova, 2018).

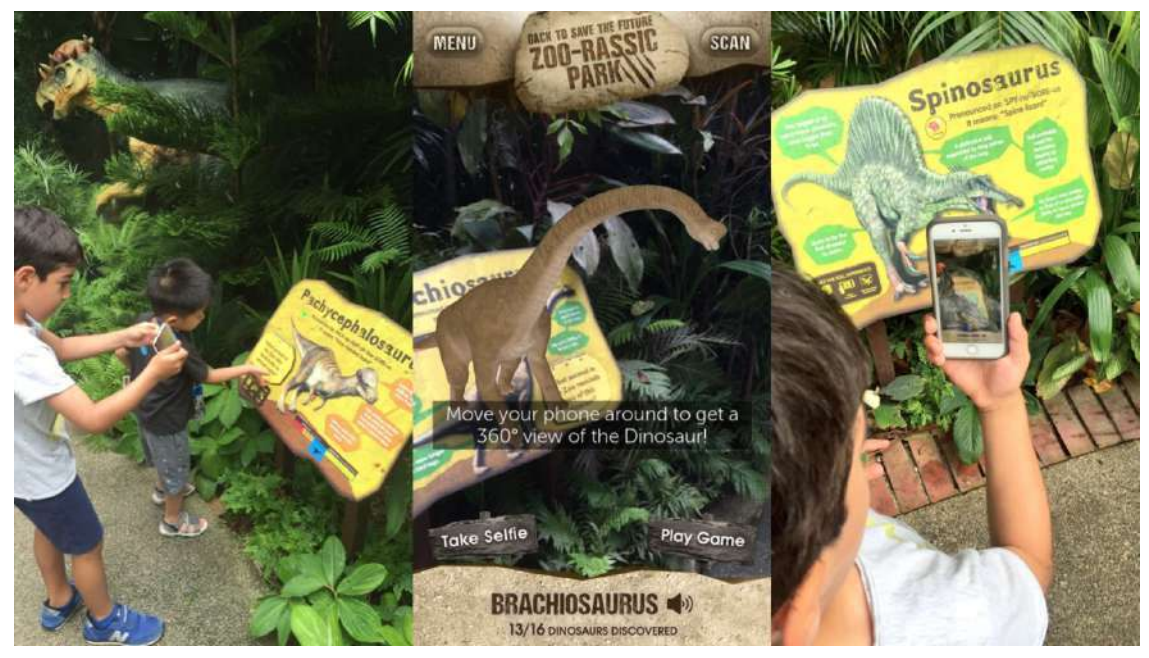

Fig. 6: Realidad Aumentada aplicada en el zoológico de Singapur, Blippar (2017)

#### La Realidad Viable

En general todas estas tecnologías inmersivas representan un cierto grado de virtualidad, es decir que se integran elementos virtuales con el mundo real de manera gradual conforme se avanza al extremo derecho del continuo virtual. En la teoría esto parecería ser algo muy claro y fácil de diferenciar, pues solo estamos hablando de cuatro diferentes conceptos. Sin embargo, en la práctica es algo más complicado y por ello es necesario aclarar cada uno de esos conceptos.

A pesar de que se relacionan íntimamente, aún discrepan en cuanto a su funcionamiento y su desempeño, así como en sus campos de aplicación. Cada zona del continuo virtual requiere de su propio equipo y tecnología para funcionar correctamente, algo que también influye en la popularidad que este tenga, pues eso determina si se trata de una tecnología rentable o es solo un gasto innecesario. Y es aquí en donde parte una decisión importante para esta investigación, pues se tiene que decidir en qué campo del continuo virtual enfocarse.

Actualmente estamos expuestos a estas tecnologías como nunca antes, esto gracias al exponencial desarrollo tecnológico de los últimos años, algo que sin duda ha mejorado la manera en la que nos comunicamos y nos relacionamos con las computadoras, a tal punto de que un gran número las personas ya cuentan con un dispositivo móvil con un

sin fin de herramientas a su disposición. Por medio de aplicaciones que facilitan las actividades cotidianas o que optimizan la administración de recursos y el tiempo de las personas a lo largo del mundo.

En base a esto y de acuerdo a lo revisado anteriormente, la Realidad Aumentada resulta ser una opción bastante viable debido a sus cualidades y oportunidades de aplicación que esta tiene, pues al ser bastante accesible a cualquier persona que disponga de un teléfono inteligente la convierte en una tecnología con un gran campo de acción y cuyas aplicaciones podrían no tener límites. Integrar elementos virtuales al entorno real representa un gran interés al momento de querer agregar información extra a cualquier proyecto, compartir modelos 3D, comunicar ideas y generar experiencias. Por ello, para este estudio nos enfocaremos en estudiar el lado izquierdo del continuo virtual, precisamente desde todo lo que refiere a la Realidad Aumentada.

# 2. La Realidad Aumentada (a detalle)

En pocas palabras la realidad aumentada, también llamada por sus siglas RA, permite la interacción de elementos virtuales y la superposición de información digital sobre un plano físico, brinda una mejora a la información que se tiene del entorno real a través de dispositivos tecnológicos. Dando la ilusión de que elementos virtuales y reales coexisten en un mismo espacio (Azuma et al., 2001).

A pesar de ser un concepto que ha sido estudiado bastante en la última década, su definición no se encuentra del todo bien establecida y aún suele variar dependiendo de los autores. Este problema radica principalmente con lo que se le puede llamar RA y lo que no, ampliando en muchos casos la visión que se tiene sobre esta tecnología. En este estudio se decidió trabajar en base a los principios que se establecieron en el estudio "Recent advances in augmented reality", de Ronald Azuma del 2001. En el cual definen tres principios que debe de presentar la realidad aumentada para considerarse como tal (Azuma et al., 2001).

- Combina objetos reales y virtuales en un mismo entorno.
- Se ejecuta de forma interactiva y en tiempo real.
- Permite la interacción entre objetos reales y virtuales entre sí.

Podemos añadir capas de información visual sobre el mundo real que nos rodea, utilizando dispositivos tecnológicos como pueden ser desde nuestros propios teléfonos móviles hasta dispositivos montados en la cabeza (HMD). Esto nos ayuda a generar experiencias que aportan un conocimiento relevante sobre nuestro entorno, y además recibimos esa información en tiempo real. Gracias a esto el mundo virtual se entremezcla con el mundo real, de manera contextualizada, y siempre con el objetivo de comprender mejor todo lo que nos rodea (Neosentec, 2020).

### Las categorías

La compañía austriaca de desarrollo de software Neosentec se refiere a la RA como una tecnología con un potencial enorme y una de las principales armas de innovación para los próximos años, gracias a que:

- A. Combinación del mundo virtual y el mundo real: Por medio de la RA podemos interactuar con elementos del mundo virtual en el mundo real, permitiéndonos tener nuevos tipos de experiencias.
- B. Interacción con el entorno: La información que agregamos digitalmente tiene relación directa con la información que percibimos en la realidad. Así podemos interactuar con nuestro entorno y con la información añadida que nos proporciona la RA, formando así un panorama más completo.
- C. Es interactiva en tiempo real: Cualquier gesto o acción que realice el usuario; tiene una repercusión inmediata en la escena recreada con realidad aumentada. La Realidad Aumentada interactúa, por lo tanto, con nosotros en tiempo real, proporcionando una experiencia más auténtica.
- D. Utiliza las tres dimensiones: La información se muestra siempre con perspectiva, dando la sensación de que adquiere la capacidad física de su entorno. Además gracias a la evolución de esta tecnología (como explicamos en el apartado de Espacios), se puede interactuar directamente con las capacidades físicas del entorno.

Podemos categorizar a la Realidad Aumentada de acuerdo a cómo se integra en el entorno real y encontramos tres principales categorías:

#### La Realidad Disminuida

Dentro de la definición de realidad aumentada, también entra el concepto de realidad disminuida (DR), pues así como se agregan objetos virtuales en entornos reales, para algunas aplicaciones también se eliminan objetos reales del mundo percibido, lo que se puede considerar como una variante de la RA (Azuma et al., 2001). Es decir, la DR se encarga de eliminar o disminuir la cantidad de estímulos perceptibles del mundo, de esta forma la DR y la AR se pueden combinar para proporcionar experiencias visuales únicas (Moser, 2016). Se categoriza a la realidad disminuida de acuerdo a la técnica en la que se realiza:

#### **Observacional**

Toma información del fondo para reemplazar nuevos elementos que se incorporen en el espacio. Toma de referencia imágenes previamente tomadas para obstruir a los nuevos objetos (Moser, 2016).

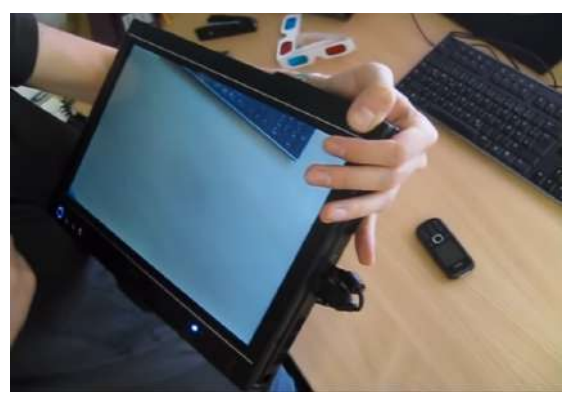

Fig. 7: Realidad disminuida observacional, Herling & Broll (2010)

#### In-Painting

Crea parches sobre objetos seleccionados, utilizando información de las texturas que rodean la selección. Al hacer uso de una técnica semejante a la pintura se obtienen resultados menos precisos, pero proporciona información general cuando desconoce una escena que no es accesible (Moser, 2016).

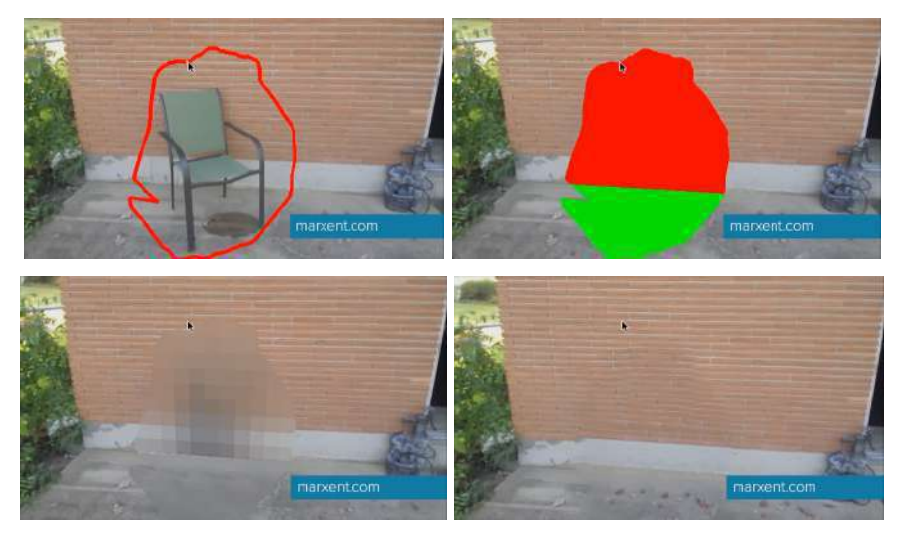

Fig. 8: Realidad disminuida en in-painting, Marxent (2016)

La realidad disminuida puede aplicarse en situaciones en donde se requiera eliminar elementos no deseados de alguna escena. Gracias a que esta variante de realidad aumentada puede ser utilizada ya sea en tiempo real como en postproducción, su aplicación puede ir desde la edición de videos e imágenes con fines cinematográficos y publicitarios, hasta en el campo de investigación donde se complementa con el machine learning y fomenta el desarrollo de nuevas tecnologías (Moser, 2016).

#### La Realidad Mediada

El término realidad mediada se atribuye al investigador del MIT Steve Mann en 1994. En el sentido más fundamental de lo que se conoce como realidad aumentada es que se agregan objetos virtuales a un entorno físico, sin embargo esta definición también incluye el deseo de remover, disminuir, alterar o en general, encontrar un punto medio, a esto se le llama "mediar", pues se hace una mezcla visual entre los objetos reales y los virtuales. Los objetos virtuales se colocan en el mismo entorno que los reales, en el sentido de que ambos se presentan juntos a través de un medio sintético (Mann, 1994).

El enfoque que propone la realidad mediada es digno de análisis, pues ofrece resultados prometedores en aplicaciones que requieran reconfigurar la realidad. Por ejemplo, si se desea el color puede disminuir deliberadamente o eliminarse completamente del mundo real en un momento determinado cuando se desea resaltar partes de un mundo virtual con objetos gráficos que tienen colores únicos. El hecho de que la visión pueda ser completamente reconfigurada también sugiere utilidad para los discapacitados visuales (Moser, 2016).

Podemos ver a la realidad mediada como una extensión de la realidad aumentada que permite brindar un mayor impacto visual. Por medio de esta "mejora", la realidad aumentada es capaz de alterar la percepción de la realidad al agregar y eliminar información en tiempo real. Esto sirve como una gran herramienta en el diseño de interiores, en donde ya se han visto aplicaciones en donde la realidad aumentada permite agregar muebles en salas, cocinas, baños, etc. Con el fin de tener una imagen aproximada de cómo se vería el mobiliario en el espacio deseado (Boyajian, 2017).

Sin embargo, ocurre que el espacio que estamos tratando de rediseñar ya se encuentra ocupado por otros muebles. Esto representa un problema de visualización, pues colocar un objeto virtual encima de uno real no representa mucho, no se puede apreciar. En cambio, podemos usar primero la realidad disminuida para ocultar el objeto real de la vista, luego colocamos el objeto virtual con realidad aumentada en el espacio aparentemente vacío y obtenemos una experiencia visual más valiosa para el usuario

final. En resumen, la realidad mediada es esta combinación de realidad aumentada con realidad disminuida.

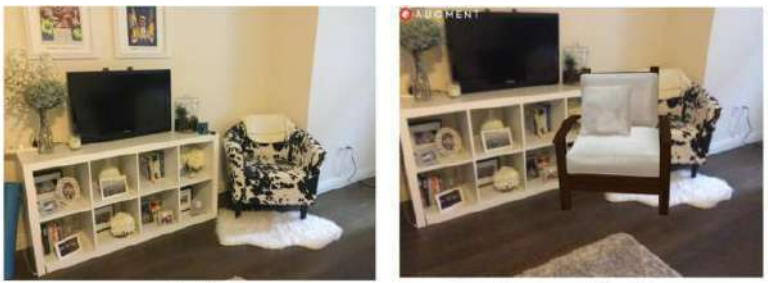

Reality

**Augmented Reality** 

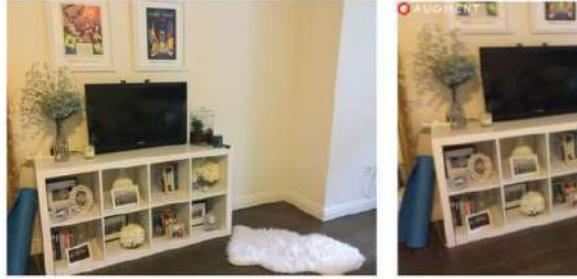

**Diminished Reality** 

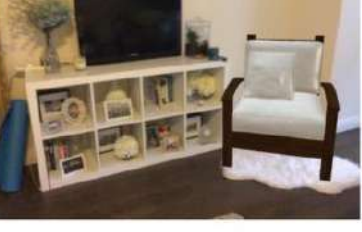

Diminished Reality + Augmented Reality = **Mediated Reality** 

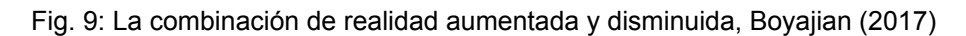

#### La Realidad Extendida

Como podemos observar la definición de realidad aumentada es bastante amplia y comprende a otros tipos de realidades, como la realidad extendida (XR), en donde no se limita solamente a nuestro sentido de la vista, pues en esta categoría existe una mayor interacción con el usuario y puede ser aplicada a todos los sentidos, incluyendo el oído, el tacto y en raras ocasiones el olfato. Al igual que en la realidad aumentada, existe una fusión de entornos reales con entornos virtuales, a lo que se le suman tecnologías inmersivas recientemente desarrolladas. Todo a través de los mismos dispositivos que se utilizan con la RA (Vegas, 2018).

Esta categoría es considerada por algunos autores como una mejora virtual a la realidad aumentada, por decirlo de otra manera, se encuentra posicionada en un punto entre la virtualidad aumentada y la realidad aumentada.

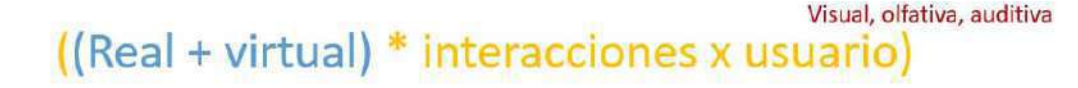

Fig. 10: Realidad Extendida, Vegas (2018)

Gracias a que la realidad aumentada y la realidad virtual ya se están haciendo presentes en diversos campos, la realidad extendida nos muestra un futuro bastante prometedor y lleno de oportunidades, sin embargo, su tecnología no ha sido desarrollada por completo debido a que aún sigue en desarrollo (Vegas, 2018). En el sentido práctico, la XR permite la interacción del público de una empresa a niveles más profundos y significativos, mejorando la relación con los clientes, optimizando la productividad y el desempeño de empleados, así como la creación y monetización de nuevos productos y servicios digitales (Morales, 2017).

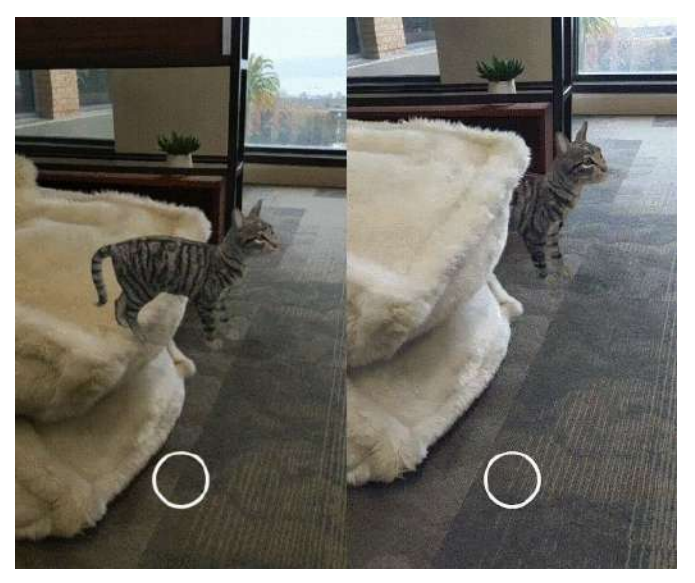

Fig. 11: Modelo de gato virtual con oclusión desactivada y con oclusión activada, Izadi (2019).

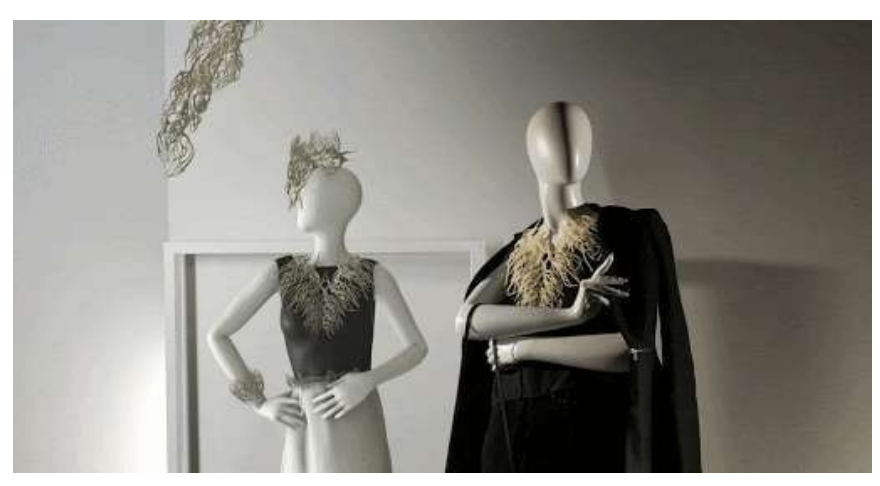

Fig. 12: Maniquí virtual a la izquierda y maniquí real a la derecha, Google Developers (2019)

En este punto nos encontramos con empresas que apuestan a estas nuevas tecnologías. Tal es el caso de Google con su software de realidad aumentada, ARCore, en donde recientemente ha agregado nuevos API de profundidad y de estimación de iluminación. El de profundidad permite a las aplicaciones de realidad aumentada determinar la profundidad del entorno, y de esta manera detectar qué objetos físicos están por delante y cuáles por detrás del elemento virtual (Izadi, 2019). Mientras que el de iluminación renderiza objetos virtuales para iluminarlos en las mismas condiciones que la escena en la que están colocados (Google Developers, 2019).

Esto hace que con estas tecnologías los objetos virtuales se sientan más realistas y así se va mejorando la experiencia inmersiva para los usuarios. Algo que resulta de gran utilidad para la adaptación que tiene esta tecnología en nuestras vidas y cómo se integra en distintos campos.

# Áreas de oportunidad

Podemos ver a la Realidad Aumentada como una herramienta multiusos, que no solo se limita a ofrecer unas cuantas opciones, sino muy por el contrario, se trata de una tecnología que se puede aplicar de un sin fin de maneras a cualquier campo que se imagine. Por eso mismo constantemente están surgiendo miles de proyectos alrededor del mundo y a pesar de eso aún siguen existiendo varias áreas ricas en oportunidades, especialmente para los diseñadores industriales.

De acuerdo con el Centro de Investigación e Innovación en Tecnologías de la Información y Comunicación (INFOTEC) se puede categorizar por sus aplicaciones prácticas:

- Televisión (transmisiones deportivas principalmente, con las repeticiones y escenas de análisis de los comentaristas o clima o anuncios comerciales)
- Entretenimiento y videojuegos
- Cine (efectos especiales)
- Simulación (principalmente como herramientas de entrenamiento para pilotos)
- Servicios de emergencias y militares (mostrar instrucciones de evacuación de un lugar, mapas, localización de enemigos)
- Arquitectura (simulación de edificios o decoración de interiores)
- Dispositivos de navegación
- Aplicaciones industriales
- Publicidad
- Turismo (aplicaciones que llevan a los usuarios a recorrer las ciudades)

Para darle un mayor énfasis a esta idea, a continuación se darán algunos ejemplos de algunas áreas en donde ya se está empleando la RA.

- Militar: Desde sus inicios se ha implementado en los visores de pilotos para que accedan fácilmente a datos técnicos sobre el vuelo. Actualmente se ha desarrollado lo que se conoce como Realidad Aumentada Táctica (TAR), y se ha implementado en visores de equipos tácticos, de esta manera la fuerzas especiales tienen acceso a ubicaciones en tiempo real, transmisiones en vivo de cámaras y demás funciones como la visión nocturna y la visión térmica.
- Educativo: La RA proporciona un canal interactivo que permite al alumno formar parte de una experiencia más enriquecedora y tener una relación más íntima con el tema que está aprendiendo. De esta forma se fomenta tanto su interés como su capacidad de investigación e indagación, aprende simultáneamente de errores cometidos mientras contrasta sus pensamientos e ideas, todo esto mientras se aproxima a la realidad desde otra perspectiva.
- Entretenimiento: Esta tecnología es sumamente explotada en este campo principalmente por la experiencia inmersiva que ofrece, ya sea por ofrecer un mayor grado de realismo o por ser completamente interactiva con los usuarios. Desde los videojuegos en dispositivos móviles y los famosos filtros en las redes sociales, hasta instalaciones completas en eventos. Todo completamente accesible como nunca antes lo habíamos tenido.
- Transporte: Con respecto a la movilidad y transporte encontramos a la RA como una herramienta clave en la navegación, tanto a nivel de seguridad como para la organización, resultando en un ahorro de costes y tiempos de entrega. Ya sea para quienes se dedican al transporte de mercancía, como para quienes se mueven a lo largo de la ciudad en transporte público.

Sin embargo, por el contexto en el que nos desarrollamos académicamente, como diseñadores industriales tenemos una fijación en especial en las oportunidades que nos ofrecen las siguientes áreas:

#### La realidad aumentada en el marketing

En el mundo del marketing la RA tiene un gran camino por delante. Las posibilidades que ofrece son más que prometedoras. No tiene igual cuando se trata de crear experiencias tanto inmersivas como interactivas para que los consumidores puedan disfrutar de los productos, incluso antes de comprarlos. Esto les ayudará a dar el paso

para adquirirlos de una forma más rápida y convencida ("La realidad aumentada", 2020).

Teniendo en cuenta que desde su concepción fue pensada para otros campos de conocimiento, ha ido ganando terreno en el marketing y la publicidad. Aportando al consumidor nuevas experiencias al mezclar la realidad con imágenes y objetos virtuales con los que interactuar en tiempo real, permitiéndole tener una mayor relación con la marca. Además, el hecho de que el usuario interactúe con su entorno y con elementos virtuales, fomentan el factor sorpresa que hace que recuerden la acción y por consiguiente, la marca. (Perez, 2017)

La RA aplicada al marketing no solo facilita atraer la atención del consumidor, sino que también brinda un mejor contenido de valor, personalización y creatividad. Los clientes reales o potenciales pueden ver un producto antes de comprarlo y usarlo como si fuera real. Lo más importante es que el usuario puede conocer los valores, características y beneficios de nuestros productos en lugares donde físicamente sería imposible. (Perez, 2017)

#### La realidad aumentada en la industria

Desde hace más de una década, la realidad aumentada se ha desarrollado y demostrado ser una respuesta innovadora y efectiva a los problemas críticos, ya sea para simular, ayudar y mejorar los procesos de fabricación antes de ser ejecutados. Esto garantiza que las actividades, como el diseño, la planificación, el mecanizado, etc., se realicen por primera vez sin la necesidad de modificaciones y modificaciones posteriores. La RA es una novedosa herramienta de interacción humano-computadora que superpone información generada por computadora sobre el entorno del mundo real. La visualización de información y la superposición de imágenes son sensibles al contexto, lo que significa que dependen de los objetos observados (Ong, Yuan & Nee, 2008).

Esta técnica se puede combinar con las habilidades humanas para proporcionar herramientas eficientes y complementarias para ayudar en las tareas de fabricación. AR ya ha demostrado ser una solución en muchas aplicaciones, tanto en fabricación como en otros campos. Se han realizado varias demostraciones exitosas en el ámbito médico, entrenamiento militar, tele-robótica, entretenimiento, mantenimiento y fabricación.(Nee, Ong, Chryssolouris & Mourtzis, 2012)

Hoy en día la industria es bastante sofisticada, ya que se trabaja con máquinas interconectadas que son supervisadas por un sistema inteligente. Esto complica las tareas como el mantenimiento, ya que requiere de personal altamente especializado. Gracias a la RA es posible dar asistencia a los ingenieros de una forma muy directa y efectiva que no solo ahorrará tiempo sino también dinero ("La realidad aumentada", 2020).

#### La realidad aumentada en México

México se encuentra en un momento crucial de transformación tecnológica, donde se exige una afinidad mayor a nuevos sistemas y tecnologías que establezcan un camino directo a la Cuarta Revolución Industrial. De acuerdo con el fundador y presidente del Foro Económico Mundial, Klaus Schwab, en esta etapa del desarrollo industrial convergen tecnologías, que van desde la inteligencia artificial y el internet de las cosas hasta la robótica y la biotecnología, convertirá a los sistemas industriales en máquinas inteligentes basadas en la automatización y el análisis de datos.

De acuerdo con los informes del Foro Económico Mundial (WEF), se entiende esta revolución como "el uso de sistemas físicos cibernéticos en los cuales objetos, software y usuarios están profundamente entrelazados gracias a algoritmos, donde cada elemento opera en diferentes escalas espaciales y temporales, exhibiendo múltiples comportamientos, interactuando entre ellos de innumerables formas, que cambian de acuerdo a las necesidades y particularidades del consumidor." (Chacón, 2018)

Dentro de estos sistemas y tecnologías emergentes se encuentran las realidades mixtas, que son aquellos desarrollos que ya sea a través de la realidad virtual (RV) o aumentada (RA) producen una experiencia inmersiva en el espectador. Según Roberto Cerda, fundador del Instituto Mexicano de Realidades Mixtas, México se encuentra en un retraso de cinco años con respecto a esta industria, por lo que se requiere de un proceso de formalización y profesionalización.(Riquelme, 2018).

Durante la tercera edición del VR Fest México, se abordó la necesidad de una Estrategia Nacional que guíe el uso y fomente el desarrollo de la industria de RA y RV. Con el fin de que todas las personas tengan acceso a ella, es necesario que esta estrategia considere aspectos como el estándar de archivos a utilizar, los dispositivos más accesibles y el contenido a desarrollar, que esta transformación permite aumentar la eficiencia y productividad en la industria, a la par de impulsar el ahorro en costos y la simplificación de procesos.

Todo esto resulta ser de gran relevancia al momento de valorar esta tecnología como parte de nuestra vida diaria y las diferentes formas en la que podemos encontrarla. A partir de lo revisado anteriormente no solo tenemos en claro la gran importancia de la Realidad Aumentada en el mundo, sino que también podremos darnos una idea de las áreas de oportunidad en las que se puede emplear esta tecnología. Sin embargo, para poder dar el siguiente paso es preciso hacer una revisión histórica sobre cómo evolucionó esta tecnología, bajo qué factores logró implementarse en nuestra vida diaria, que camino es el más prudente a futuro y en base a esto fundamentar el desarrollo del proyecto.

# 3. La Historia de las Realidades

Para un correcto trabajo de investigación sobre la realidad aumentada es preciso estudiar y repasar su historia. Conocer sus antecedentes, sus creadores y el contexto en el que se desarrolló, es fundamental para entender de manera más profunda cualquier desarrollo tecnológico. De esta manera se puede saber el porqué de su existencia, así como el papel que representa en el desarrollo de nuestra sociedad. De igual forma, conocer el pasado de estas tecnologías nos hace reflexionar acerca de su evolución a lo largo de la historia, así como también nos permite especular acerca del devenir que estas tecnologías nos prometen. Al ser la realidad aumentada un concepto demasiado específico y relativamente reciente, se abordará junto con la realidad virtual siendo tecnologías análogas.

### Antes de la historia

Como punto de partida, al igual que todo desarrollo tecnológico, tenemos que remontarnos a los inicios de la humanidad, con los precursores de la comunicación, los primeros seres humanos que mediante su imaginación se comunicaban a través de la palabra hablada y los dibujos rupestres, algunos autores consideran estas pinturas como una realidad virtual analógica (Jerald, 2016). El desarrollo tecnológico se ha transformado, evolucionado y conformado para crear los soportes para crear espacios ilusorios, que alejan al hombre de su realidad y al mismo tiempo lo hace más sensible y consciente de la misma. El concepto de lo virtual, el pensamiento y su desarrollo tecnológico, han avanzado en paralelo a lo largo de la historia para acabar integrándose, permitiendo el nacimiento de la realidad virtual, como la conocemos, durante la segunda mitad del siglo XX (LFVR, 2019).

Antiguas civilizaciones como los egipcios, caldeos, judíos, romanos y griegos creaban ilusiones mágicas con el fin de entretener y controlar a los espectadores. Después en la edad media, algunos magos usaban humo y espejos cóncavos para producir ilusiones de espectros, fantasmas y demonios para engañar a las personas. Aunque el concepto y la implementación han cambiado a lo largo de los siglos, los objetivos centrales de crear la ilusión de transmitir lo que no está realmente presente y capturar nuestra imaginación siguen siendo los mismos (Jerald, 2016).

Citado constantemente como el primer pensador, Platón propone el concepto de lo real y lo virtual, en una alegoría de La República, en donde formula el mito de la caverna, acá se plantea que el ser humano vive sumido en una forma de irrealidad, privado de un mundo más auténtico, sólo se accede al mundo "real" mediante el conocimiento y la verdad, consiguiendo así su verdadera libertad (LFVR, 2019). Esta irrealidad es constituida por sombras que se proyectan dentro de la caverna y que son lo único que se percibe por los hombres, estas sombras son solo representaciones bidimensionales del mundo exterior. Esto nos lleva a interpretar lo virtual como las sombras y lo real como lo que se encuentra en el mundo exterior. Teniendo todo esto en consideración, podemos ver que desde la antigüedad se crearían mundos virtuales con los que se alteraba nuestra percepción de la realidad, creando una delgada línea entre lo que consideramos fantasía y realidad.

### Conceptos precedentes

Es difícil decidir un punto de partida concreto en la historia para comenzar a hablar de la realidad aumentada. Pero si partimos del concepto base de este tipo de tecnologías, que es producir una experiencia inmersiva de cualquier tipo por medio de una ilusión 3D, podemos iniciar con el estereoscopio de Sir Charles Wheatstone inventado antes de la fotografía en 1832. Se trata de un dispositivo que por medio de dos espejos en ángulo reflejaba imágenes en el ojo desde el lado izquierdo a derecho, agregando un efecto 3D a cualquier fotografía (Jerald, 2016).

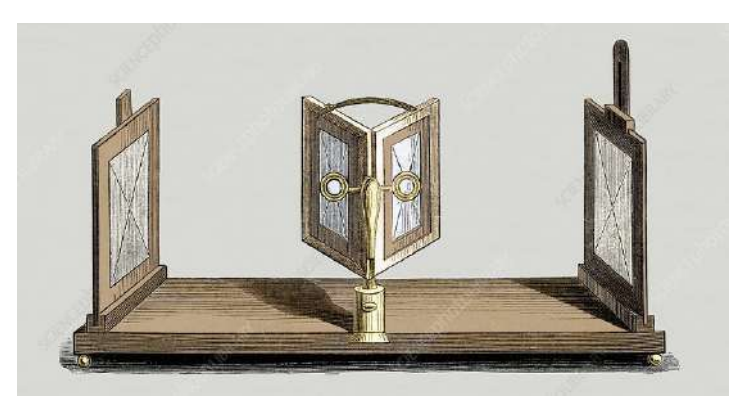

Fig. 13: Estereoscopio reflectante de Wheatstone, Science Photo Library (1832)

Años después, esta idea fue retomada por el inventor del caleidoscopio, David Brewster, quien utilizó lentes y un armazón para hacer un estereoscopio de mano, que fue más popular entre los consumidores al ser más pequeño y fácil de utilizar. Este invento se expuso en la Exhibición de 1851 en el Palacio de Cristal, en donde fue apreciado por la Reina Victoria (Jerald, 2016).

Luego, en 1859 el escritor y poeta Oliver Wendell Holmes declaró en un artículo para la revista literaria y cultural "The Atlantic" que "... mirar una buena fotografía a través del estereoscopio es una sorpresa, ya que nunca se produjo pintura. La mente se abre paso hasta las profundidades de la imagen. Las ramas delgadas de un árbol en primer plano nos corren como si nos rascaran los ojos. El codo de una figura se destaca para hacernos sentir casi incómodos." "Muchas personas suponen que están mirando miniaturas de los objetos representados cuando los ven en el estereoscopio. Les sorprenderá que les digan que ven la mayoría de los objetos tan grandes como aparecen en la Naturaleza. Algunos experimentos simples mostrarán cómo lo que vemos en la visión ordinaria se modifica en nuestras percepciones por lo que creemos que vemos." (Wendell, 1859).

Brewster estimó que para 1856 ya se habían vendido más de medio millón de estereoscopios. Este novedoso invento generó un gran interés hacia lo 3D, lo que trajo montones de variaciones del estereoscopio, pues en el año de 1860 surgieron versiones de cartón autoensambladas con imágenes en movimiento controladas por la mano. Se podría decir que este diseño es conceptualmente el mismo que el View-Master de 1935 y el popular Google Cardboard del 2014. Podemos ver que en la actualidad, se puede tener una experiencia inmersiva por medio de dispositivos VR, como es el caso del Google Cardboard y sus similares, utilizando el mismo concepto, solamente que en lugar de imágenes físicas, utilizamos teléfonos celulares (Jerald, 2016).

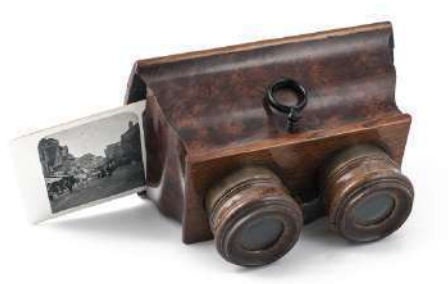

Fig. 14: Estereoscopio tipo Brewster, The Bill Douglas Cinema Museum (2018).

Tiempo después, en la Feria de Invierno de 1895 en San Francisco, se mostró por primera vez una atracción con una pantalla de 360 grados conocida como "Haunted Swing". Se trata de una demostración técnica de una ilusión, que consiste de aproximadamente 40 personas sentadas en un enorme columpio dentro de una sala rodeada por una pantalla que mostraba imágenes que le hacían sentir al espectador una sensación de movimiento. Mientras que los espectadores se agarraban involuntariamente de sus asientos, el columpio apenas se movía, lo que resultó en lo que se conoce como una sensación de auto-movimiento y mareo (Jerald, 2016).

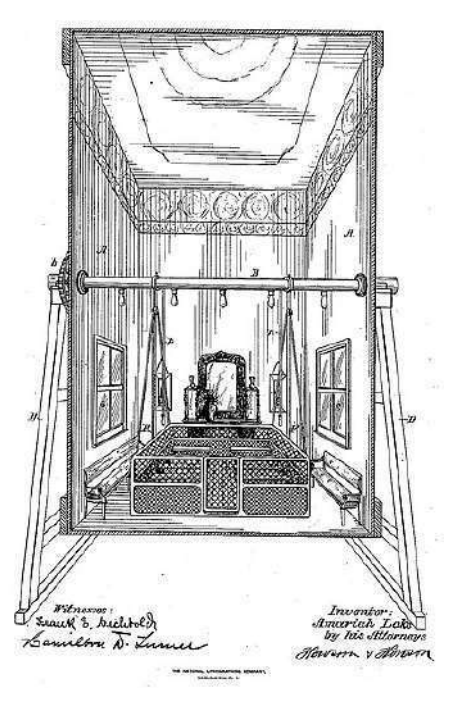

Fig. 15: Dibujo de patente que muestra el funcionamiento de la ilusión del columpio embrujado, Lake (1893).

A finales del siglo XIX, precisamente en 1895, inició la popularidad de las películas con la que se considera como una de las primeras películas en la historia, "L'arrivée d'un train à La Ciotat", en donde se nos muestra la llegada de un tren a una estación, así como una grupo de gente esperando para abordarlo (Lumière & Lumière, 1895).

La película no muestra demasiado, pero su impacto cultural fue muy significativo, debido principalmente a dos factores. Lo primero es que fue proyectada en la que se conoce como la primera sesión pública de cine, a la que solo asistieron 35 personas, que desconocían el fenómeno que esto conduciría. Lo segundo es el famoso mito de que durante las primeras proyecciones, la audiencia se asustaba por la llegada del tren y como este se acercaba hacia el margen de la pantalla, esto resulta ser muy realmente importante pues es aquí donde vemos una clara interacción entre una proyección virtual y un espectador (Filosofía en español, 2018).

Este evento presenta a las películas como un medio que recolecta momentos cotidianos de la realidad que se perpetúan y trascienden en la historia del hombre. Así como también abre las puertas para una ola de experimentos que posteriormente se realizarán con el fin de extender la percepción de la realidad y los límites que se tienen para explorarla.

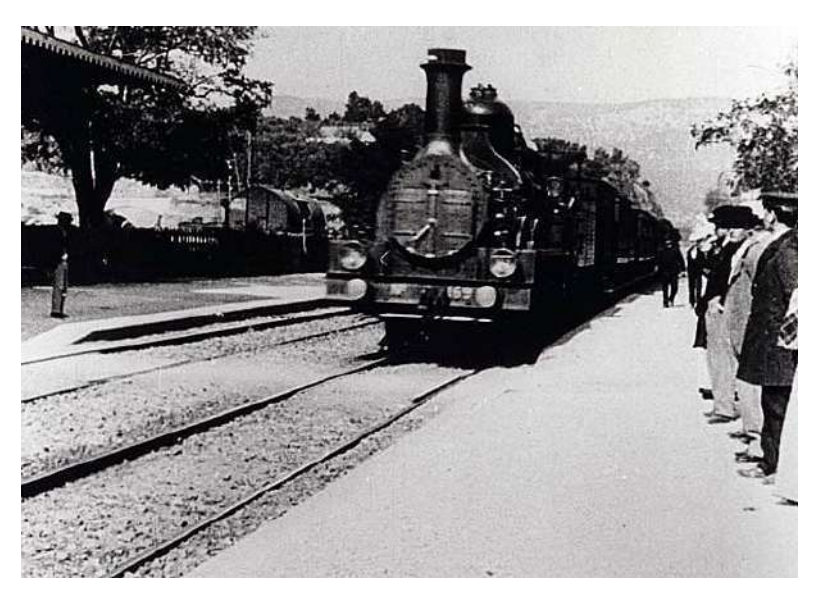

Fig. 16: L'arrivée d'un train à La Ciotat, Lumière & Lumière (1895).

El desarrollo de estas tecnologías incrementó exponencialmente en el siglo veinte, creciendo desde innovadoras presentaciones de imágenes visuales hasta verdaderas aplicaciones prácticas. Pues desde inicios del siglo surgieron nuevas ideas que proponían conceptos de inversión e interacción sumamente novedosos incluso para los sistemas tecnológicos actuales.

Tal es el caso del casco de "El Fotorama de los Hermanos Lumiere", un invento de 1900 que permite fotografiar y proyectar en una pantalla panorámica de 360 grados, creando así una de las primeras experiencias inmersivas en la historia. Tomando como antecedente las obras de Robert Barker, que se trataban precisamente de un inmenso lienzo a lo largo de una rotonda que mostraba paisajes completos, llamados "panoramas" (Institut Lumière, 2020).

Tanto en el fotorama de los hermanos Lumiere, como las pinturas panorámicas de Robert Barker proponían imágenes de paisajes naturales, urbanos e históricos (Bordini, 2001). Se trataba de una experiencia inédita, la interacción entre una imagen bidimensional y el espectador situado justo en un espacio donde se percibe a tal imagen como una ilusión tridimensional, una sincronía entre el campo visual y una imagen proyectada o pintada, un claro precedente en el uso de imágenes panorámicas para la creación de entornos virtuales.

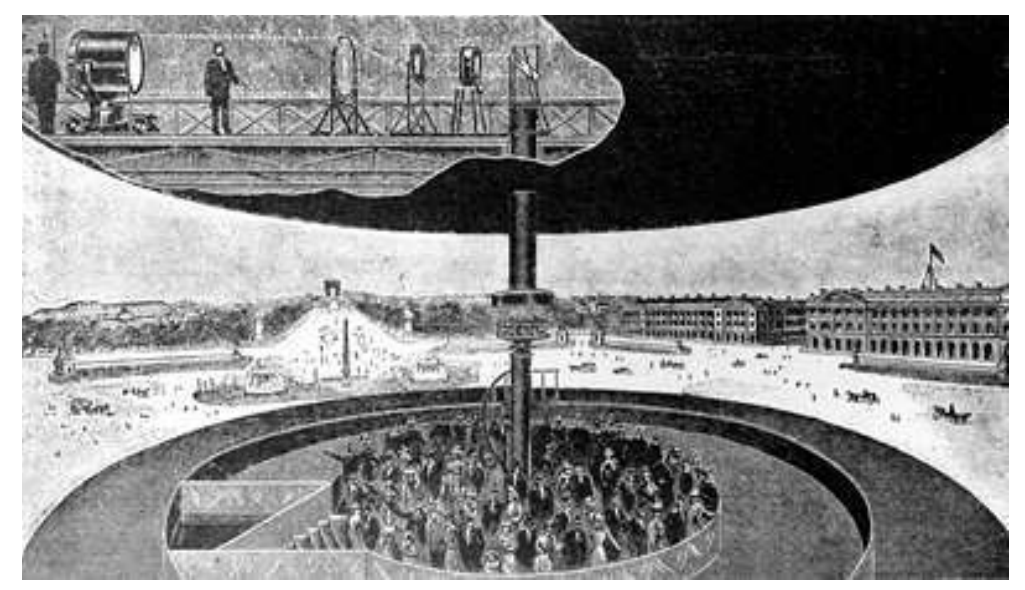

Fig. 17: Vista en corte de la sala Photorama, Lumière (1900).

Así como estas representaciones gráficas expandían la percepción de la realidad, en otros lugares ya se hacían propuestas de nuevos conceptos de interacción, como el casco de Albert Pratt de 1916, un dispositivo para apuntar y disparar que se encontraba colocado sobre la cabeza del usuario. Este dispositivo contaba con un sistema integrado de puntería y accionador montado en un casco, este concepto y sus potenciales aplicaciones han inspirado a distintos diseños en el campo militar durante varias décadas. Como resultado, ejércitos de todo el mundo han invertido en la investigación, desarrollo, aplicación e introducción de realidad aumentada y virtual en dispositivos montados en la cabeza desde hace más de 40 años (Li et al., 2013).

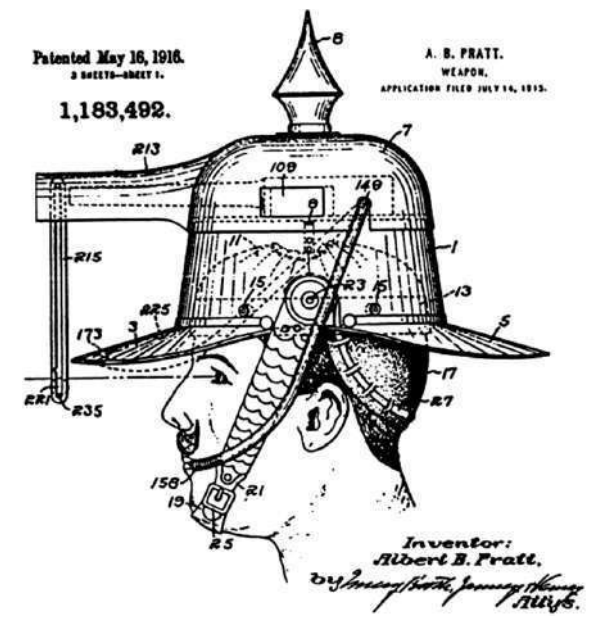

Fig. 18:Interfaz de apuntado y disparo de armas montada en la cabeza, Pratt (1916).

Otro caso de este tipo de innovaciones prácticas en el campo militar surge con el primer simulador de vuelo mecánico simple, desarrollado por Edwin Link un dispositivo similar a un fuselaje con una cabina y controles que producían los movimientos y sensaciones de vuelo. Desafortunadamente el proyecto fue rechazado por el ejército que inicialmente no estaba interesado, lo que obligó a Link a venderlo a parques de atracciones como un juguete . Tiempo después, el Cuerpo Aéreo del Ejército ordenó seis sistemas en 1935 y al final de la Segunda Guerra Mundial, ya se habían vendido 10,000 de estos simuladores de vuelo. Los entrenadores de vuelo de Edwin A. Link eventualmente evolucionaron a los sistemas de entrenamiento que utilizan los astronautas y simuladores de vuelo sofisticados con plataformas de movimiento y proyección de imágenes en parabrisas y ventanas en tiempo real (Jerald, 2016).

A día de hoy Link Simulation & Training, es una división de L-3 Communications. Desde inicios de los 90's el Programa de Becas de Capacitación y Simulación Avanzada de la Fundación Link ha financiado proyectos de estudiantes con el fin de mejorar los sistemas de realidad virtual y aumentada, incluido el trabajo en gráficos por computadora, latencia, audio especializado, avatares y hápticos (L3 Link, 2018).

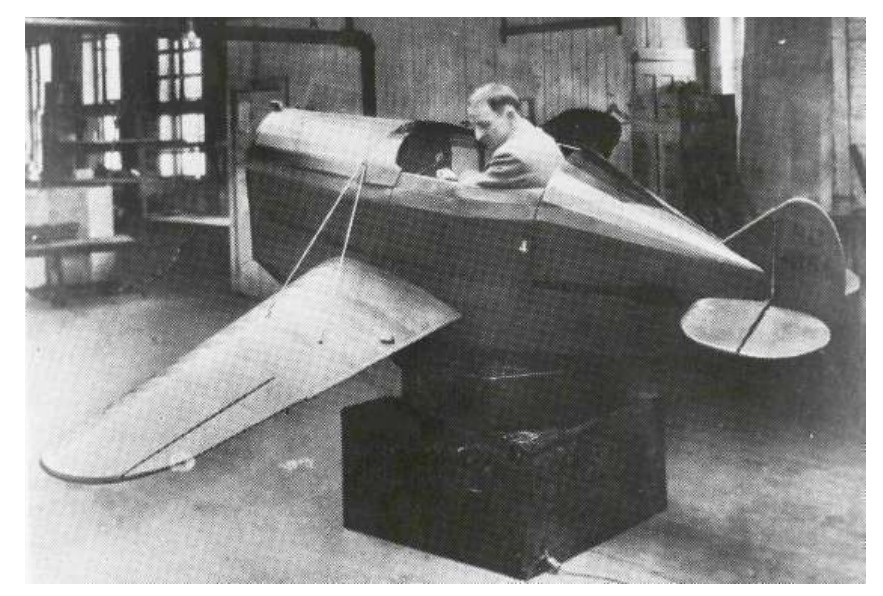

Fig. 19: Edwin A. Link y el primer simulador de vuelo, Binghamton University (1928).

De igual forma, así como la evolución tecnológica que surgió a principios del siglo XX comenzó a crecer, nuevos modelos de pensamiento y cuestionamiento filosóficos surgieron con respecto a nuestra realidad y la ciencia ficción, la popularidad que esta estaba teniendo y sobre cómo modificaría la manera en la que vivimos y pensamos. Por ejemplo, en 1935, el libro de ciencia ficción "Pygmalion 's Spectacles" comienza a plantear un futuro sorprendente, sobre pantallas montadas en la cabeza y diversos equipos con los que en la actualidad seguimos aspirando y desarrollando (Jerald, 2016). En este libro se cuestiona la realidad desde una perspectiva idealista, una filosofía que propone que la realidad está construida mentalmente. El libro resalta principalmente por que en él se presenta un conjunto de anteojos que junto con otro dispositivo, reemplazan los estímulos del mundo real con estímulos artificiales, creando un mundo interactivo y envolvente sumamente realista, en donde se forma parte de otra realidad por medio de la estimulación de los cinco sentidos. En esta historia los personajes se sumergen dentro de este mundo y su percepción de la realidad es alterada por medio de la ilusión que se les muestra (Weinbaum, 2016). Hoy en día existen infinidad de lecturas en donde se discute la delgada línea que separa la ilusión de la realidad. Sin lugar a duda, son estas historias de ciencia ficción y planteamientos filosóficos los que influyen en el desarrollo de nuevas tecnologías de realidad aumentada y virtual.
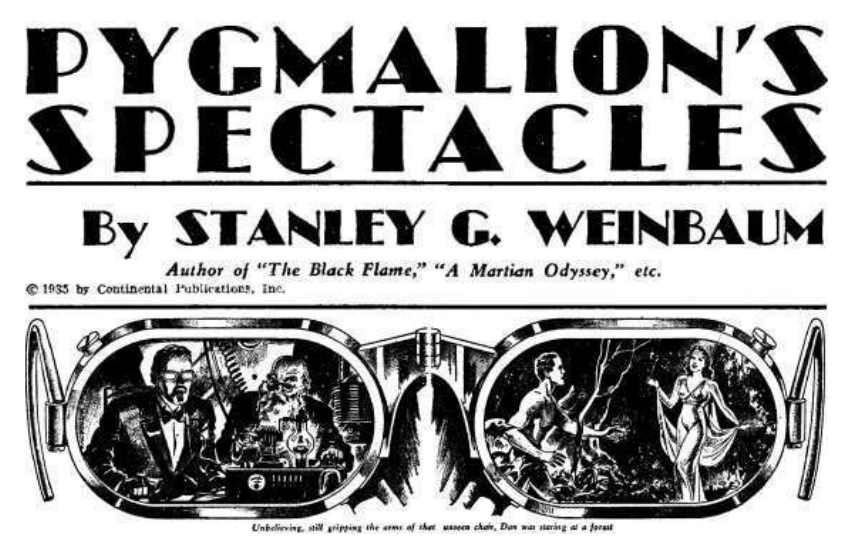

Fig. 20: Las gafas de Pigmalión son quizás la primera historia de ciencia ficción escrita sobre un mundo alternativo que se percibe a través de anteojos y otros equipos sensoriales, Weinbaum (1935).

# El nacimiento de una nueva era tecnologia

En la década de los cincuenta y sesenta comienzan a aparecer los grandes inventos que hicieron de las historias de ciencia ficción algo cada vez más real. Por ejemplo, 1960 llegan los aportes de quien se conoce como el padre de la realidad virtual, Morton Heilig, quien patenta la primera pantalla montada en la cabeza (HMD) en donde sobre unos lentes integra un campo de visión horizontal y vertical de 140°, auriculares estéreo y boquillas de descarga de aire a diferentes temperaturas, así como producción de olor (USC School of Cinematic Arts, 2020).

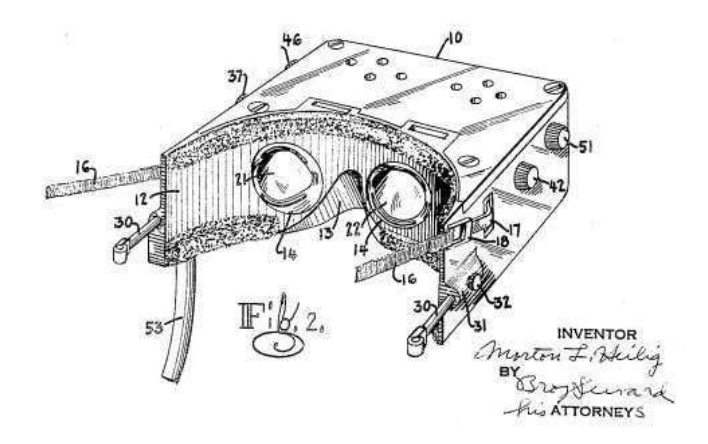

Fig. 21: Dibujo de la patente del aparato de televisión estereoscópica, Heilig (1960).

Solo un año después, en 1961, los ingenieros de Philco Corporation construyeron el primer HMD con seguimiento real de trabajo que incluía el seguimiento de la cabeza. Es decir que cuando el usuario movía su cabeza, una cámara en una habitación diferente se movía para que el usuario pudiera ver como si estuviera en la otra ubicación. Este fue el primer sistema de telepresencia en funcionamiento del mundo (Jerald, 2016).

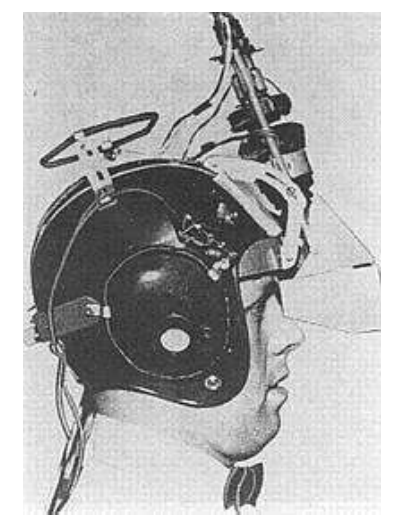

Fig. 22: Headsight, Philco Corporation (1961).

Después, en 1962, Morton Heilig patenta una estación de pantallas fijas, que es conocida como la primera máquina de inmersión sensorial o en otras palabras de realidad virtual. La estación le ofrecía al espectador una experiencia inmersiva sensorial total, por medio de imágenes estereoscópicas 3D en una vista de gran ángulo, al inclinar el cuerpo ofrecían el suministro de sonido estéreo así como pistas para la energía eólica y aromas que se activaban durante el film. El mismo Heilig, se encargó de grabar las cinco películas cortas que se proyectaban en este dispositivo, también conocido como el "Aparato de televisión estereoscópica para uso individual" (Trilnick, 2020).

Al ser un concepto demasiado adelantado para su época no fue muy bien aceptado y no se le dio el apoyo financiero (USC School of Cinematic Arts, 2020). Sin embargo, este proyecto representó el inicio de una tendencia tecnológica que se encuentra en auge. Evolucionó su presentación y ahora tenemos el mismo producto pero mejorado con lo que se conoce como experiencias 4-D.

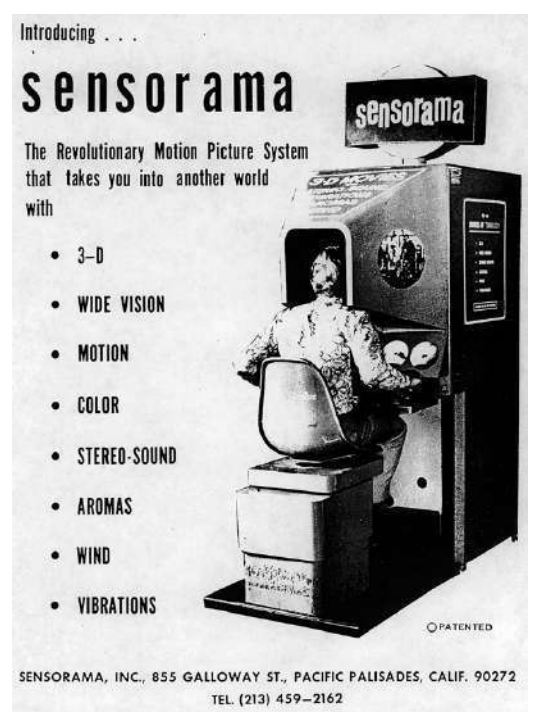

Fig. 23: Promocional del Sensorama, Heilig (1962).

En ese mismo año, se patenta el primer dispositivo de guante de entrada por parte de IBM. Este diseño llega como una alternativa al teclado, incluyendo un sensor en cada dedo que reconoce múltiples posiciones de los dedos, permitiendo acceder a 1.048.575 posibles combinaciones de entrada para la ejecución de comandos. Con el tiempo, este dispositivo evolucionó a los controles hápticos utilizados en aplicaciones de realidad aumentada y virtual desde la década de 1990 (Jerald, 2016).

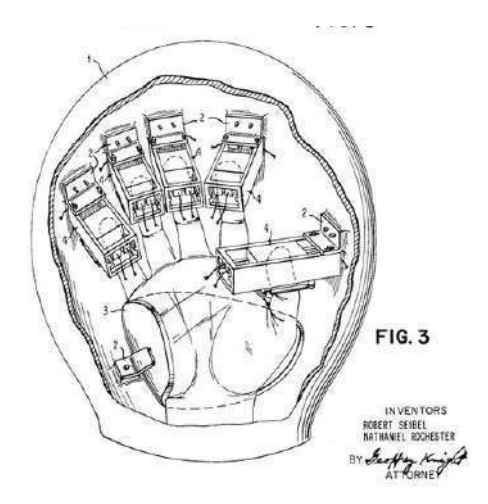

Fig. 24: Patente de guantes de IBM , IBM (1962)

Al igual que con los inventos de Edwin Link aplicados en el campo militar, en 1965 el ejército se interesó en este tipo de tecnologías, especialmente la Base de la Fuerza Aérea Wright-Patterson, en donde Tom Furness y otros investigadores trabajaron con sistemas visuales que consistían en pantallas acopladas a la cabeza para pilotos. Estos dispositivos brindan información a los pilotos mientras se encuentran en el aire y les permite acceder a datos sin obstruir su visión, se podría decir que es una de las primeras aplicaciones de realidad aumentada en este campo (Jerald, 2016).

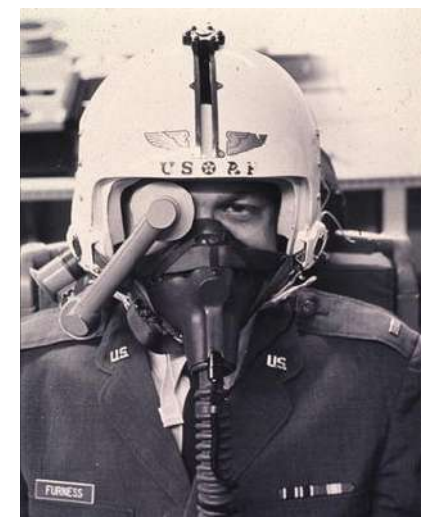

Fig. 25:HMD de la Base de la Fuerza Aérea Wright-Patterson, Furness (1967)

Mientras que Furness se encontraba desarrollando pantallas montadas en la cabeza para los pilotos, en otra parte del mundo el científico informático Ivan Sutherland trabajaba en un proyecto similar sobre HMD. Sutherland ya destacaba por sus trabajos como el Sketchpad, que se trataba de una pantalla que permitía la comunicación con las computadoras a través de dibujos y gestos analógicos (Sutherland, 1964).

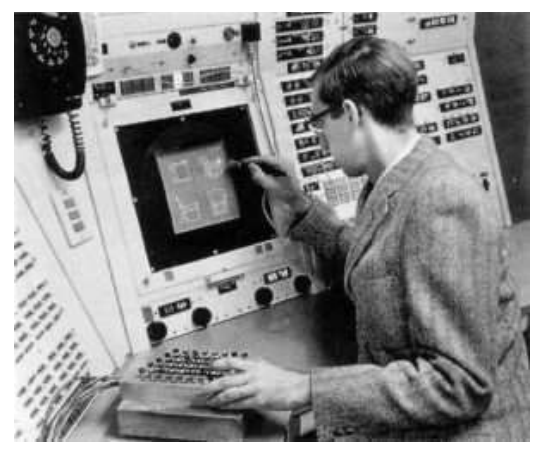

Fig. 26:Sketchpad, Sutherland (1963)

Pues en 1968, como proyecto para la universidad de Harvard y la Universidad de Utah, se desarrolla el dispositivo que se le conoce como el primer casco HMD en usar seguimiento de la cabeza e imágenes generadas por computadora, el cual precede al Sensorama de Morton Heilig. Se trataba de un mecanismo que presentaba al usuario una imagen virtual con una perspectiva que cambiaba a medida en que el portador lo hacía. El funcionamiento de este aparato parte del principio de que la imagen que percibimos de los objetos reales es sólo bidimensional. Por lo tanto, se colocan imágenes bidimensionales adecuadas en la visión del observador y así se crea la ilusión de que está viendo un objeto tridimensional (Sutherland, 1968). El sistema recibe el nombre de "The Sword of Damocles", por la historia del Rey Damocles quien, con una espada colgando sobre su cabeza por un solo pelo de la cola de un caballo, estaba en constante peligro (Jerald, 2016).

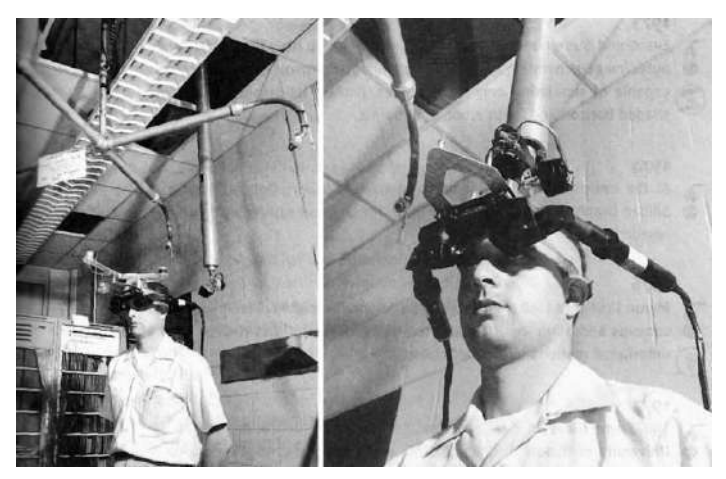

Fig. 27:The Sword of Damocles, Sutherland (1968)

El cambio que presenta la imagen cuando el observador mueve la cabeza, es donde recae el principio de la Realidad Virtual y la Realidad Aumentada. Esta representación virtual debe cambiar exactamente de la misma manera en la que un objeto real cambiaría por movimientos similares que realiza el usuario (Sutherland, 1968). Se sabe que las imágenes en perspectiva y en movimiento parecen ser auténticamente tridimensionales, a esto se le conoce como"efecto de profundidad cinética", donde el sistema visual reinterpreta la forma y el movimiento en profundidad de los objetos a partir de los cambios en longitud y en orientación de formas bidimensionales.(Wallach & O'Connell, 1953)

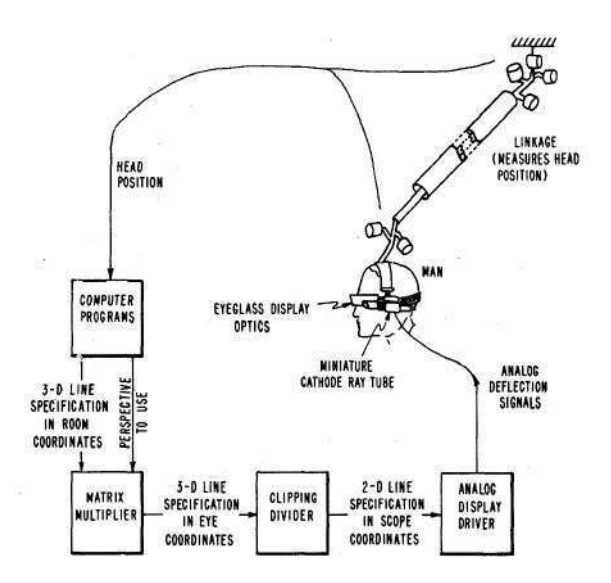

Fig. 28:Diagrama de funcionamiento, Sutherland (1968)

Este primer HMD surgió en base a experimentos realizados con pantallas y dispositivos con el fin de mejorar la comunicación entre los humanos y las computadoras. Obteniendo así una experiencia inmersiva en donde se generaban imágenes virtuales a partir de la información que recibía del mundo real, esto abrió el camino de la Realidad Virtual y la Realidad Aumentada, pues con ello se definieron los principios que fundamentan estas tecnologías. Aunque en la actualidad se sigue desarrollando y generando nuevas investigaciones que revelan más sobre estas técnicas, los descubrimientos y avances científicos que se realizaron en esta época marcaron la pauta para el desarrollo tecnológico de la Realidad Aumentada y la Realidad Virtual.

La visión de Ivan Sutherland inspiró numerosos avances tecnológicos que surgieron en las décadas posteriores. Tal es el caso de las investigaciones del Dr. Frederick P. Brooks, Jr. quien con un enfoque en los gráficos moleculares, fundó un nuevo programa de investigación en gráficos interactivos en la Universidad de Carolina del Norte en Chapel Hill. Obviamente, el proyecto no solo se limitó en crear un sistema de interacción visual con moléculas simuladas, sino que también logró establecer una retroalimentación de fuerza donde se podía percibir el acoplamiento de moléculas simuladas. Este sistema fue conocido como Grope-III y comenzó a desarrollarse en 1967, se trata de un exoesqueleto que comunica los movimientos humanos en señales proyectadas en una pantallas (Brooks, Ouh-Young, Batter & Jerome Kilpatrick, 1990). Su relevancia permitió a la Universidad de Carolina del Norte en Chapel Hill enfocarse en crear muchos otros sistemas y aplicaciones de realidad virtual con la intención de ayudar a profesionales en resolución de problemas prácticos en diversos campos como en el arquitectónico y en el quirúrgico (Jerald, 2016).

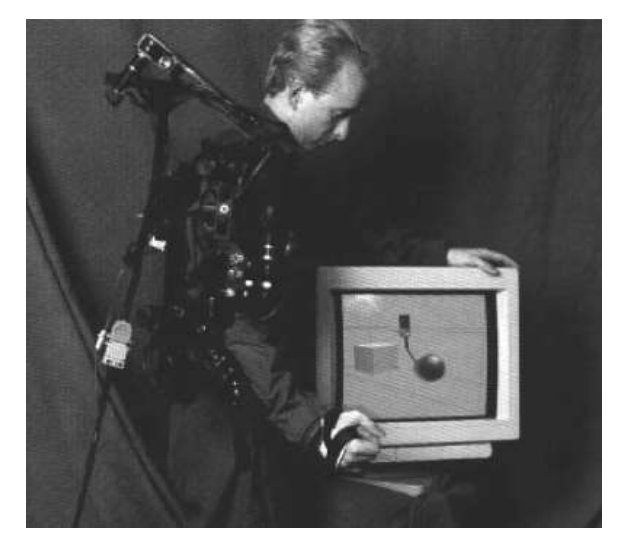

Fig. 29:Exoesqueleto en funcionamiento, Brooks et al. (1990)

A mediados de los ochentas la NASA comenzó a trabajar en su propio visor HMD estereoscópico comercialmente viable, llamado Visual Visual Environment Display "VIVED", inspirado por un visor de buceo y utilizando dos pantallas "Citizen Pocket TVs", contaba ya con un amplio campo de visión, seguía correctamente el movimiento de la cabeza y destacaba por contar con un sistema llamado "Convoltron" que proporcionaba sonidos tridimensionales. En resumen este dispositivo permitió el inicio de la industria de la Realidad Virtual, gracias a la experiencia que proporcionaba y a que se podía fabricar a un buen precio. Tiempo después se desarrolla su predecesor, llamado Virtual Interface Environment Workstation "VIEW" que presentaba un diseño más parecido a los sistemas HMD actuales (Fisher, Wenzel, Coler & McGreevy, 1988).

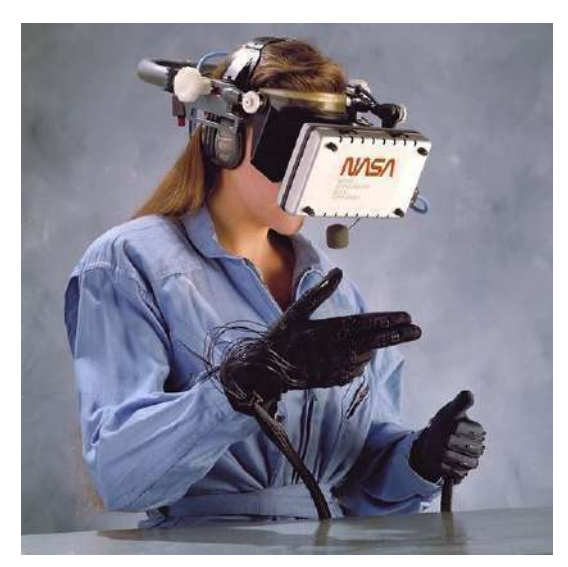

Fig. 30: Virtual Interface Environment Workstation "VIEW", NASA / S.S. Fisher, W. Sisler. (1988)

# El crecimiento, desarrollo y declive.

A inicios de los noventas se comienzan a categorizar estas tecnologías y definirse nuevos conceptos en base a el papel que desempeñan y a las características que presentan, tal como sucede con el término de "Realidad Aumentada", que surge en 1992, gracias a Tom Caudell que mientras trabajaba para Boeing desarrolló una alternativa a los tableros de configuración de cables utilizando anteojos especiales conectados a un software que proyectaba tableros virtuales, esto le permitía al operador ver una representación virtual de los planos de cableado sin dejar de ver el tablero real. Según Caudell, lo que estaba haciendo en ese dispositivo era "aumentar" el campo visual del usuario, agregando información necesaria mientras realizaba una operación en específico siguiendo las instrucciones que recibía de los anteojos (Thomas, P., & David, W. M., 1992).

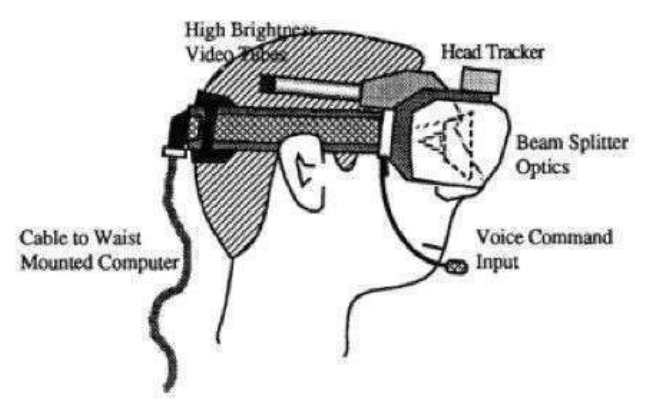

Fig. 31: Dibujo de los componentes del dispositivo montado en la cabeza "HMD", Thomas, P., & David, W. M. (1992)

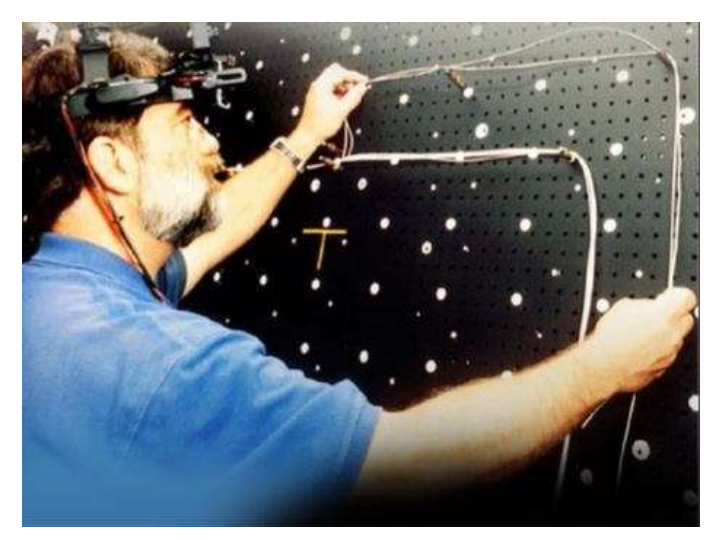

Fig. 32: David Mizell demostrando el prototipo, Thomas, P., & David, W. M. (1996)

En ese mismo año, Louis Rosenberg crea el primer sistema inmersivo de realidad aumentada en los Laboratorios Armstrong de la Fuerza Aérea de los Estados Unidos, llamado "Virtual Fixture". Se usaron dos robots que se controlaban por medio de un exoesqueleto ubicado en los brazos, mientras tanto el usuario utilizaba un "HMD" que le proporcionaba información extra que le permitía controlar de una mejor manera a los robots (Rosenberg, 1993). Sin embargo, no fue hasta 1998 que se utilizó por primera vez este tipo de sistema de Realidad Aumentada para la operación de la nave espacial X-38 de la NASA (Zemberi, 2019).

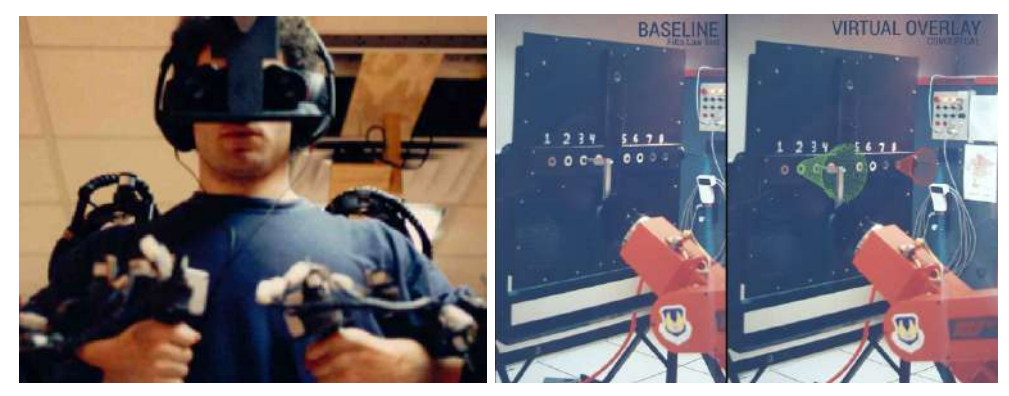

Fig. 33: Demostración del primer sistema inmersivo de Realidad Aumentada, Rosenberg. (1993)

Otros de los importantes investigadores que sumaron mucho al desarrollo de la Realidad Aumentada fue Ronald Azuma, el mismo que propuso la categorización de estas tecnologías por medio del "Continuo Virtual" y quien en 1994 desarrolla un sistema inmersivo de Realidad Aumentada para exteriores, en palabras de su autor se trata de un rastreador híbrido que combina giroscopios de velocidad con un sensor de orientación de brújula e inclinación en un sistema casi en tiempo real. Esto brindó una mayor estabilidad, así como una mejora en el control y en la portabilidad de estas máquinas que ya eran bastante grandes (Azuma, Hoff, Neely & Sarfaty, 1999).

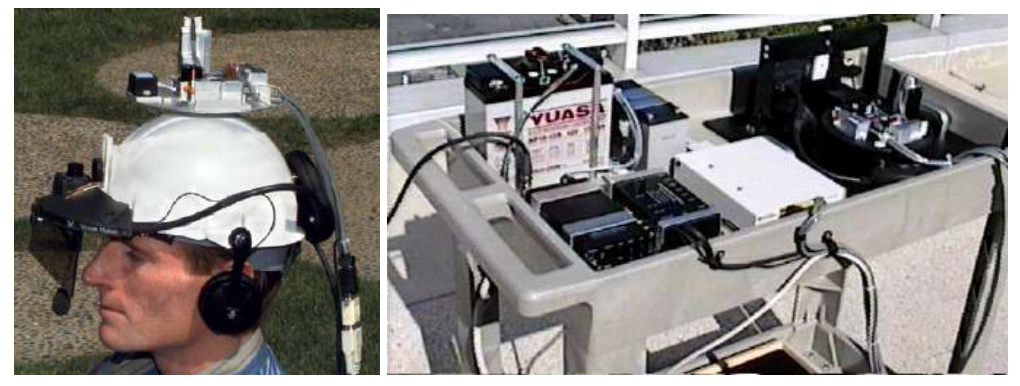

Fig. 34: Sistema de Realidad Aumentada para exteriores, Azuma. (1999)

Años después, en 1997 llega "The Tourning Machine" un prototipo que propone llevar la experiencia de la realidad aumentada al exterior con completa libertad y sin las ataduras de la informática móvil ("History of Augmented Reality", 2018). Sus creadores lo desarrollaron con el objetivo de explorar cómo estas tecnologías podrían ejecutarse en posibles sistemas informáticos portátiles que puedan ayudar a los usuarios en sus interacciones cotidianas con el mundo (Feiner, MacIntyre, Höllerer & Webster, 1997). Sin lugar a dudas podemos considerar que este prototipo propuso la base fundamental de cómo interactuamos con la Realidad Aumentada en la actualidad.

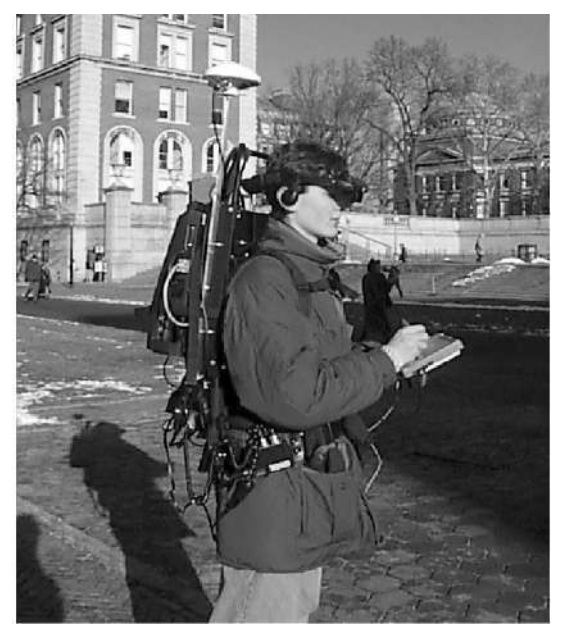

Fig. 35: Prototipo de sistema móvil de realidad aumentada para explorar el entorno urbano, Feiner, Macintyre, Höllerer & Webster. (1997)

Como podemos ver, se podría decir que en la década de los noventas fue cuando verdaderamente explotó el interés y el desarrollo de las realidades inmersivas, gracias a que el futuro de estas tecnologías parecía ser bastante prometedor. Esto provocó que se crearán múltiples compañías centradas en implementar estos descubrimientos en el ámbito de la investigación y del entretenimiento. Algunas de las empresas que surgieron a principios de esa década fueron Division, Fakespace y Virtuality. Mientras se creaban nuevas empresas, otras ya existentes se sumaban a esta tendencia como lo fue General Motors, Sega y Disney, así como también muchas universidades e inclusive el ejército se fueron interesando y experimentando cada vez más con estas tecnologías (Jerald, 2016).

La popularidad de las realidades inmersivas fue tal que incluso se escribieron muchos libros, se hicieron películas, se publicaron artículos, revistas y se organizaron conferencias centradas en discutir todo lo referente a estas tecnologías (Jerald, 2016). Constantemente se hablaba de cómo sería el futuro gracias a la Realidad Virtual y a la Realidad Aumentada, se hicieron pronósticos demasiado esperanzadores en donde se decía que para inicios del nuevo milenio estas tecnologías estarían presentes en cada aspecto de nuestra vida y que el desarrollo tecnológico sería tal que los costos de fabricación de estos dispositivos sería tan baja que cualquier persona podría adquirirlos, así como la experiencia inmersiva sería de la mejor calidad a tal punto de no lograr distinguirse del realismo.

Todo indicaba que el mundo cambiaría por completo gracias a estas tecnologías y que no habría manera de evitarlo. Sin embargo, la tecnología de ese tiempo no pudo cumplir con las grandes promesas que se tenían, pues a mediados de los noventas, la tecnología de las realidades inmersivas llegó a su punto máximo y con ello se dejó de apostar a la Realidad Virtual y a la Realidad Aumentada, lo que provocó la quiebra de múltiples empresas y el cierre de los departamentos enfocados al desarrollo de estas tecnologías, comenzando lo que se conoce por algunos investigadores como el "VR Winter" (Jerald, 2016).

Finalmente, este periodo concluye con una aportación que revolucionó el desarrollo de la Realidad Aumentada permitiendo un gran avance tecnológico durante la siguientes decadas, precisamente en 1999, Hirokazu Kato del Instituto de Ciencia y Tecnología de Nara, creó la primera biblioteca de Realidad Aumentada de código abierto, llamada ARToolKit. Se trata de una biblioteca de software para construir aplicaciones de Realidad Aumentada basada en tecnología de seguimiento (Lamb, 2020).

Esto fue sin lugar a dudas un parteaguas en la historia de la RA, pues antes de el aporte de Kato todos los avances y descubrimientos eran por parte de científicos dentro de laboratorios especializados, de tal forma que los usuarios desconocían casi por completo de esta tecnología, lo que llevó a un desinterés y un estancamiento tecnológico. Pero con la llegada de ARToolKit se logró que el seguimiento de captura de video del mundo real se combinara con la interacción de objetos virtuales y que por primera vez se pueda superponer modelos 3D en cualquier plataforma de sistema operativo (Candy, 2013). Es decir que se llevo la Realidad Aumentada a un mayor número de usuarios, pues solo se requería de un dispositivo portátil con una cámara y una conexión a Internet.

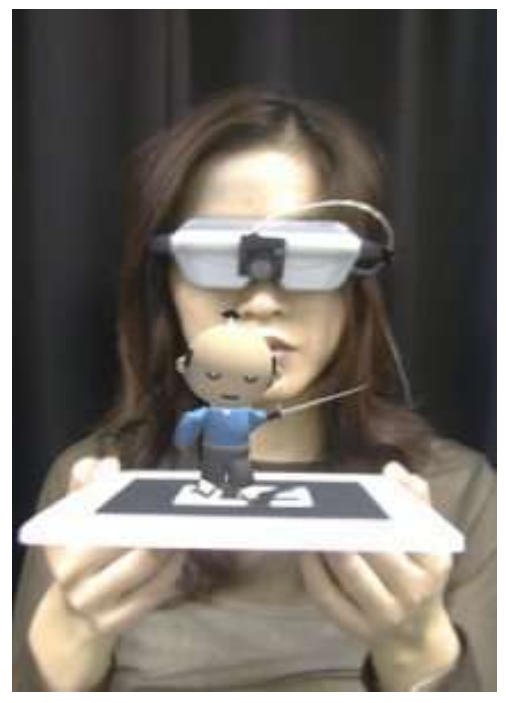

Fig. 36: Demostración de seguimiento de ARToolKit, University of Washington. (1999)

# Un periodo austero

Los avances del siglo pasado permitieron concebir a la Realidad Aumentada como una tecnología prometedora, sin embargo para inicios del nuevo milenio resultaba ser aún impráctica y bastante cara, debido a que el desarrollo tecnológico de esos años no era el suficiente como para llevarla a diferentes campos de aplicación o para hacerla accesible a un porcentaje mayor de usuarios.

A pesar de que disminuyó el interés y con ello los trabajos de investigación, aún se tenía presente su gran potencial y se seguían desarrollando proyectos de RA, un claro ejemplo de estos fue el "ARQuake" un juego de perspectiva en primera persona en donde el jugador podía caminar y al mismo tiempo moverse dentro de un mundo virtual mezclado con el mundo real, todo esto mientras disparaba a objetivos virtuales. Este dispositivo se construyó en el 2000 y constaba de una pistola que servía como control, un gps que le permitía avanzar en ambos mundos y un visor compuesto por un monitor y una cámara, de tal forma que se colocaban imágenes virtuales sobre la grabación en tiempo real del entorno, todo esto conectado a una computadora portátil ubicada en la espalda (Piekarski & Thomas, 2002).

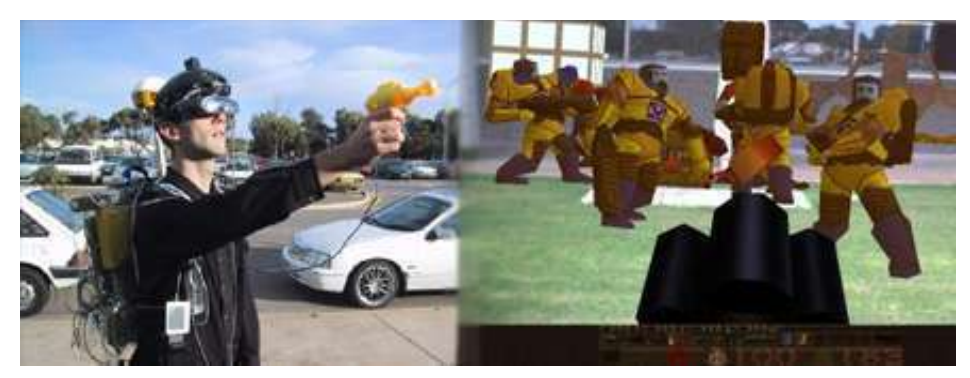

Fig. 37: ARQuake Gameplay, Piekarski & Thomas. (2002)

No hubo aportaciones destacables hasta la aparición de los teléfonos inteligentes en el 2008, esto significó una gran oportunidad para el acceso a la RA gracias a las primeras aplicaciones móviles, permitiendo a un mayor número de usuarios acceder a esta experiencia ("History of Augmented Reality", 2018). Tal es el caso de Wikitube, una aplicación desarrollada por Mobilizy que permitía ver puntos de interés cercanos al mismo tiempo que el usuario captaba el mundo a través de la cámara del dispositivo, este proyecto fue diseñado con el propósito de promover el turismo cultural en la ciudad de Tomar, apoyándose en códigos QR, guías de audio y del GPS para crear una nueva experiencia de Realidad Aumentada (Marques 2017).

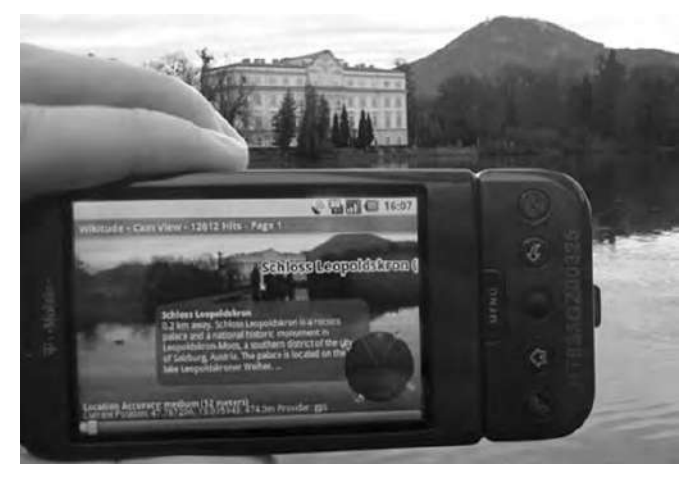

Fig. 38: Guía de viaje de realidad aumentada de Wikitude, Mobilizy. (2009)

Con la revolución de los Smartphones, la tecnología logró llegar a manos de los consumidores, esto provocó que algunas empresas voltearan a ver nuevamente a la Realidad Aumentada. Tal como lo hizo Adobe Systems Incorporated, al integrar ARToolkit (la herramienta de diseño de RA) dentro de Adobe Flash en 2009 (The Interaction Design Foundation, 2019).

De la misma forma en la que se fueron creando nuevas formas de crear experiencias de Realidad Aumentada, se comenzaron a realizar proyectos con fines publicitarios, tal como lo hizo la revista estadounidense "Esquire" en el 2009, en donde se invitó a los lectores escanear con su Smartphone una portada donde aparecía Robert Downey Jr, y al hacerlo se reproducía una animación en donde el actor y su entorno cobran vida (Zemberi, 2019).

Podríamos considerar el 2009 como el año que renace la Realidad Aumentada, provocando nuevamente una tendencia, en donde se buscaba incluir códigos QR en todos lados, así como diseñar campañas completas que invitaban a los usuarios a interactuar con las marcas a través de sus dispositivos móviles. Así es como nace en ese mismo año la compañía "LAYAR", que permitió a las empresas crear experiencias de Realidad Aumentada por medio de revistas, posters y muchos otros medios impresos ("History of Augmented Reality", 2018).

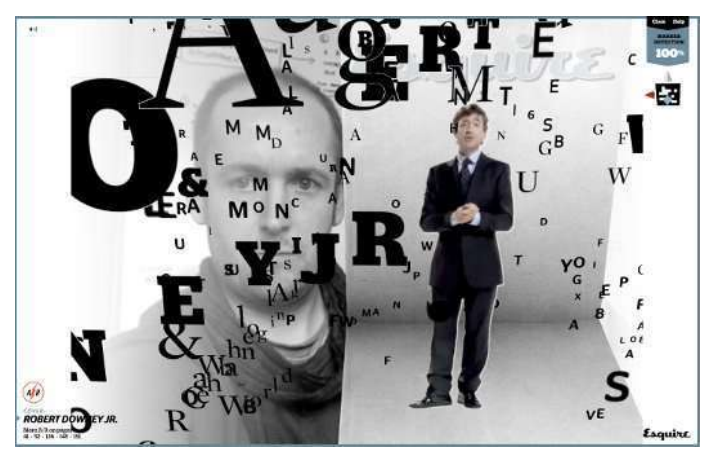

Fig. 39: Revista con Realidad Aumentada, Esquire. (2009)

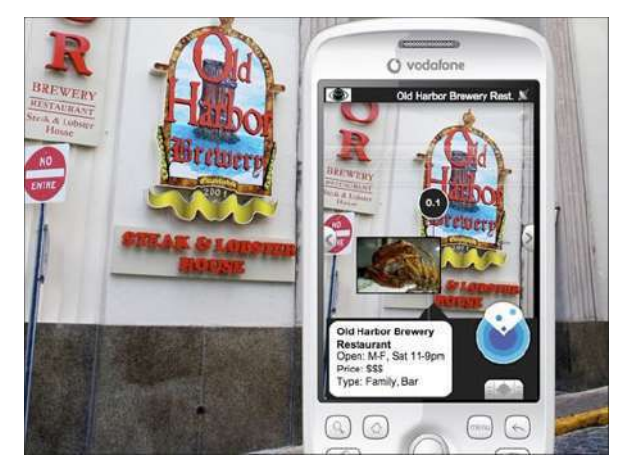

Fig. 40: Demostración de la aplicación, LAYAR. (2009)

# El renacimiento tecnológico

Los descubrimientos y aportes de la última década definieron por completo la historia de la Realidad Aumentada, debido a que en estos años podemos apreciar el enorme interés que recibió esta tecnología, pues a partir de este punto el desarrollo tecnológico es el suficiente para comercializar y popularizar algunas aplicaciones de la realidad aumentada, cosa que se contrasta con años pasados, pues a pesar de que se tuviesen buenos proyectos de RA, la calidad de la experiencia no era lo suficientemente buena. Esto fue cambiando poco a poco gracias a empresas que apostaron a estas tecnologías con el fin de encontrar soluciones prácticas a diferentes problemas.

Tal es el caso de la empresa Blippar, una empresa londinense especializada en el desarrollo de aplicaciones móviles y en experiencias de realidad aumentada. Esta empresa creó en el 2011 la primera aplicación móvil de RA basada en la nube, con la cual además de poder crear nuestros propios proyectos de realidad aumentada, también funcionaba como buscador web. Después en el 2014 desarrolló el primer videojuego RA para Google Glass, que se demostró en el Mobile World Congress (Zemberi, 2019).

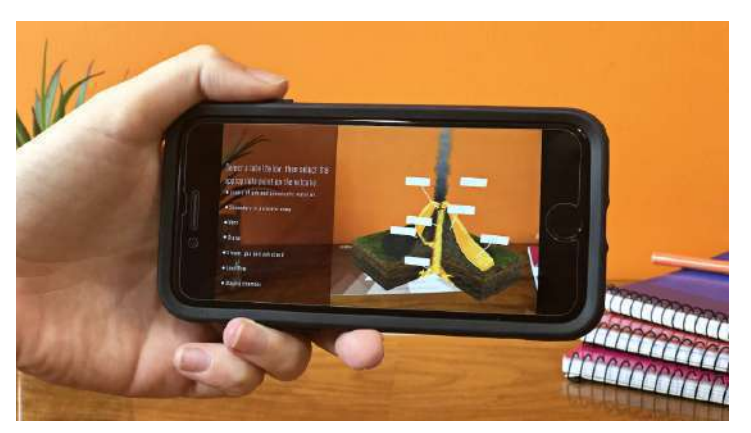

Fig. 41: Demostración de la aplicación, Blippar. (2011)

Con toda la atención nuevamente en la Realidad Aumentada surgió lo que para muchos sería una completa innovación en los dispositivos de montables en la cabeza, se trata de los Google Glass, estos proponían ser una completa revolución en todos los sentidos, debido a que en estos años todo lo referente a las tecnologías virtuales y dispositivos portables eran exclusivos de investigadores y desarrolladores informáticos dentro de laboratorios. Mientras que Glass proponía llevar esta tecnología a todos lados, desde modelos, maestros, empresarios, chefs, etc (Bilton, 2015).

El propósito de este dispositivo era mostrar información al igual que lo hacen los teléfonos inteligentes, pero sin utilizar las manos y sin dejar de prestar atención al entorno, también permitía ejecutar acciones mediante órdenes de voz como navegar en Internet e inclusive tomar fotos y videos (PCMag, 2012). Podríamos decir que lo que hace que los Google Glass fueran tan innovadores para su tiempo fue combinar múltiples funciones y características dentro de un pequeño dispositivo, para después integrarlo con la Realidad Aumentada por medio de un mini proyector, que proyecta la capa a través de un prisma inteligente y semitransparente directamente en la retina del ojo.

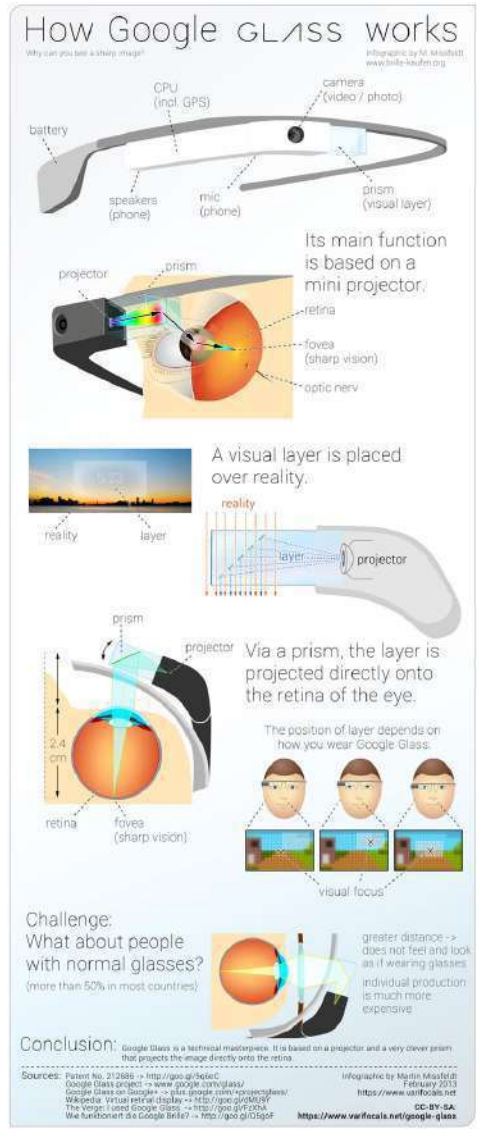

Fig. 42: Infografía del funcionamiento de Google Glass, Missfeldt. (2013)

Su éxito es discutible, sin embargo su impacto cultural fue brutal para la época y sin lugar a dudas fue unos de los proyectos que comenzó a popularizar una nueva tendencia en computación portable. Dentro de esta tendencia destacan los aportes de Steve Mann, un artista, científico, diseñador e inventor de la universidad de Toronto que desde finales de los 70's ya se encontraba definiendo el término de las computadoras corporales o bien "Wearable Computer", y que para inicios del los 90's llevó este concepto al Instituto de Tecnología de Massachusetts, fundando el Laboratorio de Computación Portátil del MIT trabajando en múltiples investigaciones que cimentaron el camino tecnológico de la RA y la VR (ARIA, 2019). Con la supervisión de Mann, la compañía Meta desarrolló en el 2014 el "Meta 1", un set de gafas de qué presentaban una interacción natural con el usuario, permitiendoles ver y manipular imágenes holográficas, un estándar destacable para la industria pues en futuros proyectos se tomaron en cuenta estos principios, tal como se hizo con los "Meta 2" y su competencia ("History of Augmented Reality", 2018).

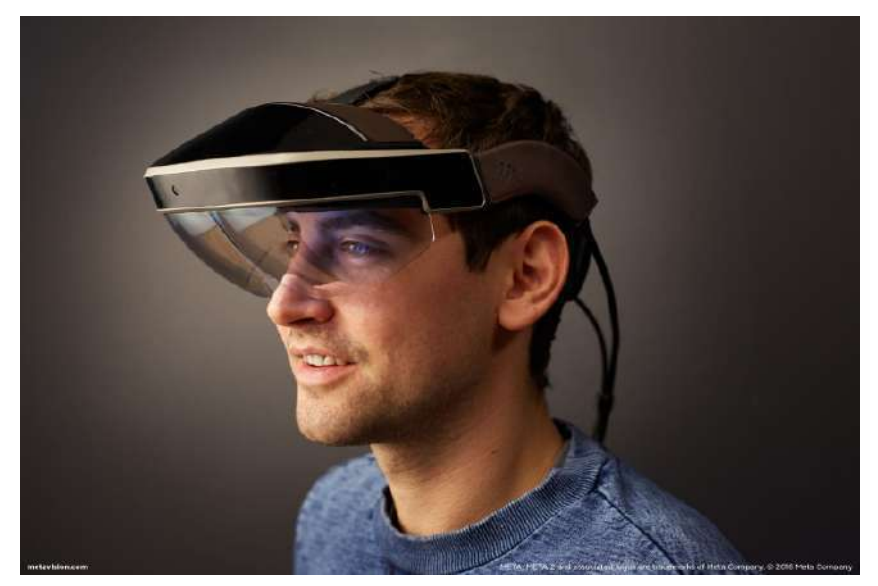

Fig. 43: Lentes Meta 2, Meta Company. (2016)

Ese mismo año llega "Daqri" el primer casco inteligente de RA diseñado para ambientes industriales, desarrollado por la empresa del mismo nombre. Se podría decir que este casco cuenta con características similares a las que se habían visto anteriormente con otros dispositivos montables, a diferencia que este no solo permite el reconocimiento total del entorno mientras agrega información por medio de elementos virtuales, sino también brinda protección al usuario tal y como lo hace un casco de seguridad (Stereoscape, 2017).

Este dispositivo destaca principalmente por dos razones, la primera es que cuenta con una computadora montada dentro del casco, esto lo hace ser completamente manos libres y estar libre de cables, algo bastante útil para que los usuarios desempeñen sus labores sin problemas. La segunda razón por la cual destaca este dispositivo, es que permite llevar la Realidad Aumentada y la Realidad Virtual al campo industrial, permitiéndole al usuario acceder a información sobre su entorno sin arriesgar su seguridad. Dentro de sus múltiples características es que cuenta con cámaras de realidad mixta para conciencia espacial y pantallas holográficas, que permiten la experiencia de Realidad Aumentada. También cuenta con visión térmica, que permite al usuario capturar imágenes y videos infrarrojos, esto resulta bastante útil en entornos donde el calor es un peligro potencial (Stereoscape, 2017).

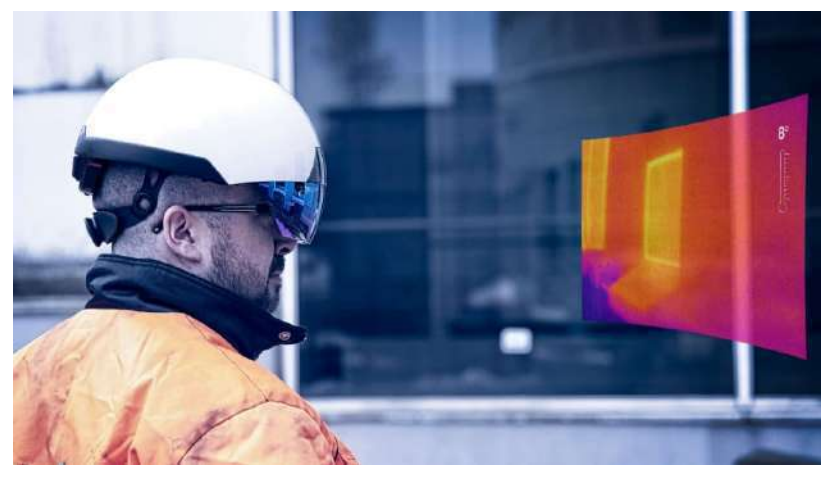

Fig. 44: Casco Daqri, Stereoscape. (2017)

Igualmente en el 2014, Google comienza a desarrollar el "Project Tango", pensado como uno de los primeros proyectos de RA pensados para llegar a grandes públicos a través de dos dispositivos, un smartphone y una tableta de 7 pulgadas. Por medio de esta nueva tecnología se esperaba que los usuarios pudiesen implementar la Realidad Aumentada en sus actividades diarias, ya sea desde visualizar cómo quedarían los muebles dentro de una habitación, hasta tomar videos con filtros 3D y dibujar superficies en una casa. El proyecto fue recibido con bastante interés por parte de distintas compañías de tecnología que se mostraron entusiasmadas de llevar la RA al mercado, tales como LG, Motorola y Lenovo. A pesar de lo prometedor que resultó este Tango y que parecería ser el comienzo de una nueva era para la RA, el resultado no recibir la aceptación esperada por parte del público y a los tres años de que se fundó el proyecto google decide dejar de darle soporte a esta tecnología (Álvarez, 2017). Sin embargo, el Proyecto Tango fue crucial para el desarrollo de lo que después sería uno de los mejores software de desarrollo de aplicaciones de Realidad Aumentada: ARCore.

#### **GOOGLE PROJECT TANGO TABLET**  $\frac{128}{98}$  $7.02$ **DISPLAY MEMORY**  $3.0$  $\frac{1}{M^2}$ **FRONT CAR**  $\frac{1}{M}$ **REAR CAN DISPLAY DIMENSIONS** AUDIO OUTPUT **MEMORY BATTERY** 7.02 Inches, 1920 x 1200 HD IPS<br>Scratch-resistant Cerning glass i storage, 4GD RAM il (2 x 2480 cells) oual stereo speakers<br>3.5 mm audio connector **WIRELESS PORTS** CAMERA **GENERAL** WEIGHT USB 3.0 host via dock connector<br>Micro SD card, Nano SIM slot with 192 CUDA cores g, fixed focus with 802.11 s/b/g/n IR LED, 4 MP 2<sub>1</sub> m RGB-IR plxel se Android<sup>1</sup> 4.4.2 KitKat Oprating St NFC creater and peer to I370 grams!

Fig. 45: Tableta Project Tango, Ibanez. (2015)

Después de trabajar con Google en el 2015, Qualcomm, una empresa de tecnología móvil que participó en Proyecto Tango, lanza su propia plataforma que permite desarrollar aplicaciones móviles de RA, llamada Vuforia (cabe destacar que desde el 2013 ya se trabajaba en este proyecto). Funciona por medio de tecnología de visión por computador, es decir que reconoce el entorno por medio de la cámara del dispositivo, basándose meramente en lo visual, esto permite reconocer y rastrear códigos bidimensionales, texto, objetos cilíndricos, objetos construidos a partir de superficies planas e inclusive imágenes personalizadas (Webedia Brand Services, 2013). Esto lo diferencia de otras plataformas, al simplificar la creación de aplicaciones y reducir los requerimientos del dispositivo, brindando a los desarrolladores una nueva herramienta para crear experiencias de Realidad Aumentada de una manera más sencilla.

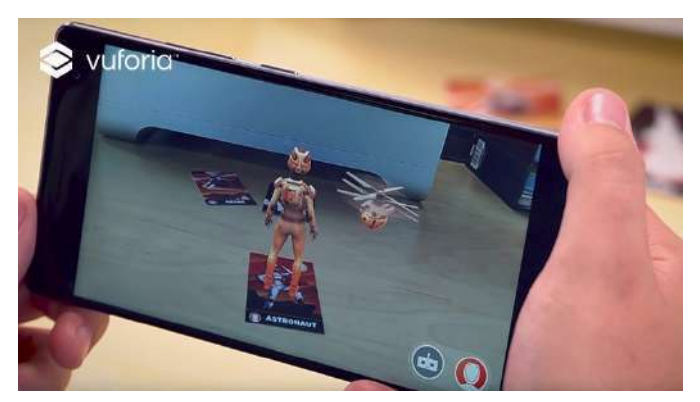

Fig. 46: Image Tracker, Vuforia. (2016)

En el 2015 es cuando llegan las propuestas de Microsoft, que realmente comienzan a cumplir con los estándares que se esperaban de la Realidad Aumentada, precisamente con los "HoloLens", un dispositivo HMD autónomo, repleto de sensores y con mapeo de profundidad, incorporado con una computadora con Windows 10. Se trata de un dispositivo que reúne las aportaciones y conceptos de proyectos anteriores, integrándose en un producto que se conoce como la primera computadora holográfica totalmente independiente (Microsoft, 2015). Su diseño y configuración permitió redefinir la informática personal por medio de experiencias de Realidad Aumentada, entregando un dispositivo que fue muy bien aceptado por el público, principalmente a que durante su desarrollo se pensó como un dispositivo con múltiples aplicaciones y se enfocó en distintos campos de aplicación

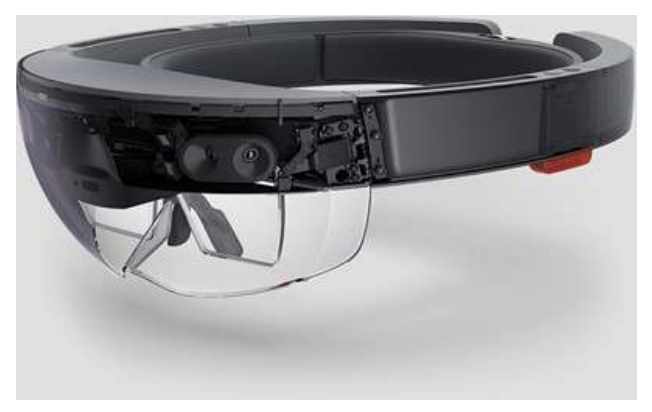

Fig. 47: Detalles de HoloLens, Microsoft. (2015)

Un año después de la aparición de los HoloLens hace su aparición la empresa "Magic Leap", con su propio visor de Realidad Aumentada prometiendo ser la competencia directa de la propuesta de Microsoft. Esta empresa comenzó con pequeños proyectos y fue creciendo poco a poco hasta que en el 2010 diversas empresas como Google y Qualcomm y Alibaba Group invierten en ella con el propósito de desarrollar un dispositivo en forma de visor que permita generar experiencias de Realidad Aumentada, recaudando más de 2.300 millones de dólares, siendo una poderosa competencia en el mercado de los dispositivos montables. Este proyecto llevó el nombre el "Magic Leap One" y significó una gran promesa para estas tecnologías pues la experiencia de RA que producía era se basó en reducir la brecha entre lo real y lo virtual, gracias al alto realismo y detalle que presentaban sus gráficos (Pachal, 2018). Desafortunadamente tras años de desarrollo no logró cumplir su objetivo y su recepción por el público no fue lo que se esperaba . Sin embargo ante la crítica especializada su desempeño y la experiencia era superior a la de la competencia y aún en día se esperan grandes resultados de las investigaciones que realiza la empresa. Actualmente la empresa cuenta con más de 50 patentes y sigue buscando desarrollar proyectos relacionados a esta tecnología (Pérez, 2019).

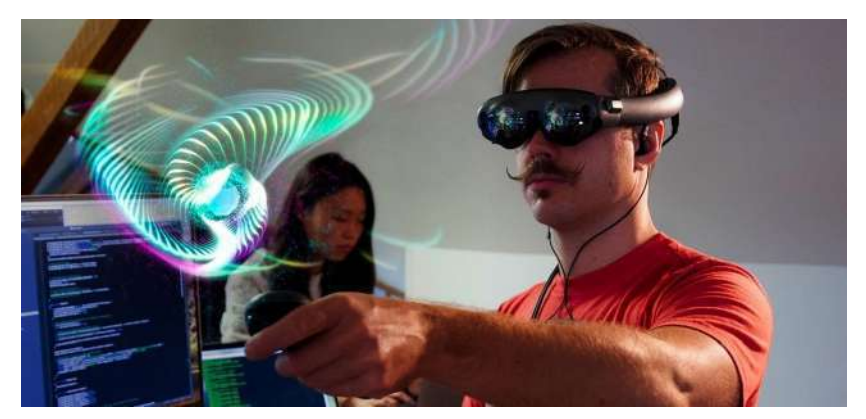

Fig. 48: Magic Leap One, Magic Leap. (2018)

Siguiendo los pasos de Vuforia, en el 2017 Apple entra al juego de la Realidad Aumentada y lanza su propia plataforma para el desarrollo de aplicaciones de RA, se trata de un Kit de Desarrollo de Software (SDK) llamado ARKit compatible con cualquier dispositivo Apple que funcione con el sistema operativo de iOS 11, esto resultó ser un completo fenómeno gracias a que a partir de la llegada de este kit se comenzó a ver una verdadera oportunidad para la Realidad Aumentada en dispositivos móviles. Esto se debe en gran parte a que se supo aprovechar la tecnología con la que cuentan estos dispositivos, pues los sensores con los que cuentan trabajan perfectamente con ARKit permitiendo crear una experiencia precisa y efectiva, muy superior a otros SDK de Realidad Aumentada que existían en ese momento (López, 2017). Esta plataforma cuenta con un sistema que combina dos técnicas para detectar el entorno y los objetos que hay en él, uno utiliza las cámaras para detectar los objetos en tiempo real, hablamos de una detección que se realiza 30 veces por segundo. El segundo factor de detección se realiza con el acelerómetro y el giroscopio, que calculan y predicen la posición del objeto virtual dentro de un espacio físico con respecto al movimiento y la inercia que experimenta el dispositivo. Por último, los datos recabados con estas mediciones se someten a un filtro que calcula la posición de un elemento ya sea virtual o que esté presente en el entorno (Miesnieks, 2017).

Lo relevante detrás del proyecto RA de Apple, radica en que se supo aprovechar el potencial del optimizado software y hardware con el que cuentan los dispositivos de Apple, pues solo se le agregó una función nueva a un producto que no solo ya estaba en el mercado, si no que ya presentaba con un gran número de usuarios (López, 2017). Esto resultó ser una ventaja para los desarrolladores que podían crear nuevas

experiencias de RA de una gran calidad sin la necesidad de contar con un equipo muy sofisticado. Precisamente se trató de adaptar la tecnología de reconocimiento y mapeo a dispositivos que ya contaban con las herramientas y la capacidad precisa para ejecutar aplicaciones de realidad como pocas veces se había visto. Sin embargo, el hecho de que funcione exclusivamente con productos de Apple, deja una gran parte de desarrolladores y consumidores fuera de esta experiencia.

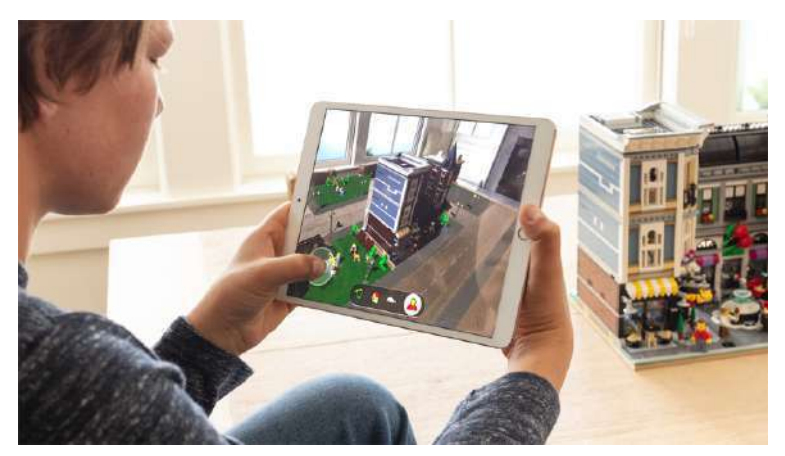

Fig. 49: Lego AR City desarrollado con ARKit, Apple. (2018)

Tiempo después, en ese mismo año y casi como respuesta al ARKit, Google decide dar un giro a su proyecto de RA, rescatando los avances tecnologicos que aportó el Proyecto Tango y creando una nueva plataforma llamada ARCore, compatible con dispositivos móviles que funcionen con Android 7.0 y superior, así como también es compatible con los dispositivos de la competencia que trabajan con iOS 11, por lo tanto abarca un mayor número de usuarios (Jaffe, 2020).

Sin embargo, cuando fue lanzada, un gran número de dispositivos no estaban optimizados correctamente para funcionar con esta plataforma, esto fue un factor a tomar a encuentra pues el crecimiento de ARCore ha sido lento y sujeto a la fragmentación de Android. Aún así ARCore funciona de la misma forma que lo hace su competencia, pues permite colocar puntos en el espacio, detecta superficies planas, fija una postura en modelos 3D, estima la cantidad de luz, anclajes en un punto determinado, seguimiento de imágenes, seguimiento de rostros, oclusión de objetos y nubes de anclajes (Jaffe, 2020).

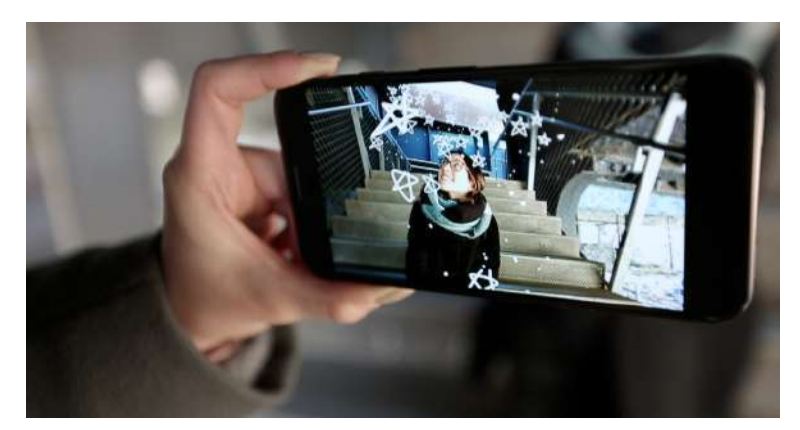

Fig. 50: Aplicación "Just A Line" desarrollada con ARCore, Google Creative Lab. (2018)

# Más allá de una tendencia

Después de la aparición de estos Kits de Desarrollo de Software de Realidad Aumentada, los proyectos referentes a esta tecnología incrementaron exponencialmente, desde pequeñas campañas publicitarias hasta complejas experiencias en múltiples campos, nombrarlos a todos sería una labor bastante complicada y casi interminable. Pues los ejemplos van desde compañías de cereal que incluían juegos RA en sus cajas, hasta conciertos y festivales con posters y anuncios interactivos. Podemos hablar incluso de la RA en videojuegos, tal es el caso de Pokemon Go, que se posicionó como el juego más exitoso del 2016 y que desde su lanzamiento ha ido incorporando nuevas características que le brindan al usuario una mejor experiencia inmersiva.

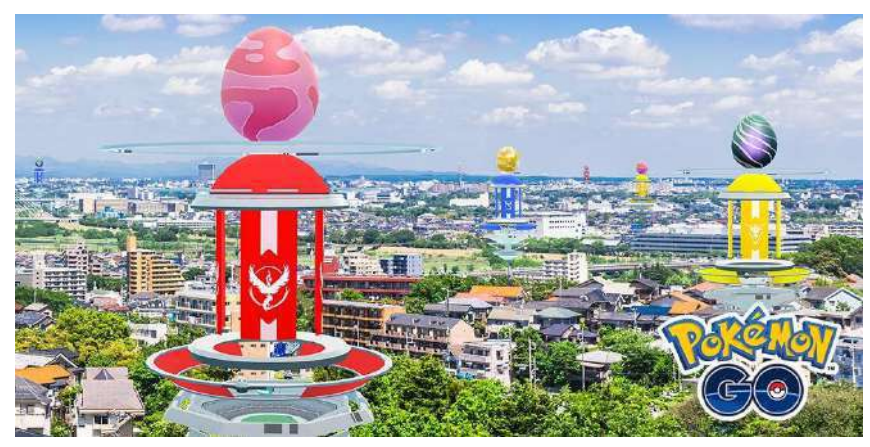

Fig. 51: Incursiones en Pokemon Go, Niantic. (2020)

Sin embargo, a pesar de lo cercana que resultaba ser esta tecnología y del acceso que se tenía a la herramientas para la creación de experiencias RA, aún había un grado relativamente elevado de complejidad en el desarrollo de estas aplicaciones, en pocas palabras, podríamos decir que la RA estaba completamente a manos de los desarrolladores o de quienes tuviesen al menos un cierto conocimiento de programación, que en parte ya era algo bastante positivo, sin embargo, se seguía concibiendo esta tecnología como algo inalcanzable para aquellos que eran ajenos a este conocimiento. Es entonces cuando una de las más importantes compañías de todo el mundo, Facebook, decide dar el siguiente gran paso, con un proyecto de gran impacto en el mundo de la Realidad Aumentada, se trata del desarrollo de una completa plataforma para la creación de efectos RA, llamada Spark AR.

Pero antes de hablar de ello es preciso revisar el contexto que propició todo esto. La compañía estadounidense se empezó a relacionar cada vez más en el mundo de las tecnologías inmersivas desde el 2014, cuando decidió adquirir a la compañía de Realidad Virtual, Oculus, con el fin de llevar esta experiencia a todos sus usuarios (Kumparak, 2014). Afortunadamente el proyecto tuvo un gran éxito con respecto a sus antecesores, pues el proyecto se desarrolló con un buen enfoque y con una correcta estrategia. Al pertenecer a una compañía dedicada a la comunicación e interacción entre personas por medio de interfaces virtuales, este proyecto adquirió un concepto que en otros HMD de Realidad Virtual no se tomó en cuenta. A pesar de que en un inicio este proyecto fue concebido con fines de entretenimiento, como lo es el jugar videojuegos o disfrutar de una película, claramente Facebook ya tenía otros planes para este proyecto, como lo es llevarlo al campo educativo o implementarlo como una nueva experiencia social (Facebook Developers, 2020).

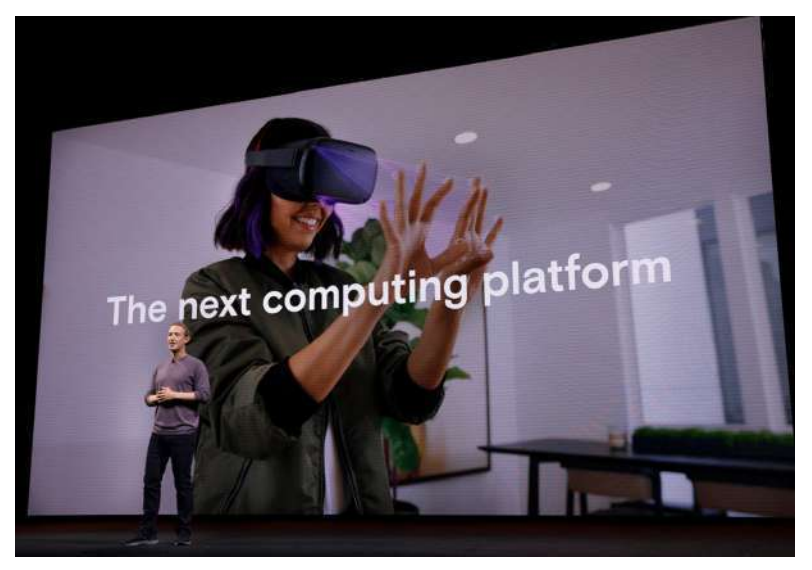

Fig. 52: Presentación de Oculus Quest, Oculus VR. (2019)

Eso mismo pasa con el proyecto de Realidad Aumentada de esta compañía, algo que comenzó en el 2017 como una herramienta llamada "Camera Effects Platform" que hacía uso de la cámara de la aplicación de Facebook para agregar marcos, máscaras, efectos y filtros que interactuaban con el usuario. Esto convirtió a las cámaras de los teléfonos inteligentes en una nueva plataforma de RA, brindando a los artistas y desarrolladores la oportunidad de crear efectos para Facebook. Esta plataforma introdujo dos nuevas herramientas creativas, una llamada "Frame Studio", la cual se trataba de una herramienta web que permitía diseñar marcos para insertar en imágenes de perfil o en la cámara de Facebook. La segunda herramienta se trataba de un software para la creación de experiencias de RA, dirigido principalmente a artistas y diseñadores, llamado inicialmente "AR Studio" y lanzado inicialmente como una beta cerrada a Mac (Kirkpatrick, 2017).

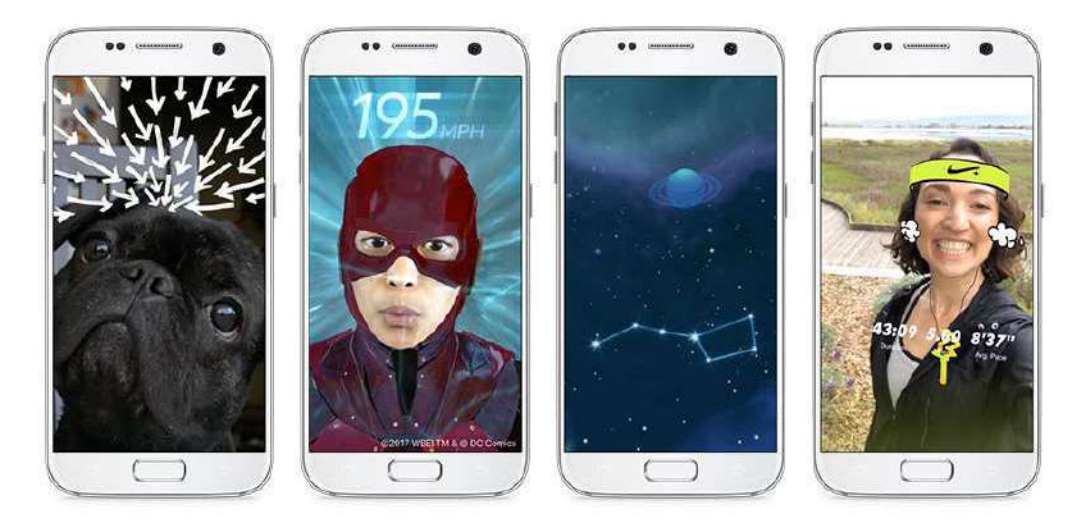

Fig. 53: "Camera Effects Platform", Facebook Developers. (2017)

Al mismo tiempo este fenómeno se volvió tendencia y se popularizaron un enorme número de aplicaciones que jugaban con el rostro de las personas, agregaban efectos y modificaban rasgos faciales. Se comenzó a usar cada vez más el concepto de "Filtro" de Realidad Aumentada" y por medio de las redes sociales se comenzó a viralizar cada vez más estos "filtros", así como también se fueron sumando empresas y celebridades que usaron efectos de Realidad Aumentada como apoyo a campañas publicitarias. Fue entonces cuando en octubre del 2018, Facebook decide expandir su proyecto de RA hacia la aplicación de Instagram, pasando de ser usada por 1.500 millones a 1 billón de personas tan solo en un año (Slater, 2018). Así como también se decide cambiar el nombre de "Camera Effects Platform" por "Spark AR", de tal manera que "AR Studio"

se llamó "Spark AR Studio". Con ello se abrió una beta cerrada para una mayor variedad desarrolladores que comenzarian a crear experiencias de RA de manera individual dentro de este periodo de prueba (Chandhok, 2018).

Este software nació con la finalidad de brindarle a los diseñadores y artistas una herramienta accesible y sencilla, en donde se puedan crear experiencias de RA sin la necesidad de poner ni una sola línea de código. Por medio de una interfaz intuitiva que sintetiza complejos procesos de programación y los reduce a solo arrastrar y soltar elementos a una composición, como si se tratase de la elaboración de un collage o una maqueta escolar. Este programa permite crear efectos de RA por medio de la combinación de algoritmos de visión por computadora, datos obtenidos por sensores y datos propios del programa (Kirkpatrick, 2017).

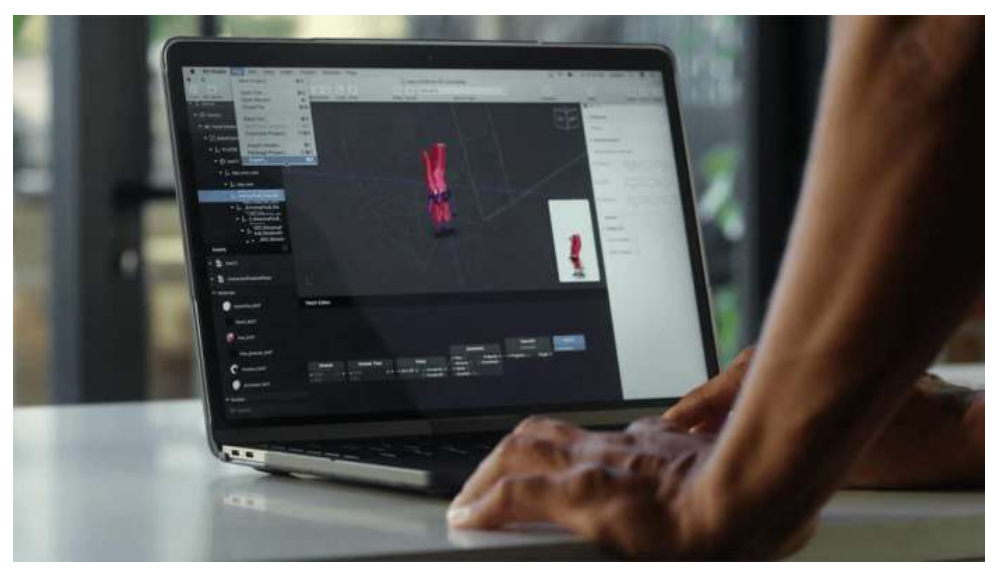

Fig. 54: Interfaz de Spark AR Studio, Spark AR. (2017)

Esta plataforma toma diversas características que fueron utilizadas en otros proyectos anteriormente revisados, logrando implementarlas exitosamente y de las cuales destacan principalmente:

● Tracking: Se trata de un algoritmo de visión por computadora, similar al que utiliza Vuforia desde el 2015, que rastrea en tiempo real algún punto en específico del entorno real, ya sea un rostro, una mano o una imagen. De tal forma que la escena virtual construida desde el software, pueda interactuar con datos tomados del mundo real y sea anclada en un punto específico del espacio.

- Datos de sensores: De la misma forma que sucede con los SDK de Google y Apple, se utilizan los sensores de los dispositivos optimizados para tomar los datos necesarios del entorno y así crear una efectiva experiencia RA. Ya sea que el efecto responda a gestos captados por la cámara, que identifique cuerpos para después segmentarlos del entorno, o que podamos desplazarnos con nuestro dispositivo en el mundo real y al mismo tiempo movernos en un mundo virtual.
- Comando API: Estos permiten acceder a contenido descargable e importarlo directamente al programa. Así como modificar y visualizar el efecto en tiempo real e inclusive responder a interacciones con usuarios.
- Editor de parches: Al igual que en otros softwares de programación, hace uso de parches para simplificar series de comandos. Esto con el fin de facilitar la interacción con el programa, pues a partir de sencillos pasos se pueden crear funciones que le brindan un mayor valor a la experiencia, ya sea controlar el audio, manipular materiales, agregar interacciones e incluso crear sombreados.

Por otro lado, esta plataforma también incluye otras características exclusivas, las cuales son las que le dan el verdadero valor y relevancia a este proyecto, de las cuales se destacan principalmente:

- Biblioteca de recursos: Desde la misma interfaz del programa se puede acceder a la "AR Library", en donde los usuarios pueden encontrar objetos 3D, clips de audio, parches, texturas y scripts para importar a sus proyectos.
- Proyectos preestablecidos: Los usuarios tienen la opción de trabajar desde cero o utilizar una plantilla prediseñada lista para personalizar. Con esta herramienta se agiliza el proceso de diseño y la elaboración, pues solo se reemplazan los recursos de la plantilla y se tiene una completa libertad de modificar las características preestablecidas.
- Distribución: Los proyectos elaborados con Spark AR Studio tienen la característica de que se pueden publicar y compartir directamente a las redes sociales con la misma facilidad con la que se publica y comparte una fotografía o un video, ya sea desde Facebook o Instagram. También se pueden agregar etiquetas que permiten filtrar y categorizar los proyectos, con el fin de facilitar a los usuarios encontrar cualquier efecto, así como también permitir a los desarrolladores llegar a la audiencia deseada.

Administración y análisis: Por medio de la página de Spark AR Hub se podrán administrar los efectos que sean subidos a cualquiera de las dos aplicaciones, ya sea que se requiera eliminar, suspender o programar su publicación. Desde esa misma página también se pueden acceder a las estadísticas y a todos los datos obtenidos, con el fin de dar un seguimiento del alcance y la participación de los proyectos publicados, por medio de la medición de impresiones, capturas y contenido compartido.

La plataforma de Spark AR continuó creciendo y se fue creando una comunidad de desarrolladores que compartían sus proyectos, consejos y experiencias. De tal manera que la cantidad de efectos fue creciendo poco a poco al mismo tiempo que se iban sumando nuevos creadores a esta comunidad. Hasta que en agosto del 2019, Facebook anunció la salida de la beta cerrada de Spark AR con el fin de expandir su alcance y conseguir un número mayor de creadores. A partir de esto cualquiera ha podido crear y publicar sus propios efectos en cualquiera de las redes sociales, administrarlos desde sus cuentas personales o desarrollarlos para compañías interesadas en esta tendencia (Roberts, 2019).

Para inicios del 2020 la comunidad de Spark AR ya contaba con más de 50 mil miembros. Los proyectos subidos eran cada vez más y tenían un mayor número de aplicaciones, pasando de ser sólo entretenimiento a algo con un propósito mayor, desde fines publicitarios y de marketing hasta los que son educativos, algo bastante interesante pues se logra comprender cómo las áreas de oportunidad de lo filtros son un océano azul casi inexplorado y con muchas sorpresas por descubrir.

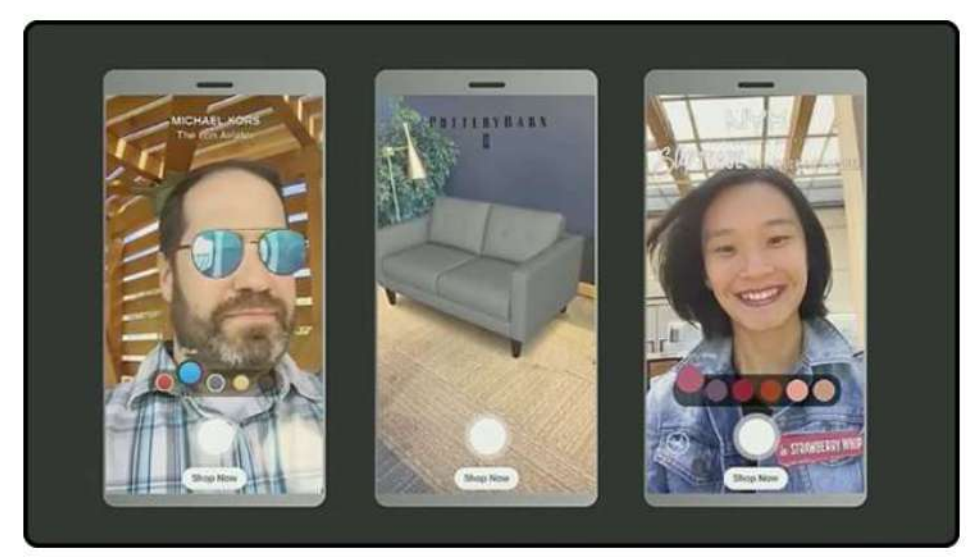

Fig. 55: Native UI en Spark AR Studio, Spark AR. (2019)

## Lo que sigue

En base a todo lo visto anteriormente podemos entender el cómo a lo largo de la historia se fueron sentando las bases tecnológicas y las tendencias que propiciaron el desarrollo científico que ahora nos permite interactuar con interfaces virtuales desde dispositivos HMD cada vez más pequeños y accesibles, hasta dispositivos móviles como lo son nuestros teléfonos. Aportando constantemente avances tecnológicos que permiten el desarrollo de las interfaces con las que se crean nuevas experiencias, de tal manera que el conocimiento obtenido a partir del desarrollo de cualquier tipo de proyecto es cada vez más accesible y replicable, permitiendo no solamente el desarrollo tecnológico de la Realidad Aumentada, sino que también nos lleva estar cada vez más familiarizados a ella y adaptarla como una herramienta en nuestra vida diaria.

Sin duda alguna, todos los proyectos y descubrimientos mencionados a lo largo de este capítulo han ido abriendo camino a lo que podría ser un nueva era tecnológica, al igual de como sucede con todas las tecnologías que se van incorporando en el mercado hasta establecerse como parte de la vida diaria de las personas o al menos ser algo con lo que se pueda estar cada vez más familiarizado. Eso mismo pasa con la Realidad Aumentada al integrarse en una infinidad de proyectos, cada uno con un enfoque diferente y con su propio nivel de éxito, pero eso sí, siempre aportando conocimiento que va construyendo esta nueva era tecnológica.

Desde una perspectiva más objetiva, se podría decir que a partir de la aparición de los últimos HMD se ha incrementado exponencialmente el interés en la RA lo que permitió que muchas empresas comenzaran a invertir en esta tecnología. A esto se le sumó la llegada de los Kits de Desarrollo de Software para Realidad Aumentada. Pero lo que realmente posibilitó dar el verdadero paso hacia una ERA cada vez más presente en nuestras vidas fue la creación de plataformas para la creación y desarrollo de filtros como lo es Spark AR. Esto sin lugar a dudas fue un parteaguas para esta tecnología, debido a que se ha podido experimentar con el resultado de muchos años de investigación, desde una sola plataforma y sin la necesidad de ser un experimentado programador. Algo a lo que se le suma el hecho de que solo se requiere un smartphone con la correcta optimización para probar estas experiencias en la vida real, llevando así la RA a un número mayor de personas como nunca antes se había hecho.

Ahora, como diseñadores industriales, que constantemente estamos buscando nuevos horizontes a donde llevar nuestros proyectos, llegan a nuestras manos todo un océano repleto de oportunidades, gracias a que podemos crear cualquier tipo de experiencia de Realidad Aumentada e integrar a nuestros proyectos, llevando nuestras ideas a lugares aún inexplorados. Para conseguir todo eso solo se requiere de simplemente dos factores, que son las herramientas y el conocimiento.

De acuerdo a todo lo visto anteriormente, las herramientas ya están a nuestra disposición, que en comparación de años anteriores, ya no se quiere un equipo complejo y sofisticado, por decirlo de cierta forma, todo lo que necesitamos para construir una experiencia RA se encuentra en nuestras computadoras y en nuestros smartphones. Sin embargo, para dar el siguiente paso en esta nueva era tecnológica se requiere de ese segundo factor: el conocimiento.

# 4. Di+Ra: La guia de Realidad Aumentada para Diseñadores Industriales

Algo que en esta época resulta ser muy accesible, es precisamente el conocimiento, gracias a que en Internet se encuentra bastante información sobre este tema, desde video tutoriales en múltiples plataformas, foros de discusión e inclusive manuales completos de los desarrolladores de esta tecnología. Sin embargo, aun así, la Realidad Aumentada a pesar de ser bastante desconocida, resulta ser poco aprovechada por los diseñadores industriales. Esto se debe a que aún existen quienes son ajenos a este tema, por ello desconocen las herramientas y los conceptos básicos para comenzar a utilizar esta tecnología.

Por lo tanto y de acuerdo a lo visto anteriormente el camino más viable es desarrollar una guía de Realidad Aumentada para diseñadores industriales, que les permita conocer más de esta tecnología, relacionarse con ella y sobre todo, aprender a manejar las herramientas necesarias para la creación de experiencias de RA. Precisamente se les enseñará los conceptos básicos para el manejo del software desarrollado por Facebook, Spark AR Studio, debido a sus características y a su enorme potencial como herramienta para el desarrollo de experiencias de RA.

Se espera que por medio de una guía, los diseñadores industriales podrán conocer y utilizar la realidad aumentada como una herramienta dentro de la actividad proyectual para brindar un nuevo valor a sus diseños, ampliando el alcance de sus objetivos, todo esto por medio de un proceso de simulación que facilite la evolución de una idea, su validación, fundamentación y posterior materialización.

# La metodología

Para el desarrollo metodológico se trabajará en base a dos propuestas para la creación de guías, ambas fueron desarrolladas por compañías que sirven en el mundo de la industria para la elaboración de instrucciones técnicas. También se tomó como referencia la metodología "Design Thinking", tanto para la estructuración de la guía como para el desarrollo del proyecto. Todo esto con el propósito de sintetizar el contenido de los manuales de Spark AR, de tal manera que la guía a desarrollar contenga una estructura y un formato propio de diseñadores industriales, simplificando la información en sencillas instrucciones.

### La planeación

Debido a que el desarrollo de este producto necesita de una constante retroalimentación, se decidió trabajar siguiendo la metodología del "Design Thinking" desarrollada por ideo.

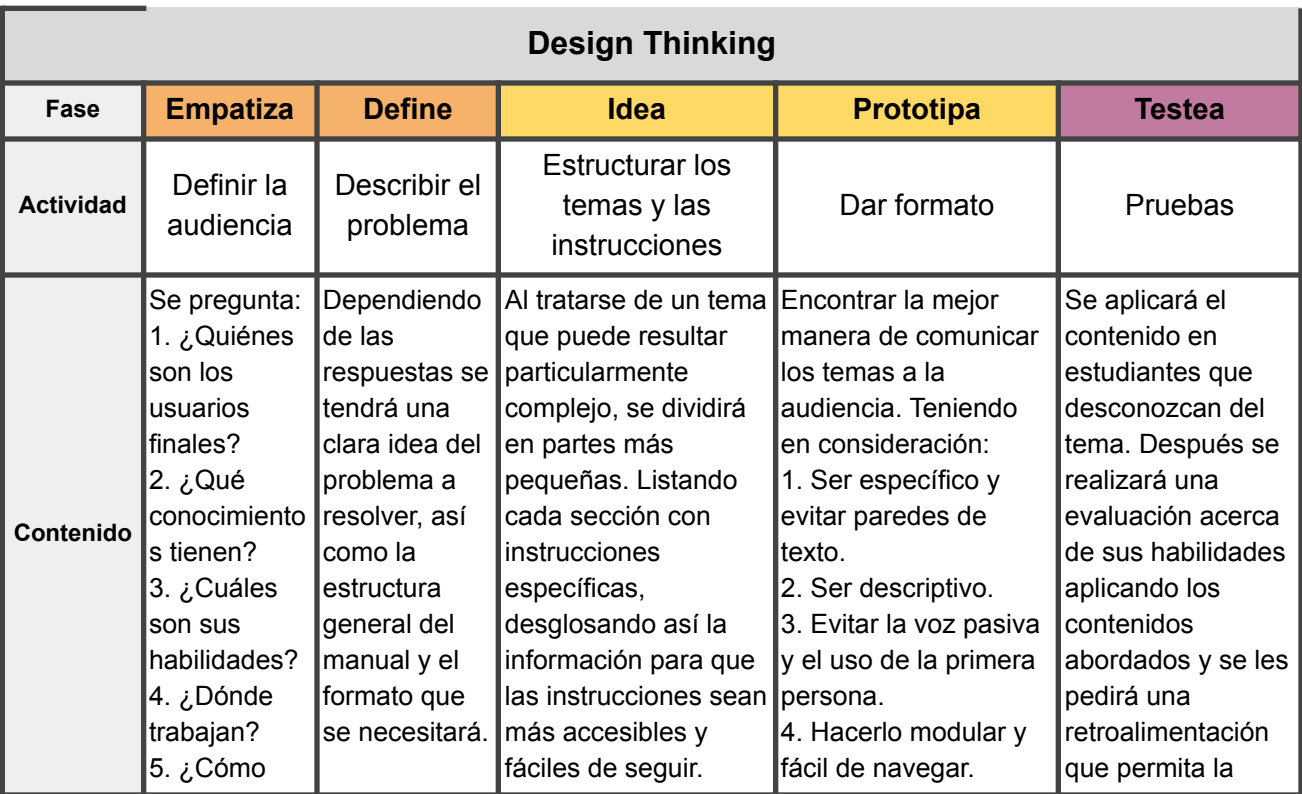

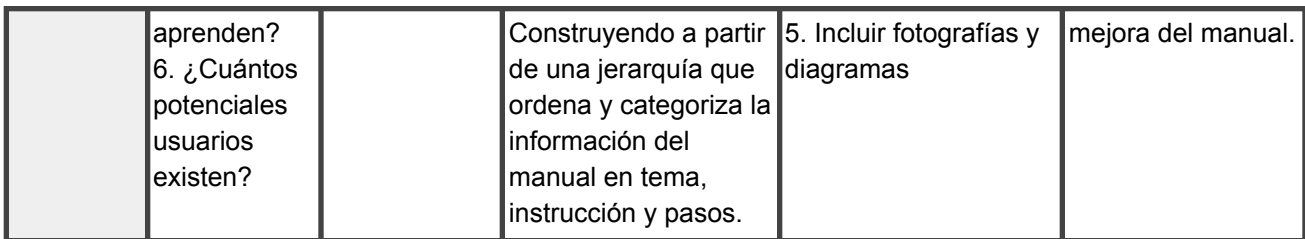

Tabla 1:Planeación del proyecto, Elaboración propia (2020).

### La Estructura

La primera propuesta de la cual se tomaron ciertas pautas a considerar es del manual "How to make excellent digital work instructions" elaborado por Swipe Guide, el cual propone una estructura para la elaboración de guías digitales y con esto se pretende dar una organización clara y lógica a este proyecto (Swipe Guide, 2018). Con base a la investigación académica sobre diseño instruccional y capacidad de aprendizaje realizada por esta compañía, se ha decidido estructurar esta guía de la siguiente manera:

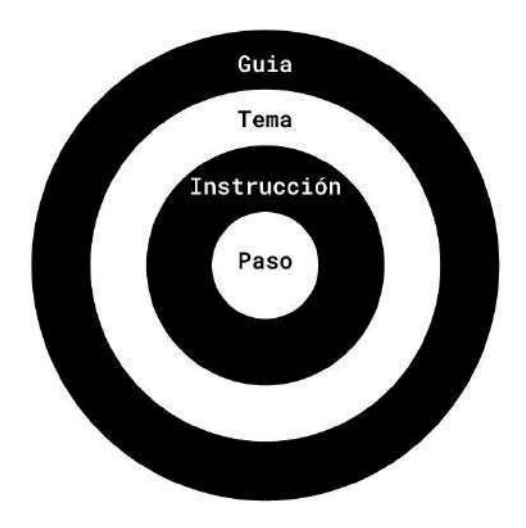

Fig 56: Representación de la propuesta para la estructuración de guías de Swipe Guide, Elaboración propia (2020).

En el diagrama x se realiza una representación visual simple de los componentes clave, los cuales representan en este proyecto, tal y como son presentados por Swipe Guide . Sin embargo, para fines prácticos para el desarrollo de esta guía, se llevaron estos conceptos a un diagrama de flujo para poder ser interpretados de una mejor manera y estructurar todos los temas que se abordaron.

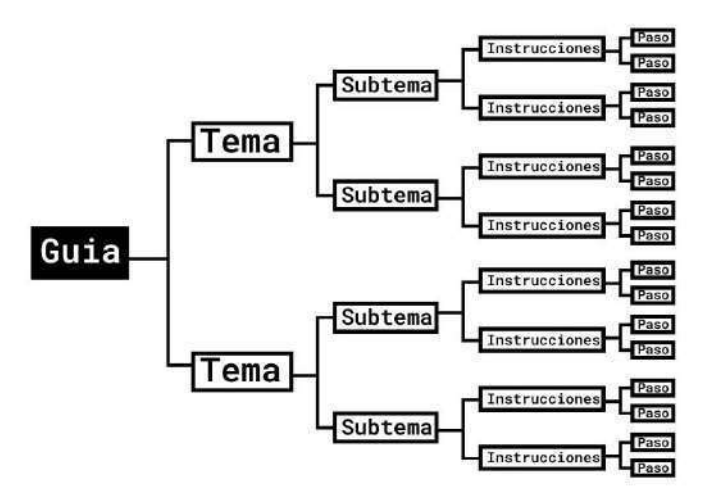

Fig. 57: Rediseño del diagrama de Swipe Guide, Elaboración propia (2020).

En este nuevo diagrama se pretende llevar la estructura de Swipe Guide a un fin más práctico para este proyecto. Este modelo es una representación visual de los conceptos clave que se estructuraron en esta guía. En el extremo izquierdo se encuentra el producto final de este proyecto, es decir la **guía**, la colección completa de temas, subtemas y sus instrucciones referentes a la Realidad Aumentada y cómo se relaciona al Diseño Industrial. Se espera que abarque temas introductorios a esta tecnología, conceptos básicos e inclusive ejercicios prácticos y aplicables a situaciones del mundo real. Después nos encontramos con los **temas**, los cuales son ideas generales y se encuentran categorizados de acuerdo a las etapas del "Design Thinking". A estos les siguen los **subtemas**, los cuales son conceptos más específicos y puntuales, en ellos sintetizan los capítulos del manual desarrollado por Spark AR Studio. Posteriormente están las **instrucciones**, que también podemos definir puntualmente como "aprendizajes", pues aquí se encuentran los conceptos fundamentales que constituyen este proyecto y los cuales están formados por **pasos**, que son simplemente pequeños incisos, es decir una sola idea en particular.

Como se mencionó anteriormente, los temas principales dentro de la guía, se encuentran separados de acuerdo a su naturaleza con respecto a las primeras cuatro etapas que propone la metodología del "Design Thinking", esto con el fin de hacer que el proceso de creacción de una experiencia de Realidad Aumentada sea algo ya familiar para los diseñadores industriales. El "Design Thinking" se trata de un método para generar ideas innovadoras que centra su eficacia en entender y dar solución a las necesidades reales de los usuarios. Es utilizada principalmente por diseñadores de producto y consiste en cinco etapas no consecutivas. Para el desarrollo de esta guía, estas etapas fueron abordadas de la siguiente manera:

### 1. Empatiza: El Análisis

Todo comienza con un profundo entendimiento sobre las necesidades y el problema a resolver, así como el contexto en donde se desarrolla. Por lo tanto se decide comenzar con un análisis preliminar, en donde se abordarán los conceptos introductorios a la Realidad Aumentada. Con el propósito de que los usuarios logren tener una amplia comprensión referente a este tema.

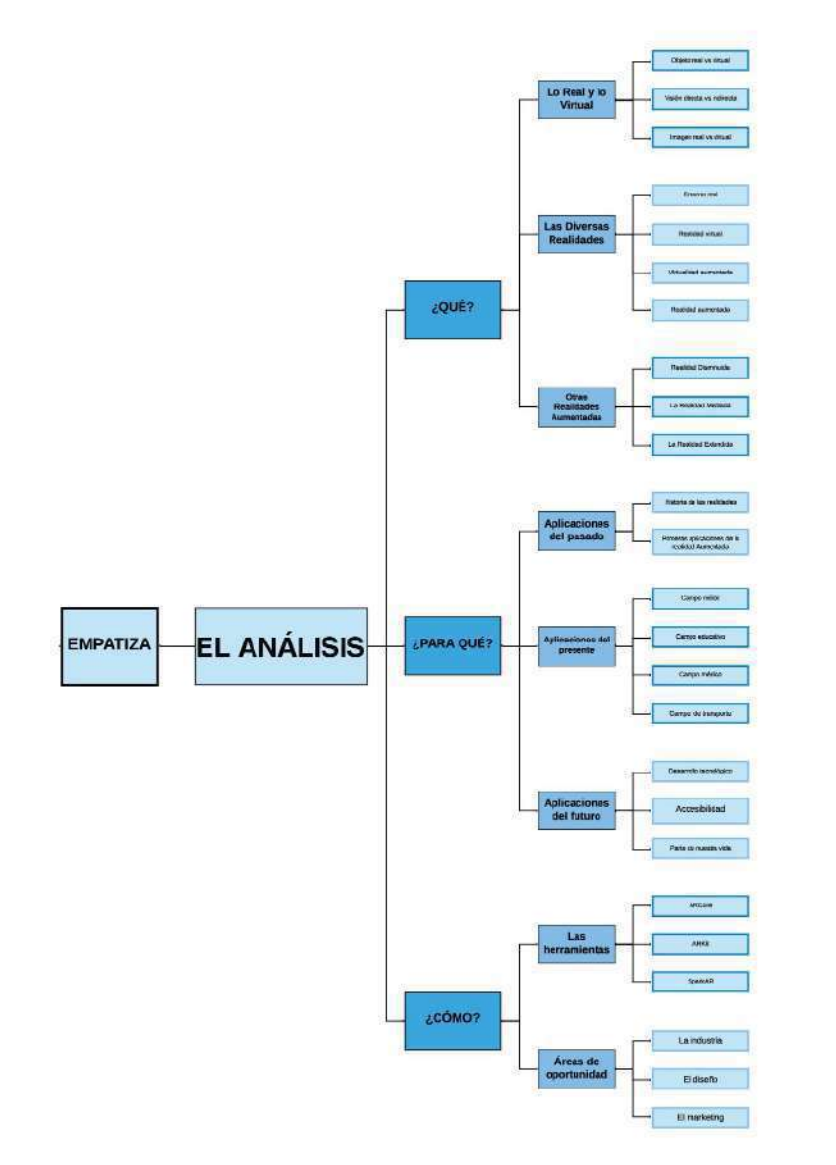

Fig. 58: Empatiza: El Análisis, Elaboración propia (2020).

### 2. Define: Lo Básico

En esta etapa se recopila toda la información de suma relevancia para el manejo del programa y la plataforma de Spark AR. A partir de aquí se filtra todo lo relevante y de suma importancia, manejando solo aspectos esenciales, desde los conceptos técnicos y legales, hasta todo lo referente a la interfaz y la plataforma. Esto con el fin de generar nuevas perspectivas referentes a esta tecnología.

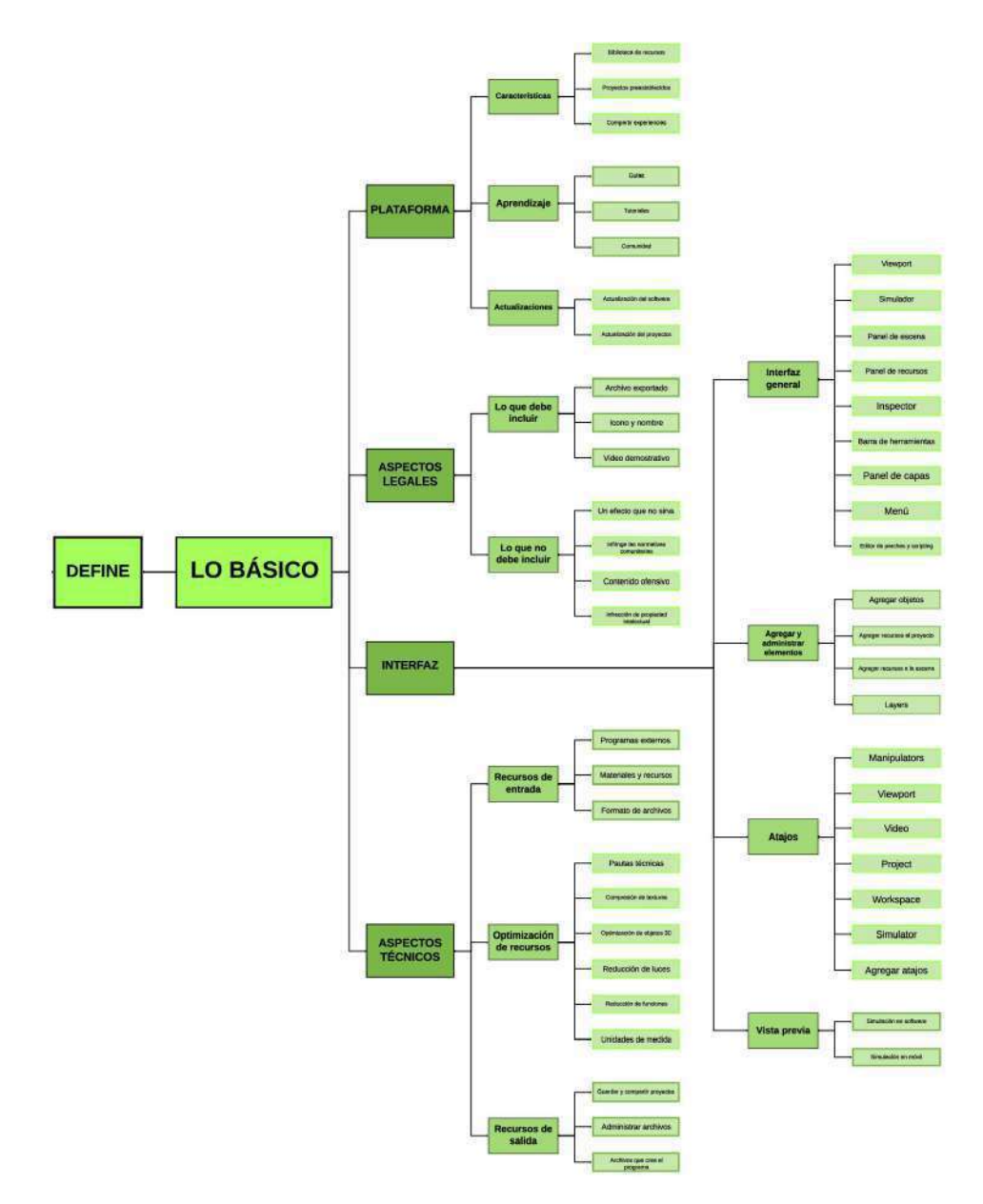

Fig. 59: Define: Lo Básico, Elaboración propia (2020)

### 3. Idea: Lo Virtual

Teóricamente esta etapa consiste en el desarrollo de un sinfín de propuestas, en donde se exploran las múltiples opciones disponibles. Precisamente en este apartado se hará un desglose de todas las oportunidades que nos ofrece el programa de Spark AR Studio, se abordarán qué tipo de aplicaciones de Realidad Aumentada se pueden realizar, como aprovechar las herramientas que nos ofrece, qué limitantes presentan, así como también se exploran todos los elementos virtuales que constituyen un proyecto.

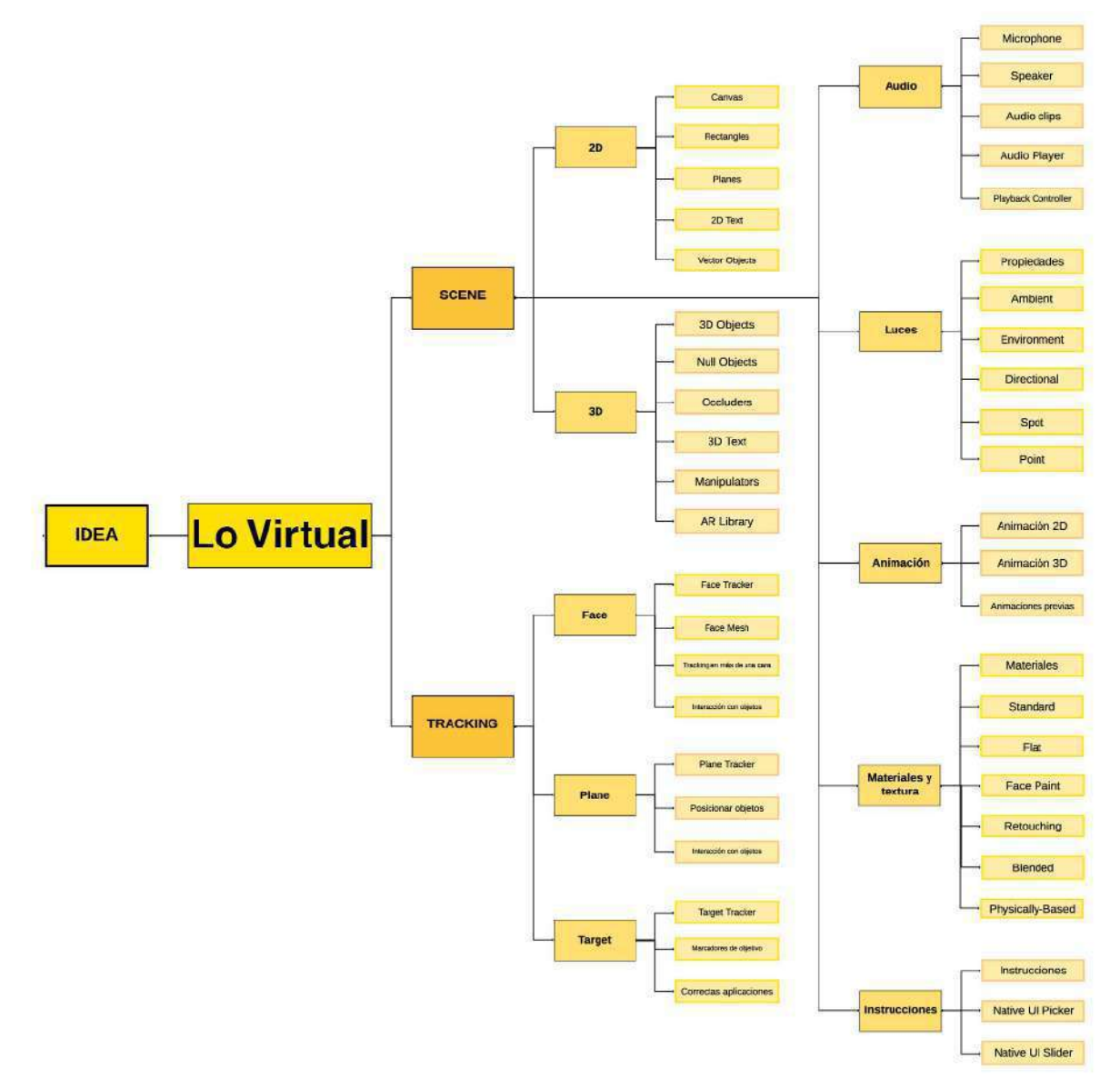

Fig. 60: Idea: Lo Virtual, Elaboración propia (2020)
#### 4. Prototipa: La Práctica

Esta última etapa consiste en concretar las ideas propuestas, llevar a la práctica todo lo que hayamos imaginado. Se proponen varios ejercicios que hacen cada vez más palpables las ideas, para este punto los usuarios tendrán en sus manos las herramientas necesarias para echar a andar su imaginación y llevar sus proyectos a la realidad.

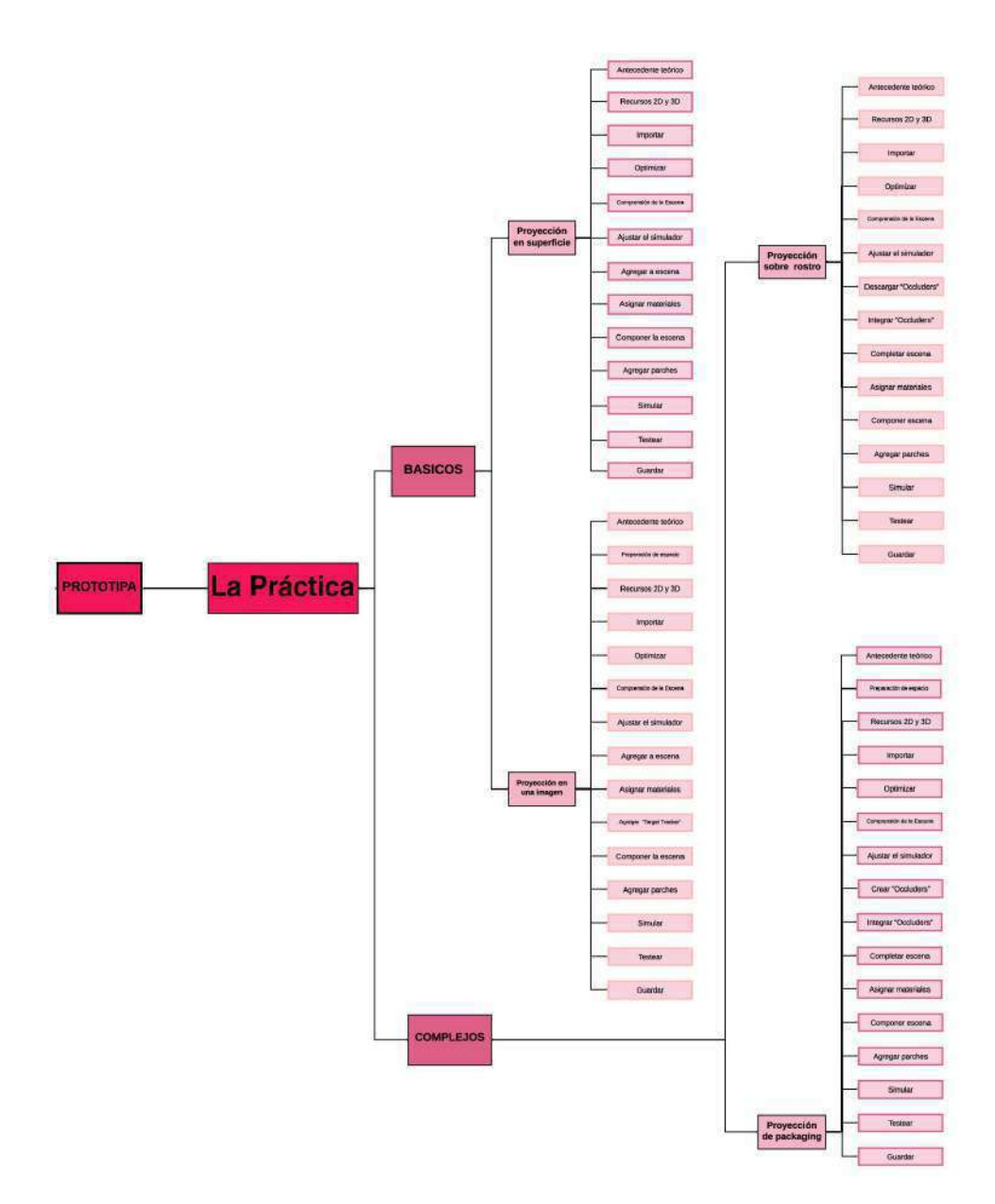

Fig. 61: Prototipa: La Práctica, Elaboración propia (2020)

Tomando como punto de referencia esta propuesta, se realizó todo un esquema en donde se estructuran todos los temas a tratar en esta guía. Todo esto con base a la investigación realizada anteriormente.

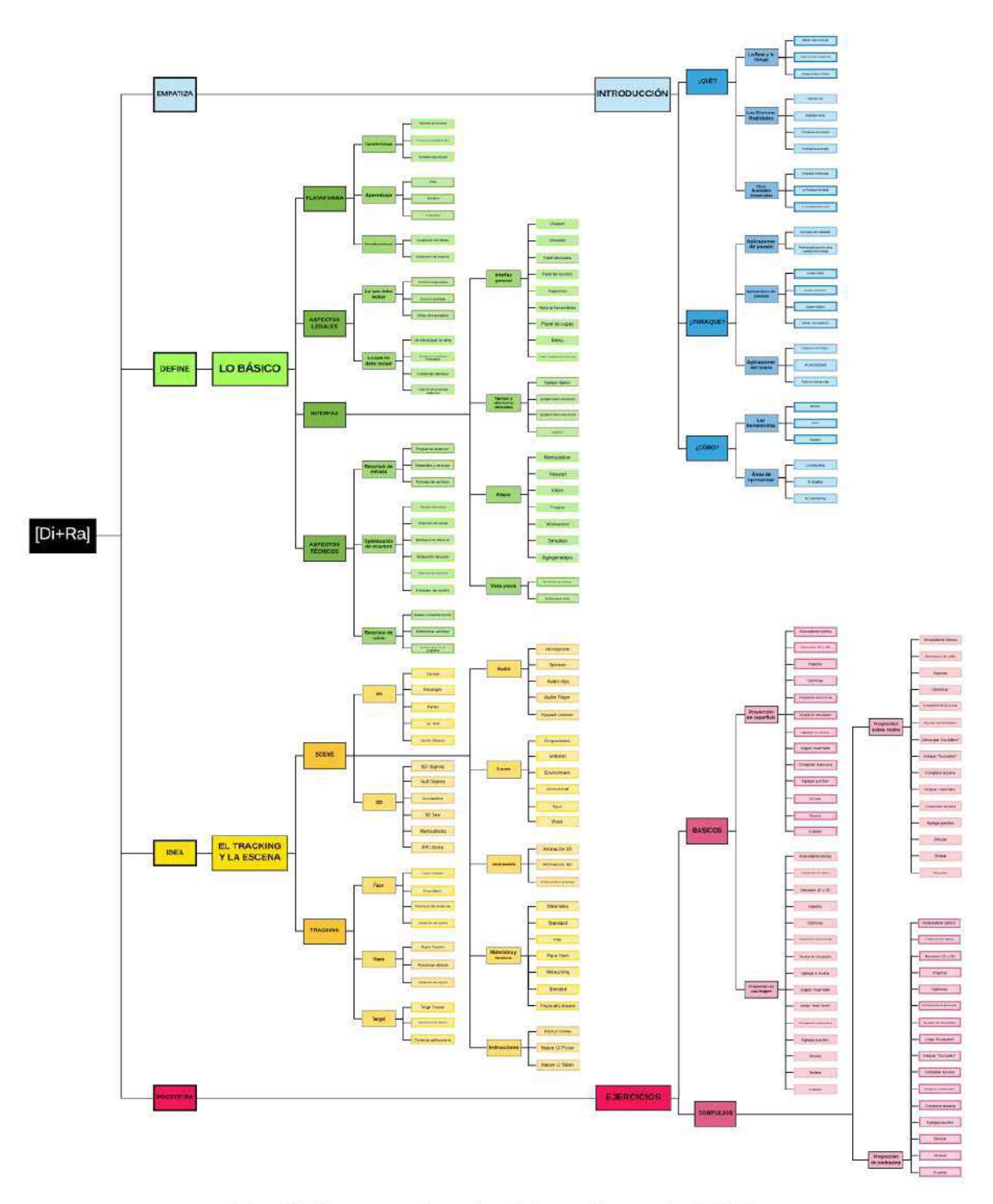

Fig. 62: Estructura de guía, Elaboración propia (2020)

## El Formato

Como se ha mencionado anteriormente, el objetivo de este proyecto es brindar a los lectores una herramienta que les permita tener un mayor acercamiento a la Realidad Aumentada, procurando generar una interacción personalizada para los problemas específicos de diseño. Por lo tanto, debido a que se manejan un gran número de tópicos los cuales no pretenden seguir un orden específico, se ha optado por desarrollar los temas y subtemas bajo un formato de tarjetas, con el propósito de que el lector no vea a esta guía como un documento que tienen que leer de principio a fin para solucionar sus problemas. Si no muy por el contrario, segmentar toda la guía en tarjetas individuales permitirá al lector solucionar su problemas específicos de una forma rápida y directa, es decir, en el momento que surja alguna duda o se presente un dilema, se podrá acceder a cualquiera de las tarjetas de manera individual sin tener que consultar todo el documento por completo.

Para concretar esta idea se ha tomado como referencia las "Method Cards" desarrolladas por la firma de diseño y consultoría, IDEO, las cuales son una herramienta para mostrar métodos que inspiran el diseño y mantienen a las personas en el centro del proceso (IDEO, 2003). Cada tarjeta de esta guía aborda un método e incluirá una breve descripción sobre cómo y cuándo usarlo, algo que se intenta mimetizar lo más posible de las tarjetas de IDEO.

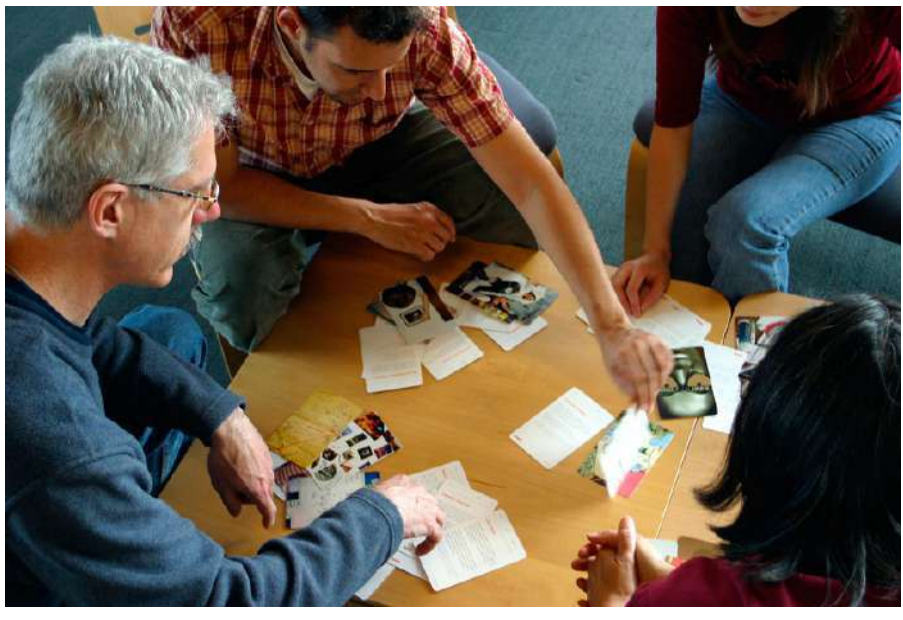

Fig. 63: Method Cards en el proceso de diseño, IDEO (2003)

No es una guía que pretenda resolver una sola duda en específico, es más que nada, una herramienta de diseño destinada a explorar nuevos horizontes y ayudar a desarrollar un propio enfoque (IDEO, 2003). Usando este mazo de tarjetas se esperan crear nuevas perspectivas, inspirar a un equipo, superar un obstáculo o probar un nuevo planteamiento.

## El Desarrollo

Para el desarrollo del contenido de esta guía, se seguirán los doce principios para escribir un manual de usuario que propone la plataforma de desarrollo de documentación visual, Dozuki, en donde se explican algunos puntos que permiten la creación de documentos diseñados para que los lectores puedan leer, hacer referencia y absorber información fácilmente (Bloom, 2019).

Por la naturaleza descriptiva y detallada de todos los temas, es preciso establecer unas reglas a seguir durante todo el desarrollo y que estarán presentes en cada una de las tarjetas. Siguiendo estos pasos se espera sintetizar correctamente la información más importante y lograr que la guía sea entendible para los usuarios, comunicando adecuadamente todos los temas que contiene.

#### 1. Definir la audiencia

Es fundamental definir quienes leerán esta guía y tener siempre en cuenta eso al escribir cada oración, en otros lados es lo que se conoce como diseño centrado en el usuario. Para ello es preciso responder a las siguientes preguntas:

- **¿Quiénes son los usuarios?** Esta guía está dirigida principalmente a estudiantes y egresados de la licenciatura en Diseño Industrial de la Universidad Autónoma de Querétaro.
- **¿Cuál es su nivel de experiencia?** Por los conceptos que se manejan a lo largo del documento, se espera que los usuarios tengan cierto grado de conocimiento referente a las herramientas digitales, por ello esta guía está dirigida a cualquier estudiante que se encuentre al menos cursando el quinto semestre de la licenciatura.
- **¿Dónde están leyendo el manual?** Es fundamental que se encuentre con acceso a un equipo de cómputo con el programa de Spark AR Studio, así como también tenga a disposición un smartphone con la aplicación de Spark AR instalada. De preferencia con conexión a internet y con una iluminación adecuada para hacer pruebas de los efectos en tiempo real.

#### 2. Describir el problema

Es preciso que el lector tenga siempre el conocimiento de lo que está haciendo y para ello se requiere explicar el problema a resolver, presentar la solución y con a partir de esto describir las instrucciones para lograr la solución. Por lo tanto, antes de tratar con un tema en específico se hará una breve descripción y posteriormente se resaltará lo más importante en cuestión. Este principio será tomado en cuenta más adelante en el desarrollo del contenido.

#### 3. Fragmentar los temas

Debido a la naturaleza particularmente compleja de la Realidad Aumentada, se ha optado por dividirlo en cuatro temas y de ahí volverlo a dividir en subtemas, para después asignar un número de identificación a cada uno y vincularlos todos a un índice. De esta manera los problemas son más accesibles y fáciles de abordar. Este principio fue desarrollado a detalle anteriormente en la estructuración y a continuación se desglosa la fragmentación de los temas en formato de índice:

# 1. EMPATIZA: El Análisis

- A.¿Qué?
	- a. Lo Real y lo Virtual
	- b. Las Diversas Realidades
	- c. Otras Realidades Aumentadas
- B.¿Para qué?
	- a. Aplicaciones del pasado
	- b. Aplicaciones del presente
	- c. Aplicaciones del futuro
- C. ¿Comó?
	- a. Las herramientas
	- b. Áreas de oportunidad
- 2. DEFINE: Lo Básico
	- A. Aspectos Legales:
		- a. Lo que debe incluir
		- b. Lo que no debe incluir
	- B. Aspectos Técnicos:
		- a. Recursos de entrada
		- b. Optimización de recursos
		- c. Recursos de salida
	- C. La Interfaz:
		- a. Interfaz general
		- b. Agregar y administrar elementos
		- c. Atajos
- 3. IDEA: Lo Virtual
	- A. Scene Understanding:
		- a. Faces
		- b. Planes
		- c. Target
	- B. Scene Composition:
		- a. Texturas
		- b. 3D
		- c. Texturas
		- d. Materiales
		- e. Animaciones
		- f. Luces
		- g. Audio
		- h. Instrucciones

#### 4. PROTOTIPA: La Práctica

- A. Proyección en superficie
- B. Proyección en una imagen
- C. Proyección sobre un rostro
- D. Proyección de packaging

d. Vista previa

#### D.La Plataforma:

- a. Atributos destacables
- b. Aprendizajes
- c. Actualizaciones

Tabla 2: Índice de guía, Elaboración propia (2020).

#### 4. Ser descriptivo

Para evitar confundir al lector y ser lo más preciso posible, es fundamental llamar a las cosas como son, es decir, emplear y referirse a los conceptos tal y como son. Por lo tanto es muy importante dejar de lado palabras como "eso", "cosa" o "parte", especialmente cuando nos referimos a elementos dentro de la interfaz del programa, al nombrar procesos o al especificar datos técnicos. Esto no solo facilita la comprensión del tema al lector, sino que también agiliza el proceso de aprendizaje al dejar claro todas los conceptos de los que se están hablando.

#### 5. Apegarse al tema en cuestión

Este principio resulta ser bastante obvio, pero es muy importante de remarcar. Pues se debe evitar cambiar de tema o irse por las ramas al momento de redactar una descripción o una instrucción. Debe de ser directo y claro.

#### 6. Incluir elementos visuales

Es bien sabido que una imagen dice más que mil palabras, por ello está comprobado que una buena integración entre imágenes y texto resulta en instrucciones fáciles de entender y más rápidas de procesar. Para este proyecto, los recursos visuales serán obtenidos por medio de "screenshots" de la computadora y del smartphone, así como también se obtendrán iconos y símbolos a través del sitio web "The Noun Project". Específicamente de los diseñadores Andrei Yushchenko y Karna Raja, a continuación unos cuantos ejemplos de sus trabajos.

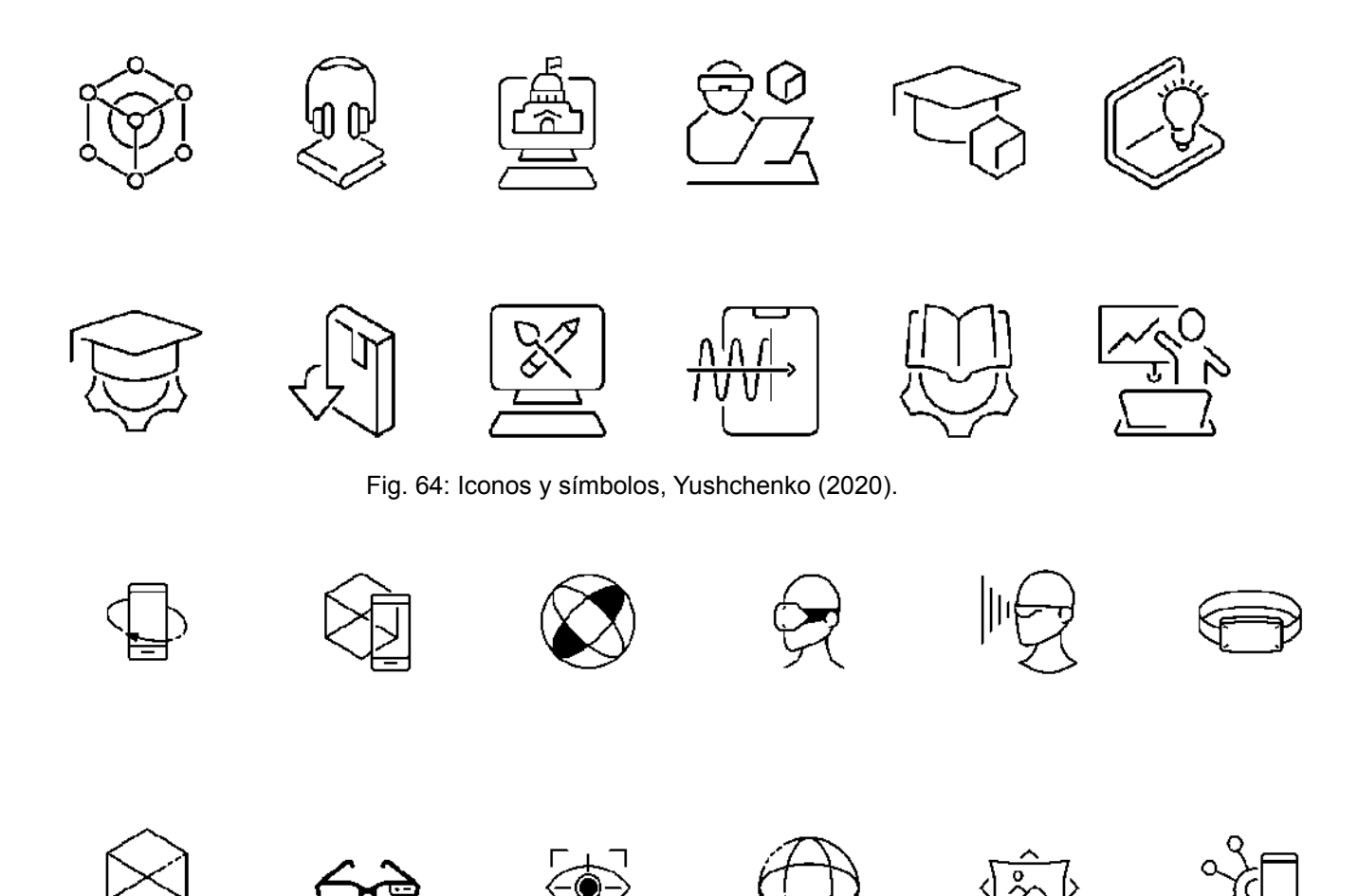

Fig. 65: Iconos y símbolos, Raja (2020).

#### 7. No usar la voz pasiva

En medida de lo posible dejar de referirse a las cosas como "eso es". Esto será lo más óptimo para ser directo con el tema, así com transmitir ideas claras y evitar los malentendidos

#### 8. Evitar el uso de la primera persona

Al momento de redactar las instrucciones evitar por completo las declaraciones en primera persona, es decir no dar ejemplos personales como "hice esto" o "diseñe aquello". En su lugar sería algo más como "se hizo esto" o "se diseñó aquello".

#### 9. Utilizar una plantilla

Para asegurarnos de que la comprensión y claridad que se transmita al lector, sea la misma en todos los temas, las tarjetas deben llevar un cierto nivel de estandarización. Esto significa cuidar de que siempre predominen las mismas viñetas, fuentes tipográficas, tamaños de imágenes, orientación del texto, así como que todas las tarjetas presenten el mismo estilo. Para este punto se realizaron diversas propuestas de diseños, las cuales fueron evolucionando hasta llegar a una versión final. Se hizo uso de retículas y guías en donde se acomodo la información para su posterior lectura. A continuación se presentarán una comparativa de los ejercicios, se analizará su transformación y como se fueron configurando todos los elementos.

#### **Primer propuesta:**

Se tomó como principal referencia el rectángulo áureo para la extracción de proporciones presentes en las separaciones, los tamaños del texto y los espacios de todos los elementos. Se utilizó la familia tipográfica "Conforta" al ser bastante fácil de leerse. Se integraron los títulos de los temas y subtemas a tratar, así como los datos de la tarjeta referente al índice y una breve descripción del tema a tratar. Estos textos se acomodaron alrededor de una figura que sería el centro de la tarjeta.

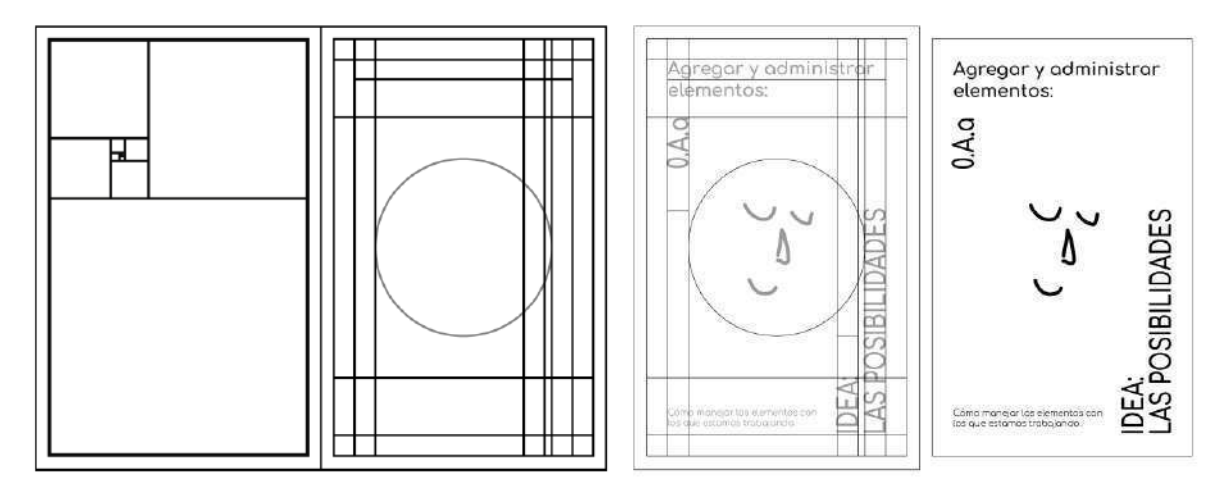

Fig. 66: Primera propuesta, Elaboración propia (2020)

#### **Segunda propuesta:**

Para esta segunda versión se conservó la primera retícula y sus dimensiones. Se optó por mantener una sola proporción entre los títulos principales. También se le agregó una segunda página en donde se explicará a profundidad el tema a tratar, en donde también se incluyó un título en la parte superior y en la parte inferior se colocó la enumeración referente al índice para ubicar la tarjeta fácilmente. Por último se agregó un código QR que dirige al lector a una página web, en caso de que este busque información más precisa y detallada. Se diseñaron dos versiones de tarjetas, una para explicar el tema general y otra para abordar la instrucción en específico.

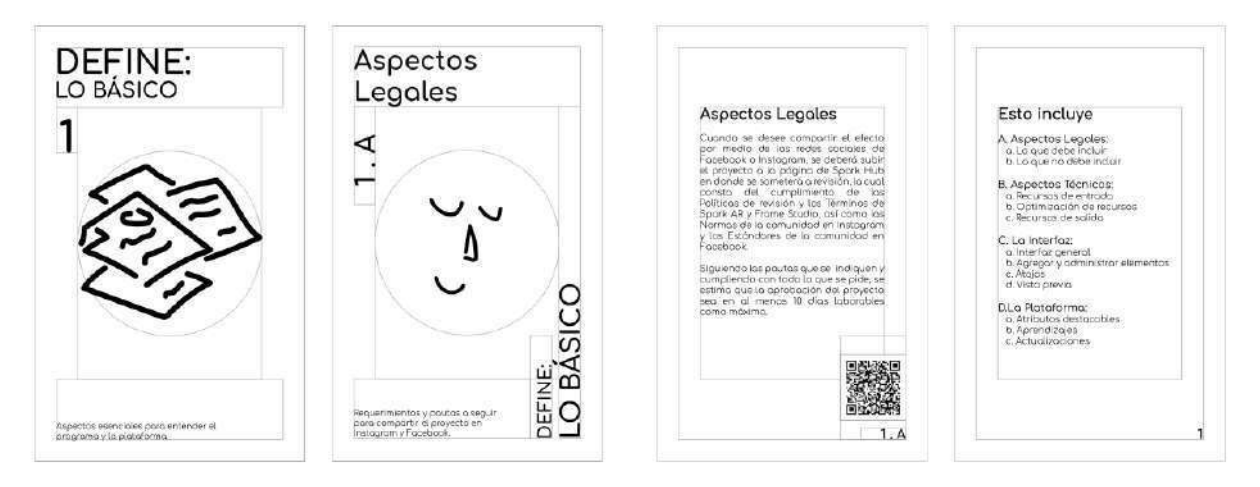

Fig. 67: Segunda propuesta con guías, Elaboración propia (2020)

Por último se agregó un código QR que dirige al lector a una página web, en caso de que este busque información más precisa y detallada. Se diseñaron dos versiones de tarjetas, una para explicar el tema general y otra para abordar la instrucción en específico.

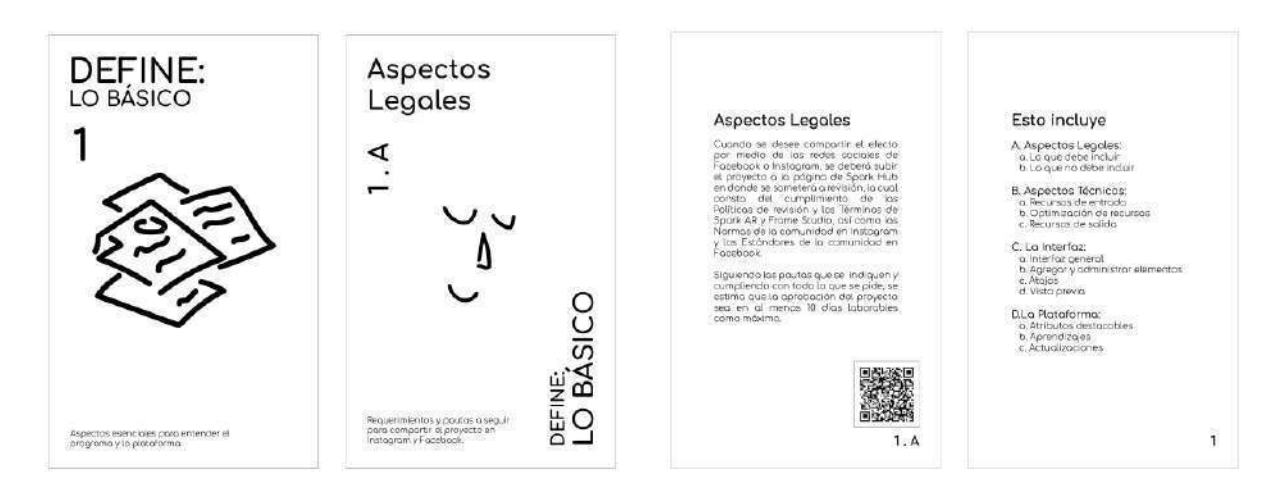

Fig. 68: Segunda propuesta sin guías, Elaboración propia (2020).

Tercer propuesta:

Se conservó el acomodo de la primera propuesta, pero se replanteó la retícula y se volvieron a estructurar las proporciones, esta vez siguiendo el Canon de Van de Graaf, una retícula utilizada principalmente en el campo editorial. En base a las líneas creadas con esta retícula se marcan las guías y se integra el texto respetando las separaciones.

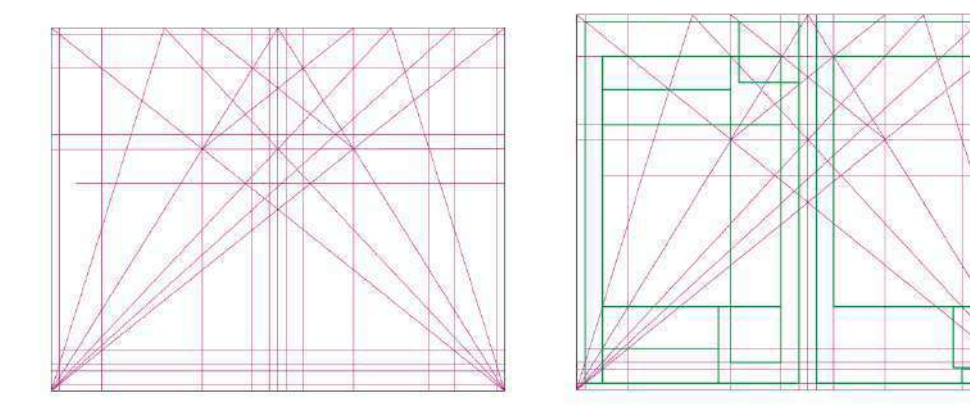

Fig. 69: Tercera propuesta: Retícula, Elaboración propia (2020).

Por cuestiones de diseño, se procuró mantener una relación congruente en todo el texto, siendo el texto más pequeño de 9 puntos como mínimo y los textos más grandes un múltiplo de ese número, dando ahora una mayor predominancia a la enumeración. Se cambió la fuente tipográfica de los títulos por "Roboto Mono" y para los textos más pequeños se usó "Roboto", esto con el fin de darle un estilo más tecnológico sin descuidar su legibilidad.

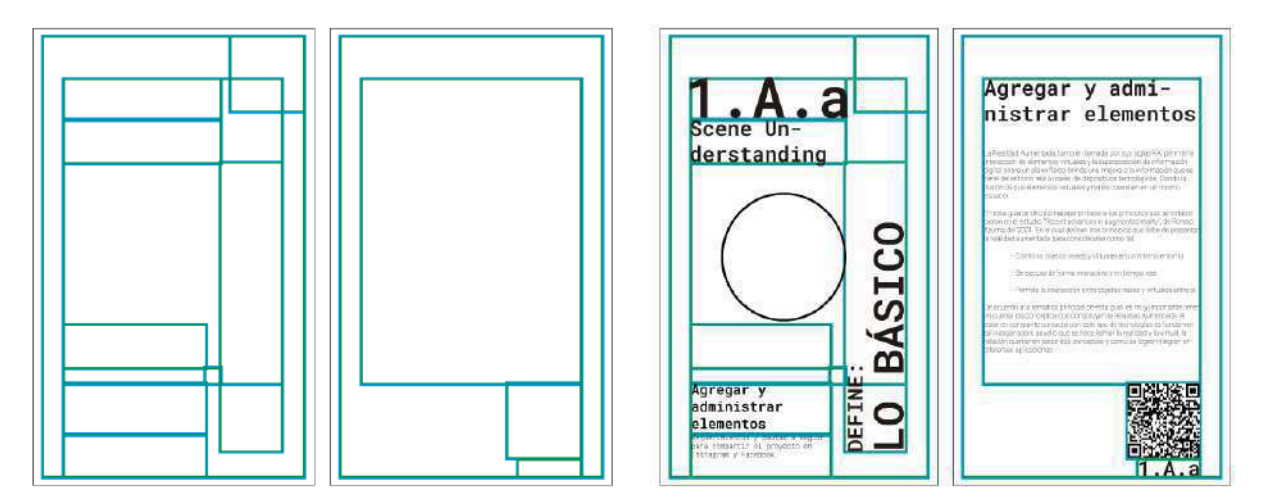

Fig. 70: Tercera propuesta: Guías, Elaboración propia (2020).

Se agregaron elementos editoriales con el fin de darle mayor personalidad a las tarjetas y se le agregó un código qr en la parte delantera, pensando en posteriormente vincularlo con un link que dirija a un efecto de instagram y de esta forma tener una experiencia de realidad aumentada que responda la propia tarjeta.

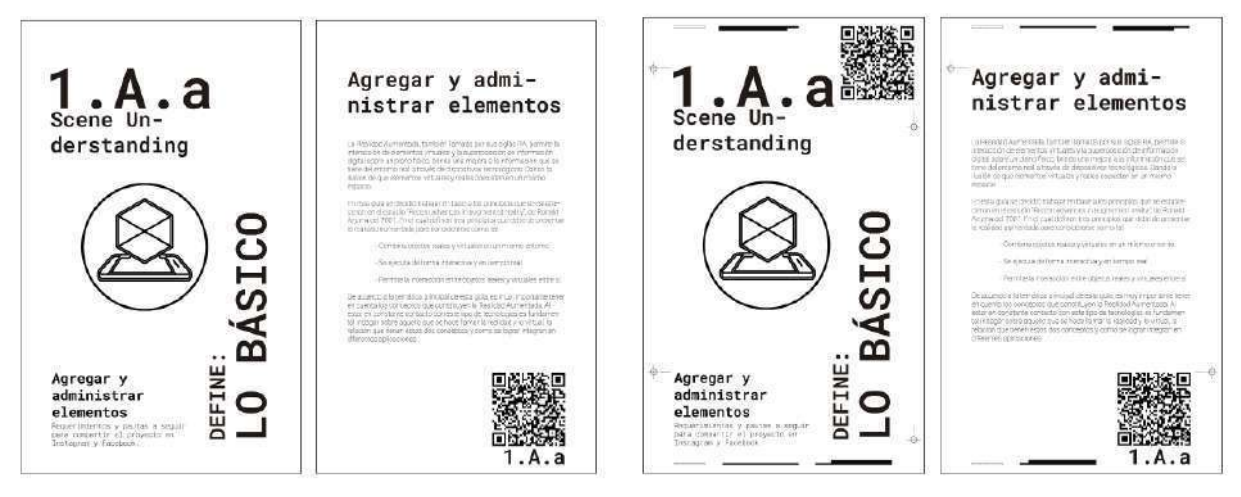

Fig. 71: Tercera propuesta: Elementos editoriales, Elaboración propia (2020).

#### 10. Minimizar la información de fondo

Al desarrollar esta guía en el formato de tarjetas, resulta muy sencillo manejar la información de fondo, o por decirlo de otra forma, el contexto de la Realidad Aumentada, algo que se aborda a bastante detalle para quienes tengan un interés especial en esta tecnología, pero que resulta no ser de vital importancia para quienes busquen soluciones rápidas. Esta información en particular, se encuentra concentrada en el primer tema de la guía, bien estructurada en caso de que se requiera acceder a ella, sin embargo, si el lector lo desea puede omitir esa parte y brincar directo a la acción.

#### 11. Utilizar elementos que orienten al lector

A lo largo del desarrollo de esta guía, se trabajarán con diversos elementos que le permitan al lector comprender el tema y realizar las indicaciones correctamente. Es decir que harán uso de flechas e indicaciones que le permitan al usuario navegar sin problema alguno por toda la interfaz del programa. En caso de ser necesario se hará uso de la Realidad Aumentada para brindar información detallada.

#### 12. Ser sencillo y no locuaz.

Por último, es fundamental ser completamente directo con respecto al tema, es decir comunicar la información con las palabras suficientes, esto con el fin de que los lectores entiendan el tema sin problema alguno. Algo que resulta bastante fácil de lograr si se cuenta con los códigos QR que direccionen al lector a una página web en donde encontrará la información a detalle.

# Diseño final

Teniendo en cuenta cada uno de los puntos anteriores, se procede al desarrollo de una versión final para las tarjetas. Enfocándonos principalmente en su diseño gráfico y en sus posibles aplicaciones. Como referencia e inspiración se elaboró un moodboard con diferentes imágenes que contienen elementos que sirvieron para la construcción de la identidad gráfica, se buscó conservar un solo estilo y homogeneizar las ideas de cada una de las imágenes de este compilado.

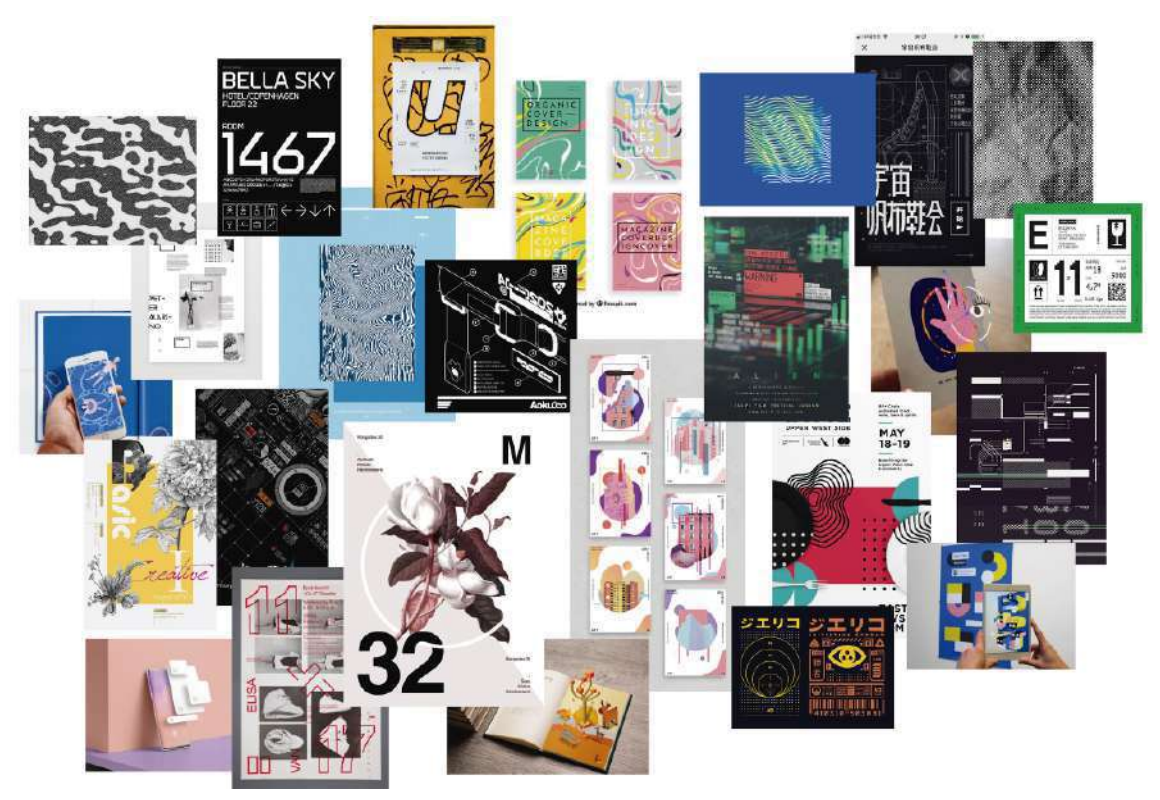

Fig. 72: Moodboard, Elaboración propia. (2020)

# Composición y elementos

A continuación se muestra una figura en donde se nombran todos los tipos de elementos que componen la identidad gráfica de las tarjetas.

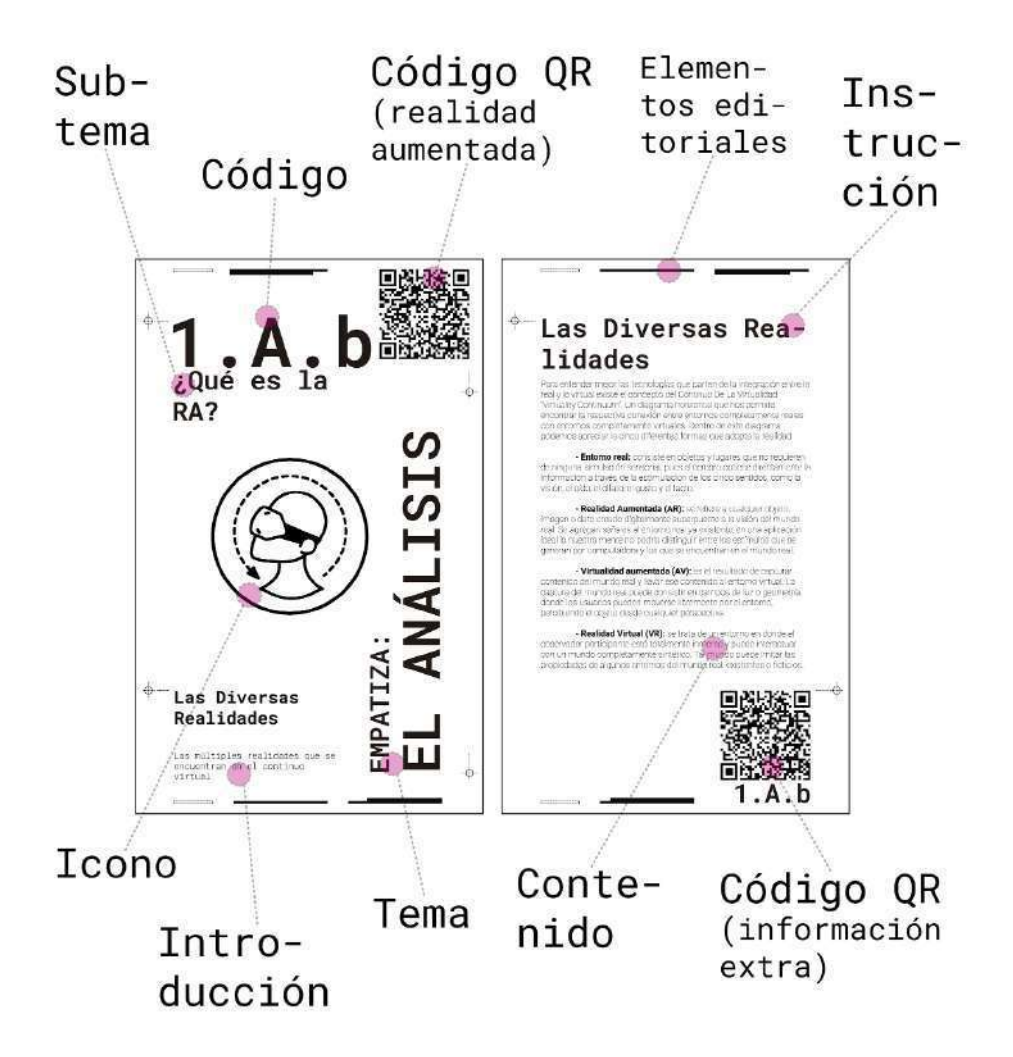

Fig. 73: Elementos y composición, Elaboración propia. (2020)

Por último se llega a una propuesta final en donde se integran cada uno de los elementos anteriores y se les agrega el contenido que les corresponde con respecto a la guía. Se desarrollan cinco tarjetas que ejemplifican correctamente el propósito y el estilo de diseño que llevará esta guía.

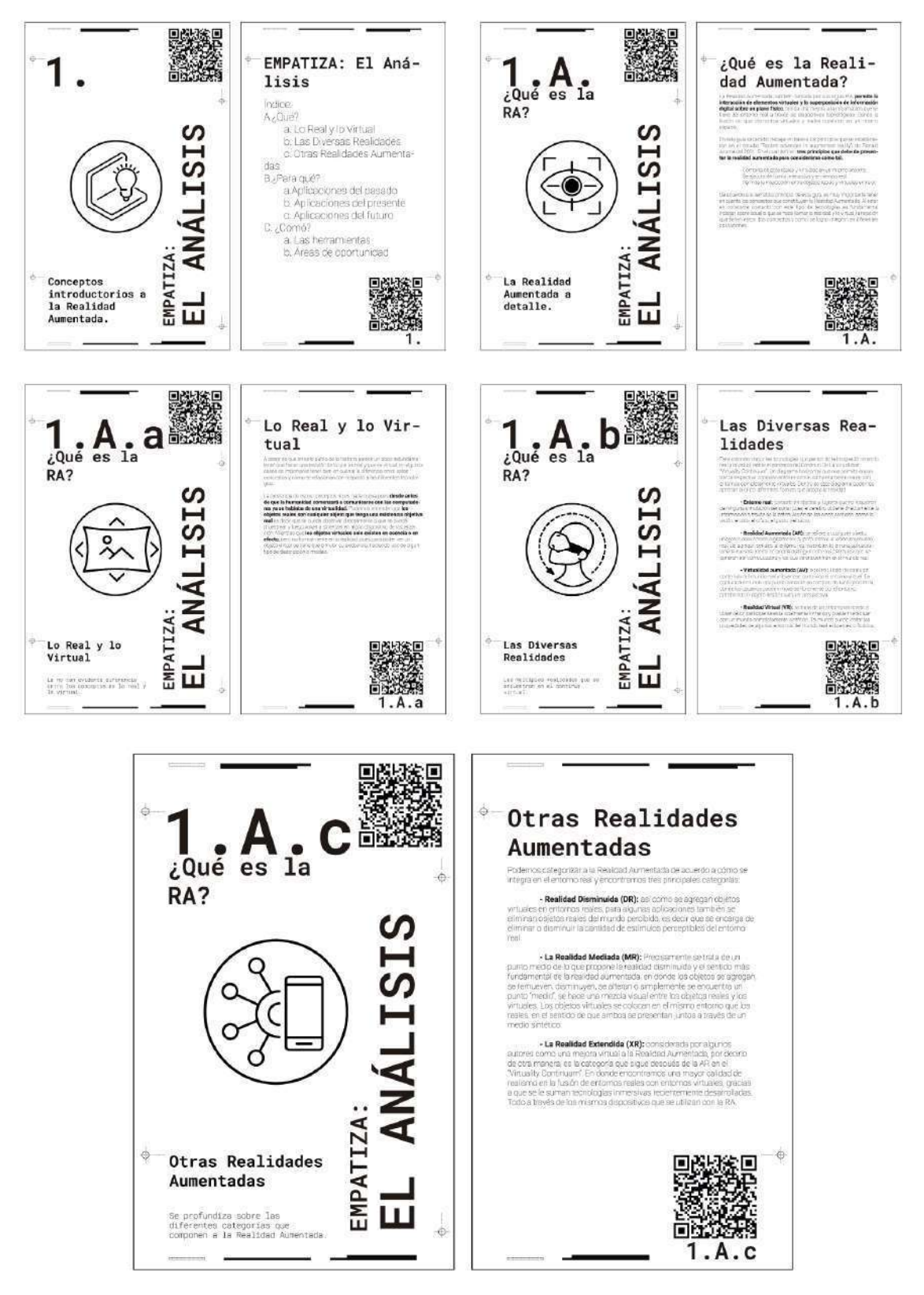

Fig. 74: Diseño final, Elaboración propia. (2020)

# Desarrollo del contenido

Una vez que se han revisado cada uno de estos principios de principio a fin, así como también se estructuraron los temas, se plantearon los objetivos y se optó por una versión final, se procede a la redacción del contenido de la guía. Para la realización de esta parte se resumieron y sintetizaron algunos temas que han sido tratados en capítulos anteriores de este documento. Así como también se basó en la documentación que ofrece la plataforma de Spark AR, en donde se describe a gran detalle todo lo referente a la operación y manejo del software Spark AR Studio.

El contenido de continuación, se trata de la guía completa y el resultado de una larga documentación sobre los aspectos más relevantes de la Realidad Aumentada, sus aplicaciones y cómo desarrollar proyectos.

# 1. EMPATIZA: El Análisis

Conceptos introductorios a la Realidad Aumentada.

Índice:

- A. ¿Qué es la Realidad Aumentada?
	- a. Lo Real y lo Virtual
	- b. Las Diversas Realidades
	- c. Otras Realidades Aumentadas
- B. ¿Para qué utilizar la Realidad Aumentada en el Diseño Industrial? a.Aplicaciones del pasado
	- b. Aplicaciones del presente
	- c. Aplicaciones del futuro
- C. ¿Cómo aplicar la realidad aumentada en el Diseño Industrial?
	- a. Las herramientas
	- b. Áreas de oportunidad

#### 1.A. ¿Qué es la Realidad Aumentada?

La Realidad Aumentada, también llamada por sus siglas RA, permite la interacción de elementos virtuales y la superposición de información digital sobre un plano físico, brinda una mejora a la información que se tiene del entorno real a través de dispositivos tecnológicos. Dando la ilusión de que elementos virtuales y reales coexisten en un mismo espacio.

En esta guía se decidió trabajar en base a los principios que se establecieron en el estudio "Recent advances in augmented reality", de Ronald Azuma del 2001. En el cual definen tres principios que debe de presentar la realidad aumentada para considerarse como tal.

- Combina objetos reales y virtuales en un mismo entorno.
- Se ejecuta de forma interactiva y en tiempo real.
- Permite la interacción entre objetos reales y virtuales entre sí.

De acuerdo a la temática principal de esta guía, es muy importante tener en cuenta los conceptos que constituyen la Realidad Aumentada. Al estar en constante contacto con este tipo de tecnologías es fundamental indagar sobre aquello que se hace llamar la realidad y lo virtual, la relación que tienen estos dos conceptos y cómo se logran integrar en diferentes aplicaciones.

#### 1.A.a. Lo Real y lo Virtual

La no tan evidente diferencia entre el concepto de lo real y lo virtual.

A pesar de que en este punto de la historia parece un poco redundante tener que hacer una revisión de lo que es real y que es virtual, en algunos casos es importante tener bien en cuenta la diferencia entre estos conceptos y cómo se relacionan con respecto a las diferentes tecnologías.

La existencia de estos conceptos no es nada nueva pues desde antes de que la humanidad comenzará a comunicarse con las computadoras ya se hablaba de una virtualidad. Podemos entender que los objetos reales son cualquier objeto que tenga una existencia objetiva real es decir que se pueda observar directamente o que se pueda muestrear y luego volver a sintetizar en algún dispositivo de visualización. Mientras que los objetos virtuales solo existen en esencia o en efecto, pero no formalmente en la realidad, pues para poder ver un objeto virtual se tiene que simular su existencia, haciendo uso de algún tipo de descripción o modelo.

#### 1.A.b. Las Diversas Realidades

Las múltiples realidades que se encuentran en el continuo virtual.

Para entender mejor las tecnologías que parten de la integración entre lo real y lo virtual existe el concepto del Continuo De La Virtualidad "Virtuality Continuum". Un diagrama horizontal que nos permite encontrar la respectiva conexión entre entornos completamente reales con entornos completamente virtuales. Dentro de este diagrama podemos apreciar las cinco diferentes formas que adopta la realidad.

- Entorno real: consiste en objetos y lugares que no requieren de ninguna simulación sensorial, pues el cerebro obtiene directamente la información a través de la estimulación de los cinco sentidos, como la visión, el oído, el olfato, el gusto y el tacto.
- Realidad Aumentada (AR): se refiere a cualquier objeto, imagen o dato creado digitalmente superpuesto a la visión del mundo real. Se agregan señales al entorno real ya existente, en una aplicación ideal la nuestra mente no podría distinguir entre los estímulos que se generan por computadora y los que se encuentran en el mundo real.
- Virtualidad aumentada (AV): es el resultado de capturar contenido del mundo real y llevar ese contenido al entorno virtual. La captura del mundo real puede consistir en campos de luz o geometría, donde los usuarios pueden moverse libremente por el entorno, percibiendo el objeto desde cualquier perspectiva.
- Realidad Virtual (VR): se trata de un entorno en donde el observador participante está totalmente inmerso y puede interactuar con un mundo completamente sintético. Tal mundo puede imitar las propiedades de algunos entornos del mundo real, existentes o ficticios.

#### 1.A.c. Otras Realidades Aumentadas

Se profundiza sobre las diferentes categorías que componen a la Realidad Aumentada.

Podemos categorizar a la Realidad Aumentada de acuerdo a cómo se integra en el entorno real y encontramos tres principales categorías:

- Realidad Disminuida (DR): así como se agregan objetos virtuales en entornos reales, para algunas aplicaciones también se eliminan objetos reales del mundo percibido, es decir que se encarga de eliminar o disminuir la cantidad de estímulos perceptibles del entorno real.
- La Realidad Mediada (MR): Precisamente se trata de un punto medio de lo que propone la realidad disminuida y el sentido más fundamental de la realidad aumentada, en donde los objetos se agregan, se remueven, disminuyen, se alteran o simplemente se encuentra un punto "medio", se hace una mezcla visual entre los objetos reales y los virtuales. Los objetos virtuales se colocan en el mismo entorno que los reales, en el sentido de que ambos se presentan juntos a través de un medio sintético.

● La Realidad Extendida (XR): considerada por algunos autores como una mejora virtual a la Realidad Aumentada, por decirlo de otra manera, es la categoría que sigue después de la AR en el "Virtuality Continuum". En donde encontramos una mayor calidad de realismo en la fusión de entornos reales con entornos virtuales, gracias a que se le suman tecnologías inmersivas recientemente desarrolladas. Todo a través de los mismos dispositivos que se utilizan con la RA.

#### 1.B. ¿Para qué utilizar la Realidad Aumentada en el Diseño Industrial?

El diseño industrial se encuentra en un constante proceso de cambio al ritmo de los descubrimientos tecnológicos. Este ciclo de constante desarrollo e innovación nos obliga a adaptarnos a las tecnologías emergentes, de lo contrario se apuesta por una inevitable obsolescencia.

En los últimos años la tecnología de la Realidad Aumentada ha madurado considerablemente en muchas áreas, demostrando ser una solución innovadora y efectiva para la resolución de problemas críticos de simulación, así como optimizar y ayudar a los procesos de fabricación antes de que sean ejecutados

El uso de estas herramientas digitales garantiza una mejora en las actividades de diseño, planificación y mecanizado, entre otras. Permitiendo que se realicen pruebas sin la necesidad de hacer modificaciones posteriores. Con el manejo de estas técnicas combinadas con las habilidades propias de un diseñador industrial se obtienen herramientas eficientes y complementarias al proceso de diseño y fabricación.

#### 1.B.a. Aplicaciones del pasado

Breve revisión histórica sobre los acontecimientos y avances científicos que abrieron camino a la Realidad Aumentada.

A continuación una sencilla línea del tiempo en donde se explica de manera muy general las etapas por las cuales se desarrolló esta tecnología, desde los primeros experimentos realizados en laboratorios, hasta la popularización de dispositivos montables y programas para diseñadores.

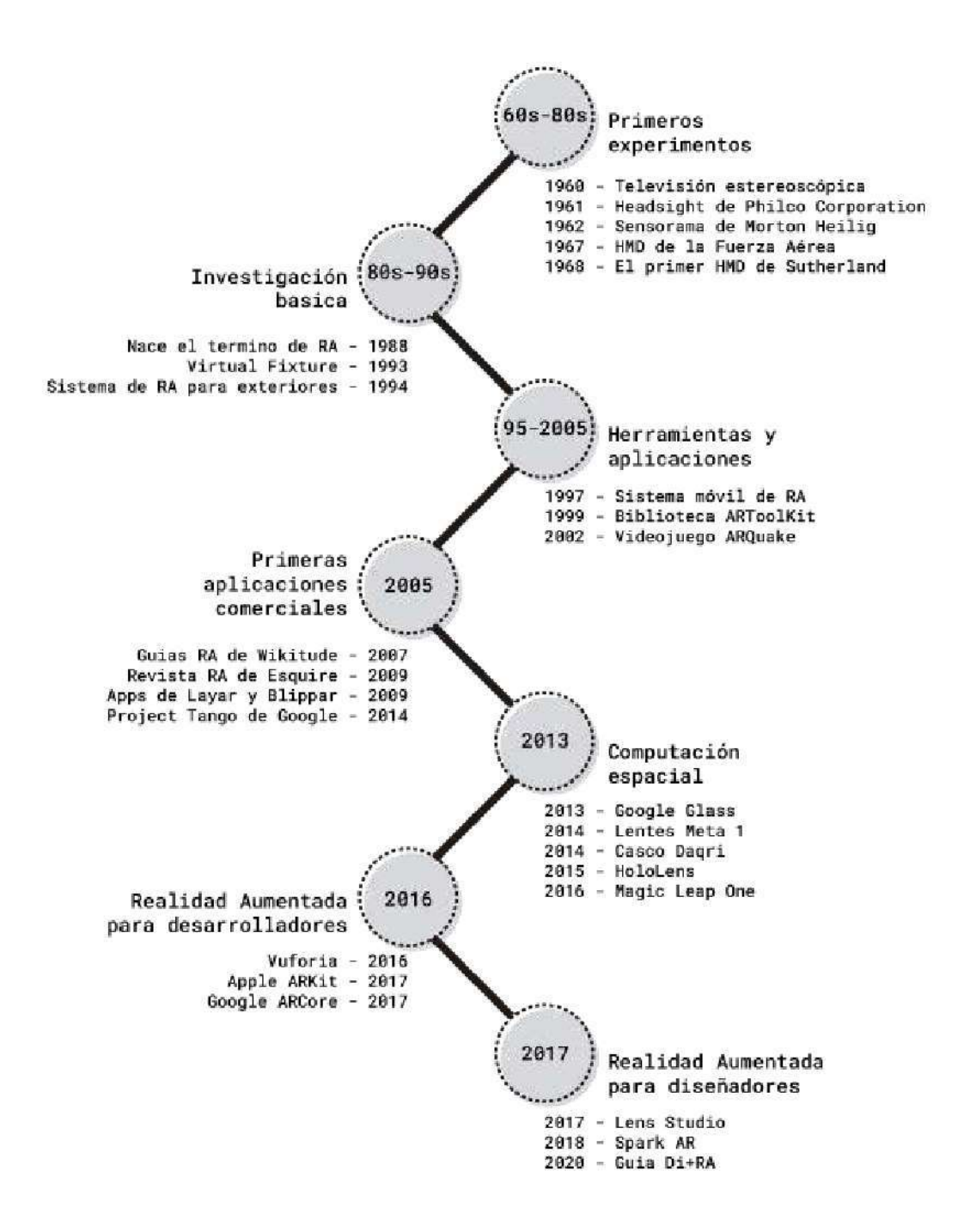

Fig. 75: Línea del tiempo de la historia de la Realidad Aumentada, Elaboración propia. (2020)

1.B.b. Aplicaciones del presente

Diversas áreas en donde se está desarrollando y haciendo uso de la Realidad Aumentada

En la actualidad la Realidad Aumentada se encuentra presente en distintos campos, ya sea para facilitar las tareas o para agilizar procesos. De acuerdo con el Centro de Investigación e Innovación en Tecnologías de la Información y Comunicación (INFOTEC) se puede categorizar por sus aplicaciones prácticas:

- Televisión (transmisiones deportivas principalmente, con las repeticiones y escenas de análisis de los comentaristas o clima o anuncios comerciales)
- Entretenimiento y videojuegos
- Cine (efectos especiales)
- Simulación (principalmente como herramientas de entrenamiento para pilotos)
- Servicios de emergencias y militares (mostrar instrucciones de evacuación de un lugar, mapas, localización de enemigos)
- Arquitectura (simulación de edificios o decoración de interiores)
- Dispositivos de navegación
- Aplicaciones industriales
- Publicidad
- Turismo (aplicaciones que llevan a los usuarios a recorrer las ciudades)

Estos son solo unos ejemplos en donde podemos encontrar esta tecnología, sin embargo, quedan muchísimas áreas aún por explorar en donde ya están implementando la RA, algo que nos hace adoptar y familiarizarnos cada vez más con la RA.

#### 1.B.c. Aplicaciones del futuro

Breve reflexión sobre el futuro de la Realidad Aumentada

Resulta bastante interesante analizar a dónde nos lleva el constante desarrollo de las realidades inmersivas. Poniéndonos en retrospectiva y considerando la historia de estas tecnologías, vemos cómo ha ido evolucionando, desde proyectos que nacieron en laboratorios con fines experimentales y que fueron proponiendo las bases tecnológicas, pasando por los aportes que se obtuvieron con la participación del ejército, la Nasa y grandes corporaciones que buscaban revolucionar el mundo con esta tecnología. Todo hasta llegar a las primeras aplicaciones comerciales que poco a poco fueron llevando esta tecnología al alcance de nuestras manos.

Ahora, como diseñadores industriales, que constantemente estamos buscando nuevos horizontes a donde llevar nuestros proyectos, llegan a nuestras manos todo un océano repleto de oportunidades, gracias a que podemos crear cualquier tipo de experiencia de

Realidad Aumentada e integrar a nuestros proyectos, llevando nuestras ideas a lugares aún inexplorados.

Constantemente están surgiendo miles de proyectos alrededor del mundo y cada día se implementan nuevas tecnologías que facilitan el día a día, sin embargo, ser ajeno a esta revolución tecnológica sólo nos aísla y margina del mundo. El futuro está aquí y lo que sigue está en nuestras manos.

#### 1.C. ¿Cómo aplicar la realidad aumentada en el Diseño Industrial?

Esta cuestión resulta fácil de responder, pues para ello solo se requiere de simplemente de dos factores: las herramientas y el conocimiento.

Las herramientas ya están a nuestra disposición, que en comparación de años anteriores, ya no se quiere un equipo complejo y sofisticado, por decirlo de cierta forma, todo lo que necesitamos para construir una experiencia RA se encuentra en nuestras computadoras y en nuestros smartphones. Esto va desde los Kits de Desarrollo de Software (SDK), que permiten la creación de aplicaciones especializadas, hasta los programas desarrollados para artistas y diseñadores, tal es el caso del programa que utilizaremos a lo largo de esta guía: Spark AR

Por otro lado, algo que en esta época resulta ser muy accesible, es precisamente el conocimiento. No solo nos referimos al conocimiento técnico (algo que se desarrollará ampliamente en los demás temas), si no algo que también es de gran importancia tener en cuenta. Nos referimos al conocimiento respecto al contexto en el que nos encontramos, es decir, las áreas de oportunidad.

#### 1.C.a. Las herramientas

Las mejores opciones para la creación de experiencias de Realidad Aumentada.

Existe una amplia gama de opciones que te permiten crear experiencias de Realidad Aumentada de cualquier tipo. Estas son las que destacan por sus características y desarrollo.

Por un lado tenemos a los Kits de Desarrollo de Software (SDK), los cuales son bibliotecas de herramientas para el desarrollo de aplicaciones de RA. En ellas se pueden crear un sin fin de aplicaciones, pero su operación requiere de un conocimiento mínimo de programación, cabe destacar ques estas tres opciones se desempeñan de manera muy similar, sólo se diferencian en algunas cuestiones.

> ● ARKit de Apple: Su principal característica es el ecosistema de Apple que facilita el desarrollo. Permite crear aplicaciones de RA exclusivamente

para la plataforma iOS y es compatible para modelos de iPhone 6 y superiores, así como para modelos de iPad Pro, tiene un valor mensual de \$19 USD.

- ARCore de Google: La principal característica de esta opción es que permite el desarrollo para dispositivos con Android 7.0 y superior así como para iOS 11. Así como también está disponible de forma gratuita.
- Vuforia de PTC: Esta opción destaca porque mientras el hardware lo permita, Vuforia puede utilizar proyectos de ARKit y ARCore dentro de su plataforma. Puede ejecutarse tanto en iOS como en Android e incluso en los modelos más antiguos de iPhone con los que ARKit no es compatible.

Después nos encontramos con programas para la creación de "efectos de cámara", por llamarlos de otra forma son "filtros para redes sociales". Curiosamente, estos fueron desarrollados por empresas dedicadas a la comunicación: Facebook y Snap Inc. Ambas funcionan casi de la misma manera y por su naturaleza son bastante intuitivas, por lo tanto son la mejor opción para artistas y diseñadores.

- Lens Studio de Snap Inc: Esta opción cuenta con un mayor número de templates y permite el uso de los efectos por medio de la aplicación de Snapchat.
- Spark AR: Esta plataforma destaca por contar con una biblioteca de recursos disponibles para usar en cualquier proyecto y cuenta con un mayor número de usuarios (más de un billón). Funcionan por medio de las aplicaciones de Facebook e Instagram.

#### 1.C.b. Áreas de oportunidad

Ámbitos de interés relacionados con el Diseño Industrial en donde se puede sacar provecho de la Realidad Aumentada.

Por el contexto en el que nos desarrollamos académicamente, como diseñadores industriales tenemos una fijación en especial en las siguientes áreas:

- Educativo: La RA proporciona un canal interactivo que permite al alumno formar parte de una experiencia más enriquecedora y tener una relación más íntima con el tema que está aprendiendo. De esta forma se fomenta tanto su interés como su capacidad de investigación e indagación, aprende simultáneamente de errores cometidos mientras contrasta sus pensamientos e ideas, todo esto mientras se aproxima a la realidad desde otra perspectiva.
- Marketing: No solo facilita atraer la atención del consumidor, sino que también brinda un mejor contenido de valor, personalización y

creatividad. Los clientes reales o potenciales pueden ver un producto antes de comprarlo y usarlo como si fuera real. Lo más importante es que el usuario puede conocer los valores, características y beneficios de nuestros productos en lugares donde físicamente sería imposible.

- Industria: La sofistificación de la industria es algo muy relevante, ya que se trabaja con máquinas interconectadas que son supervisadas por un sistema inteligente. Esto complica las tareas como el mantenimiento, ya que requiere de personal altamente especializado. Gracias a la RA es posible dar asistencia a los trabajadores de una forma muy directa y efectiva que no solo ahorrará tiempo sino también dinero.
- Entretenimiento: Esta tecnología es sumamente explotada en este campo principalmente por la experiencia inmersiva que ofrece, ya sea por ofrecer un mayor grado de realismo o por ser completamente interactiva con los usuarios. Desde los videojuegos en dispositivos móviles y los famosos filtros en las redes sociales, hasta instalaciones completas en eventos. Todo completamente accesible como nunca antes lo habíamos tenido.
- Transporte: Con respecto a la movilidad y transporte encontramos a la RA como una herramienta clave en la navegación, tanto a nivel de seguridad como para la organización, resultando en un ahorro de costes y tiempos de entrega. Ya sea para quienes se dedican al transporte de mercancía, como para quienes se mueven a lo largo de la ciudad en transporte público.

# 2. DEFINE: Lo Básico

Aspectos esenciales para entender el programa y la plataforma.

Índice:

A. Aspectos Legales:

- a. Lo que debe incluir
- b. Lo que no debe incluir
- B. Aspectos Técnicos:
	- a. Recursos de entrada
	- b. Optimización de recursos
	- c. Recursos de salida
- C. La Interfaz:
	- a. Interfaz general
	- b. Agregar y administrar elementos
- c. Atajos
- d. Vista previa
- D.La Plataforma:
	- a. Atributos destacables
	- b. Aprendizajes
	- c. Actualizaciones

#### 2.A. Aspectos Legales

Requerimientos y pautas a seguir para compartir el proyecto en Instagram y Facebook.

Cuando se desee compartir el efecto por medio de las redes sociales de Facebook o Instagram, se deberá subir el proyecto a la página de Spark Hub en donde se someterá a revisión, la cual consta del cumplimiento de las Políticas de revisión y los Términos de Spark AR y Frame Studio, así como las Normas de la comunidad en Instagram y los Estándares de la comunidad en Facebook. Siguiendo las pautas que se le indiquen y cumpliendo con todas las consideraciones se estima la aprobación del proyecto en al menos 10 días laborables como máximo.

#### 2.A.a. Lo que debe incluir

Se deberán subir todos los archivos y datos requeridos a la página de Spark Hub, los cuales deben cumplir con parámetros específicos.

● El archivo exportado:

El proyecto se debe exportar en formato .arexport, sin modificar y no contener archivos ajenos. Así como tener en cuenta que su tamaño no debe superar los 40 MB. Cuidando que los archivos individuales no superen los 10 MB para Facebook y 4 MB para Instagram.

● El icono y el nombre:

Se trata de los principales elementos que representan al efecto. El nombre no debe superar los 20 caracteres y puede incluir números, espacios y cualquier otro símbolo. Mientras que el icono debe estar en formato PNG o JPG con un espacio de color sRGB y contar con las dimensiones mínimas de 200 x 200 píxeles.

● El video demostrativo:

Este se utiliza para demostrar las características y capacidades del efecto en la aplicación de Instagram, debe ser tomado por la cámara de la aplicación y no contar con alguna edición. No debe durar más de 15 segundos, pesar menos de 32 MB y en el formato MP4 o MOV

● Categoría:

Se le asignará una categoría para representar con precisión el contenido del efecto. Aunque se debe de tener en cuenta que Spark AR puede cambiar las categorías si considera que el efecto se adapta mejor a otras categorías.

#### 2.A.b. Lo que no debe incluir

Los principales factores por los cuales el proyecto sea rechazado o por los cuales sea necesaria una segunda revisión.

● Un efecto que no sirva:

Los efectos deben funcionar de manera correcta y estable, es decir, que cumpla con lo que promete. Cuidando que la experiencia que brinde sea de la mejor calidad posible, buscando que sea adaptable (responsivo) a la mayor cantidad de dispositivos, que pueda ejecutarse sin problemas y que cargue lo más rápido posible.

- Infringe las normativas comunitarias: Todos los archivos, los efectos, nombres, íconos, videos demostrativos y todo el material cargado o enviado a Spark AR, debe seguir los estándares de la comunidad de Facebook y las pautas de comunidad de Instagram.
- Contenido ofensivo:

Debe ser apto para el consumo de todos los usuarios de Facebook e Instagram. Esto implica que:

- No debe ser impactante, sensacional, irrespetuoso o excesivamente violento.
- No debe promocionar productos, servicios o actividades ilegales, o contenido que sea inapropiado o inseguro.
- No se debe promocionar drogas o sustancias nocivas para la salud.
- No debe ser de naturaleza adulta o sexual.
- No debe discriminar, acosar, provocar o menospreciar a las personas.
- Infracción de propiedad intelectual.

No debe infringir la propiedad intelectual de Facebook Inc., sus afiliados y terceros. Esto significa que no se debe de hacer uso de la imagen, nombre o cualquier otro recurso de la compañía, con el fin de evitar imitar o transgiversar sus propósitos. Así como evitar violar los derechos de terceros, incluidos los derechos de autor, marca registrada, privacidad, publicidad u otros derechos personales o de propiedad.

#### 2.B. Aspectos Técnicos

Consideraciones técnicas sobre tamaño, formato y características de los recursos con los que se realizará el proyecto.

Al igual que es importante el valor estético de los efectos, de la misma manera se debe de cuidar su calidad y que este sea responsivo, esto quiere decir que de la misma forma en la que lo vemos nosotros, lo vea cualquier usuario que acceda a él. Para esto se debe de trabajar con valores específicos en nuestros recursos que permitan optimizar nuestro proyecto y así crear una experiencia compatible con cualquier dispositivo.

Debemos de tener en cuenta los límites antes de comenzar con el proyecto. Tal como la resolución de las texturas y los polígonos de nuestros modelos 3D. En esta sección se hará una breve revisión sobre algunas formas de mejorar el rendimiento y el desempeño del proyecto, así como las pautas técnicas de los objetos y las texturas que sean importadas.

#### 2.B.a. Recursos de entrada

Se podrán importar recursos externos creados en otros programas de edición y de modelado 3D, cumpliendo con un formato y tamaño específico.

> ● Programas externos: Para la creación de recursos y materiales se puede hacer uso de una amplia gama de programas dependiendo de lo que se desee crear, a continuación una lista con los programas más recomendados (más no los únicos).

Para texturas: Photoshop | Illustrator | GIMP | Paintshop pro

Para modelos 3D: Blender | Maya | Rhino 3D | Solidworks | 3ds Max | Cinema 4D | ZBrush

Para clips de audio: Adobe Premiere Pro | FL Studio | Pro Tools | Cubase | Ableton Live

Para animaciones: Adobe Premiere Pro | Adobe After Effects | Sony Vegas Pro | Final Cut Pro Blender | Cinema 4D

● Formato de archivos: El programa admite varios tipos de formatos de archivo, dependiendo del tipo de recurso que esté importando. Para texturas: PNG | JPEG | SVG Para modelos 3D: OBJ | DAE | FBX 2014/2015 | gITF 2 | COLLADA / DAE

Para clips de audio: Mono M4A con una frecuencia de 44.1kHz

#### 2.B.b. Optimización de recursos

Para lograr un equilibrio entre la calidad del proyecto y su rendimiento debemos considerar las limitaciones técnicas que el programa nos establece.

La limitante principal es no tener más de 50 objetos en la escena. Para obtener un resultado que cumpla con todos los requerimientos se deben seguir los lineamientos de optimización.

- Optimización de texturas: Podemos ver los valores de nuestros recursos en el panel de "Inspector" y desde ahí realizar las modificaciones pertinentes en el apartado de "Manual Compression". Se invita a experimentar configurando los valores de compresión hasta lograr un resultado óptimo para la calidad y el rendimiento del proyecto. Siendo 1024x1024 la resolución máxima para este tipo de recursos.De igual forma se recomienda obtener más información sobre la compresión en el "Learning Center" de Spark AR Studio.
- Optimización de recursos 3D: El tamaño y el rendimiento de los modelos en 3D depende del número de vértices que este tenga. Siendo recomendable mantener este número por debajo de los 20,000 vértices por objeto. Así como también se recomienda tener en cuenta el número de triángulos, cuidando que esté por debajo de los 50,000 triángulos en total de todos los objetos en el proyecto. Estos valores deben de verificarse y corregirse desde el software de modelado.
- Optimización de luces: Al igual que sucede con los recursos y los objetos, cuanta más fuentes de luz tenga la escena, el rendimiento será menor. Por lo tanto se recomienda usar solo la cantidad de luces necesaria, a continuación una lista con las fuentes de luz desde la que tiene un menor impacto hasta la que tiene el más alto.
	- 1. Ambient Light.
	- 2. Directional Light.
	- 3. Point Light.
	- 4. Spot Light.
	- 5. Environment Light.
- Optimización de funciones: Se trata quizá de los valores que menos impacto tienen en el proyecto, sin embargo se recomienda agrupar los parches y evitar duplicar la lógica, osea, calcular el mismo valor más de

una vez. Esto no solo mejora el rendimiento sino que también permite tener una buena organización que facilitará los problemas a futuro.

● Unidades de medida: El sistema de medición que utiliza el programa por default es en metros y este puede cambiarse desde el "Menú Bar", de ahí seleccionar "Project", despues "Edit Properties", luego "General" y por último "Convert to meters".

#### 2.B.c. Recursos de salida

Con el fin de compartir el proyecto y organizar nuestro trabajo, el programa se encontrará creando nuevos archivos y carpetas cada que guardemos nuestro progreso.

Las carpetas que crea el programa contienen todos los recursos que hayamos importado y los archivos del proyecto que varían dependiendo de su propósito.

- Crear y quardar proyectos: Podemos crear un nuevo proyecto ejecutando el programa y haciendo click en "Create New Project", desde ahí ya podemos empezar a crear nuestro efecto y guardarlo por primera vez cuando queramos. Una vez guardado el efecto, el programa crea la **carpeta de proyecto** que contiene todos los recursos que se han importado incluidos modelos 3D, texturas, las secuencias de comandos y también un archivo de proyecto que ejecuta el programa cuando se desee volver a trabajar en él. De la misma forma, podemos empaquetar todo el proyecto y exportarlo en un solo archivo para compartirlo en donde se desee.
- Archivos que crea el programa: Cuando se guarda un proyecto, el programa genera formatos específicos dependiendo de su propósito. Tales como:
	- **.arproj:** Éste es creado cada que comenzamos un nuevo proyecto y se guarda en la carpeta del proyecto junto con los demás archivos.
	- **.arprojpkg:** Se trata de un archivo que contiene todos los recursos y archivos del proyecto cuando este se empaqueta.
	- **.arexport:** Es creado cada que se exporta un proyecto que está listo para compartirse las redes sociales, al igual que el ".arprojpkg", este contiene todos los recursos para cargar el efecto.
	- .**arpatch:** Este es un archivo que contiene grupos de parches y es utilizado para compartir funciones y características específicas referentes al funcionamiento de un proyecto.

● Colaboraciones: Al estar trabajando en un proyecto que requiere la integración de muchos otros recursos generados en otros programas, resulta bastante útil poder compartir la carpeta de proyecto entre un equipo de trabajo, en donde se podrán importar recursos. De esta forma se pueden agregar y editar elementos de forma independiente al mismo tiempo. Teniendo en cuenta que no agregar o eliminar recursos al mismo tiempo que otra persona, así como guardar el proyecto mientras otra persona también lo hace.

#### 2.C. La interfaz

El lenguaje que nos permitirá comunicarnos con el programa

Para desplazarnos correctamente en el programa Spark AR Studio, es preciso conocer cada una de las partes que lo componen.

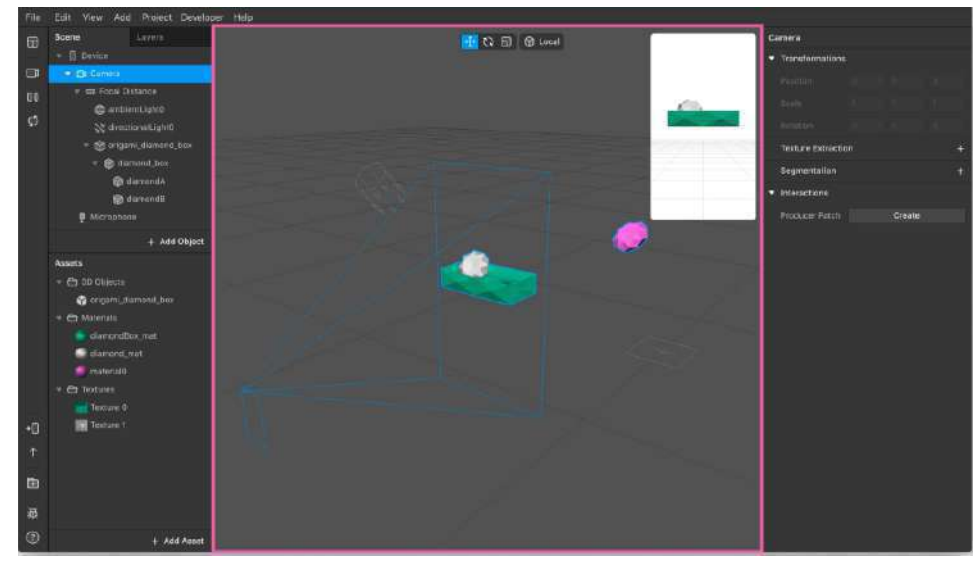

Fig. 76: Interfaz de Spark AR Studio, Spark AR. (2019)

#### 2.C.a. Interfaz general

Vista general de los elementos que componen la interfaz del programa

● Viewport: Es el área donde se puede visualizar y trabajar el efecto. Acá podemos ver como se encuentran posicionados nuestros elementos con respecto a la pantalla de nuestro dispositivo, teniendo de referencia las líneas azules como la perspectiva y el encuadre que muestra los objetos visibles.

- Simulador: Esta ventana representa la pantalla de un dispositivo móvil y muestra en tiempo real una vista previa del efecto. En su configuración podemos cambiar el tipo de dispositivo a simular, así como también simular gestos y acciones propias de una pantalla.
- Panel de escena (Scene panel): Acá controlamos los recursos que se encuentran en nuestro efecto. Podemos agregar objetos a este apartado y aparecerán en la ventana del viewport, de la misma forma desde aquí podremos acceder a las características y al orden de todos los elementos.
- Panel de recursos (Assets panel): En esta área encontramos todos los recursos a los que tenemos acceso en el proyecto, ya sea texturas, materiales, modelos 3D, animaciones y archivos de audio. También podemos agregar nuevos recursos que hayamos creado en el programa o que importemos de fuentes externas.
- Inspector: Desde acá podemos ver y editar las propiedades de elementos del proyecto. Seleccionando cualquier objeto desde el panel de recursos o del panel de escena podemos realizar cambios de cualquier tipo en ellos.
- Barra de herramientas: En esta sección que se encuentra a lo largo de la interfaz podremos acceder a ciertas funciones como cambiar el espacio de trabajo, cambiar el video del simulador y previsualizar nuestro efecto, entre otras.
- Menú: Accesos directos que se encuentran en la parte superior de la interfaz y desde acá podemos guardar y exportar nuestro proyecto, deshacer y rehacer acciones, configurar el espacio de trabajo, entre otras cosas.
- Panel de capas (Layers panel): Esta sección comparte el mismo espacio con el panel de escena pues desde acá también se administran elementos que se encuentran en la escena, solo que agrupados en capas.
- Editor de parches y de scripting (Patch Editor and scripting Console): Ventana que al comenzar un nuevo proyecto aparece oculta pero que podemos activarla desde el menú. En ella podemos agregar más funciones al proyecto mediante programación visual o secuencias de comandos.
- Manipulators: Sirven para cambiar la posición, la escala y la rotación de los objetos.

#### 2.C.b. Agregar y administrar elementos

Cómo se integran y relacionan los recursos dentro del programa.

Para crear un efecto se tendrá que trabajar con diversos elementos como texturas, objetos 2D y 3D, sonidos y luces. Por lo tanto trabajar con ellos será algo constante y es muy importante aprender a manejar cada uno de los objetos y los recursos dentro de nuestro proyecto.

- Objetos y recursos: El programa funciona con estos dos conceptos. Podemos decir que los objetos están compuestos de recursos (assets). Por ejemplo, un rectángulo es un objeto 2D y un cubo un objeto 3D, al agregarlos a la escena ambos aparecen como figuras en blanco a las cuales se les agrega un material que se define con los recursos (assets), los cuales son imagenes en png o jpg y le brindan un color o una textura a los objetos.
- Agregar objetos: Podemos agregar objetos de dos maneras.
	- Directamente a la escena con los que estén incluidos en el programa, haciendo clic en "Add Object" en la parte inferior del apartado de "Scene".
	- Agregarlos primero al panel de recursos en el caso de que hayan sido creados de manera externa, haciendo clic en "Add Asset". En este caso solo se arrastran del panel de recursos al panel "Scene".
- Agregar recursos al proyecto: Podemos importar casi cualquier recurso al programa, siempre y cuando cumpla con el formato y las características compatibles. Esto lo hacemos de uno o varios a la vez en el "Assets Panel", haciendo clic en "Add Asset" y seleccionando el tipo de recurso a importar que nos muestra el menú.
- Agregar recursos a la escena: La manera en la que se agregan recursos a la escena dependerá del tipo de recurso:
	- Texturas: tienen que estar aplicadas a un material, luego el material se aplicará a un objeto en la escena.
	- Objetos: Estos se arrastran desde el "Assets Panel" al "Scene Panel" o al "Viewport".
	- Audio: Primero se conecta a un controlador de audio y después se conecta a un objeto llamado altavoz
- Capas: Cuando se renderiza un proyecto, el orden en el que están acomodados los objetos depende principalmente de su posición frente a

la cámara, osea que los objetos que este colocados detrás de otros estarán ocultos. Esto puede ocasionar algunos problemas que se solucionan con capas y para ellos se requiere de:

- Crear nuevas capas en el panel de "Layers"
- Seleccionar los objetos en el panel de escena.
- Desde el panel de "Inspector" asignarles una capa.
- Una vez agrupando todos los objetos se les cambia el orden nuevamente desde el panel de "Layers".
- Teniendo siempre en cuenta que la jerarquía es descendiente, osea que la capa de arriba se posiciona encima de la de abajo.

#### 2.C.c. Atajos

Los principales atajos de teclado que incluye el programa por default nos ayuda a agilizar nuestro ritmo de trabajo y facilitar algunas tareas.

A continuación se muestra una lista con los principales atajos del programa. De un lado están los que fueron configurados especialmente para equipos Apple, aunque la mayoría funcionan perfectamente para Windows reemplazando las teclas pertinentes. Mientras que del otro lado se encuentran las opciones viables a utilizar en el teclado de Windows.

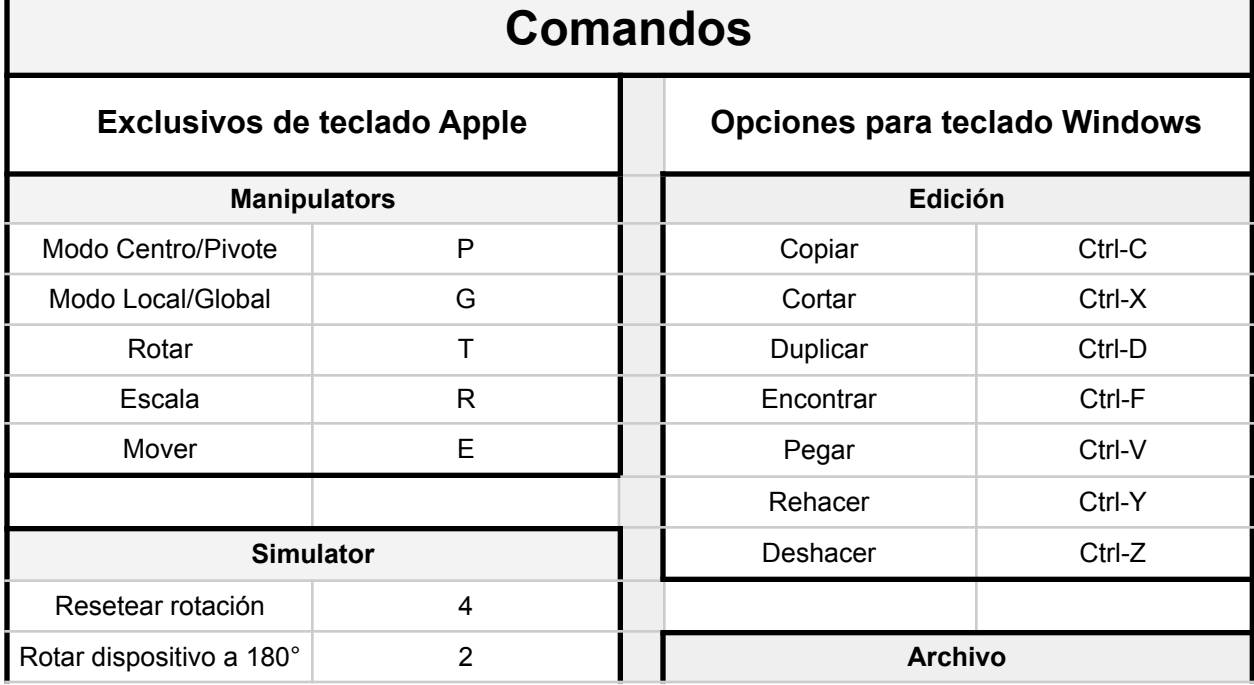

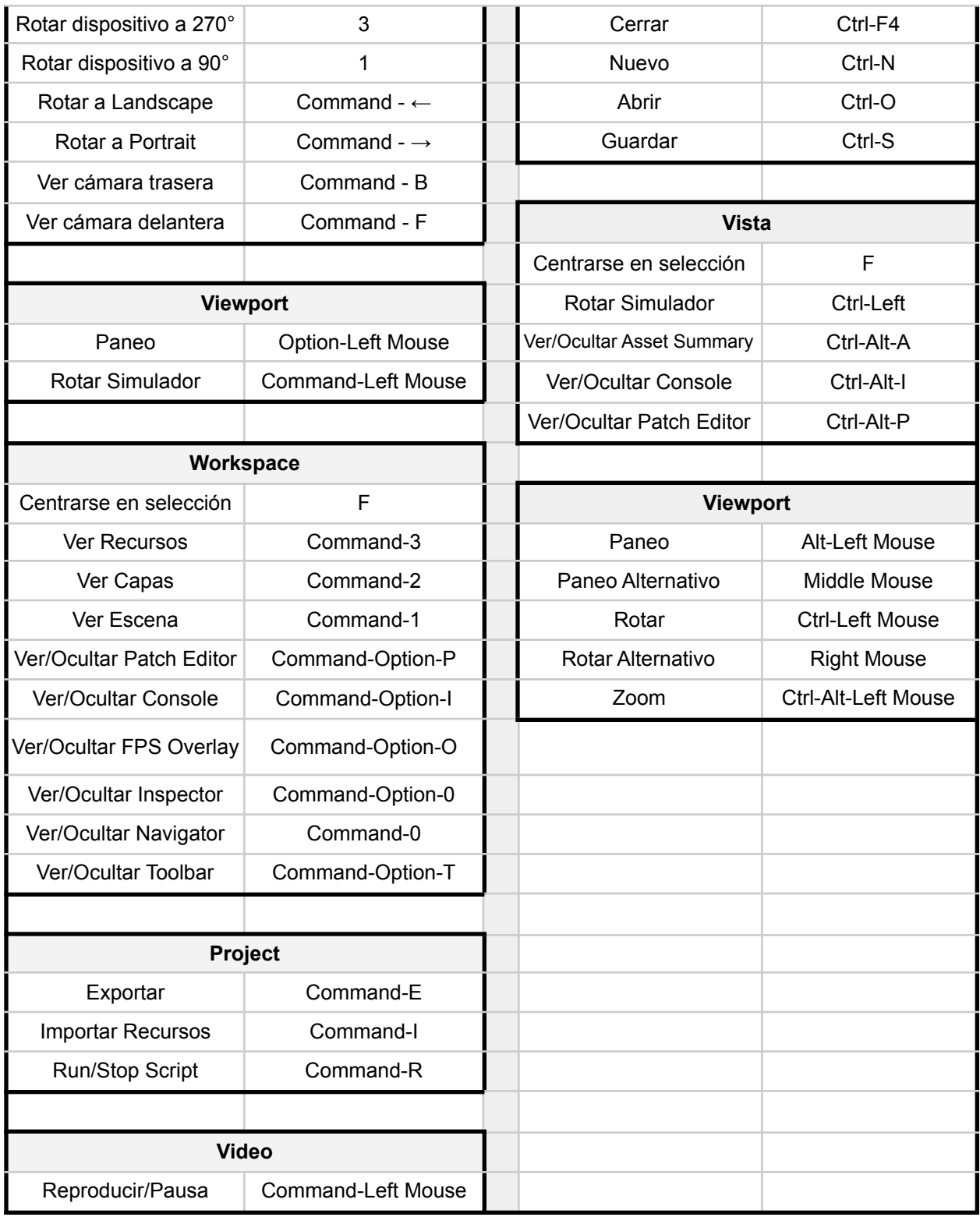

Tabla 3:Comando de Spark AR, Elaboración propia (2020).

2.C.d. Vista previa

Las formas de visualizar nuestros proyectos

El testeo y la visualización son parte fundamental del desarrollo del proyecto. De esta manera podemos probar en tiempo real lo que estamos diseñando, con el fin de mejorar la experiencia de nuestro efecto.

El programa nos ofrece tres formas de visualizar nuestro proyecto.

- Simulación en el "Simulator": Este panel sirve para ver rápidamente cómo se vería el proyecto en un dispositivo, al mismo tiempo que se está construyendo. En él se pueden reproducir videos demostrativos así como transmitir de nuestra cámara web. También nos ofrece diversas opciones de visualización, pues desde este panel podemos.
	- Cambiar entre cámara frontal y trasera.
	- Cambiar la orientación del dispositivo.
	- Cambiar el tipo de dispositivo a visualizar.
	- Simular gestos y rotar su posición.
- Simulación en la app: Para una experiencia aún mayor podemos llevar nuestro efecto a un dispositivo móvil por medio de la aplicación de Spark AR Player, esta opción nos permite tener una vista previa de nuestro efecto y nos permitirá tener una mayor idea de cómo se comporta el proyecto. Debemos de tener en cuenta que para usar esta herramienta se requiere de:
	- Tener iTunes en tu computadora (en caso de ser usuario de Windows 10)
	- Tener instalada la aplicación de Spark AR Player en nuestro celular.
	- Activar el modo desarrollador en el celular.
	- Conectar el celular a la computadora.
	- En la parte inferior de la barra de herramientas en "Test On Device" seleccionamos "Send to Connected Device".
- Simulación en Instagram o Facebook: Esta opción es bastante útil para cuando se está por terminar el proyecto, pues nos permite verlo a través de la cámara de Instagram o Facebook y así tener una idea de cómo se vería una vez aprobado. Para usar esta herramienta debemos primero vincular nuestra cuenta de Facebook en el programa. Después en la parte inferior de la barra de herramientas en "Test On Device" seleccionamos

"Send to App", escogemos a que cámara enviar y esperamos a que nos llegue una notificación que nos llevará a probar el efecto en la cámara de esa aplicación.

#### 2.D. La plataforma

Aquellas características que componen Spark AR y como sacarles provecho

Más allá de las herramientas que nos brinda el programa, tenemos una plataforma que nos permite expandir nuestros horizontes y nos muestra todo un universo de posibilidades a explorar.

#### 2.D.a. Atributos destacables

Algunas características relevantes del programa.

Desde la interfaz del programa podemos acceder a ciertas funciones que nos facilitarán la creación de nuevos proyectos.

- Biblioteca de recursos: Desde la barra de herramientas o desde el panel de recursos podemos acceder a la "AR Library", en donde podemos encontrar objetos 3D, clips de audio, parches, texturas y scripts para importar a nuestros proyectos. Esto agiliza la creación de nuevos proyectos al brindarnos recursos de apoyo fáciles de integrar a la escena y disponibles en cualquier momento.
- Proyectos preestablecidos: Al comenzar un nuevo proyecto podemos decidir si trabajar desde cero o utilizar una plantilla prediseñada lista para personalizar y crear una efecto único. Con esta herramienta podemos reemplazar los recursos de la plantilla y colocar los nuestros, teniendo una completa libertad de modificar las características preestablecidas.
- Compartir experiencias: Con la misma facilidad podemos compartir nuestros proyectos al mundo desde las redes sociales más populares. Esto nos da la oportunidad de comunicar nuestro trabajo con cualquier persona desde cualquier parte, creando nuevos formatos de colaboración para el desarrollo de proyectos.

#### 2.D.b. Aprendizaje

Las herramientas para continuar el desarrollo personal.

Todo diseñador de experiencias de Realidad Aumentada debe crecer constantemente en su desarrollo y nunca deja de aprender. Esto requiere estar al pendiente de proyectos recientes, nuevas funciones del programa y principalmente conocer todo lo que se puede lograr con él.

- Guías: El "Learning Center" es todo un compilado de guías demasiado bien explicadas que abarcan todos los aspectos técnicos del programa, desde lo más básico relacionado a la interfaz hasta apartados relacionados con programación. Esta información se encuentra en la página de Spark AR en el apartado de "Learn". Gran parte de esta guía que estás leyendo está basada en ese compilado.
- Tutoriales: Se trata de una serie de pasos que te llevan a un resultado en específico, y podemos encontrarlos en el "Learning Center" de forma escrita y acompañada de imágenes explicativas o bien, en formato de video. De la misma forma podemos encontrar aún más contenido en la plataforma de Youtube por parte de creadores de distintas partes del mundo que nos brindan su conocimiento.
- Comunidad: Existe un grupo en Facebook de creadores en donde se comparten proyectos, se dan consejos y se intercambian experiencias. Interactuar con otros creadores resulta ser una herramienta baste útil para aprender y crecer.

#### 2.D.c. Actualizaciones

Mantener los proyectos y el programa actualizados

El mundo de la Realidad Aumentada se encuentra en constante desarrollo, lo que implica que continuamente se hacen avances tecnológicos que facilitan los procesos, crean nuevas oportunidades o permiten abordar nuevas plataformas.

- Actualización del software: Con el fin de corregir errores así como mantenerse en constante innovación, cada dos semanas se lanza una nueva versión de Spark AR Studio. Esta actualización se puede realizar al ejecutar el programa cuando aparezca un cuadro de diálogo que nos avisa que ya podemos realizar la actualización. Podemos conocer las características que traen todas las versiones desde la página de Spark AR.
- Actualización del proyectos: Si deseamos que nuestros efectos se encuentren siempre disponibles y funcionen de la mejor manera, estos
deben de ser actualizarlos y volverse a enviar, requerirá de una nueva revisión pero esta no demorara mucho. Cada que un efecto deje de estar disponible se recibirá una notificación desde Facebook.

# 3. IDEA: Lo Virtual

Una breve revisión de todos los elementos que nos permitirán construir experiencias de Realidad Aumentada.

## Índice

A. Scene Understanding:

- a. Faces
- b. Planes
- c. Target
- B. Scene Composition:
	- a. Texturas
	- b. 3D
	- c. Texturas
	- d. Materiales
	- e. Animaciones
	- f. Luces
	- g. Audio
	- h. Instrucciones

### 3.A. Scene Understanding

Herramientas básicas con las que disponemos para crear un efecto de realidad aumentada.

Spark AR Studio nos brinda una serie de herramientas que trabajan en tiempo real y reaccionan al entorno, esto es fundamental para crear una experiencia de realidad aumentada pues a partir de la información que es captada por la cámara se interpreta y se proyecta una imagen virtual en el dispositivo creando una profunda sensación de realismo.

En el programa se pueden crear efectos compuestos de elementos que reaccionan a cualidades físicas del entorno como el movimiento de la cámara, la luz y los colores. Pero principalmente se destaca por poner a nuestro alcance herramientas que responden a superficies, imágenes, así como a rostros y manos de las personas.

Podemos agregar cualquiera de estos objetos desde el panel de escena (Scene Panel) en "+ Add Object", en donde encontraremos en la categoría de "Scene Understanding", la cual contiene todos los trackers que podremos utilizar.

#### 3.A.a. Face Tracker

Realidad Aumentada en base al reconocimiento facial.

Esta herramienta nos permite crear efectos que responden a los rostros de las personas o partes específicas de la cara. A este se le pueden asignar otros objetos que se moverán con respecto a la cara detectada. Podemos sacarle provecho a esta herramienta de diferentes formas:

- Face Mesh: Se trata de una malla facial que se asigna al Face Tracker, esto nos permite detectar movimientos y expresiones faciales. Al tratarse de un objeto 2D se le puede agregar un material para crear un efecto de máscara.
- Reconocer más de una cara: Podemos agregar hasta cinco "Face Tracker´s" que se asignan a diferentes personas en una misma escena, estos valores se gestionan desde el panel Inspector.
- Mover objetos con Face Tracker: Si se modifican ciertos parámetros desde el "Patch Editor" se puede vincular el movimiento de un objeto con el "Face Tracker". Explorando esta característica podemos ir más allá del movimiento, sino que también se pueden hacer modificaciones en el efecto de cualquier tipo que respondan a los gestos de la cara.

#### 3.A.b. Plane Tracker

Colocar objetos en el entorno a partir de la detección de superficies horizontales.

Con esta herramienta podremos colocar objetos en el entorno gracias a que el "Plane Tracker" identificará superficies horizontales como el piso, una mesa o cualquier espacio que deseemos, y en él proyectará los objetos tal cual como los hayamos acomodado en la escena.

Configurando algunos parámetros desde el "Patch Editor" podremos acceder a diversas opciones de interacción, las cuales podremos realizar desde el dispositivo móvil. A

partir de acciones que realicemos en la pantalla de nuestro celular como toques y golpes, podremos posicionar el objeto en el espacio que deseemos, modificar su tamaño, rotarlo e inclusive podremos activar animaciones o cualquier otra función que hayamos programado.

### 3.A.c. Target Tracker

Efectos que se activan al reconocer una imagen específica.

Con esta herramienta podremos crear efectos que aparecerán al momento de enfocar una imagen del mundo real, ya sea un poster, una tarjeta o un espectacular. Lo único que necesitamos es seleccionar la imagen a identificar desde el programa, componer el proyecto con respecto a la posición de esa imagen objetivo y listo, desde el celular buscamos la imagen que seleccionamos para activar el efecto.

El secreto radica en el diseño y aplicación de nuestra imagen objetivo, para asegurarnos de que el efecto funcione correctamente debemos de cuidar que la imagen que seleccionemos sea fácil de identificar, para ello necesitamos que tenga un alto contraste, una resolución de al menos 300 x 300 px, que sea compleja y asimétrica. Así como cuidar que la imagen donde proyectemos no se modifique y sea fácil de enfocar.

- Alto contraste: Las imágenes deben presentar un alto contraste tonal. Debemos evitar en lo posible imágenes con colores pastel.
- Alta resolución: Debemos cuidar que la resolución de nuestra imagen sea de al menos 300 x 300 píxeles.
- Detalles agudos: Evitar los bordes redondeados, lisos o suaves, así como las texturas con muchos gradientes.
- Patrones y composiciones asimétricas: Al usar imágenes simétricas y con patrones repetidos se podrían conseguir resultados no deseados como que se invierta el efecto o que no lo reconozca tan bien.
- Imágenes complejas: Una imagen simple o con patrones repetidos no suele funcionar bien.

# 3.B. Scene Composition

Elementos que le darán sentido y estructura a nuestro proyecto.

Existe una gran variedad de elementos con los que podremos diseñar nuestro efecto. Desde un simple logotipo hasta un complejo modelo tridimensional animado, podemos diseñar nuestro efecto a partir de una sola imagen y continuar hasta integrar diversos modelos, efectos y animaciones. Se podría decir que un efecto es una composición de recursos digitales dentro de una escena, en donde combinamos lo que diseñamos en unos programas y lo integramos con lo que diseñamos en otros, así hasta lograr dar con el resultado que queremos.

Podemos agregar algunos recursos de la categoría 2D y 3D creados por el programa desde el panel de escena (Scene Panel) en "+ Add Object", así como también desde ahí agregaremos luces y efectos.

Para agregar más recursos, ya sean de la librería AR o bien de nuestra computadora, nos dirigimos al panel de recursos (Asset Panel) y hacemos click en "+ Add Asset", ahí nos aparecerá un menú con todas las opciones que nos ofrece el programa.

### 3.B.a. Recursos 2D

Objetos bidimensionales, para qué sirven y cómo aprovecharlos.

Un objeto en 2D es un objeto que no tiene profundidad, por decirlo de alguna manera se trata de una sola malla abierta, puede tener cualquier forma, ya sea la de un simple rectángulo o la forma de un rostro. Sin embargo, por fines prácticos, el programa nos presenta los objetos 2D como aquellos que solo se mueven en el plano "X" y "Y".

Teniendo en cuenta estas características nos encontramos con estos tres tipos de objetos:

- Canvas: se trata precisamente de un lienzo que representa el tamaño de toda la pantalla de nuestro dispositivo, en donde se agregan y controlan los demás objetos 2D
- Rectangles: es una figura rectangular que se utiliza para llevar texturas/imágenes y usarlos como fondo, botones, filtro de colores y otras cosas.
- 2D Text: podemos agregar texto bidimensional al proyecto, así como modificar el tamaño, la tipografía, el color, la alineación y su posición.

## 3.B.b. Recursos 3D

Construcciones tridimensionales, como se integran en la escena y cómo se comportan en el entorno.

Un modelo 3D se trata de una representación matemática de cualquier objeto tridimensional a través de un software. Podemos descargar elementos desde la librería AR, importar nuestros propios modelos desde la computadora o bien usar los que ya vienen incluidos en el programa como el "Face Mesh", los planos, el texto 3D y los "Null Objects".

- Null Objects: Estos objetos no tienen ninguna forma pero sirven para agrupar otros objetos, esto se hace arrastrando los objetos al "Null Object". Algo bastante útil para administrar nuestra escena, pues modificando sus valores también se modifican todos los valores de los objetos que estén agrupados a el.
- Occluders: Se le podría llamar occluder a cualquier modelo que sea completamente transparente y este sirve para ocultar objetos virtuales que serían invisibles en el mundo real, esto brinda mayor realismo a la experiencia.
- Planes: Se trata de un objeto plano que se puede mover por toda la escena en donde podremos agregar texturas. Se podría decir que sirve para llevar elementos 2D a un espacio 3D.
- Vector Objects: Al igual que un "Plane" sirve para representar una imagen, solo que al ser un gráfico vectorial redimensionable permite mantener la calidad y la resolución de nuestro diseño.
- Face Mesh: Es una malla con la forma de un rostro que cuando se agrega a un "Face Tracker" reconstruye las expresiones de las personas y nos brinda información de los gestos que realiza el rostro.

# 3.B.c. Texturas

Archivos de imagen que brindan sentido al proyecto.

Las texturas son imágenes que sirven para definir la apariencia de los objetos, deben de tener una resolución máxima de 1024 x 1024 píxeles y pueden ser en formato PNG o JPG. Podemos agregar más de una sola textura a un material, que luego se aplicará a un objeto. Existen varias formas de aprovechar este recurso tal como:

- Plantillas: Con el fin de facilitar el diseño de proyectos, podemos crear nuestras propias plantillas o bien descargar la colección que nos ofrece el programa.
- Camera Texture: Podemos usar el video en vivo que captura la cámara como una textura dentro de nuestro proyecto y aplicarla a un material.
- Face Tracker Texture: Usando el "Face Tracker" podemos extraer el video en vivo de alguna cara e igualmente usarlo como una textura.

● UV texture map: En el proceso de mapeo UV se proyectan imágenes en objetos tridimensionales que le brindan la apariencia deseada, por lo tanto podemos extraer el mapa de textura UV y utilizarla en el programa para obtener una mejor experiencia.

## 3.B.d. Materiales

El elemento que permite integrar texturas en objetos.

Los materiales nos permiten configurar la apariencia de un objeto, de tal manera que podemos determinar su opacidad, su brillo e inclusive como responde a la luz entre muchas otras cosas. Podemos elegir entre 6 tipos de materiales desde el panel "Inspector".

- Standard: Funciona en base al modelo de reflexión de Phong. Haciéndolo ideal para simular iluminación de forma realista.
- Flat: Tiene un mejor desempeño, sin embargo no reacciona a la iluminación, logrando solo superficies planas ideales para objetos 2D.
- Face Paint: Funciona muy bien para representar elementos gráficos sobre la piel como maquillaje, tatuajes o pintura. Pues conserva la iluminación y solo reemplaza el color en la piel.
- Retouching: Simplemente agrega retoques que disminuyen las imperfecciones de la cara.
- Blended: Incluye un modo de fusión que permite mezclar texturas y colores.
- Physically-Based: Por medio de este material podemos agregar rugosidad superficial, efectos metálicos e iluminación que imita la luz del mundo real. Sirve para crear superficies con aspecto hiperrealista.

### 3.B.e. Animación

Agregar animaciones que brindan valor al proyecto.

Podemos crear animaciones de diferentes formas.

- 2D Texture Animation: Este tipo de animación se basa en imágenes y se comporta como una textura. Funciona ya sea creando una secuencia de imágenes o bien descomponiendo un gif en "Sprite Sheets".
- Procedural Animation: Si se importa un modelo 3D que contenga un esqueleto, podemos configurar el movimiento de cada articulación y así crear una animación completa del modelo.

● Animaciones previas: Podemos importar animaciones previamente hechas en otros programas de modelado y controlarla con un "Animation Playback Controller" o bien si se desea controlar el progreso o cambiar entre otras animaciones se puede hacer uso de parches.

### 3.B.f. Luces

Agregar luces que brinden realismo al proyecto.

Las luces brindan un cierto realismo a nuestros efectos. Una correcta iluminación hace la diferencia entre un objeto que se integra correctamente al entorno a uno que no. El programa nos ofrece 5 diferentes fuentes de luz que podremos usar dependiendo de los requerimientos de nuestro proyecto. Es importante tener en cuenta que entre más fuentes de luz tengamos en nuestra escena menor será su rendimiento, a continuación una lista de los tipos de luces ordenadas del menor al mayor impacto que tienen en el rendimiento del proyecto.

- Ambient: Es la luz principal de nuestra escena y le da la misma cantidad de luz a cada uno de los objetos.
- Environment: Sirve para agregar una iluminación a nuestra escena que se asemeje al mundo real, ya sea si estamos en una oficina, en el parque, nuestra habitación, etc.
- Directional: Brinda luz desde una misma dirección a todos los objetos, como si se tratase de luz solar. Sirve bastante para darle una sensación de profundidad a los objetos tridimensionales.
- Spot: Se trata de un haz de luz en forma de cono que sirve para iluminar zonas específicas.
- Point: Es un punto de luz esférico que ilumina todo a su alrededor y que entre más lejos esté de un objeto la luz será menos intensa.

### 3.B.g. Audio

Cómo agregar valor a nuestro proyecto con sonidos interactivos.

Existen múltiples oportunidades para aprovechar esta herramienta. Antes de todo debemos pensar bien qué tipo de sonido es el que necesitamos, encontrar la manera de crearlo, tener en cuenta que tipo de audio vamos a manejar y considerar que deben de ser archivos mono M4A, con una resolución de 16 bits y una frecuencia de 44,1 kHz.

Este archivo se importa al programa y se lleva a la escena por medio del objeto "Speaker" que agregaremos desde el panel de escena. Podremos agregar múltiples speaker a nuestro proyecto así como ajustar sus características desde el inspector.

Teniendo claro el propósito de nuestro audio lo agregamos al Speaker y dispondremos a programarlo a nuestra necesidad, ya sea que se reproduzca de forma inmediata o que responda de manera interactiva. Haciendo uso del "Audio Playback Controller" podremos controlar nuestros audios y reproducirlos en loop de la manera que queramos.

Si lo deseamos podemos hacer uso del "Microphone" que se encuentra por default en nuestra escena y que nos permite analizar el audio y después reproducirlo de manera distorsionada o con efectos de sonido.

#### 3.B.h. Instrucciones

Añadir instrucciones que faciliten al usuario cómo utilizar el efecto.

Para facilitar la interacción entre los usuarios es preciso emplear instrucciones que indiquen cómo funciona el efecto, simples indicaciones como "voltea el teléfono", "sonríe" o "usa la cámara trasera", mejoran la experiencia. Existen instrucciones preestablecidas que podemos agregar sin ningún problema o si requerimos crear nuestra propias instrucciones que guíen al usuario por toda la experiencia que hayamos creado.

Otra forma de aprovechar la interfaz es usando el "Native UI Picker" que nos permite agregar botones para que el usuario modifique el efecto tocando la pantalla. Esto resulta bastante útil si deseamos mostrar más de una opción de color o si deseamos agregar o quitar elementos, etc.

Si lo que buscamos es controlar alguna característica de nuestro efecto de manera gradual podemos hacer uso del "Native UI Slider". Esto nos permite modular la transparencia, el tamaño o el color de algún elemento del efecto, simplemente deslizando el dedo en la pantalla del teléfono.

# 4. PROTOTIPA: La Práctica

Actividades preliminares de Realidad Aumentada.

En esta sección se realizarán algunos ejercicios para conocer y practicar las herramientas de Spark AR Studio.

Cabe aclarar que existen plantillas dentro del programa que te facilitarán comenzar un proyecto, sin embargo, se sugiere fervientemente comenzar a usar este programa desde cero. Por lo tanto, en los primeros dos ejercicios se hará uso de un proyecto en blanco. Esto con el fin de conocer paso a paso cada una de las características de esta interfaz.

Antes de iniciar necesitamos descargar los materiales con los que vamos a trabajar por medio del código que se encuentra al reverso de esta tarjeta. En este enlace podrás descargar los recursos necesarios para cada uno de los ejercicios y también los proyectos terminados en caso de que los necesites.

Índice:

A. Proyección en superficie

- a. Antecedente teórico
- b. Disposición de recursos
- c. Preparación de escena
- d. Composición de proyecto
- e. Mapa de parches
- f. Simulación y testeo
- g. Guardar y exportar
- B. Proyección en una imagen
	- a. Antecedente teórico
	- b. Preparación de espacio
	- c. Disposición de recursos
	- d. Preparación de escena
	- e. Composición de proyecto
	- f. Mapa de parches
	- g. Simulación y testeo
- C. Proyección sobre un rostro
	- a. Antecedente teórico
	- b. Preparación de recursos
	- c. Preparación de escena
	- d. Composición de proyecto
	- e. Mapa de parches
	- f. Simulación y testeo
- D. Proyección de packaging
	- a. Antecedente teórico
- b. Preparación de recursos
- c. Composición de escena
- d. Acomodo de elementos
- e. Experimentación
- f. Simulación y testeo

# 4.A. Proyección en superficie

Proyección de modelos 3D en superficies planas.

El diseñador será capaz de proyectar modelos 3D en una superficie plana, así como podrá ajustar el tamaño, posición y rotación.

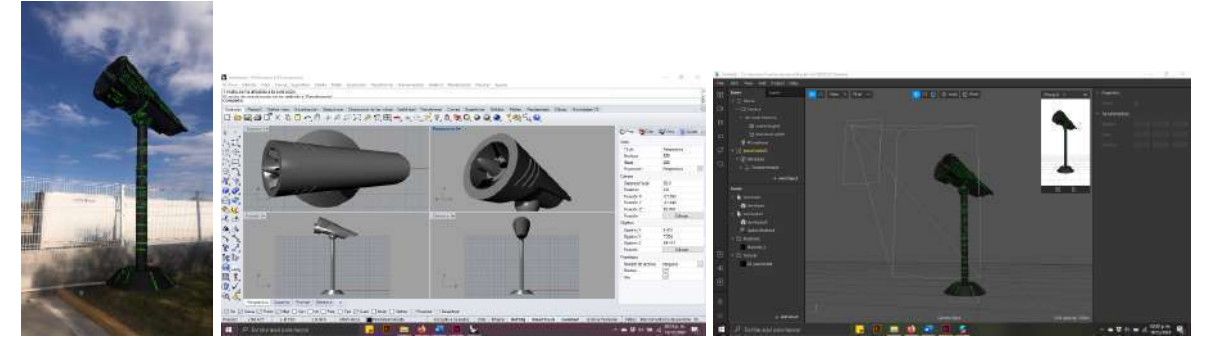

Figuras 4.A.1, 4.A.2, 4.A.3: Proyección en superficie, elaboración propia (2021).

### 4.A.a. Antecedente teórico

Ejemplos y posibles aplicaciones de esta herramienta.

Antes de comenzar con este ejercicio es importante explorar las posibilidades que nos brinda esta herramienta. Desde llevar personajes virtuales a un entorno real, como lo hizo google con su aplicación de ARCore. Hasta aplicaciones que nos permiten visualizar propuestas de mobiliario en nuestra propia casa, tal y como lo hizo la empresa Ikea con su aplicación "IKEA Place".

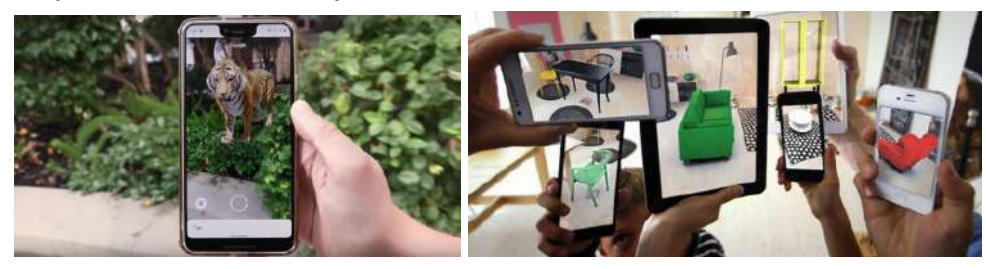

Figuras 4.A.a.1, 4.A.a.2: Google (2019), IKEA (2017).

#### 4.A.b. Disposición de recursos

Selección y preparación de los elementos con los que se trabajara.

## Recursos 2D y 3D

Para este ejercicio vamos a descargar nuestros recursos por medio del código que se encuentra en la tarjeta 4. Con los archivos que se encuentran en la carpeta 4.A. Preparar y seleccionar los elementos, revisar los formatos y características de cada uno para después llevarlos a una misma ubicación.

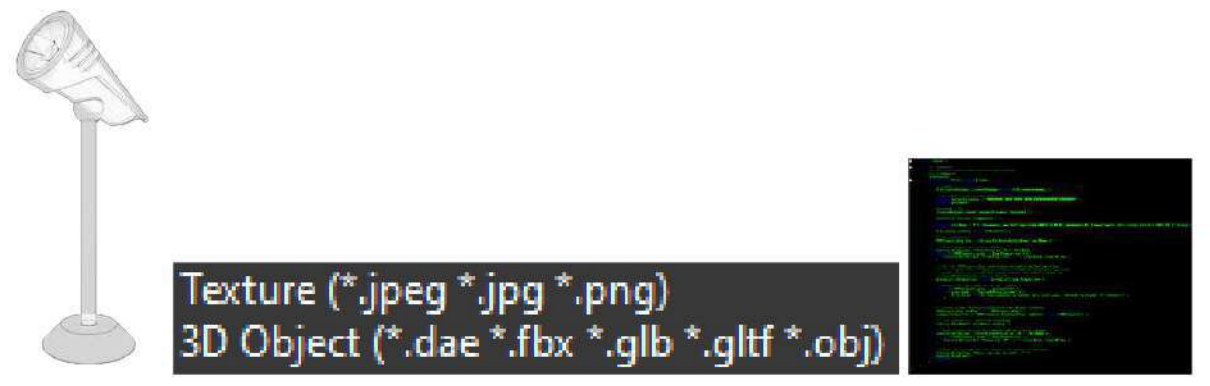

Figuras 4.A.b.1, 4.A.b.2, 4.A.b.3: Disposición de recursos, Elaboración propia (2021).

### Importar

Agregar los archivos al panel de recursos.

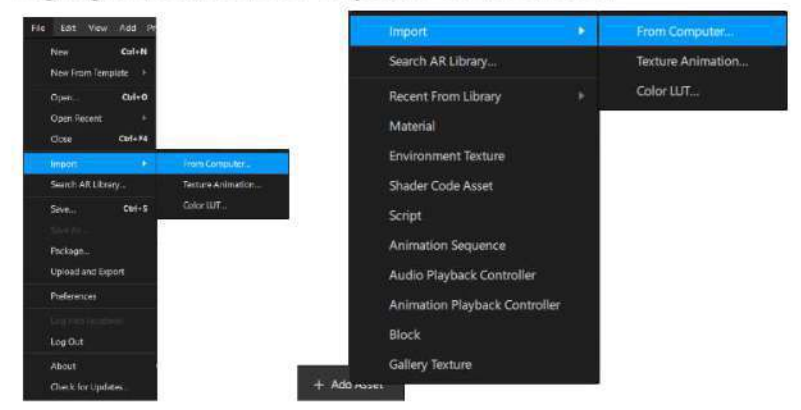

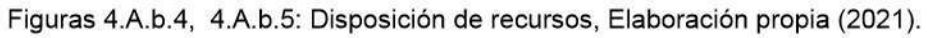

4.A.c. Preparación de escena

Configuración de aspectos preliminares.

## Comprensión de la Escena

Agregar nuestra herramienta principal a la escena el "Plane Tracker" en "Add Object" que se encuentra en la parte inferior de la sección de "Scene".

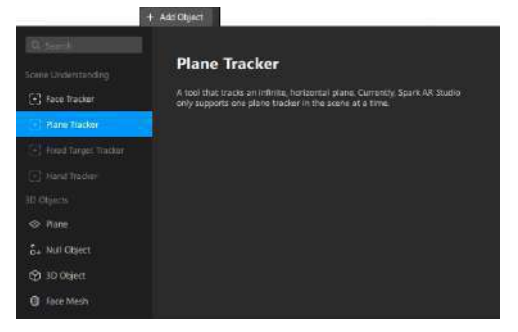

Figuras 4.A.c.1: Preparación de escena, Elaboración propia (2021)

### Ajustar el simulador

Modificar las propiedades del simulador como su tamaño y el dispositivo a simular. Trabajando con la cámara trasera.

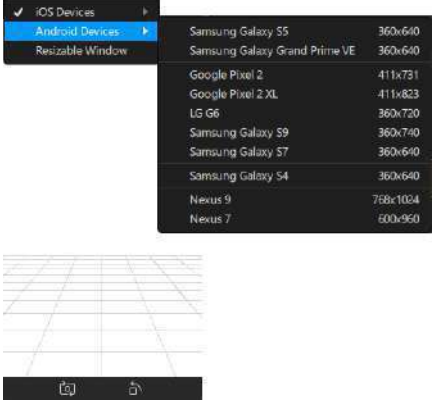

Figuras 4.A.c.2: Preparación de escena, Elaboración propia (2021)

### Agregar a escena.

Seleccionar los recursos y llevarlos al panel de escena dentro del apartado de "Plane Tracker" y agruparlos en un "Null Object".

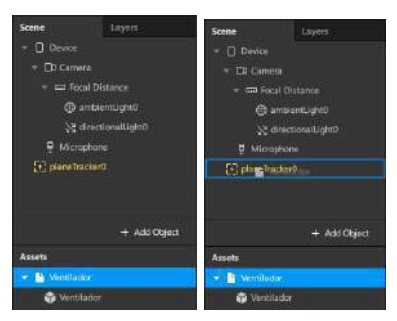

Figuras 4.A.c.3, 4.A.c.4: Preparación de escena, Elaboración propia (2021)

## 4.A.d. Composición de proyecto

Colocar y acomodar los elementos dentro de la escena.

Asignar materiales.

Crear un material para cada parte del modelo y asignarle una textura, un color y las demás preferencias.

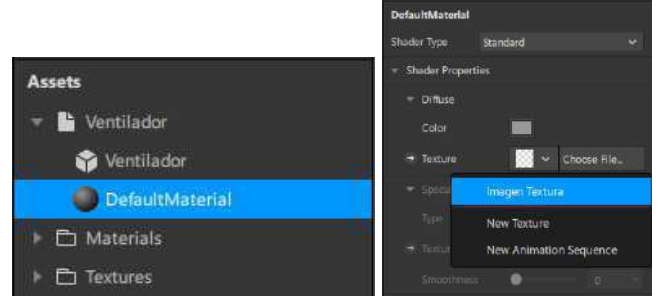

Figuras 4.A.d.1, 4.A.d.2: Composición de proyecto, Elaboración propia (2021)

### Componer la escena

Ajustar valores como la posición, la escala y la rotación desde el viewport con los manipuladores (manipulators). Apoyándose en el apartado de transformación (transformation) que se encuentra en el panel inspector.

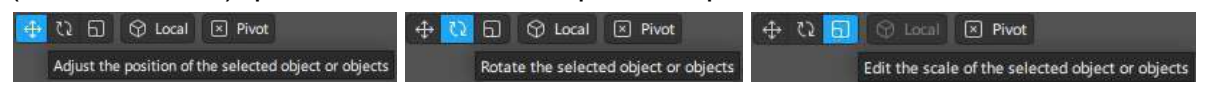

Figuras 4.A.d.3, 4.A.d.4, 4.A.d.5: Composición de proyecto, Elaboración propia (2021)

| Transformations                    |                |   |              |  |              | Transformations |                                                  |                |          |        |
|------------------------------------|----------------|---|--------------|--|--------------|-----------------|--------------------------------------------------|----------------|----------|--------|
| ÷<br>Position<br><b>CONTRACTOR</b> | $\overline{0}$ |   | $\mathbf{0}$ |  | $\mathbf{0}$ |                 | Position<br><b><i>CONTRACTOR POPULATIONS</i></b> | $\overline{0}$ | $-0.091$ | 0.705  |
| $\rightarrow$ Scale                |                | × |              |  |              |                 | $\rightarrow$ Scale                              | 0.407          | 0.407    | 0.407  |
| Rotation<br>e.                     | $\mathbf{0}$   |   | $\theta$     |  | $\theta$     |                 | Rotation<br>÷                                    | 90.00          | 90       | $-180$ |

Figuras 4.A.d.6, 4.A.d.7: Composición de proyecto, Elaboración propia (2021)

#### 4.A.e. Mapa de parches

Agregar interacción, animación y otros valores al proyecto.

# Agregar parches

Abrir el Patch Editor y agregar los parches que permiten ajustar las escalas, la rotación y la posición desde el dispositivo.

| Shaw/Hitle Patch Editor                                 | Ctrl+Alt+P     | <b>C</b> . Samm. |                  | <b>Animation</b>             |                                                         |
|---------------------------------------------------------|----------------|------------------|------------------|------------------------------|---------------------------------------------------------|
| Show/Hida Consolo<br>Show/Hide Asset Sommary Ctrl+Alt+A | $Cub + Ab + 1$ | Animation        | Animation        |                              |                                                         |
| Show Grid                                               |                | Audio:           | Animation Player | Drive an animation effect.   |                                                         |
| Snap to Grid<br>v<br>Cimera                             |                | Device           | Frame Transition | Patch Inputs                 |                                                         |
| Rotate Simulator                                        | Ciri-Left      | Face Landmarks   | Keyframe         | Play                         | Start the animation                                     |
| Dock/Undock Simulator                                   |                | Interaction      | Loop Animation   | Reverse                      | Play the animation in reverse.                          |
| Move Forward                                            | w              | Logic            | Progress.        | Reset                        | Restart the animation                                   |
| Move Backward<br>Move Left                              | s<br>A         | Math             | Transition       | Stop:                        | Stop the animation.                                     |
| Move Right                                              | $\circ$        | Shaders          |                  | <b>Duration</b>              | The length of the animation in seconds.                 |
| Edit 3D Objects<br>Edit 20 Objects                      |                | Time             |                  | Patch Outputs                |                                                         |
| Show/Hide Ruler                                         |                | User Interface   |                  | Progress                     | The animation's progress. Ois the start, 1 is complete. |
| Focus on Selected Objects                               | ٠              | Utility          |                  | Completed                    | This sends a signal when the animation is complete.     |
| Show/Hide FPS Moter                                     |                |                  |                  | <b>BB</b> View Documentation | Add Patch                                               |

Figuras 4.A.e.1, 4.A.e.2: Mapa de parches, Elaboración propia (2021)

En esta ocasión trabajaremos con los siguientes valores y se construirán los siguientes mapas.

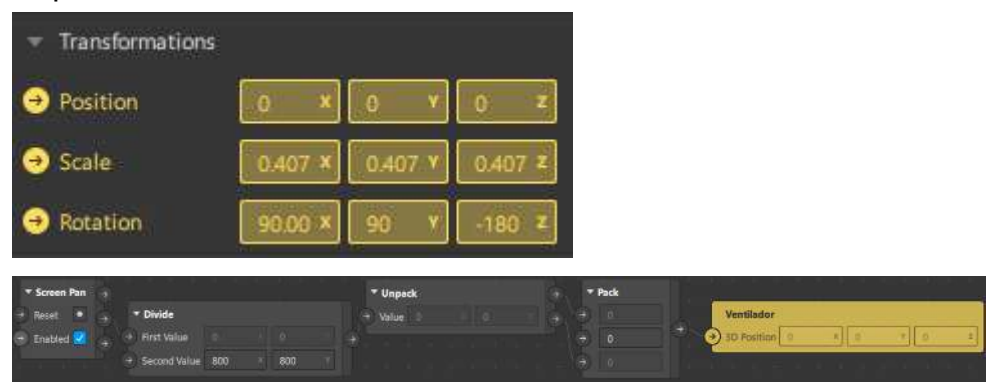

| * Screen Pinch<br>Reset .<br>Enabled <sup>12</sup> | $*$ Pack<br>٠<br>ö.<br>m       | э<br>Ventilador<br><b>3D Scale</b><br>a i |                    |                   |
|----------------------------------------------------|--------------------------------|-------------------------------------------|--------------------|-------------------|
|                                                    |                                | * Pack                                    |                    |                   |
| * Screen Rotate                                    | * Multiply                     | o                                         | Ventilador         |                   |
| Reset .                                            | <b>First Value</b><br>no.<br>÷ | $\frac{1}{2}$<br>э                        | (3)<br>3D Rotation | $\mathbf{u}$<br>m |
| Enabled <b>M</b>                                   | 47<br>Second Value -1          | $\overline{0}$                            |                    |                   |

Figuras 4.A.e.3, 4.A.e.4, 4.A.e.5, 4.A.e.6: Mapa de parches, Elaboración propia (2021)

# 4.A.f. Simulación y testeo

Visualizar tu proyecto en el mundo real.

## **Simular**

Desde el panel "Simulator" vamos a recrear los gestos que construimos con los parches y probar la efectividad del proyecto.

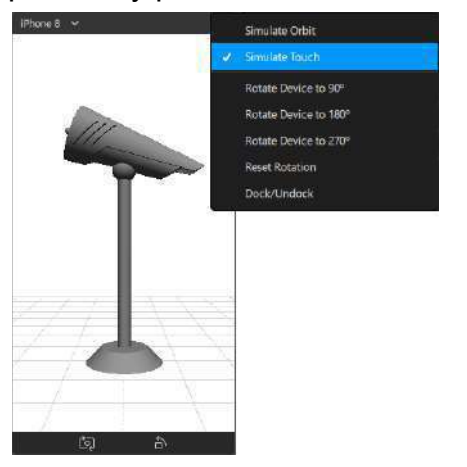

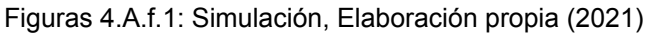

## **Testear**

Llevar el proyecto a nuestro dispositivo con el botón de "Test On Device" que se encuentra en la sección de "Toolbar". Comprobar que el efecto funciona correctamente.

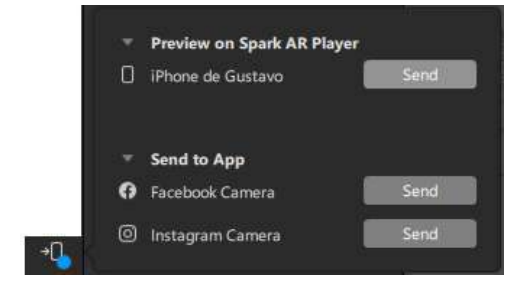

Figuras 4.A.f.2: Simulación, Elaboración propia (2021)

### 4.A.g. Guardar y exportar

Las múltiples opciones para guardar tu proyecto.

### Guardar

Guardar el proyecto en el botón de "File" que se encuentra en la sección de "Menu bar".

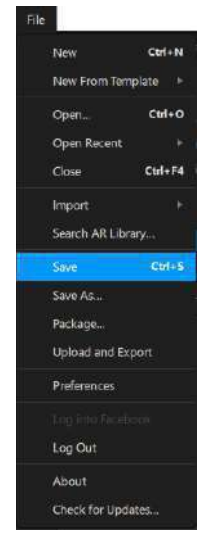

Figuras 4.A.g.1: Guardar y exportar, Elaboración propia (2021)

# **Exportar**

Se puede exportar para subir a la plataforma de "SparkHub", siempre y cuando el proyecto cumpla con ciertas características con respecto a su tamaño.

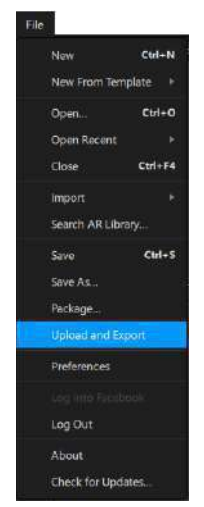

Figuras 4.A.g.2: Guardar y exportar, Elaboración propia (2021)

Se puede decidir entre guardar el archivo en el equipo o directamente subirlo a la plataforma.

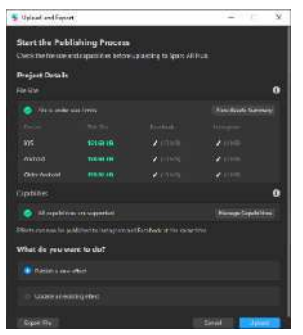

Figuras 4.A.g.3: Guardar y exportar, Elaboración propia (2021)

4.B. Proyección en una imagen

Proyección de modelos 3D en una imagen específica.

El diseñador será capaz de crear proyectos que respondan y se posicionan en imágenes específicas previamente generadas, así como podrá agregar una animación.

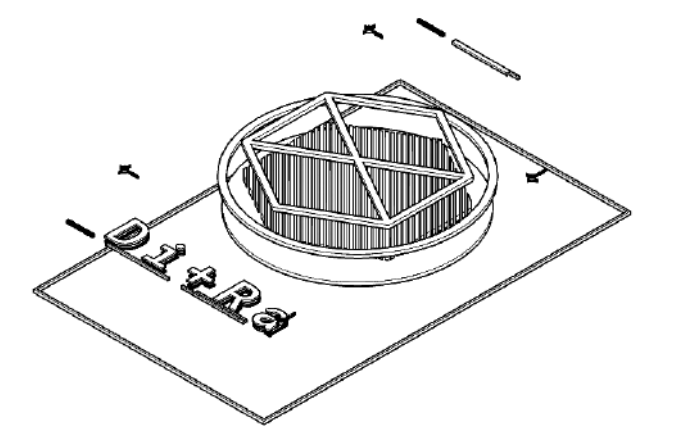

Figuras 4.B: Proyección en una imagen, Elaboración propia (2021)

#### 4.B.a. Antecedente teórico

Ejemplos y posibles aplicaciones.

Vamos a explorar algunas de las posibilidades que nos brinda el "Target Tracking". Con él se puede interactuar de una mejor manera con el mundo exterior brindando un nuevo valor a los gráficos en carteles y cuadros. Tal como se hizo en el F8 del 2017, en donde se realizó una exposición con esta herramienta.

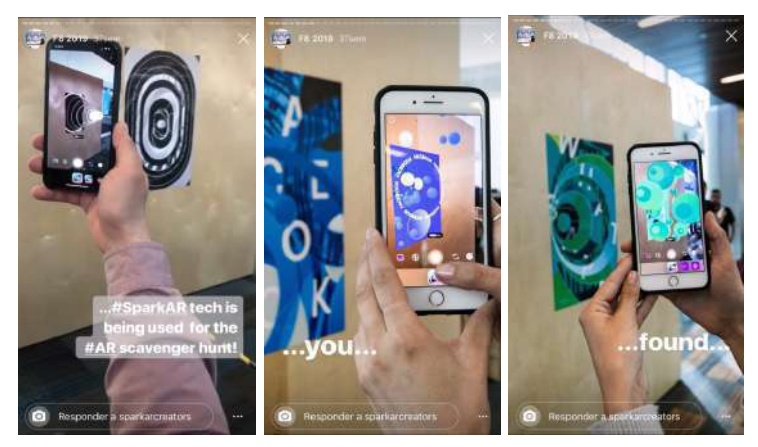

Figuras 4.B.a.1, 4.B.a.2, 4.B.a.3: Facebook, Elaboración propia (2021)

También se puede utilizar para brindar mayor información. Al igual que en las tarjetas de acceso del Oculus Connect, en donde se le agregó una animación con mapas y horarios del evento.

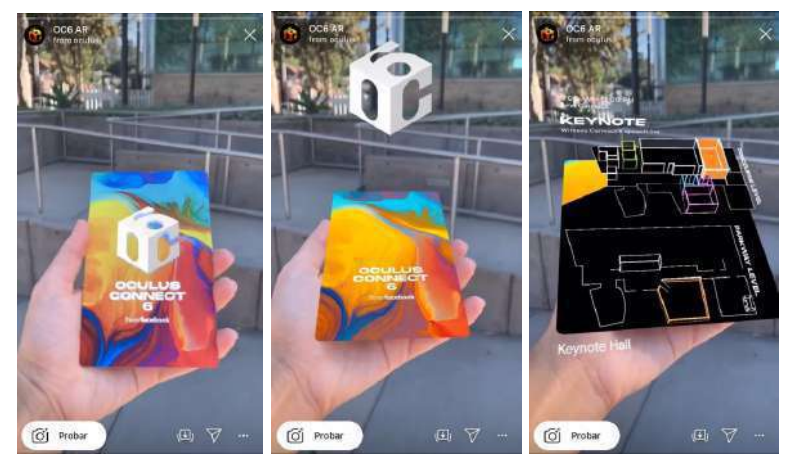

Figuras 4.B.a.4, 4.B.a.5, 4.B.a.6: Facebook, Elaboración propia (2021)

#### 4.B.b. Preparación de espacio

Preparar el área específica donde se desea colocar el proyecto virtual.

Antes de comenzar nuestro proyecto, se debe de identificar la imagen en donde vamos a proyectar nuestra escena virtual. Para eso, existen algunos factores que debemos tomar en cuenta los cuales se encuentran en el apartado 3.A.c. de la guía.

- Se necesita tener un alto contraste tonal. Esto significa evitar en lo posible los colores pastel.
- Evitar espacios en blanco y transparencias.
- La imagen debe tener una buena definición, de al menos 300x300 pixeles.
- Busca la nitidez, evita los bordes y texturas suaves o con muchos degradados.
- Evitar patrones y composiciones simétricas.
- Usa superficies planas

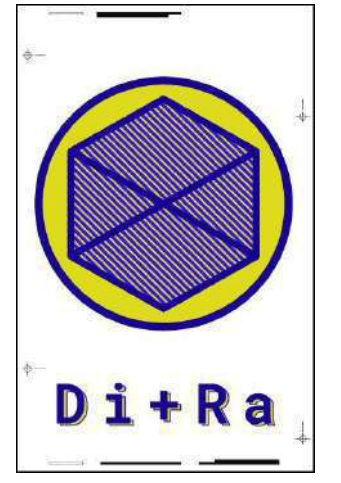

Figuras 4.B.b.1: Preparación de espacio, Elaboración propia (2021)

Debemos de cuidar en donde vamos a proyectar nuestro efecto, para ello solo basta considerar que sea lo suficientemente grande como para que la cámara pueda enfocar. Y saber que el lugar en donde estará no sea de difícil acceso.

En este caso utilizaremos la portada de esta guía como nuestro objetivo.

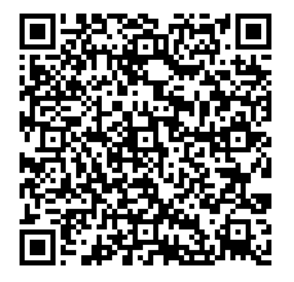

Figuras 4.B.b.2: Preparación de espacio, Elaboración propia (2021)

### 4.B.c. Disposición de recursos

Selección y preparación de los elementos con lo que se trabajara.

Para este ejercicio vamos a descargar nuestros recursos por medio del código que se encuentra en la tarjeta 4. Específicamente con los archivos que se encuentran en la carpeta 4.B.

Recursos 2D y 3D

Preparar y seleccionar los elementos con los que vamos a trabajar, revisar los formatos y características de cada uno para después llevarlos a una misma ubicación.

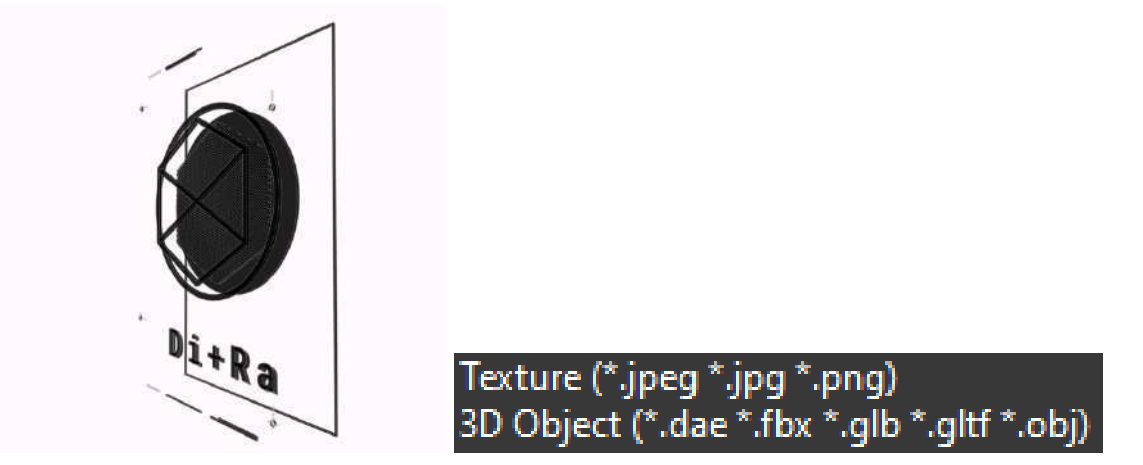

Figuras 4.B.c.1, 4.B.c.2: Disposición de recursos, Elaboración propia (2021)

Importar

Agregar los archivos al panel de recursos.

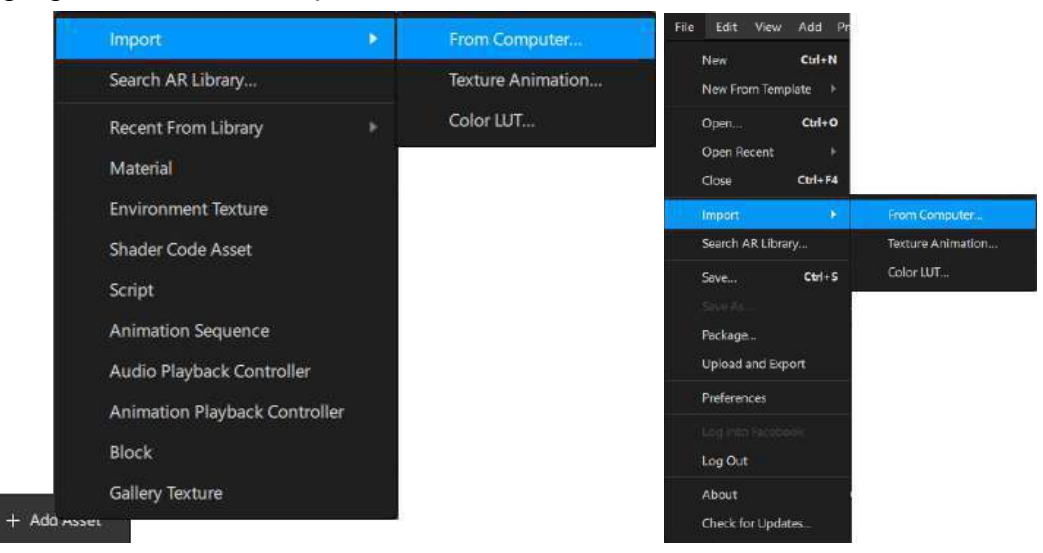

Figuras 4.B.c.3, 4.B.c.4: Disposición de recursos, Elaboración propia (2021)

4.B.d. Preparación de escena

Configuración de aspectos preliminares.

## Comprensión de la Escena

Tenemos que agregar a la escena el elemento principal de este proyecto: el "Fixed Target Tracker" en el apartado de "Add Object" que se encuentra en la parte inferior de la sección de "Scene".

|                          | $+$ Add Object                                                                                                    |
|--------------------------|----------------------------------------------------------------------------------------------------|
|                          |                                                                                                    |
| Searer Understanding     | <b>Fixed Target Tracker</b>                                                                                                    |
| <b>C.</b> Face Tracker   | Use the fixed target tracker to trigger on effect when the comera detects a<br>2D image itfus target) on a static surface.                            |
| (e) Plane Tracket        | Offsets in the triggered effect will stay in the same polition if the target<br>goes publish the camera frame                                         |
| F. Frank Tarrack Tracker | Add the dislects you want to appear in the triggered effect as children of the                                                                        |
| - Hand Tracker           | fired target tracker. Use the Inspector to select the 20 image you want to<br>use as the farget. You can have one fixed target tracker in your scene. |
| 3D Otjects               |                                                                                                    |
| <b>C</b> Platfe          |                                                                                                    |
| 5. Null Object           |                                                                                                    |
| fr3D Object              |                                                                                                    |
| Face Mesh<br>o           | <b>FE View Documentation</b><br><b>TISATI</b>                                                                                                    |

Figuras 4.B.d.1: Preparación de escena, Elaboración propia (2021)

### Ajustar el simulador

Modificar las propiedades del simulador como su tamaño y el dispositivo a simular. En este ejercicio vamos a trabajar con la cámara trasera.

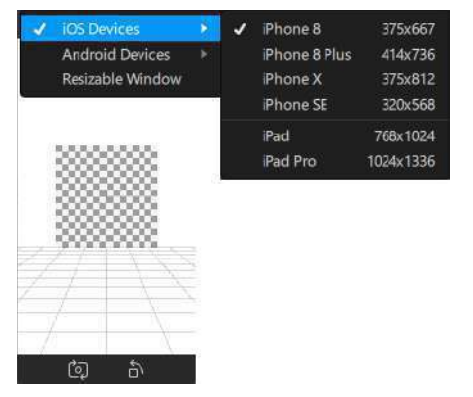

Figuras 4.B.d.2: Preparación de escena, Elaboración propia (2021)

### Agregar a escena

Crear un "Null Object" y ponerlo dentro del "Fixed Target Tracker". Seleccionar los recursos y llevarlos al panel agrupándolos en "Null Object".

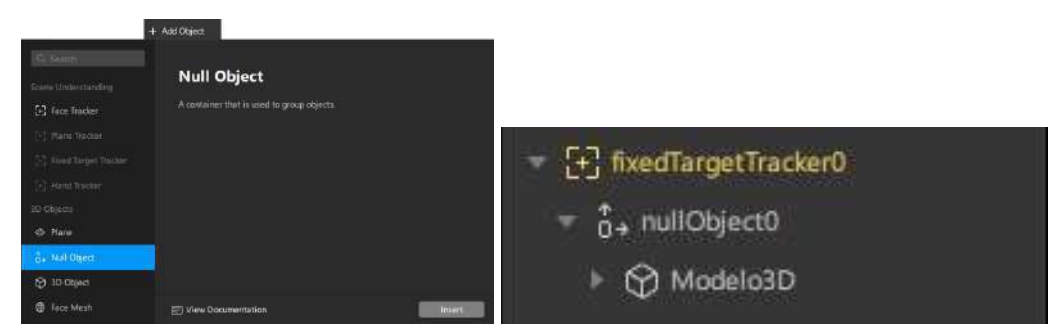

Figuras 4.B.d.3, 4.B.d.4: Preparación de escena, Elaboración propia (2021)

4.B.e. Composición de proyecto

Colocar y acomodar los elementos dentro de la escena.

# Agregar "Target Tracker"

Seleccionar la imagen en donde se proyectará el modelo y añadirla como textura del "fixedTargetTracker0" en el panel de "Inspector".

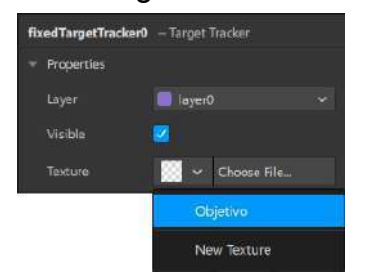

Figuras 4.B.e.1: Composición de proyecto, Elaboración propia (2021)

# Componer la escena

Ajustar valores de los modelos, como la posición, la escala y la rotación desde el viewport con los "Manipulators", con respecto al cuadrado del "Target Tracker". Apoyándose en el apartado de transformación (transformation) que se encuentra en el panel inspector.

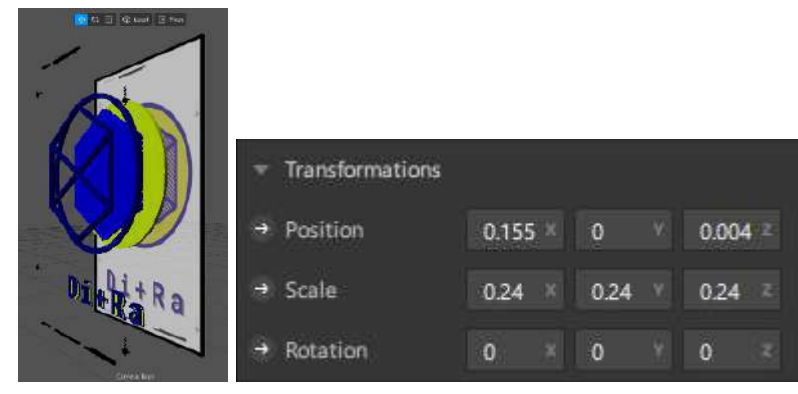

Figuras 4.B.e.2, 4.B.e.3: Composición de proyecto, Elaboración propia (2021)

## Asignar materiales

Crear un material para cada parte del modelo y asignarle una textura, un color y las demás preferencias. Este ejercicio sirve tanto como para diferenciar entre los diversos recursos y modelos.

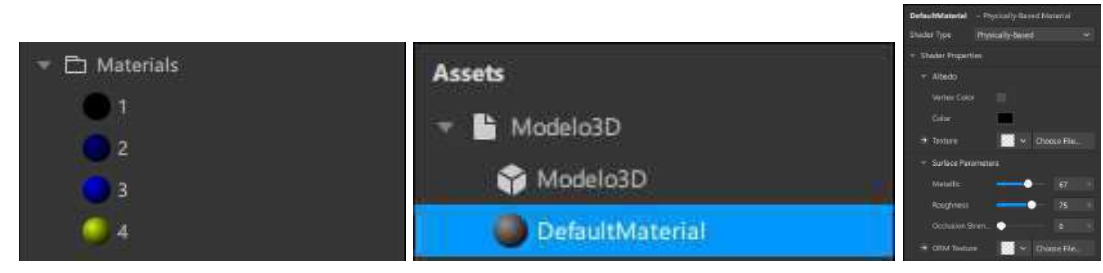

Figuras 4.B.e.4, 4.B.e.5, 4.B.e.6: Composición de proyecto, Elaboración propia (2021)

#### 4.B.f. Mapa de parches

Agregar interacción, animación y otros valores al proyecto.

#### Agregar parches

Vamos a abrir el "Patch Editor'' y agregar los parches que nos van a permitir crear una animación.

| Shaw/Hide Patch Editor                                  | Cut-Alt-P | <b>D. S. min.</b> |                  |                            |                                                         |
|---------------------------------------------------------|-----------|-------------------|------------------|----------------------------|---------------------------------------------------------|
| Show/Hide Console<br>Show/Hide Asset Summary Ctrl+Alt+A | $ChAht-1$ | Animation         | Animation        | <b>Animation</b>           |                                                         |
| Show God<br>v.<br>Snap to Grid<br>v                     |           | Audio             | Animation Player | Drive an animation effect. |                                                         |
| Cimera                                                  |           | <b>Device</b>     | Frame Transition | Patch Inputs               |                                                         |
| Rotate Simulator                                        | Ctrl+Left | Face Landmarks    | Keyframe         | Play                       | Start the animation                                     |
| Dock/Undack Simulator                                   |           | Interaction       | Loop Animation   | Reverse                    | Play the animation in reverse.                          |
| Move Forward                                            | w         | Logic             | Progress.        | Reset                      | Restart the animation                                   |
| Move Backward<br>Move Left                              | s<br>А    | Math              | Transition       | Stop.                      | Stop the animation.                                     |
| Move Right                                              | o         | <b>Shaders</b>    |                  | <b>Duration</b>            | The length of the animation in seconds.                 |
| Edit 3D Objects<br>Edit 20 Objects                      |           | Time              |                  | Patch Outputs              |                                                         |
| Show/Hide Ruler                                         |           | User Interlace    |                  | Progress:                  | The animation's progress. Ois the start, 1 is complete. |
| Focus on Selected Objects                               |           | Utility           |                  | Completed                  | This sends a signal when the animation is complete.     |
| Show/Hide FPS Moter                                     |           |                   |                  | View Documentation         | Add Patch                                               |

Figuras 4.B.f.1, 4.B.f.2: Mapa de parches, Elaboración propia (2021)

En esta ocasión trabajaremos exclusivamente con el valor que corresponde a la escala (scale), los vinculamos con los siguientes parches y cuidamos que conserven los mismos valores en cada una de las casillas.

| Transformations<br>$\overline{\phantom{a}}$ |                                              | * Loop Animation         | * Transition                                                                                      |
|---------------------------------------------|----------------------------------------------|--------------------------|---------------------------------------------------------------------------------------------------|
| $\rightarrow$ Position                      | $0.004 -$<br>0.155<br>n<br><b>THE AVENUE</b> | Enable W                 | nullObjectO<br>Progress 0.587                                                                     |
| Scale                                       | $0.24 \times$<br>0.012<br>0.24               | - Duration<br>O<br>Reset | $\rightarrow$ 3D Scale<br>0.24<br>024<br>0.24<br>$0 = 4$<br>$+$ Start<br>624<br>6.24<br>05<br>End |
| $\rightarrow$ Rotation                      | O.<br>o                                      | Mirrored V               | <b>Curve</b><br>Linear w                                                                          |

Figuras 4.B.f.3, 4.B.f.4: Mapa de parches, Elaboración propia (2021)

4.B.g. Simulación y testeo

Visualizar tu proyecto en el mundo real.

#### **Simular**

Desde el panel "Simulator" vamos a visualizar la animación que construimos con los parches.

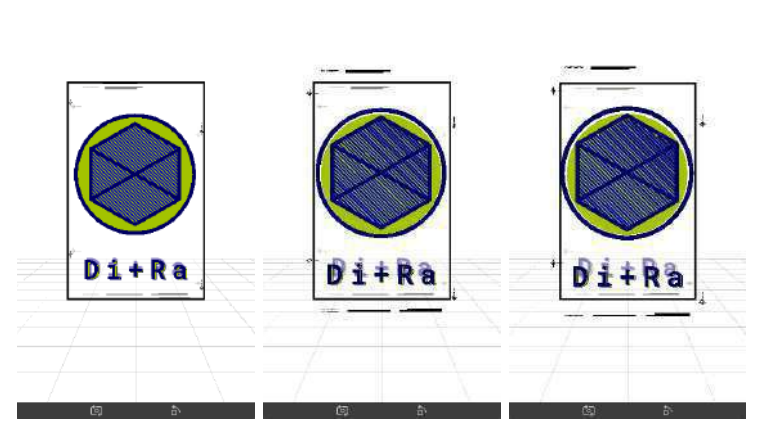

Figuras 4.B.g.1, 4.B.g.2, 4.B.g.3: Simulación, Elaboración propia (2021)

### **Testear**

Llevar el proyecto a nuestro dispositivo con el botón de "Test On Device" que se encuentra en la sección de "Toolbar". Comprobar que el efecto funciona correctamente y que obedece al "Target Tracker".

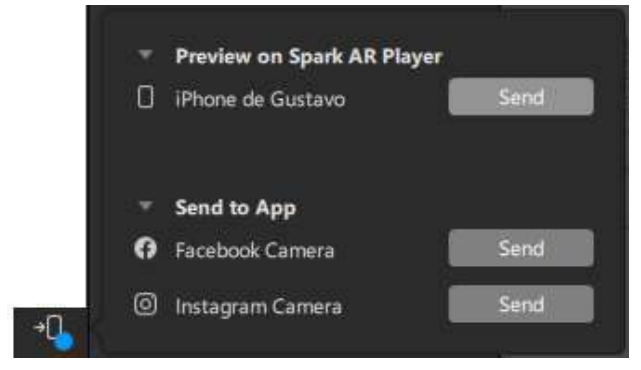

Figuras 4.B.g.4: Simulación, Elaboración propia (2021)

Y por último guardamos y exportamos el proyecto tal y como lo hemos hecho con la carta 4.A.g.

### 4.C. Proyección en un rostro

Proyección de modelos 3D en un rostro.

En este ejercicio vamos a trabajar con la herramienta: "Face Tracker" y comenzaremos a usar "Occluders".

El diseñador será capaz de crear proyectos que se posicionen y respondan a un rostro, así como podrá agregar una animación.

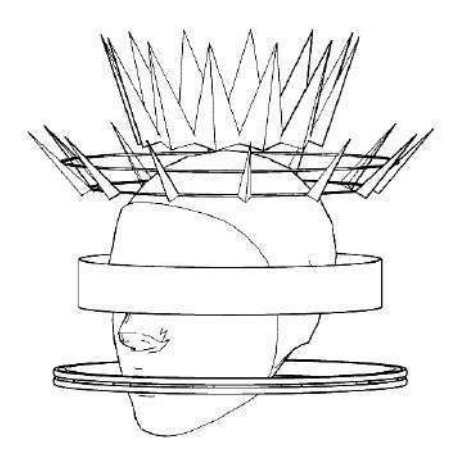

Figuras 4.C: Proyección en un rostro , Elaboración propia (2021)

4.C.a. Antecedente teórico

Ejemplos y posibles aplicaciones.

Vamos a explorar algunas de las posibilidades que nos brinda el "Face Tracker". Esta herramienta identifica los rostros de las personas y los utiliza como marcadores de seguimiento.

Esto nos brinda un universo de oportunidades, desde proyectar accesorios como lentes, sombreros, aretes y collares, así como aplicar en el rostro cualquier tipo de gráfico que brinde la sensación de maquillaje.

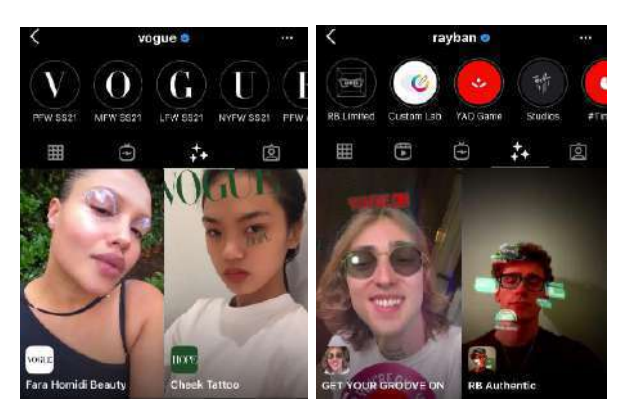

Figuras 4.C.a.1, 4.C.a.2: Voge (2020), Ray-Ban (2020).

Esta herramienta ya ha sido utilizada por muchas marcas como Ray Ban, en donde se colocan algunos modelos de lentes en el rostro del usuario, acompañado de animaciones y luces.

De igual forma lo ha utilizado la revista Vogue, colocando su logo sobre el rostro de los usuarios invitando a las personas a interactuar de otra forma con la marca.

#### 4.C.b. Comenzar desde una plantilla

Un "Template" con características y valores personalizables.

### Abrir la plantilla

Por cuestiones prácticas vamos a comenzar nuestro proyecto desde un "Template". Es decir, un documento con valores preestablecidos, el cual nos permite comenzar proyectos de una forma más rápida. En este caso trabajaremos con el que lleva el nombre de "Head Decoration".

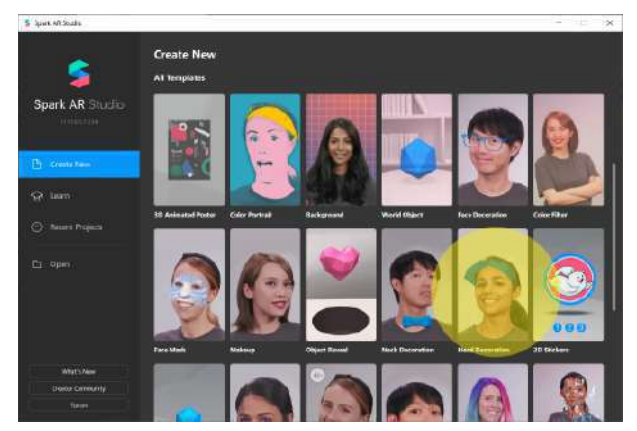

Figuras 4.C.b.1: Comenzar desde una plantilla, Elaboración propia (2021)

Al abrir esta plantilla nos encontraremos con un espacio de trabajo diferente. Y notaremos nuevos elementos en la escena y en el panel de recursos.

## Head Occluder

Primero nos iremos al panel de recursos, en donde encontraremos un objeto llamado "headOccluder", un material llamado "oclusion\_mat" y un bloque que dice "Hat".

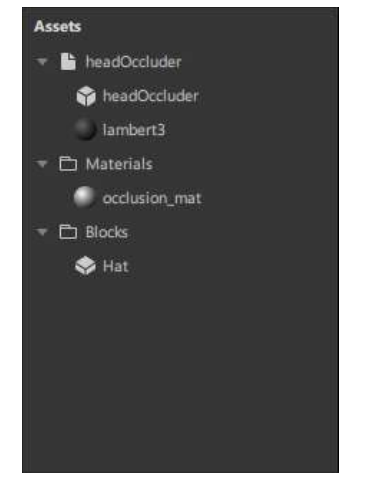

Figuras 4.C.b.2: Comenzar desde una plantilla, Elaboración propia (2021)

Para entender la función del "occluder" basta con seleccionar el material "occlusion\_mat", ir al "Inspector Panel", bajar hasta el segmento "Render Options", mover el valor de opacidad y ver como aparece en la escena un modelo completamente blanco. Este objeto oculta aquello que estaría oculto en la vida real. Gracias a esto el proyecto adquiere un toque de realismo.

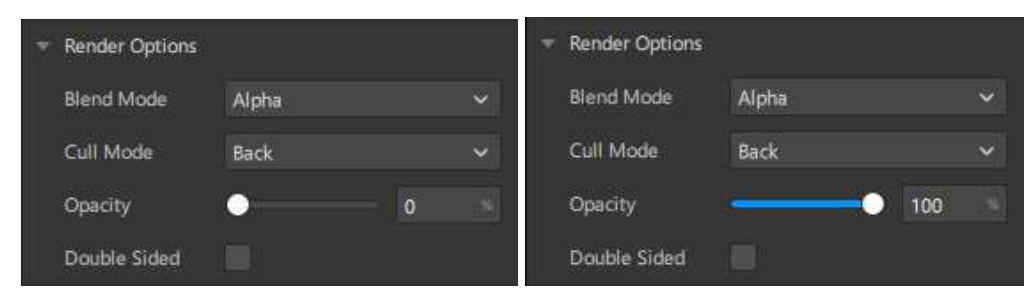

Figuras 4.C.b.3, 4.C.b.4: Comenzar desde una plantilla, Elaboración propia (2021)

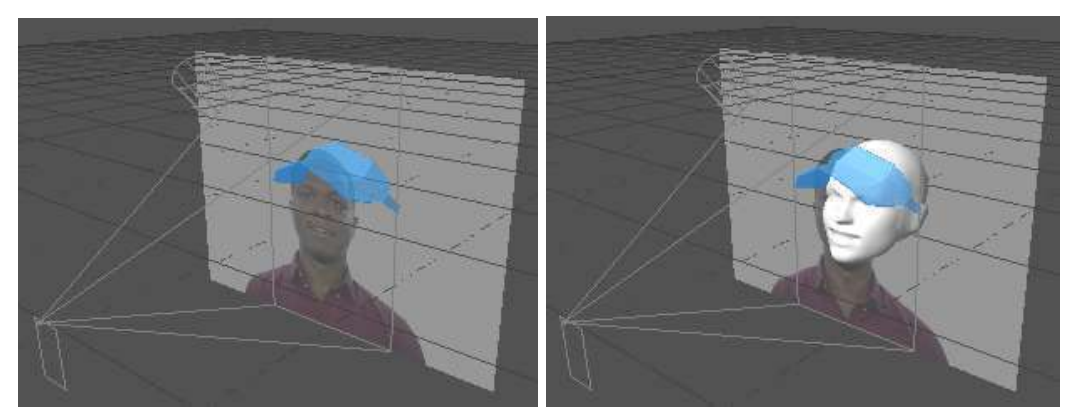

Figuras 4.C.b.5, 4.C.b.6: Comenzar desde una plantilla, Elaboración propia (2021)

4.C.c. Preparación de escena

Agregar nuestros recursos

### Personalizar

Sin despegar la atención del "Assets Panel", desde nuestros recursos que hemos descargado importamos el modelo que se encuentra en la carpeta 4.C. El cual lleva el nombre de "Corona.obj".

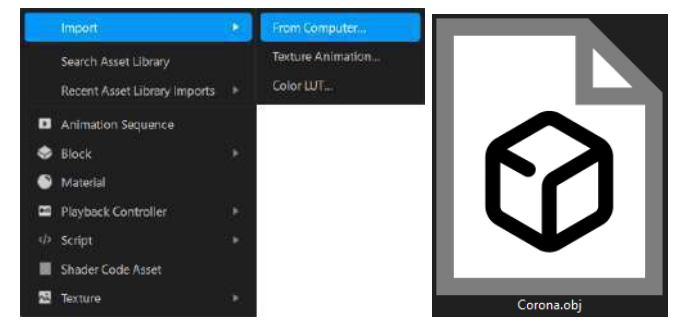

Figuras 4.C.c.1, 4.C.c.2: Preparación de escena, Elaboración propia (2021)

Procedemos a llevarlo al panel de escena, en la sección "dragHere" y eliminamos el objeto "deleteMe". Aquí vemos cómo está constituido el proyecto. Los únicos elementos que nos importan se encuentran en el "faceTracker0".

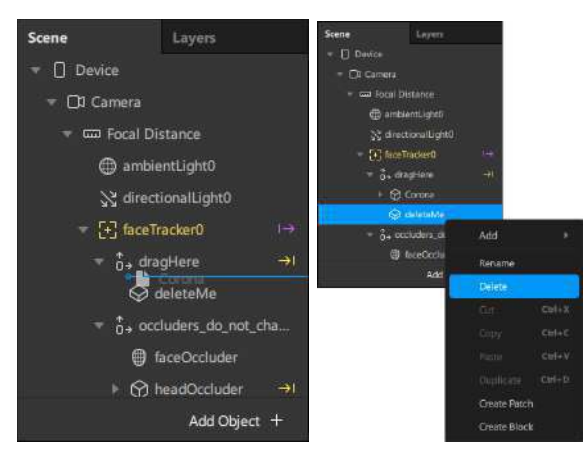

Figuras 4.C.c.3, 4.C.c.4: Preparación de escena, Elaboración propia (2021)

## **Organizar**

Por cuestiones prácticas, es altamente recomendable agrupar cada uno de los elementos de nuestro modelo dentro de un "Null Object".

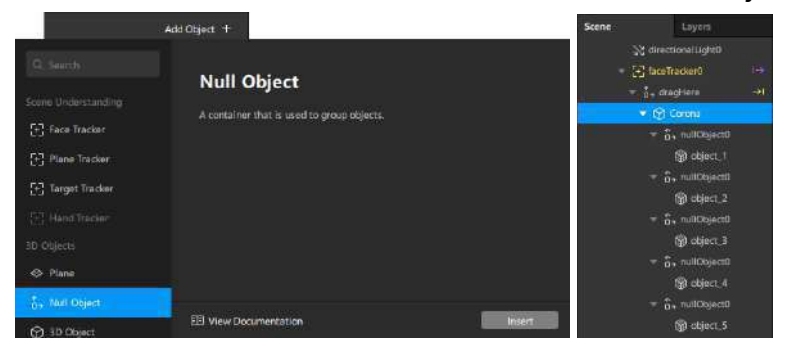

Figuras 4.C.c.5, 4.C.c.6: Preparación de escena, Elaboración propia (2021)

### 4.C.d. Composición de proyecto

Colocar y acomodar los elementos dentro de la escena.

### Componer la escena

Ajustar los valores de la posición, la escala y la rotación desde el viewport con los "Manipulators", con respecto al video simulador y a los "Occluders". Apoyándose en el apartado de transformación (transformation) que se encuentra en el panel inspector.

En este ejercicio puedes acomodar los elementos como más te guste, moviendo cada elemento de forma independiente. El siguiente ejemplo es solo una sugerencia de composición.

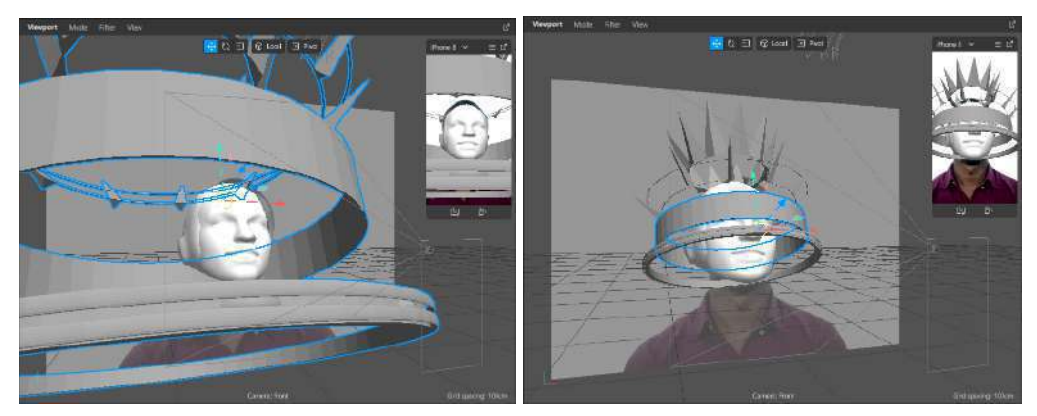

Figuras 4.C.d.1, 4.C.d.2: Composición de proyecto, Elaboración propia (2021)

# Asignar materiales

Crear un material para cada parte del modelo y asignarle una textura, un color y las demás preferencias. Este ejercicio sirve tanto como para diferenciar los objetos y aumentar la opacidad de los "Occluders" para volverlos invisibles.

De igual forma puedes buscar en la web recursos compatibles con el programa y de esta forma experimentar con materiales, texturas y los valores que más te gusten. El siguiente ejemplo es solo una sugerencia de texturas.

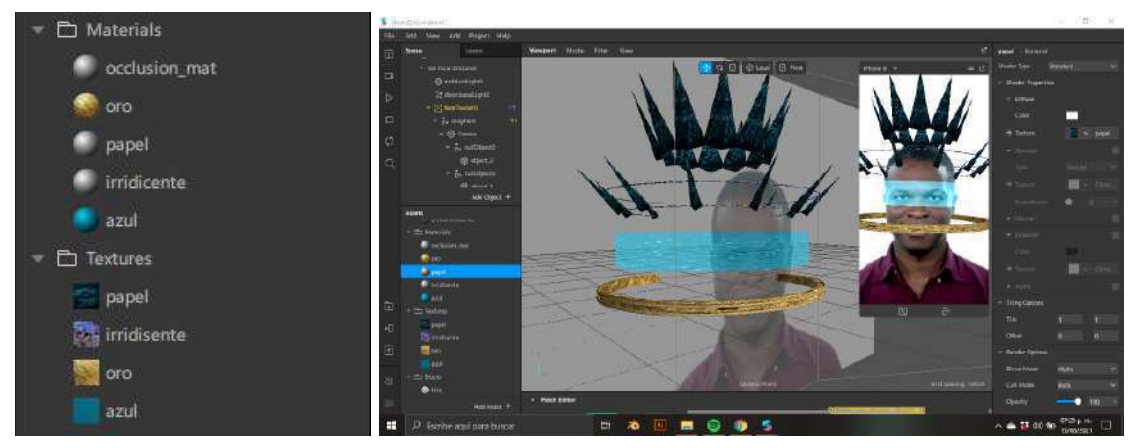

Figuras 4.C.d.1, 4.C.d.2: Composición de proyecto, Elaboración propia (2021)

# 4.C.e. Mapa de parches

Agregar interacción, animación y otros valores al proyecto.

# Agregar parches

Vamos a abrir el "Patch Editor" y veremos ahí los parches que permiten cambiar la escala del "Head Occluder" cada que el modelo abra la boca.

| <b>Patch Editor</b><br>× |            | - Forshead - |                              |                                  |                                      |                   |         |               |             |
|--------------------------|------------|--------------|------------------------------|----------------------------------|--------------------------------------|-------------------|---------|---------------|-------------|
|                          |            | $+$ This     | ۰                            | drogHere<br><b>A 310 Posters</b> | <b>STEERING</b><br>51216<br><b>A</b> |                   |         |               |             |
|                          |            |              | $+$ Add<br>* Fist Value      | 1,000 000000                     | <b>COLOR</b><br>$-2$                 |                   |         |               |             |
|                          |            |              | * Scool Wright               | $-1000$                          | $11 - 36$                            | <b>headQuidat</b> |         |               |             |
| - Sun Finder             | - featurel |              |                              |                                  |                                      | msak in<br>э      | 相互<br>ø | -11           |             |
|                          | 4.140      |              | * Multiply<br>- First Wilson | ۰                                | * Subtract<br>+ And Value            | $533 - 33$        | $-11$   | $\rightarrow$ |             |
| * Face Salect<br>$-2408$ | ۰          |              | - Sendvalle Bit              | $=$ Pack                         | + september                          | $-1.00$           |         |               |             |
| $-$ Index $D$            |            | * Mouth Open |                              | ÷<br>$-114$<br>91.81             | v                                    |                   |         |               |             |
|                          |            | Taim<br>٠    |                              | 先行 医                             |                                      |                   |         |               |             |
| Show Map                 |            |              |                              |                                  |                                      |                   |         |               | + Add Patch |

Figura 4.C.e.1: Mapa de parches, Elaboración propia (2021)

En este mismo panel vamos a buscar un espacio para armar el siguiente parche. De la misma forma que se ha hecho en ejercicios anteriores, pero esta vez trabajaremos con el parche de rotación del "null\_object" en el que se encuentre el objeto que queramos animar.

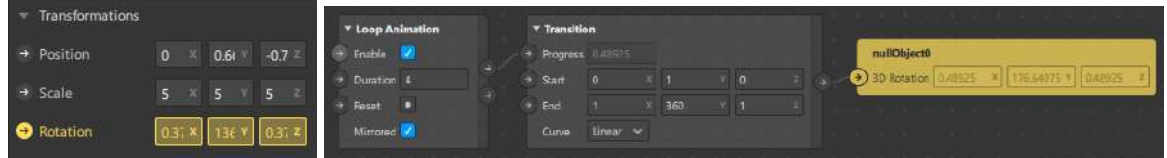

Figuras 4.C.e.2, 4.C.e.3: Mapa de parches, Elaboración propia (2021)

### 4.C.f. Simulación y testeo

Visualizar tu proyecto en el mundo real.

### **Simular**

Podemos recrear los gestos desde el panel "Simulator".

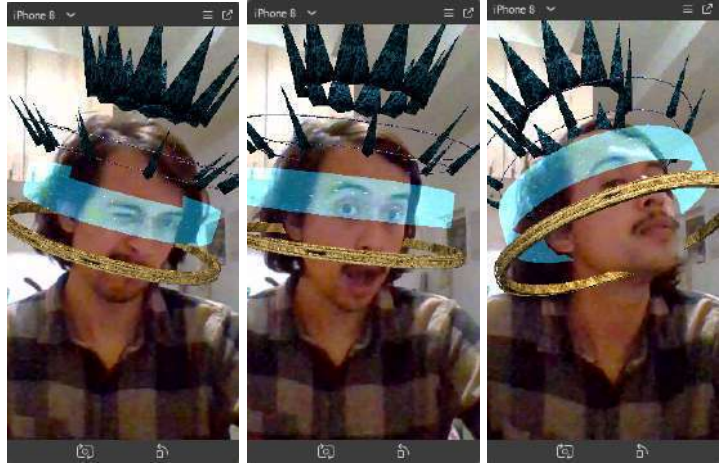

Figuras 4.C.f.1, 4.C.f.2, 4.C.f.3: Simulación, Elaboración propia (2021)

### **Testear**

Llevar el proyecto a nuestro dispositivo con el botón de "Test On Device" que se encuentra en la sección de "Toolbar". Comprobar que el efecto funciona correctamente y que obedece al "Face Tracker". Así como comprobar el funcionamiento de los botones.

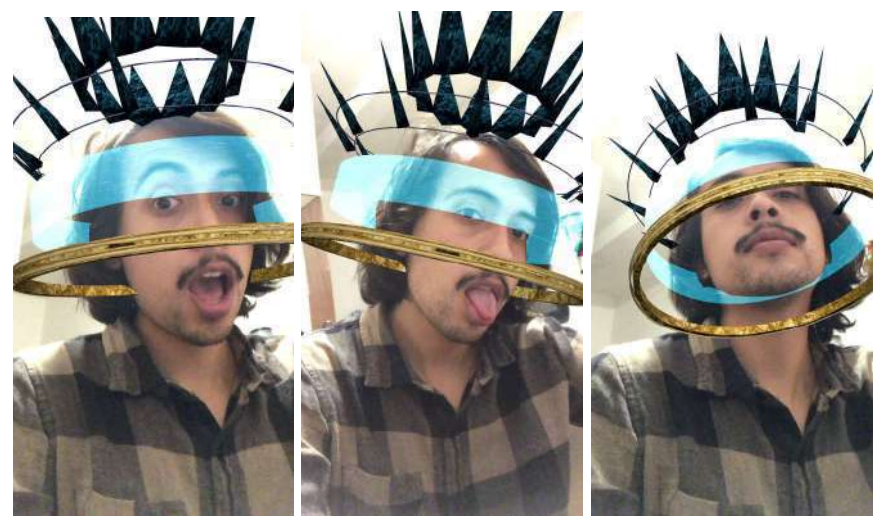

Figuras 4.C.f.4, 4.C.f.5, 4.C.f.6: Simulación, Elaboración propia (2021)

Y por último guardamos y exportamos el proyecto tal y como lo hemos hecho con la carta 4.A.g.

### 4.D. Proyección de packaging

Proyección de modelos 3D en un objeto del mundo real.

Vamos a trabajar en el último proyecto en donde aplicaremos todo lo que vimos en ejercicios anteriores. Principalmente trabajaremos con dos conceptos: "Target Tracker" y los "Occluders".

4.D.a. Antecedente teórico

Ejemplos y posibles aplicaciones.

Este es el último ejercicio de esta guía, por ello vamos a hacer un ejercicio muy abierto a la creatividad y que de ser posible invite al diseñador a explorar todas las posibilidades que este programa le puede brindar. Específicamente con objetos del mundo real, tal como lo sería cualquier producto del mercado que tenga una etiqueta.

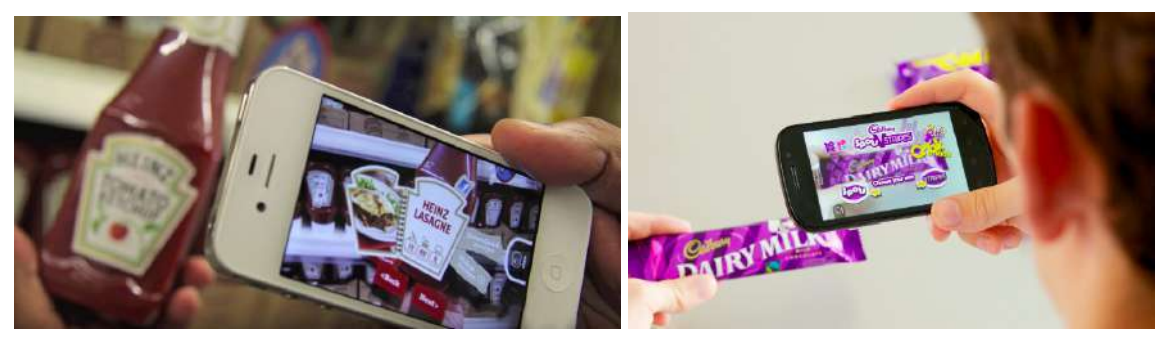

Figuras 4.D.a.1, 4.D.a.2: Blippar (2002), Blippar (2019).

Con este ejercicio vamos a tener un enorme espectro de posibilidades con los productos etiquetados que encontramos en el mercado. Desde una perspectiva del marketing y la publicidad, resulta ser un recurso muy creativo para brindarle información al cliente, como parte de una campaña o bien como una forma de darle un valor agregado al producto.

#### 4.D.b. La plantilla y el objeto

El "Template" personalizable y nuestro modelo.

#### Abrir la plantilla

Nuevamente vamos a comenzar nuestro proyecto desde un "Template". Esta vez utilizaremos la plantilla "3D Animated Poster" en donde encontramos un proyecto con un "Target Tracker" . Aquí nos encontraremos con una escena muy similar a la que creamos en el ejercicio A.B.

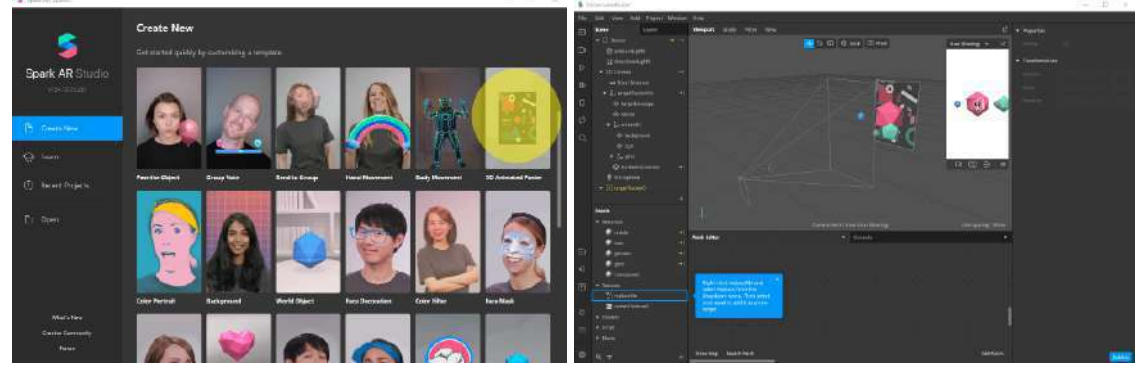

Figuras 4.D.b.1, 4.D.b.2: Comenzar desde una plantilla, Elaboración propia (2022)

#### Escoger nuestro objeto

Ahora tenemos que decidir con qué tipo de objeto trabajar. Para ello tenemos que tener en cuenta dos cosas muy importantes:

- Que nuestro producto no tenga una forma muy compleja. Por ejemplo podría ser una lata, una bolsa, una caja o cualquier forma genérica
- Que el gráfico de la etiqueta sea el más apropiado para ser identificado revisar nuevamente apartado 3.A.c.

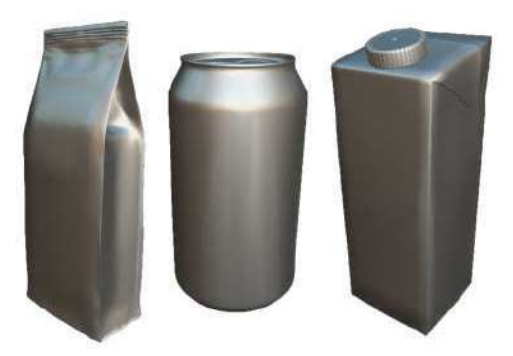

Figuras 4.D.b.1: Escoger nuestro objeto, Elaboración propia (2022)

Como simple ejercicio de demostración nuestro objeto será un plátano y su etiqueta será nuestro tracker. Cabe resaltar que tanto el modelo como la etiqueta no son muy prácticos y presentan varios problemas al momento del testeo. Sin embargo, son muy buenos recursos para practicar este ejercicio y ejemplificar las posibilidades de esta herramienta.

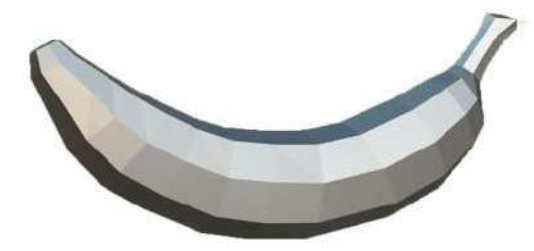

Figuras 4.D.b.2: Escoger nuestro objeto, Elaboración propia (2022)

Y al igual que con los ejercicios anteriores, se invita al diseñador a experimentar con diferentes objetos e imágenes.

4.D.c. Composición de escena

Colocar y organizar los elementos dentro de la escena.

# Importar recursos

Lo primero es importar nuestros recursos. Al igual que hemos hecho con ejercicios anteriores vamos a llevar nuestro material al "Asset Panel". En este caso nos bastará con el modelo 3D, una textura de rejilla y nuestra etiqueta que reemplazará al "tracker" de la plantilla.

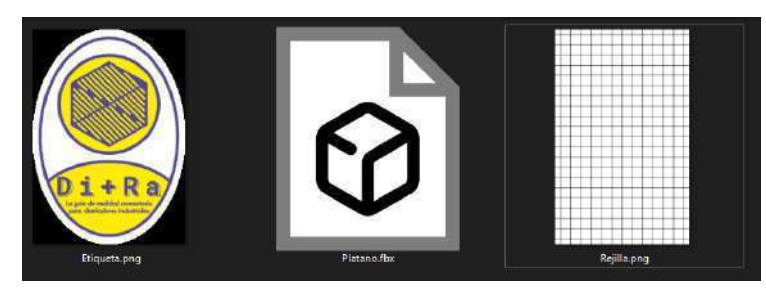

Figuras 4.D.c.1: Importar recursos, Elaboración propia (2022)

También agregaremos algunas figuras 3D desde la librería de recursos. En este ejercicio usaremos los modelos "Cube Primitive" y "Octahedron Primitive" para la composición de la escena.

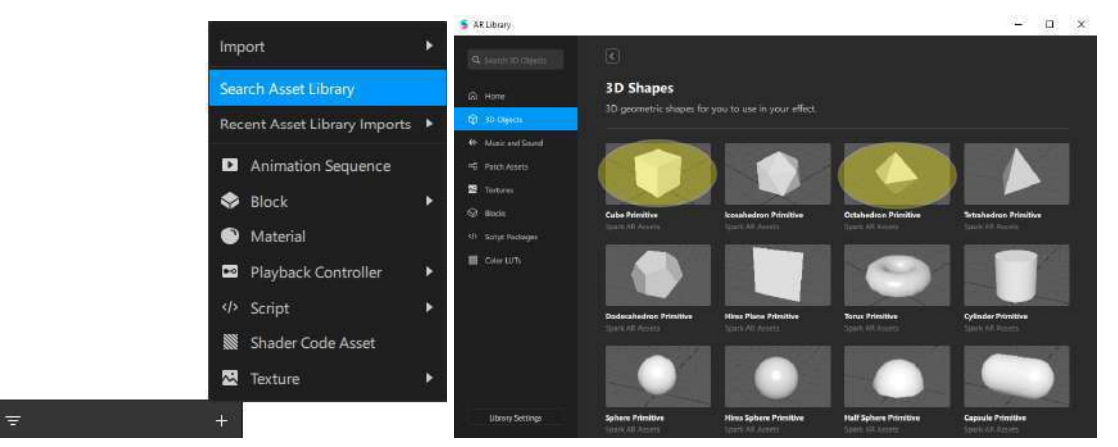

Figuras 4.D.c.2, 4.D.c.3: Importar recursos, Elaboración propia (2022)

### Organizar la escena

Continuamos llevando nuestros recursos al panel "Scene" y arrastramos los modelos 3D en el apartado que dice "dragHere".

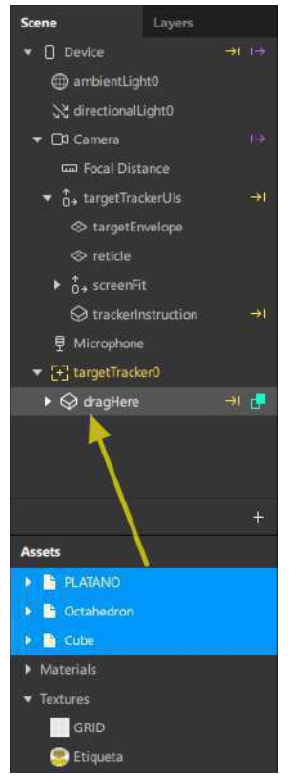

Figuras 4.D.c.4: Organizar la escena, Elaboración propia (2022)

Para llevar un mejor orden agrupamos todo en un "null Object" al cual identificamos como "OBJETO". De igual forma agrupamos a las figuras y nuestro modelo en distintos "null Object" a los que llamaremos "FIGURAS" y "PLÁTANO" respectivamente. Al final el acomodo de nuestra escena se verá más o menos así:

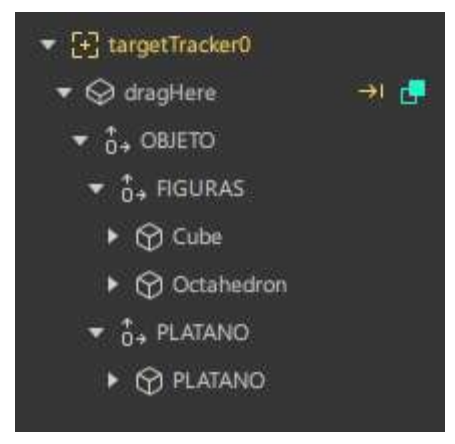

Figuras 4.D.c.5: Organizar la escena, Elaboración propia (2022)

De esta forma aparecerán en la escena y será más sencillo manipularlos desde el "Viewport".
#### 4.D.d. Acomodo de elementos

Asignar los valores que le darán sentido al proyecto.

#### Asignación de materiales

Una vez que tengamos todos nuestros objetos en la escena vamos a reemplazar la imagen del "targetTracker" por nuestra etiqueta y crearemos un material para cada uno de nuestros modelos 3D con los colores y propiedades que queramos.

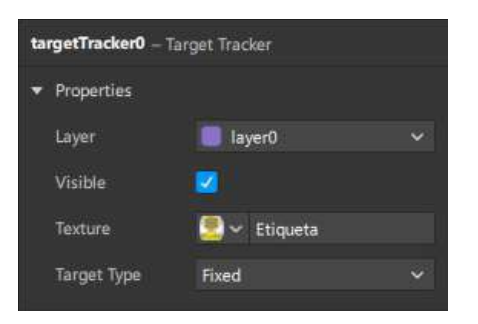

Figuras 4.D.d.1: Asignación de materiales, Elaboración propia (2022)

Debido a que el modelo del plátano sará nuestro "occluder" tendremos que asignarle la textura de rejilla, ponerle un color que resalte (en este caso le asignamos un verde limón). Y también reducir su opacidad a un 80% para que nos permita ajustarlo con el objeto del entorno real.

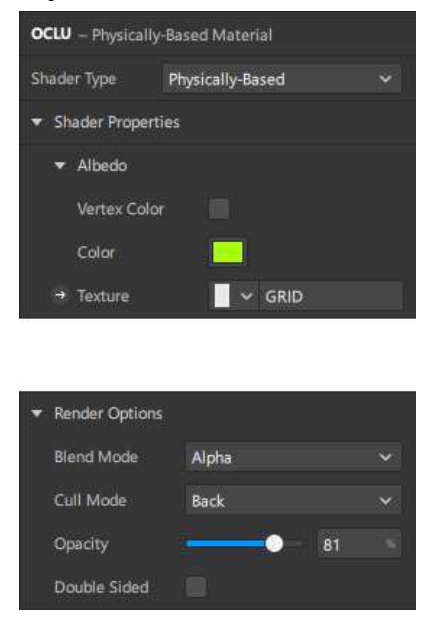

Figuras 4.D.d.2: Asignación de materiales, Elaboración propia (2022)

### Acomodo de la escena

Ahora llevamos nuestro modelo justo detrás del "Target Tracker". Cuidando que la etiqueta se encuentre justo en la posición virtual de cómo estaría con el objeto real. Para esta parte será necesario hacer uso de los manipuladores, obviamente el resultado no será completamente preciso, pero se busca que coincidan en todo lo posible.

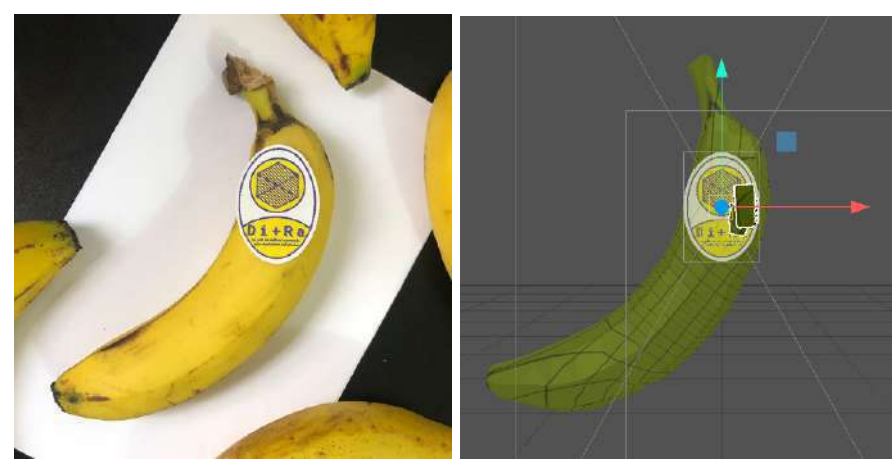

Figuras 4.D.d.3: Acomodo de la escena, Elaboración propia (2022)

### 4.D.e. Experimentación

Agregar interacción, animación y otros valores.

Por último nos queda experimentar con todas las posibilidades, agregar animaciones, interacción y otros efectos que hemos aprendido a lo largo de estos ejercicios. Solo como un ejemplo en este caso se le colocaran algunas figuras que orbitan alrededor del objeto. Animaciones sencillas que le darán sentido al proyecto que hemos creado.

### Figuras complementarias

Al rededor de nuestro modelo colocamos un cubo con un material oscuro y tambien tres octaedros con un material amarillo billante. Nuevamente cabe aclarar que los elementos, su posición y sus características son solo una sugerencia de esta guía.

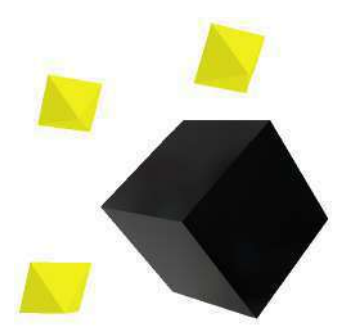

Figuras 4.D.e.1: Figuras complementarias, Elaboración propia (2022)

### Mapa de parches

Una vez tengamos a las figuras en el lugar que queramos, procedemos a crear una sencilla animación por medio de parches. En este caso la animación solo será en la rotación de las figuras. El valor de cada elemento está en la decisión del diseñador.

| * Long Arimation   |              | * Transition       |                  |                |  |                   |  | Cabe                                                  |
|--------------------|--------------|--------------------|------------------|----------------|--|-------------------|--|-------------------------------------------------------|
| Evalida            |              | * Preside          | 1444             |                |  |                   |  | <b>JARAHAN   KILIGUR F   RENGER F     KENYET</b><br>Ð |
| <b>Tienetine</b> # |              | Stort              | <b>TTRJISKIN</b> | m              |  | <b>Industrial</b> |  |                                                       |
| Tuset *            |              | $+$ Eul            | 11025428         | $10 - 10 = 10$ |  | <b>N20093S</b>    |  |                                                       |
| Mining             |              | D.CAN              | canada" w        |                |  |                   |  |                                                       |
|                    |              |                    |                  |                |  |                   |  | <b>Orthaban</b> )                                     |
|                    |              |                    |                  |                |  |                   |  | 4) 10 felster 13, 2000   Uzzella P   Luzetta          |
|                    |              |                    |                  |                |  |                   |  |                                                       |
| * Ling Articular   | * Travelling |                    |                  |                |  |                   |  |                                                       |
| <b>Todds</b> R     |              | <b>Progent</b>     |                  |                |  |                   |  | Ocichodrant                                           |
| <b>Teletime 5</b>  |              | Stat               | 1103669          | w.             |  | 4020036           |  | <b>TO ROUGHA   THE</b>                                |
| Texas.<br>o        |              | 7.60               | (Theoretic       | 183            |  | -assistant of     |  |                                                       |
| Morrisk            |              | <b>Carried</b>     | <b>Vinco</b> r W |                |  |                   |  |                                                       |
|                    |              |                    |                  |                |  |                   |  | Originalism                                           |
|                    |              |                    |                  |                |  |                   |  | <b>Misere Inannall</b>                                |
| * Linco Antimation | * Transition |                    |                  |                |  |                   |  |                                                       |
| <b>EASTER ME</b>   |              | <b>Pilgess</b><br> |                  |                |  |                   |  |                                                       |
| Datenne I          |              | Start              | 12422000         | ×              |  | szoona-           |  | <b>PRIGHTS</b>                                        |
| lesec.<br>٠        |              | $= 500$            | 114,2300         | 166            |  | stires: 1         |  | <b>Historica</b><br>Hannon 311 Straiger Children      |
| Mirroraf.          |              | <b>Date</b>        | Wear w           |                |  |                   |  |                                                       |
|                    |              |                    |                  |                |  |                   |  |                                                       |

Figura 4.D.e.2: Mapa de parches, Elaboración propia (2022)

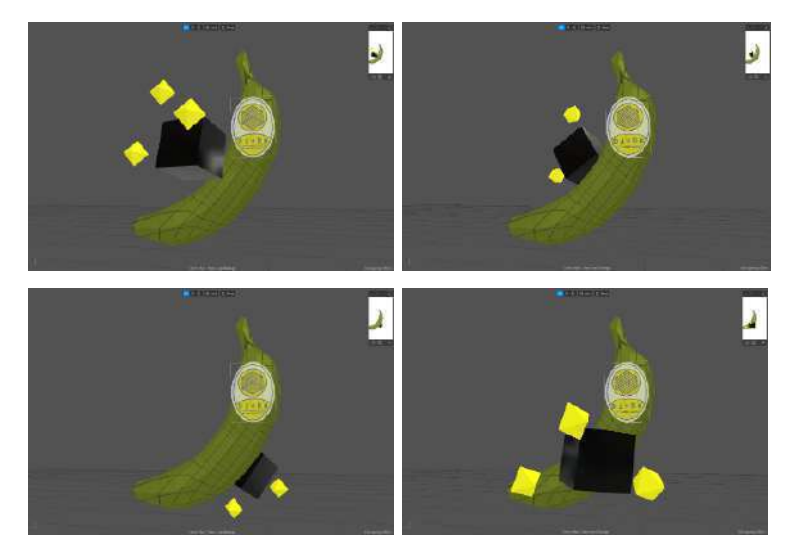

Figuras 4.D.e.3, 4.D.e.4, 4.D.e.5, 4.D.e.6: Mapa de parches, Elaboración propia (2022)

Al final, la animación o los elementos que hayamos creado deben de interactuar con el modelo para que el proyecto logre ser dinámico y atractivo.

4.D.f. Simulación y testeo

Visualizar tu proyecto en el mundo real.

### Simulación

Antes de llevar nuestro proyecto a un dispositivo móvil debemos cerciorarnos que las animaciones y las propiedades de cada parte funcionan correctamente desde el panel "Simulator".

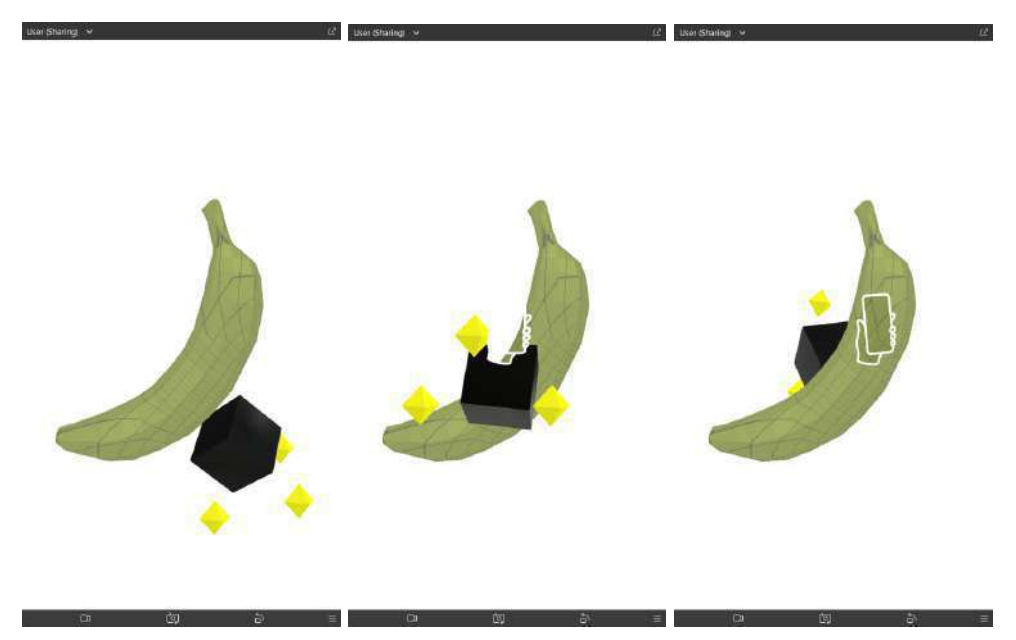

Figuras 4.D.f.1, 4.D.f.2, 4.D.f.3: Simulación, Elaboración propia (2022)

### Testeo

Ahora llevamos el proyecto a nuestro dispositivo con el botón de "Test On Device" y comprobamos que el efecto funciona correctamente, posicionándose justo en el lugar en donde se tenía previsto en el "Viewport", de no ser así (qué es lo más probable debido a la naturaleza de este ejercicio) tendremos que volver a acomodar la escena virtual o la posición de la etiqueta en el objeto real. En cualquier caso solo se necesita de un poco de paciencia para lograr el resultado deseado.

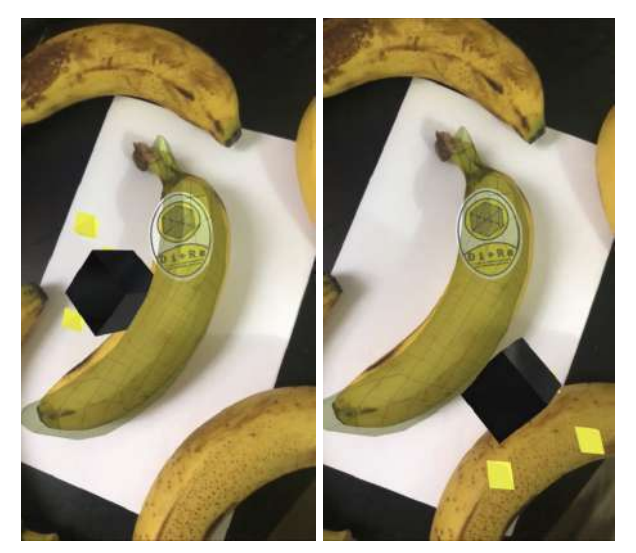

Figuras 4.D.f.4, 4.D.f.5: Testeo, Elaboración propia (2022)

Y una vez que nuestro modelo virtual empate lo mejor posible con el entorno real, será solo cuestión de reducir por completo la opacidad del material del "Occluder" para tener finalmente nuestro proyecto terminado.

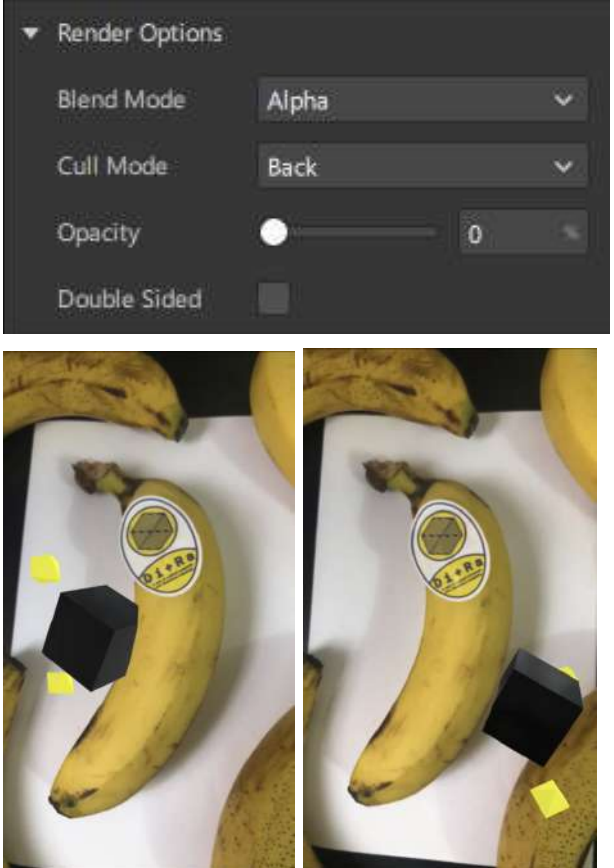

Figuras 4.D.f.5, 4.D.f.7, 4.D.f.8: Testeo, Elaboración propia (2022)

### 5. SIGUE DISEÑANDO

Comparte y prueba todo lo que has aprendido.

Ahora ya tienes las herramientas necesarias para crear tus propios proyectos de Realidad Aumentada, con esta tecnología las posibilidades son infinitas.

Esta guía contiene muchos consejos útiles, aun así esto solo representa la punta del iceberg. Sigue mejorando en cada uno de tus proyectos en un esfuerzo por conseguir tus objetivos y lograr tus metas.

Continúa creando nuevas formas de conectar el mundo virtual con el mundo real y lleva tus ideas a lugares que nunca creíste posibles.

No olvides compartirnos tus proyectos. Sigue diseñando.

### Aplicación del proyecto

A continuación se hará una revisión por cada uno de los casos en donde se ha aplicado el proyecto, desde talleres hasta ejercicios individuales, todos ellos han sido realizados a lo largo del desarrollo de este proyecto y apoyados completamente en el contenido de esta guía.

### Taller de la "Semana del Diseño 2020"

En base al contenido que se obtuvo de esta guía, se impartió un taller para la comunidad estudiantil de diseño industrial, dicho taller llevó el nombre de "La Realidad Aumentada y el Diseño Industrial". El taller se realizó dentro del margen de la "Semana del Diseño 2020", evento organizado por la comunidad estudiantil de Diseño Industrial "Casa UAQ", realizado los días 11, 12 y 13 de febrero. El taller tuvo lugar en la biblioteca central de la Universidad Autónoma de Querétaro y contó con la participación de 12 asistentes.

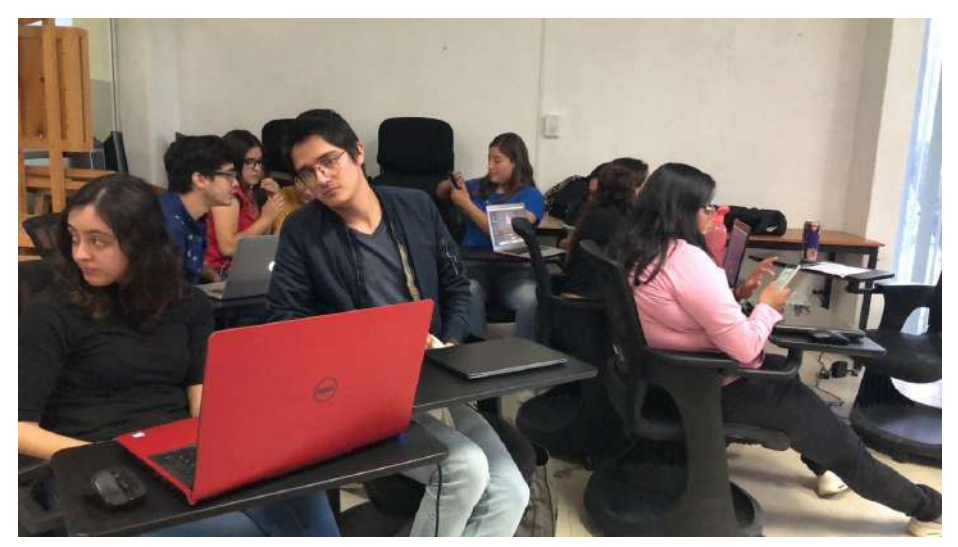

Fig. 77: Taller de Realidad Aumentada, Elaboración propia. (2020)

En dicho taller se abordaron algunos temas desarrollados en esta guía los cuales fueron principalmente introductorios a esta tecnología. Se dieron conceptos de introducción a la Realidad Aumentada, se habló del contexto actual de la Realidad Aumentada, se dió una introducción a la plataforma de Spark AR, se les enseñó a manejar las herramientas básicas del programa Spark AR Studio y se les enseño a crear su propio efecto de realidad aumentada, el cual probaron en tiempo real desde su smartphone.

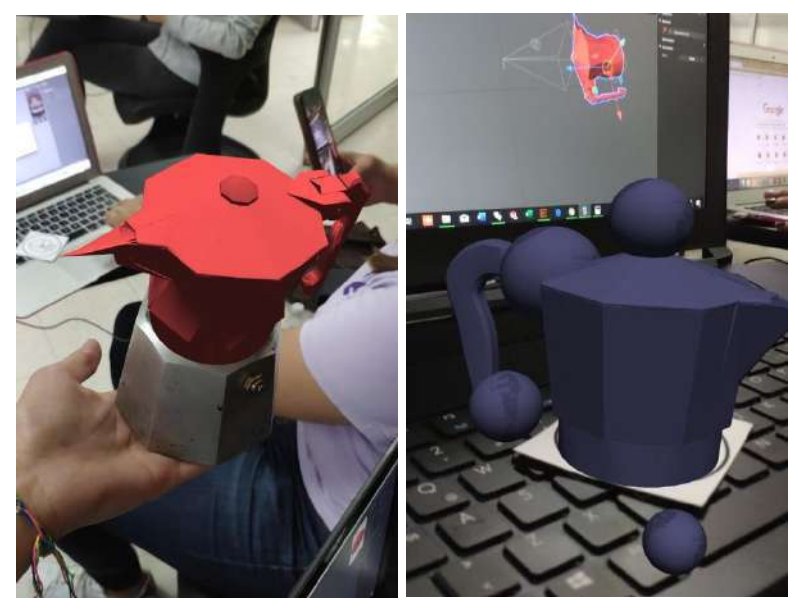

Fig. 78: Taller de Realidad Aumentada, Elaboración propia. (2020)

Se trabajó principalmente con ejercicios de proyección en planos, proyección en imágenes y reconocimiento de gestos en la pantalla. Por último, se les pidió realizar un efecto que respondiera a una imagen y de esta forma colocaran un modelo tridimensional en algún punto en específico de un modelo real. El modelo real en cuestión era una cafetera, se le retiró la parte superior, la cual sería reemplazada por el modelo virtual. Con esta actividad los alumnos pudieron llevar sus diseños a un plano virtual, creando nuevos modelos a partir de una nueva técnica de proyección. De esta forma los participantes no solo tuvieron un acercamiento mayor a la Realidad Aumentada, sino que conocieron las herramientas para crear sus propias experiencias inmersivas y supieron cómo aplicar esta tecnología a un problema de diseño.

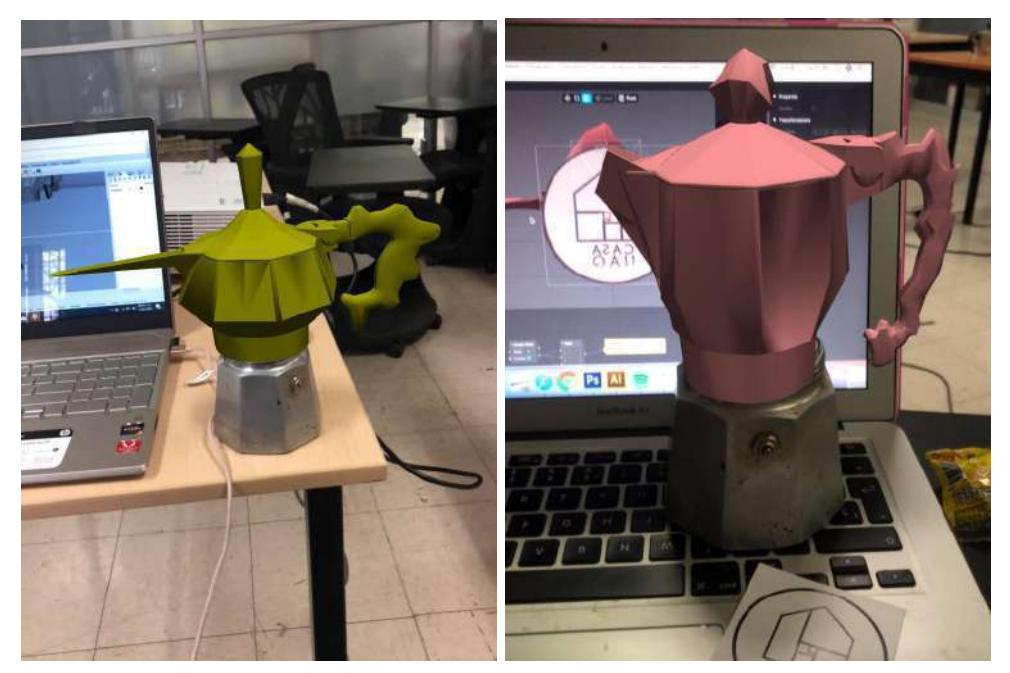

Fig. 79: Taller de Realidad Aumentada, Elaboración propia. (2020)

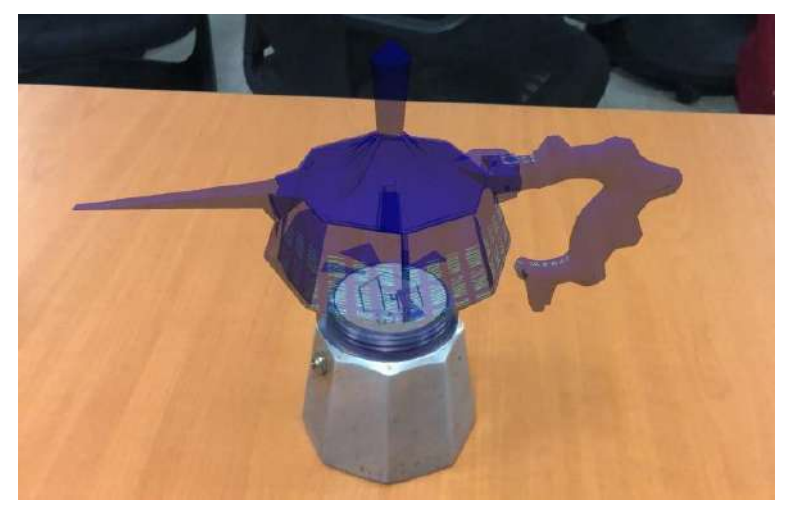

Fig. 80: Taller de Realidad Aumentada, Elaboración propia. (2020)

### Proyecto de muestrario

El siguiente proyecto fue realizado por Andrea Monterde, estudiante de noveno semestre de la Licenciatura en Diseño Industrial y una de las participantes del taller "La Realidad Aumentada y el Diseño Industrial" impartido en la "Semana del Diseño 2020", quien tomó como apoyo el contenido de la guia de "Di+Ra".

Se trata de un muestrario de telas para la empresa donde realiza sus prácticas profesionales, en donde se le pidió el diseño y modelado de un muestrario que incluirá las telas y materiales que ofrece la empresa. El proyecto consiste en la proyección sobre un plano de un modelo de muestrario de telas, el cual contará con una animación que se activa al tocar la pantalla. Por cuestiones de confidencialidad con la empresa, se optó por cambiar y censurar elementos de las siguientes imágenes.

Para el proyecto se utilizaron las siguientes imágenes, las cuales se utilizaron como texturas dentro del proyecto de Spark AR, la de la de derecha se utilizó como portada mientras que la de la izquierda fueron las plantillas para el contenido.

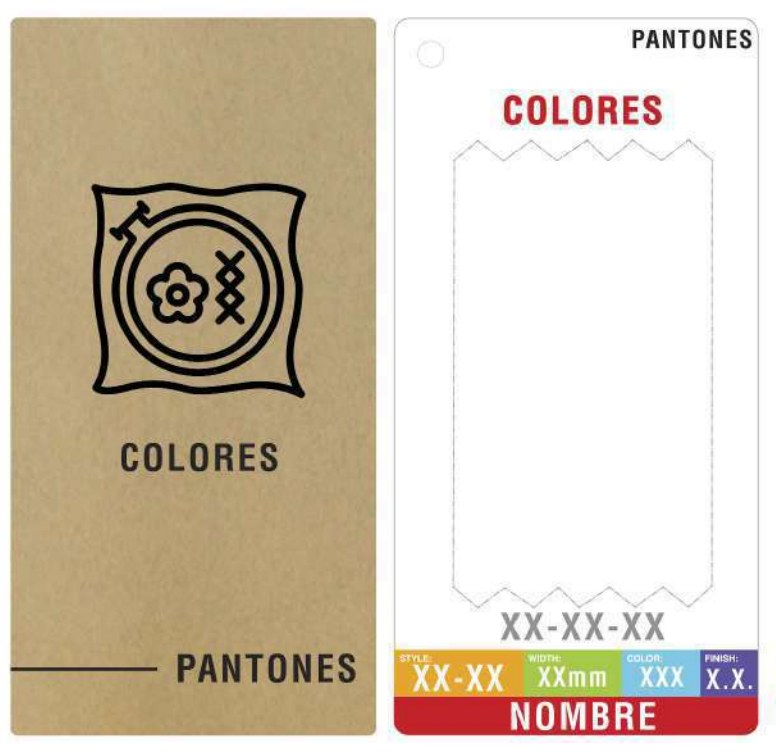

Fig. 81: Proyecto muestrario, Elaboración propia. (2020)

Se construyó un modelo tridimensional en el programa de Rhinoceros 5.0 de acuerdo a las dimensiones que se especificaron. Se construyeron dos piezas, una para las tarjetas y otra para el poste que las une.

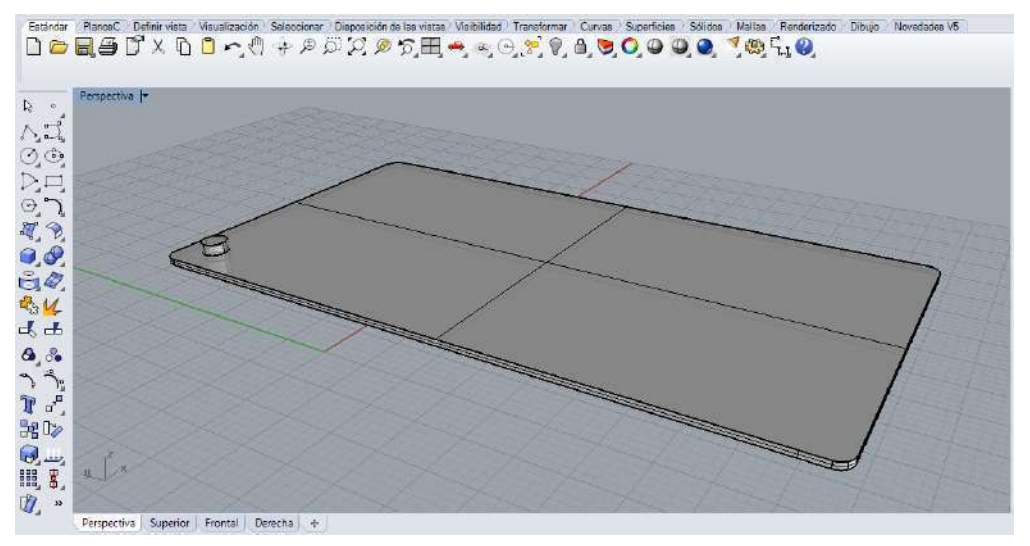

Fig. 82: Proyecto muestrario, Elaboración propia. (2020)

Después se llevó todo al programa de Spark AR Studio, en donde se compuso la escena, se integraron las texturas al modelo 3D y se le agregó una animación, en donde se despliega el muestrario cada que el usuario toca de la pantalla.

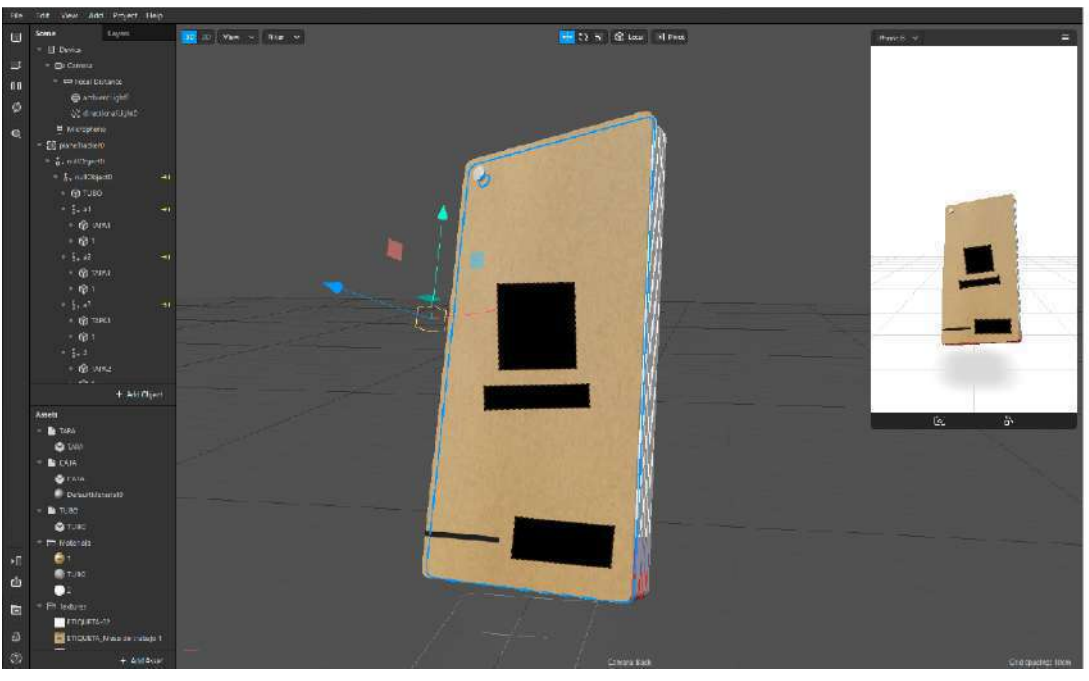

Fig. 83: Proyecto muestrario, Elaboración propia. (2020)

Una vez que se llegó al resultado deseado, se procedió a simularlo en un smartphone, demostrando correctamente la apariencia y funcionamiento de esta propuesta en un entorno real.

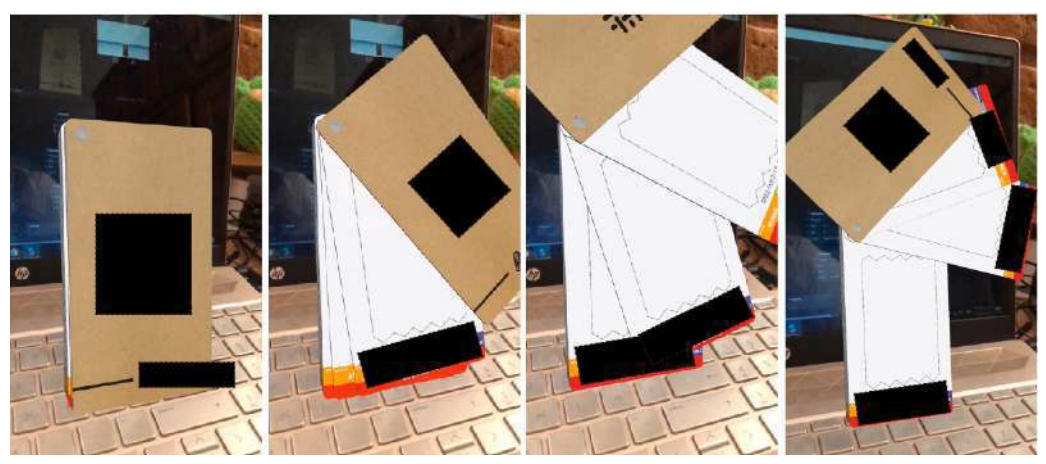

Fig. 84: Proyecto muestrario, Elaboración propia. (2020)

Al final, el efecto se subió a la plataforma de Spark Hub y se compartió por medio de la aplicación de Facebook, se generó un link y se envió al equipo de trabajo. De esta forma los colaboradores e interesados de este proyecto lograron apreciar la propuesta por medio de una experiencia de Realidad Aumentada desde sus dispositivos móviles.

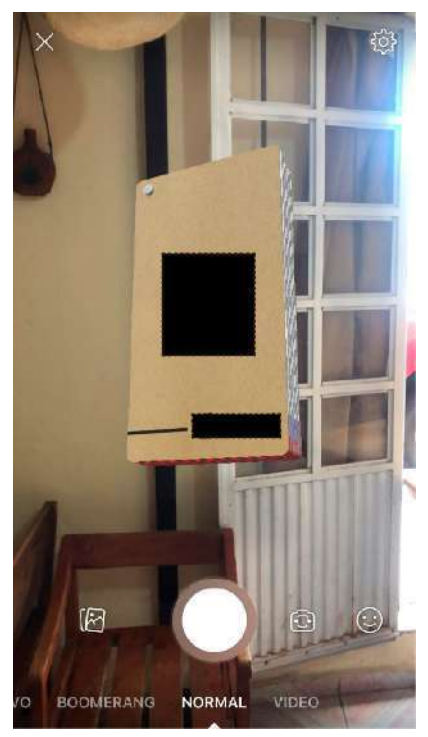

Fig. 85: Proyecto muestrario, Elaboración propia. (2020)

# 5. REFERENCIAS BIBLIOGRÁFICAS

# ÍNDICE DE FIGURAS

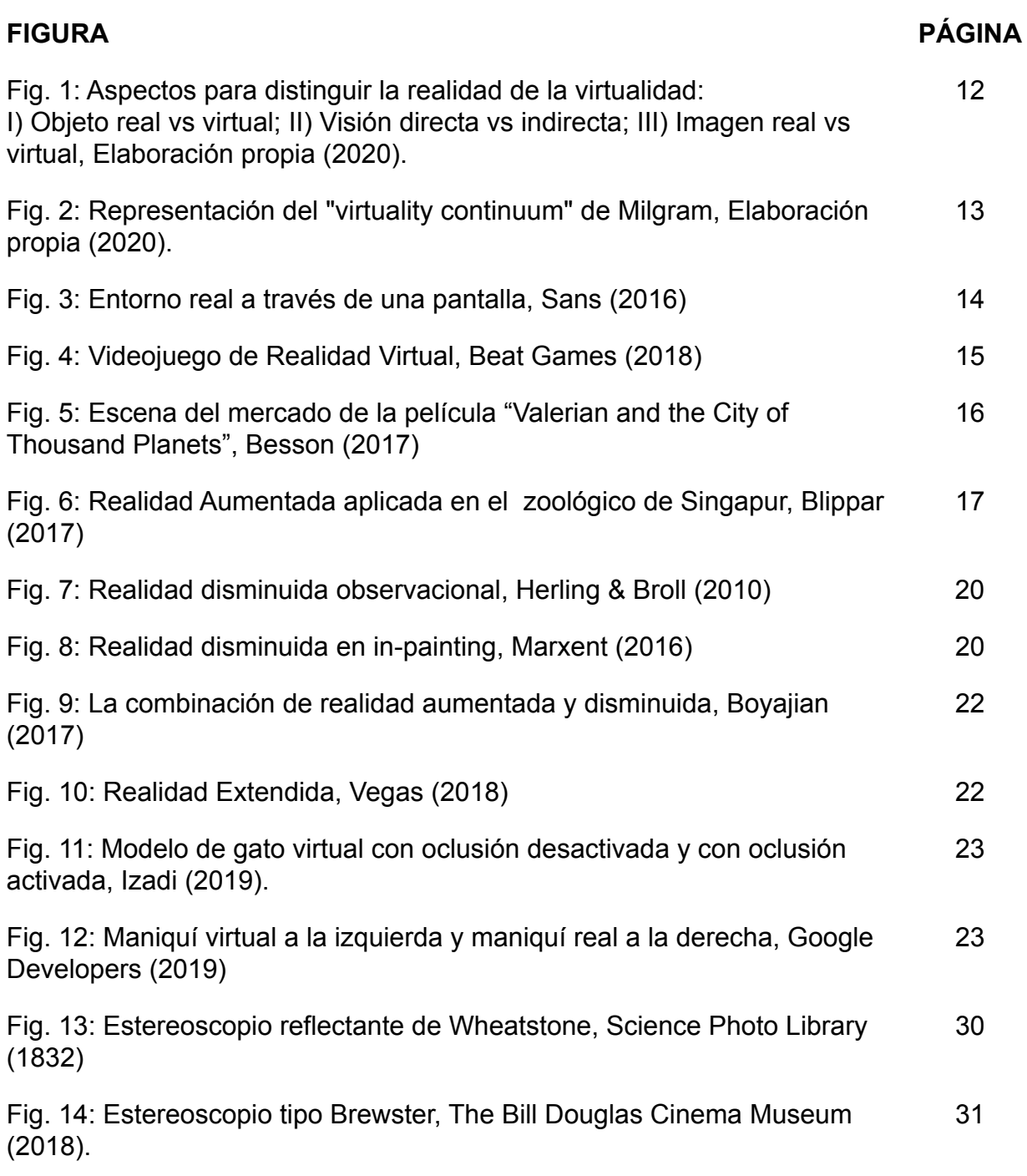

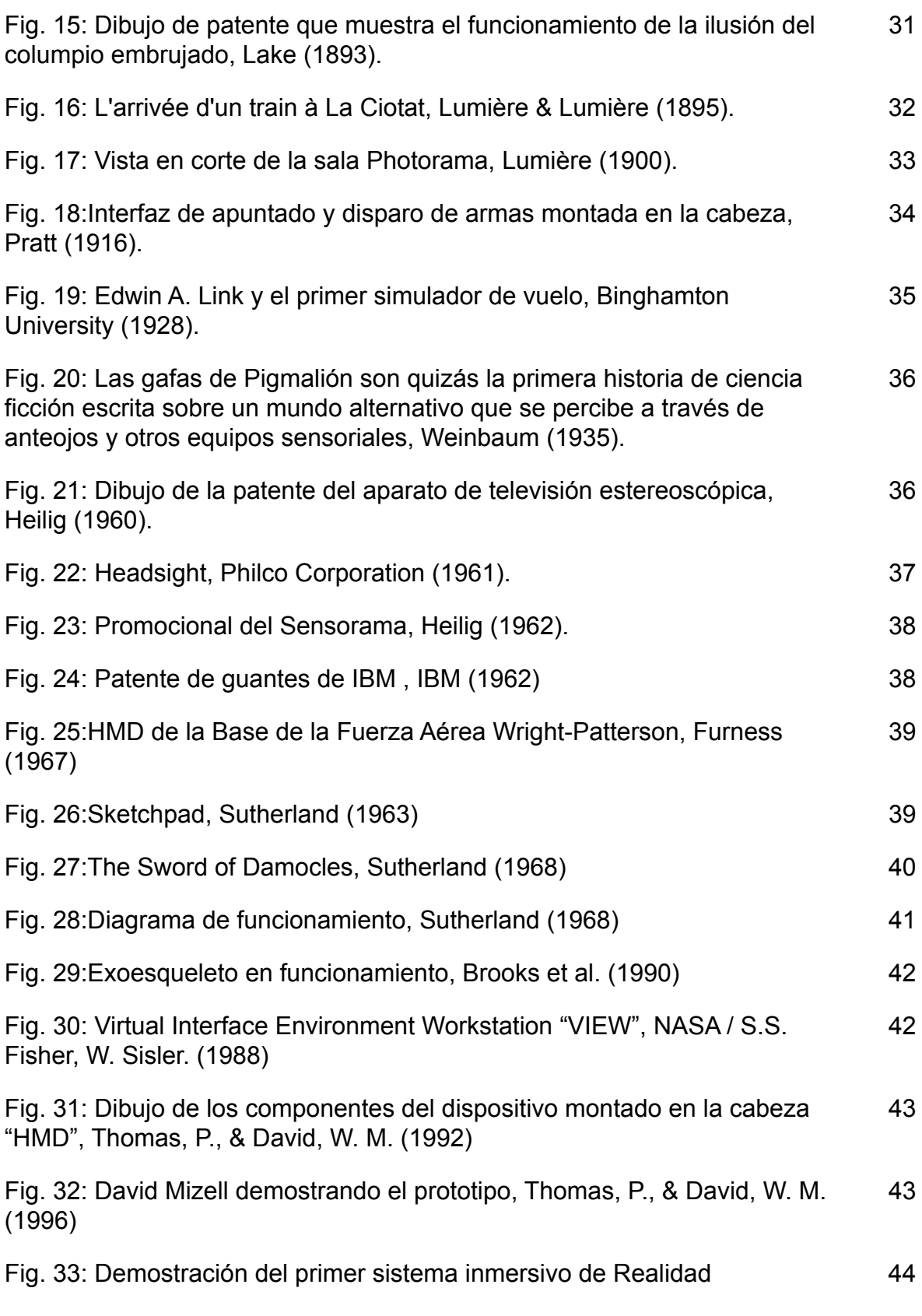

Aumentada, Rosenberg. (1993)

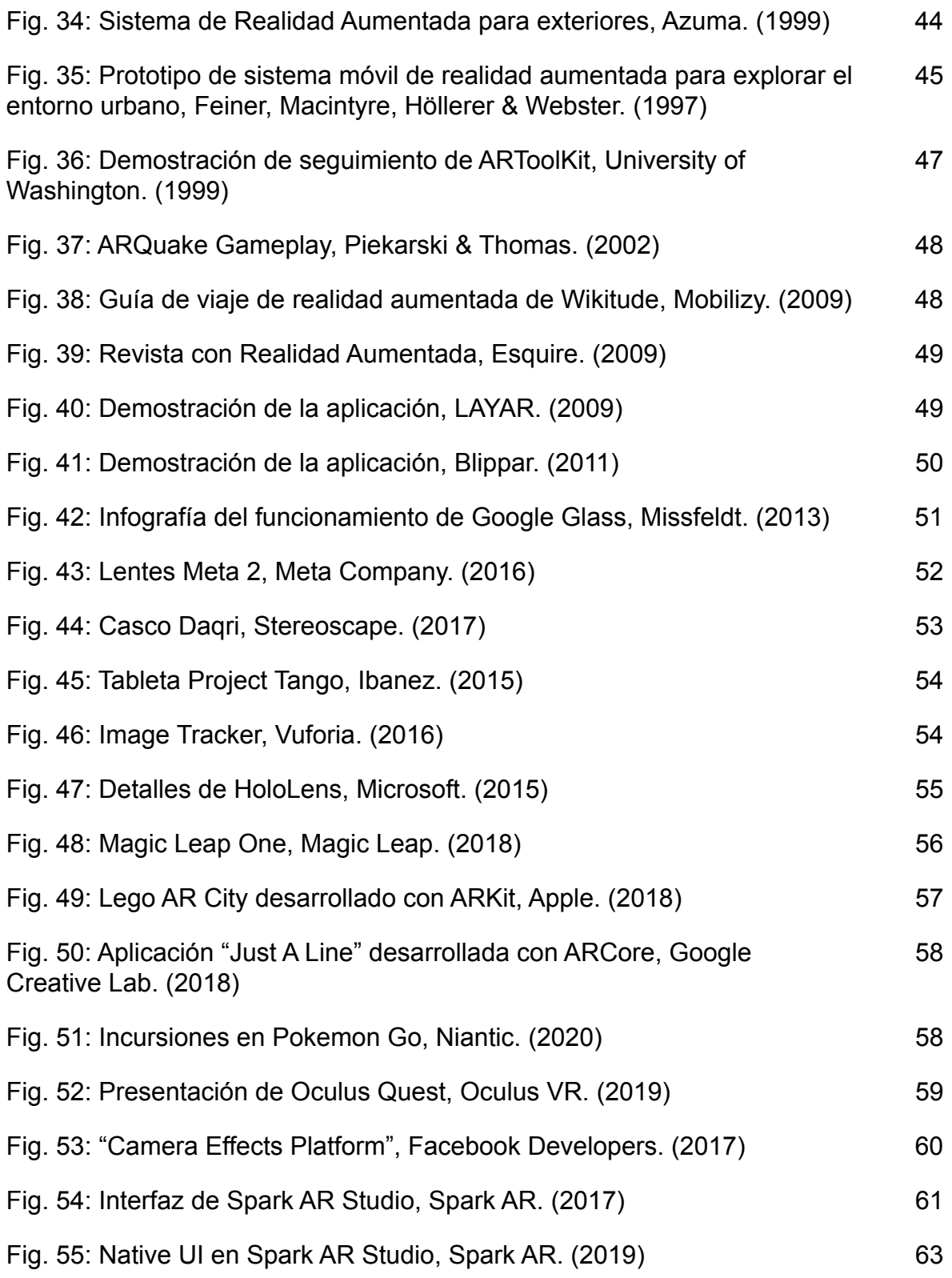

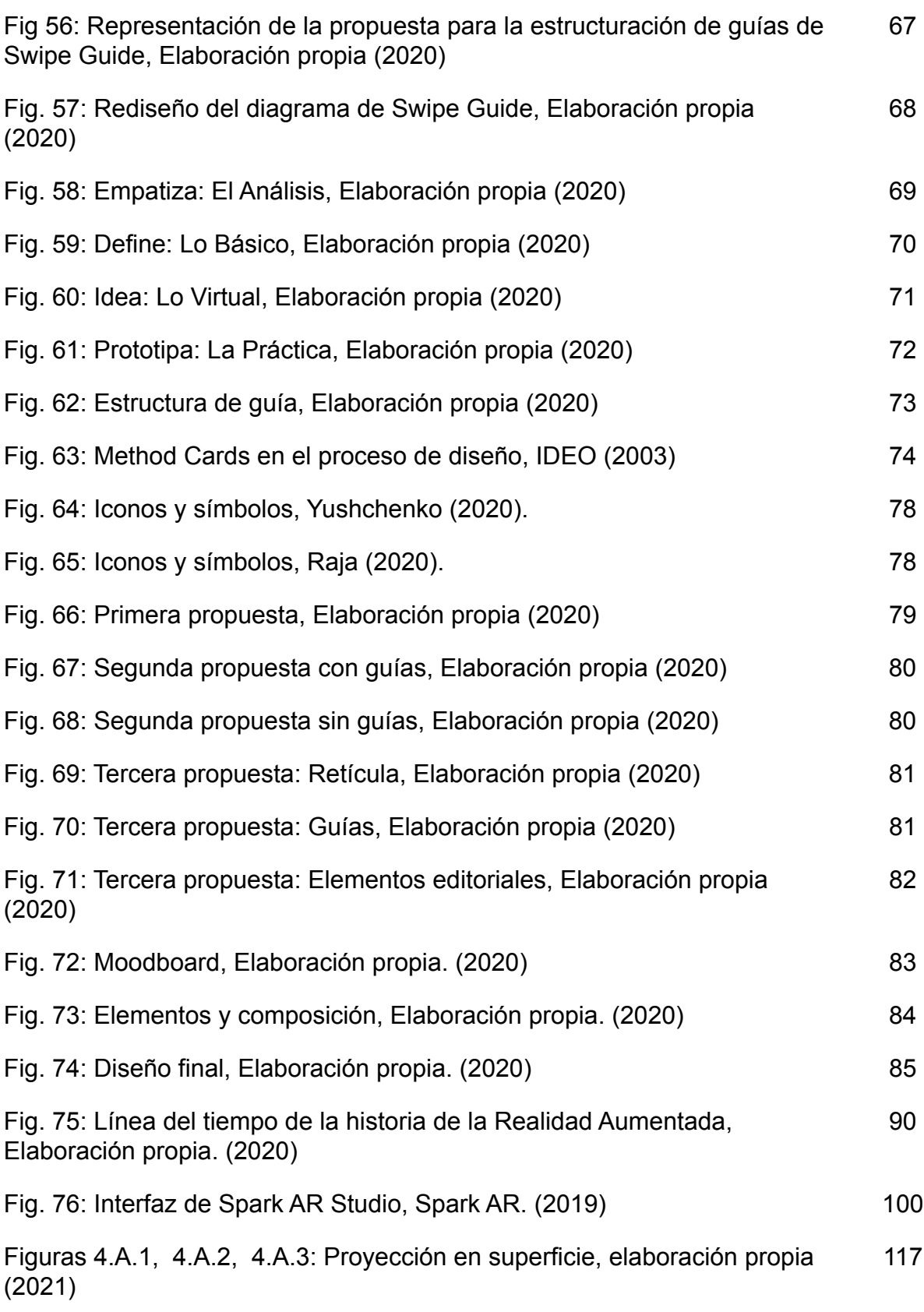

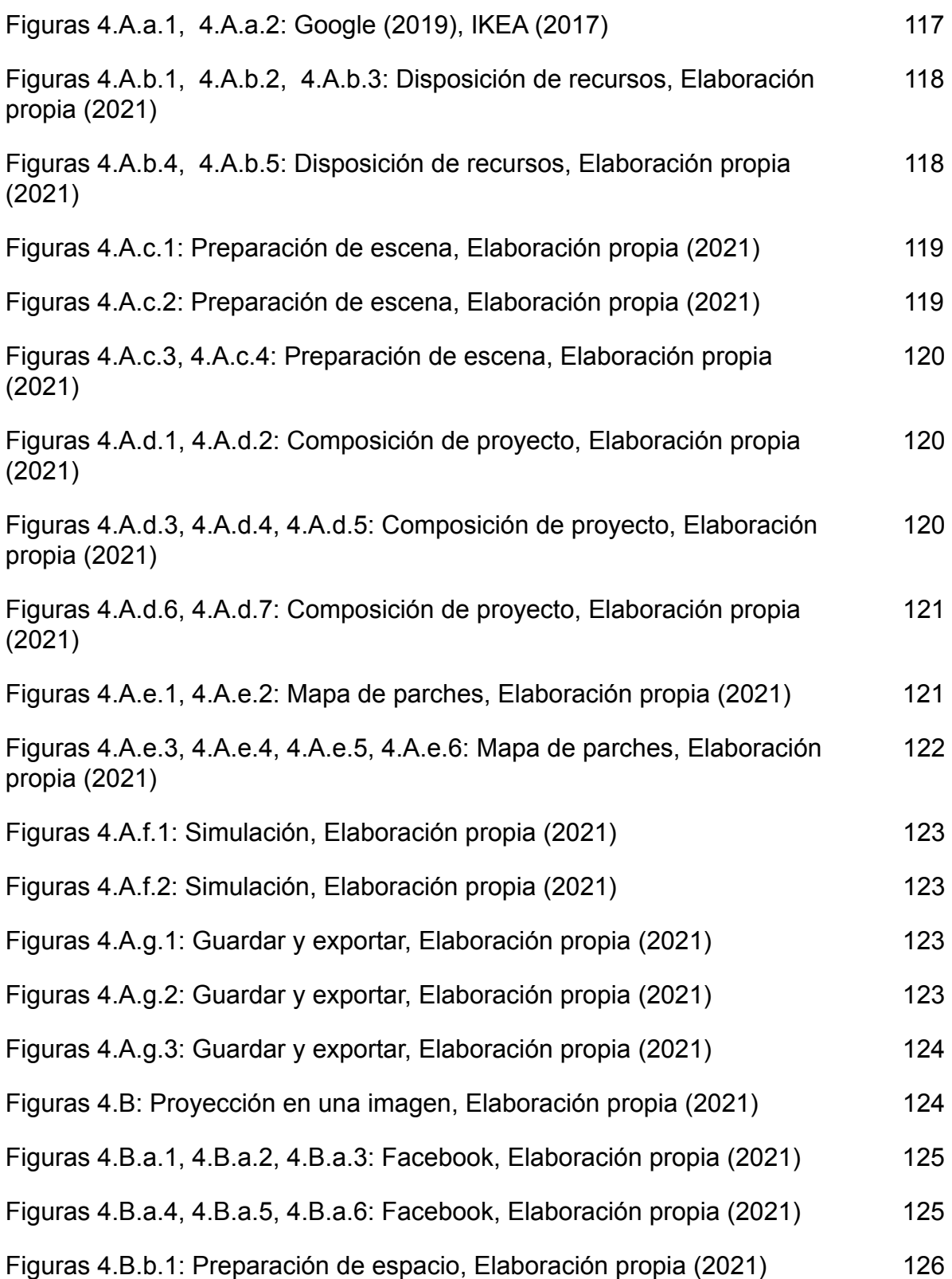

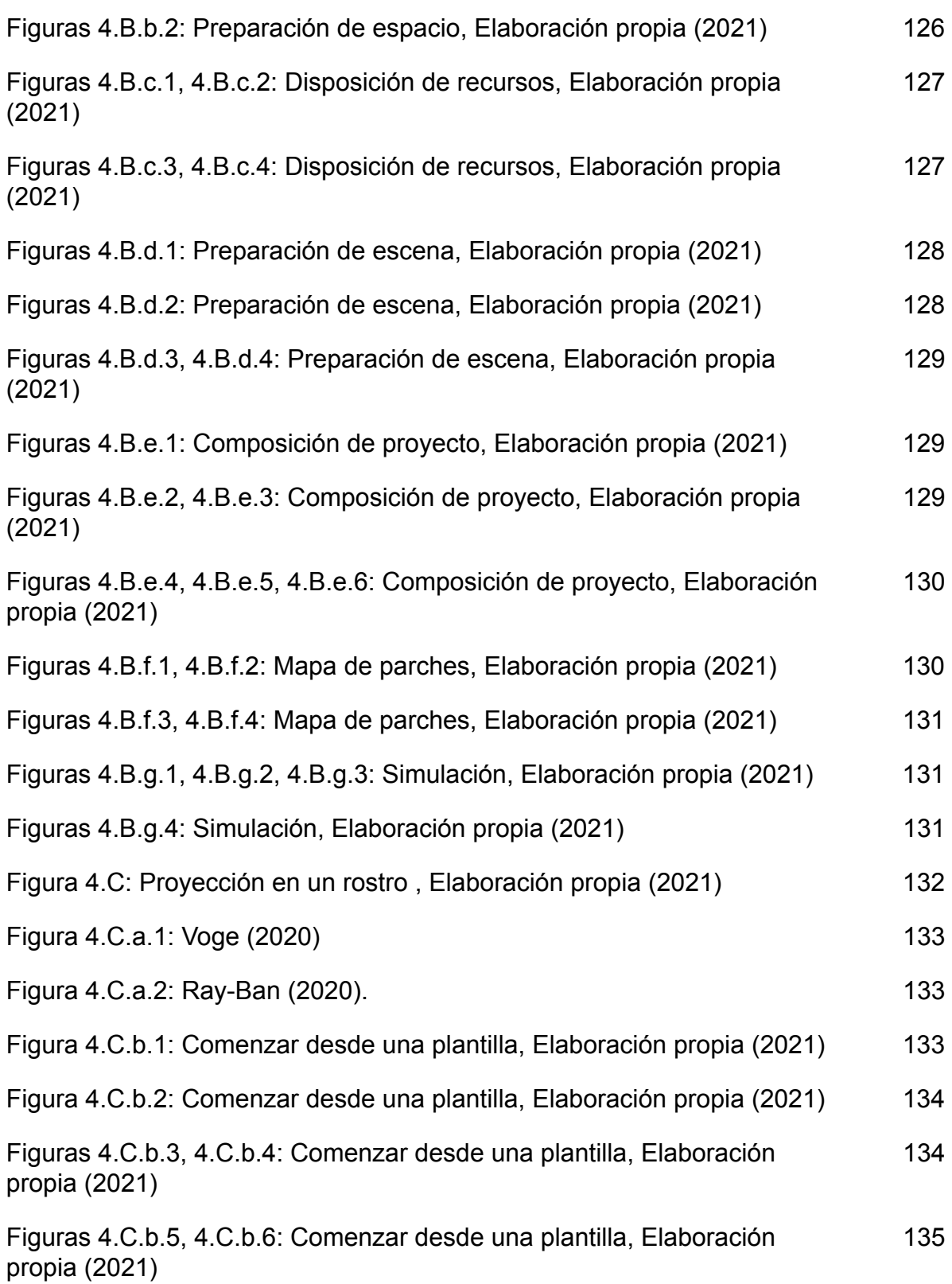

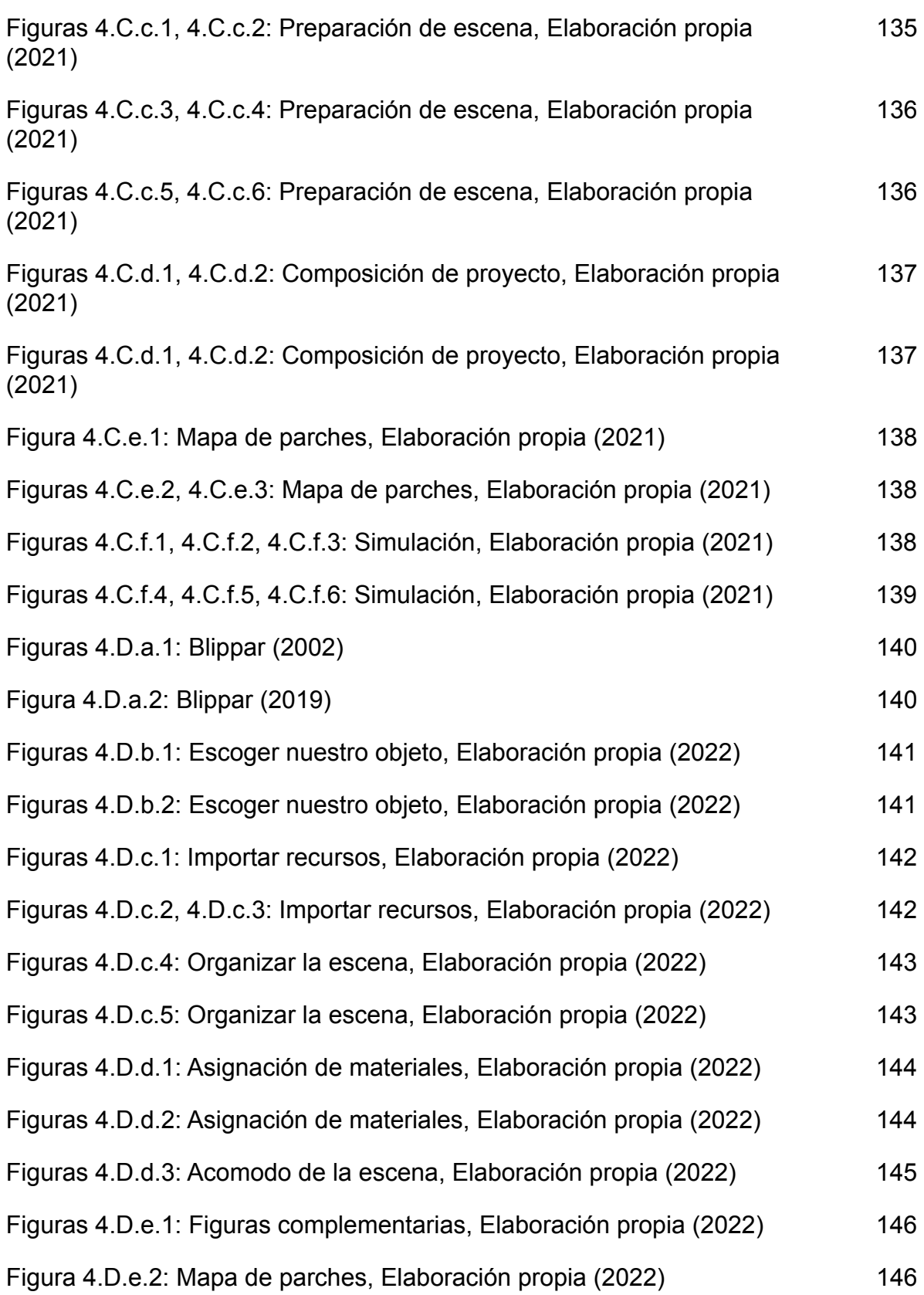

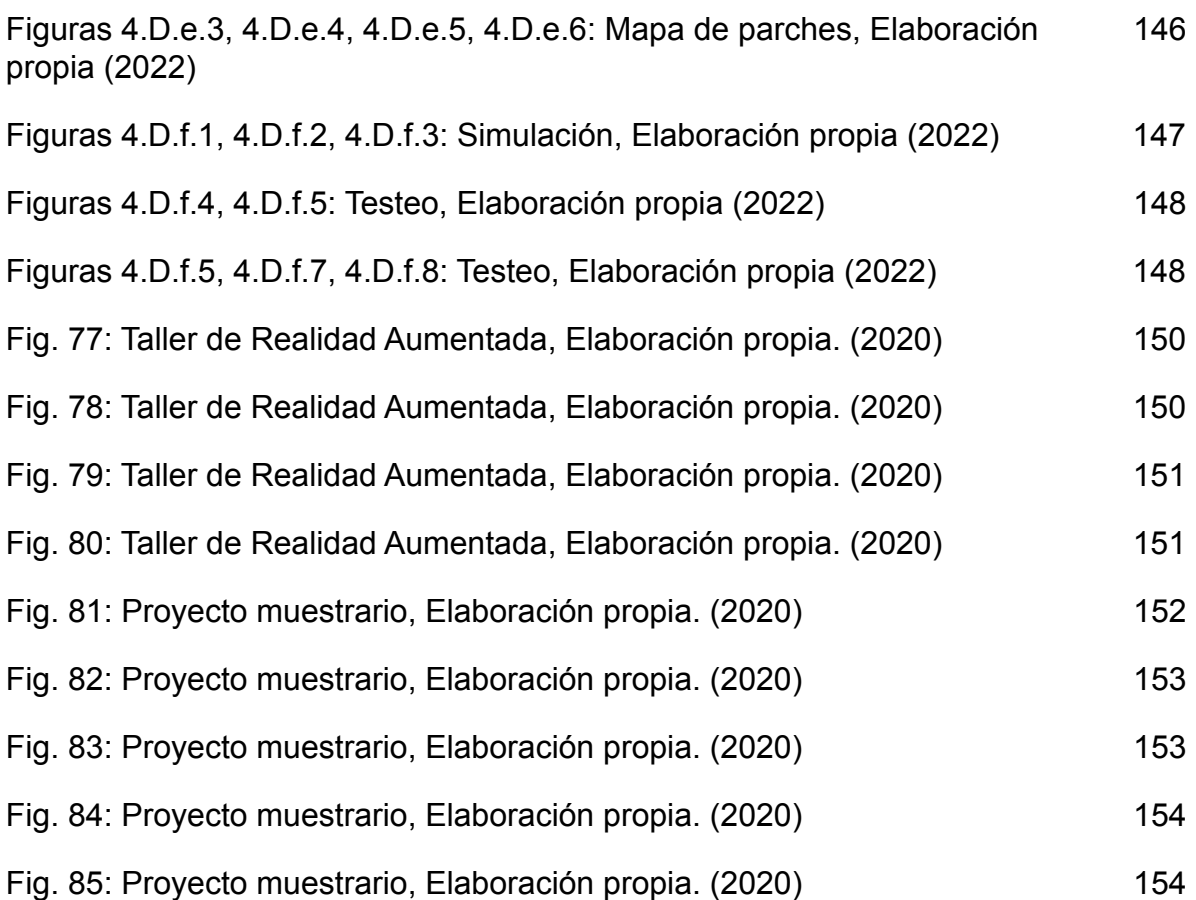

# ÍNDICE DE TABLAS

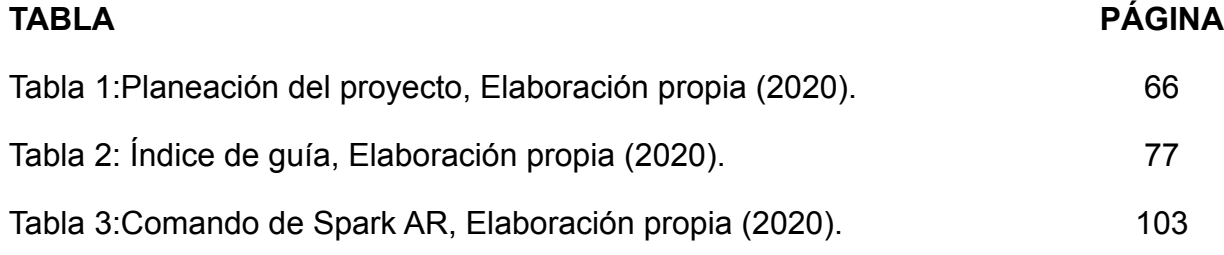

## BIBLIOGRAFÍA

- 1. Milgram, P., & Kishino, F. (1994). A Taxonomy of Mixed Reality Visual Displays. IEICE TRANSACTIONS On Information And Systems, Vol.E77-D(No.12), pp.1321-1329. Retrieved from https://search.ieice.org/bin/summary.php?id=e77-d\_12\_1321
- 2. FM, Y. (2018). Diferencias entre realidad aumentada, realidad virtual y realidad mixta. Retrieved 20 March 2020, from https://www.xataka.com/basics/diferencias-entre-realidad-aumentada-realidad-virtual-y-realidadmixta
- 3. Nova, M. (2018). 4R's or get your head around Virtuality Continuum. Retrieved 25 March 2020, from https://medium.com/@Maria\_Nova/4rs-or-get-your-head-around-virtuality-continuum-625e256ddd  $1d$
- 4. Jerald, J. (2016). The VR Book (pp. 9-43). New York, NY: Association for Computing Machinery and Morgan & Claypool Publishers.Jerald, J. (2016). The VR Book (pp. 9-43). New York, NY: Association for Computing Machinery and Morgan & Claypool Publishers.
- 5. Azuma, R., Baillot, Y., Behringer, R., Feiner, S., Julier, S., & MacIntyre, B. (2001). Recent advances in augmented reality. IEEE Computer Graphics And Applications, 21(6), 34-47. doi: 10.1109/38.963459
- 6. Vegas, E. (2018). ¿Qué es la realidad extendida (extended reality) o XR?. Retrieved 26 March 2020, from https://emiliusvgs.com/que-es-la-realidad-extendida-extended-reality-o-xr/
- 7. Morales, C. (2017). La Realidad Extendida revoluciona el mundo de los negocios. Retrieved 27 March 2020, from https://www.forbes.com.mx/realidad-extendida-revoluciona-los-negocios/
- 8. Izadi, S. (2019). Blending Realities with the ARCore Depth API. Retrieved 27 March 2020, from https://developers.googleblog.com/2019/12/blending-realities-with-arcore-depth-api.html
- 9. Google Developers. (2019). Using ARCore to light models in a scene | Google Developers. Retrieved 27 March 2020, from https://developers.google.com/ar/develop/java/light-estimation#java-c-ehdr
- 10. Moser, K. (2016). Q&A: What is Diminished Reality? R&D Engineer Ken Moser, PhD, explains [In person]. Retrieved 27 March 2020, from https://www.marxentlabs.com/diminished-reality-ken-moser-explains-marxent/
- 11. Mann, S. (1994). Mediated reality. PRESENCE: Teleoperators And Virtual Environments. Retrieved from http://wearcam.org/presence-connect/
- 12. Boyajian, L. (2017). New opportunities for augmented reality. Retrieved 4 April 2020, from https://www.networkworld.com/article/3184071/new-opportunities-for-augmented-reality.html
- 13. LFVR. (2019). La realidad virtual, un concepto que nace en la antigüedad. La Frontera vr. Retrieved 8 April 2020, from https://www.lafronteravr.com/blog/6179/
- 14. Gubern, R. (2007). Del bisonte a la realidad virtual. Barcelona: Anagrama.
- 15. Wendell, O. (1859). The Stereoscope and the Stereograph. The Atlantic. Retrieved from https://www.theatlantic.com/magazine/archive/1859/06/the-stereoscope-and-the-stereograph/303 361/
- 16. Lumière, A., & Lumière, L. (1895). L'Arrivée d'un train en gare de La Ciotat [Film]. Paris, France.
- 17. Institut Lumière. (2020). Le Photorama Lumière Le Photorama. Retrieved 17 February 2020, from http://www.institut-lumiere.org/musee/les-freres-lumiere-et-leurs-inventions/photoramas.html
- 18. Li, H., Zhang, X., Shi, G., Qu, H., Wu, Y., & Zhang, J. (2013). Review and analysis of avionic helmet-mounted displays. Optical Engineering, 52(11), 110901. doi: 10.1117/1.oe.52.11.110901
- 19. Bordini, S. (2001). Sans frontières. In: Pesenti Campagnoni, D., Tortonese, P., Milner, M., & Hamon, P. (2001). Les arts de l'hallucination. Paris: Presses de la Sorbonne nouvelle.
- 20. L3 Link. (2018). About. Retrieved 23 April 2020, from https://www.l3t.com/link/about
- 21. Weinbaum, S. (2016). Pygmalion's spectacles. Lanham: Start Publishing LLC.
- 22. USC School of Cinematic Arts. (2020). MORTON HEILIG : INVENTOR VR. Retrieved 28 April 2020, from http://uschefnerarchive.com/morton-heilig-inventor-vr/
- 23. USC School of Cinematic Arts. (2020). MORTON HEILIG : THE FATHER OF VIRTUAL REALITY. Retrieved 28 April 2020 from http://uschefnerarchive.com/mortonheilig/
- 24. Trilnick, C. (2020). Sensorama | IDIS. Retrieved 17 February 2020, from https://proyectoidis.org/sensorama/
- 25. Sutherland, I. (1964). Sketchpad a Man-Machine Graphical Communication System. SIMULATION, 2(5), R-3-R-20. doi: 10.1177/003754976400200514
- 26. Sutherland, I. (1968). A head-mounted three dimensional display. Proceedings Of The December 9-11, 1968, Fall Joint Computer Conference, Part I On - AFIPS '68 (Fall, Part I). doi: 10.1145/1476589.1476686
- 27. Wallach, H., & O'Connell, D. (1953). The kinetic depth effect. Journal Of Experimental Psychology, 45(4), 205-217. doi: 10.1037/h0056880
- 28. Brooks, F., Ouh-Young, M., Batter, J., & Jerome Kilpatrick, P. (1990). Project GROPEHaptic displays for scientific visualization. *ACM SIGGRAPH Computer Graphics*, *24*(4), 177-185. doi: 10.1145/97880.97899
- 29. History of Augmented Reality. (2018). Retrieved 3 July 2020, from https://codereality.net/ar-for-eu-book/chapter/historyar/
- 30. Fisher, S., Wenzel, E., Coler, C., & McGreevy, M. (1988). Virtual Interface Environment Workstations. Proceedings Of The Human Factors Society Annual Meeting, 32(2), 91-95. doi: 10.1177/154193128803200219
- 31. Thomas, P., & David, W. M. (1992). Augmented reality: An application of heads-up display technology to manual manufacturing processes. In Hawaii International Conference on System Sciences (pp. 659-669).
- 32. Rosenberg, L. (1993). Virtual fixtures: Perceptual tools for telerobotic manipulation. Proceedings Of IEEE Virtual Reality Annual International Symposium. doi: 10.1109/vrais.1993.380795
- 33. Zemberi, I. (2019). A brief history of Augmented Reality. Retrieved 1 July 2020, from https://medium.com/@ivanaemberi/a-brief-history-of-augmented-reality-99a01f27670f
- 34. Azuma, R., Hoff, B., Neely, H., & Sarfaty, R. (1999). A motion-stabilized outdoor augmented reality system. Proceedings IEEE Virtual Reality (Cat. No. 99CB36316). doi: 10.1109/vr.1999.756959
- 35. Feiner, S., MacIntyre, B., Höllerer, T., & Webster, A. (1997). A touring machine: Prototyping 3D mobile augmented reality systems for exploring the urban environment. Personal Technologies, 1(4), 208-217. doi: 10.1007/bf01682023
- 36. Lamb, P. (2020). ARToolKit Home Page. Retrieved 1 July 2020, from http://www.hitl.washington.edu/artoolkit/
- 37. Candy, C. (2013). The History of Augmented Reality. Retrieved 1 July 2020, from http://sevenmediainc.com/the-history-of-augmented-reality/
- 38. The Interaction Design Foundation. (2019). Augmented Reality The Past, The Present and The Future. Retrieved 6 July 2020, from https://www.interaction-design.org/literature/article/augmented-reality-the-past-the-present-and-th e-future
- 39. Piekarski, W., & Thomas, B. (2002). ARQuake: the outdoor augmented reality gaming system. Communications Of The ACM, 45(1). doi: 10.1145/502269.502291
- 40. Marques, Célio. (2017). Mobile technologies for tourism and culture. 3. doi:10.26358/srgivol3ar39.
- 41. Bilton, N. (2015). Cristal roto: La historia del fracaso de Google Glass. Retrieved 9 July 2020, from https://www.nytimes.com/2015/02/05/universal/es/cristal-roto-la-historia-del-fracaso-de-google-gl ass.html
- 42. PCMag. (2012). Google 'Project Glass' Replaces the Smartphone With Glasses. Retrieved 9 July 2020, from https://www.pcmag.com/archive/google-project-glass-replaces-the-smartphone-with-glasses-2962 84
- 43. ARIA. (2019). Steve Mann ARIA. Retrieved 9 July 2020, from http://arinaction.org/speakers/steve-mann/
- 44. Stereoscape. (2017). DAQRI SMART HELMET so much more than a helmet | Stereoscape. Retrieved 9 July 2020, from https://www.stereoscape.com/blog/2017/04/25/daqri-smart-helmet-so-much-more-than-a-helmet/
- 45. Álvarez, R. (2017). Después de tres años de desarrollo, Google cierra Project Tango para centrarse exclusivamente en ARCore. Retrieved 13 July 2020, from https://www.xataka.com/realidad-virtual-aumentada/despues-de-tres-anos-de-desarrollo-google-c ierra-project-tango-para-centrarse-exclusivamente-en-arcore
- 46. Webedia Brand Services. (2013). Vuforia: cómo nuestro Smartphone puede ampliar la realidad que vemos. Retrieved 13 July 2020, from https://www.xatakamovil.com/espacioqualcommsnapdragon/vuforia-como-nuestro-smartphone-p uede-ampliar-la-realidad-que-vemos
- 47. Microsoft. (2015). HoloLens (1st gen) hardware. Retrieved 14 July 2020, from https://docs.microsoft.com/en-us/hololens/hololens1-hardware
- 48. Pachal, P. (2018). How Magic Leap compares to Microsoft HoloLens. Retrieved 14 July 2020, from https://mashable.com/article/magic-leap-vs-microsoft-hololens-hands-on/
- 49. Pérez, E. (2019). La promesa incumplida de Magic Leap: de querer revolucionar la realidad aumentada a tener que reinventarse tras vender solo 6.000 unidades. Retrieved 14 July 2020, from https://www.xataka.com/realidad-virtual-aumentada/promesa-incumplida-magic-leap-querer-revol ucionar-realidad-aumentada-a-tener-que-reinventarse-vender-6-000-unidades
- 50. López, M. (2017). ¿Que diferencias tiene ARKit con el resto de SDKs para desarrollar en realidad aumentada?. Retrieved 16 July 2020, from https://www.applesfera.com/ios/que-diferencias-tiene-arkit-con-el-resto-de-sdks-para-desarrollaren-realidad-aumentada
- 51. Miesnieks, M. (2017). Why is ARKit better than the alternatives?. Retrieved 16 July 2020, from https://medium.com/6d-ai/why-is-arkit-better-than-the-alternatives-af8871889d6a
- 52. Jaffe, J. (2020). Comparing ARCore vs ARKit vs Vuforia: The Best Augmented Reality Toolkit. Retrieved 16 July 2020, from https://bluewhaleapps.com/blog/comparing-arkit-vs-arcore-vs-vuforia-the-best-augmented-realitytoolkit
- 53. Kumparak, G. (2014). A Brief History Of Oculus. Retrieved 19 July 2020, from https://techcrunch.com/2014/03/26/a-brief-history-of-oculus/
- 54. Facebook Developers. (2020). Facebook Oculus Developer Center | Facebook for Developers. Retrieved 19 July 2020, from https://developers.facebook.com/products/oculus/
- 55. Kirkpatrick, F. (2017). Facebook for Developers. Retrieved 24 July 2020, from https://developers.facebook.com/blog/post/2017/04/18/Introducing-Camera-Effects-Platform/
- 56. Slater, M. (2018). In F8 2019: Spark AR Outlook Inspiring Creation and Exploration. San Francisco, California. Retrieved from https://www.youtube.com/watch?v=fT-PgfZh\_k4
- 57. Chandhok, N. (2018). Camera Effects Platform is now Spark AR. Retrieved 27 July 2020, from https://developers.facebook.com/blog/post/2018/10/05/camera-effects-platform-is-now-spark-ar/
- 58. Roberts, M. (2019). Creativity for all: Facebook's Spark AR now lets anyone build and share effects on Instagram. Retrieved 29 July 2020, from https://developers.facebook.com/blog/post/2019/08/13/spark-ar-publish-to-instagram/
- 59. Sacristán, A. (2018). Nos movemos hacia una realidad extendida. Retrieved 29 July 2020, from https://retina.elpais.com/retina/2018/01/26/tendencias/1516965980\_952713.html
- 60. Swipe Guide. (2018). How to make excellent digital work instructions. Retrieved 6 August 2020, from https://www.swipeguide.com/digital-work-instructions
- 61. Bloom, L. (2019). How to Write a Great User Manual in 12 Steps. Retrieved 8 August 2020, from https://www.dozuki.com/blog/2017/01/12/how-to-write-a-user-manual
- 62. IDEO. (2003). Method Cards. Retrieved 8 August 2020, from https://www.ideo.com/post/method-cards#:~:text=IDEO%20Method%20Cards%20are%20a,and% 20when%20to%20use%20it.

### ANEXOS

Anexo I. Tarjetas.

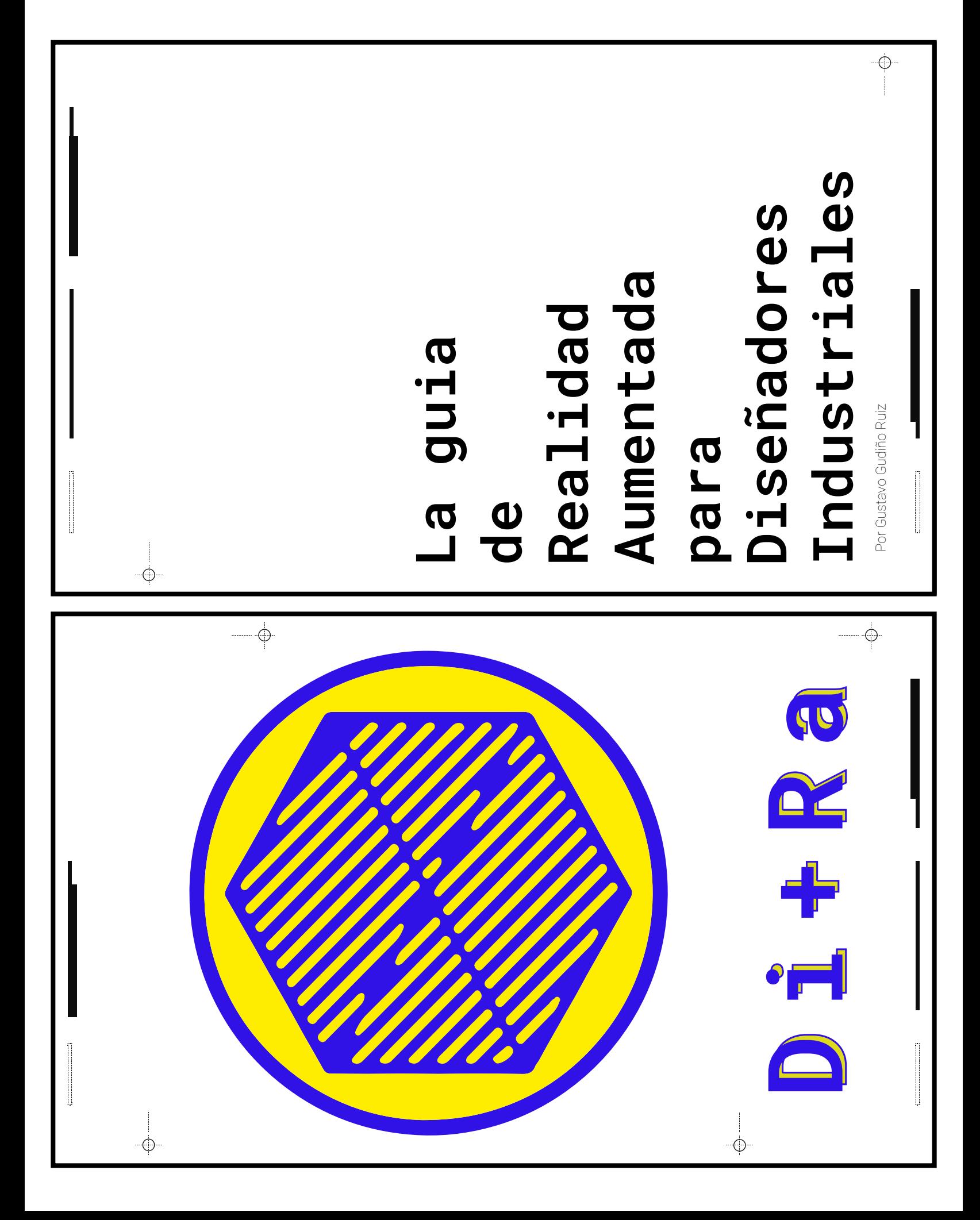

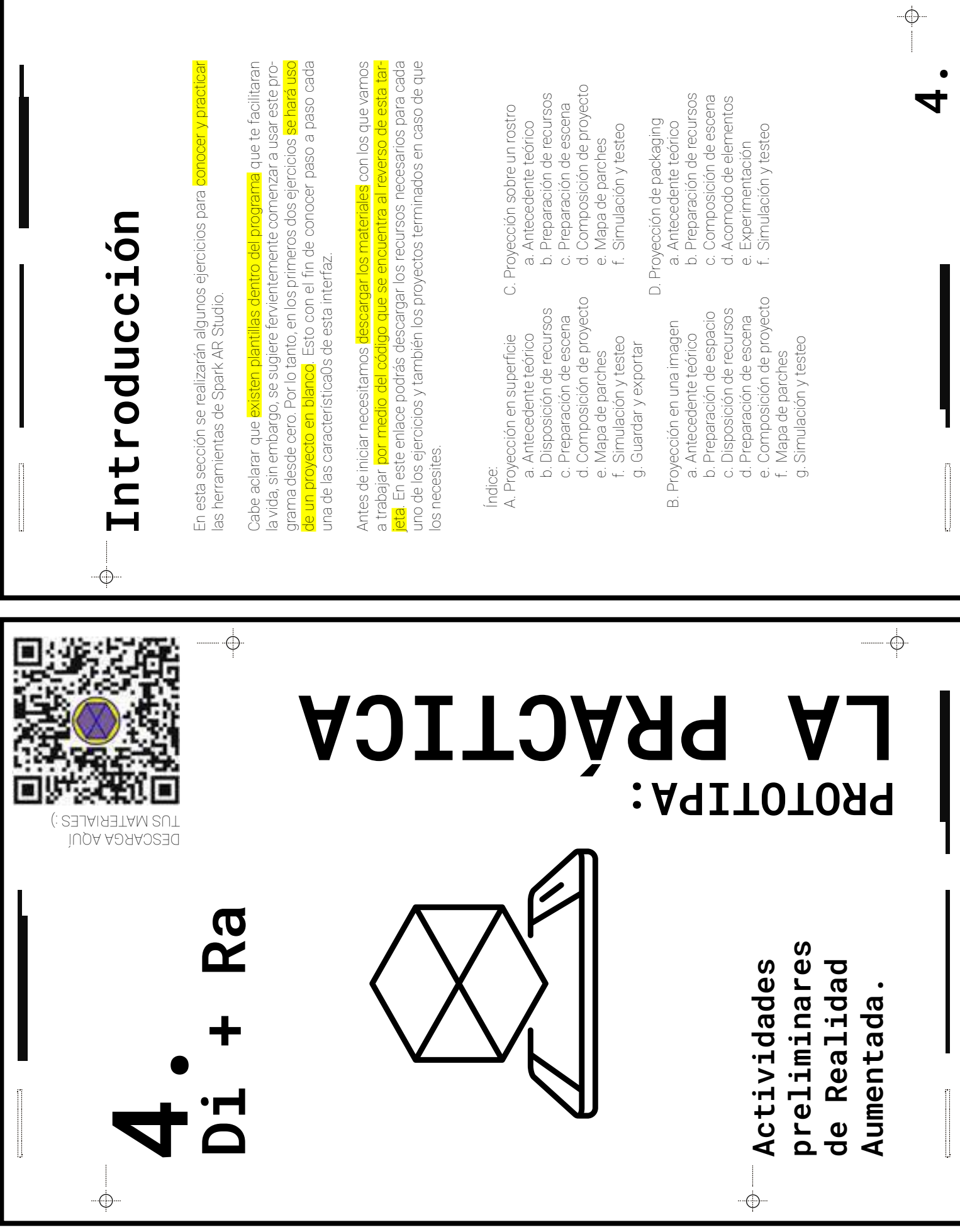

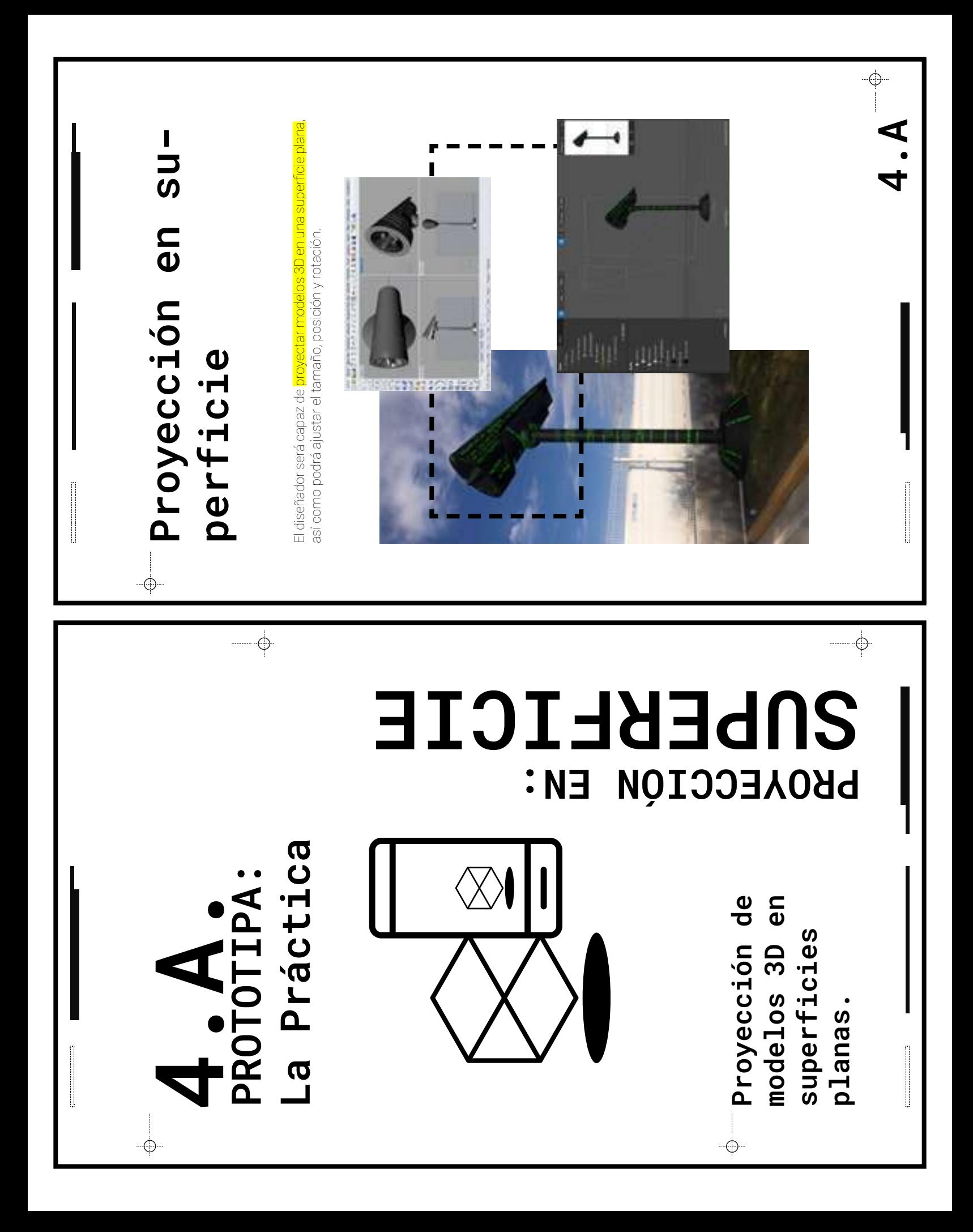

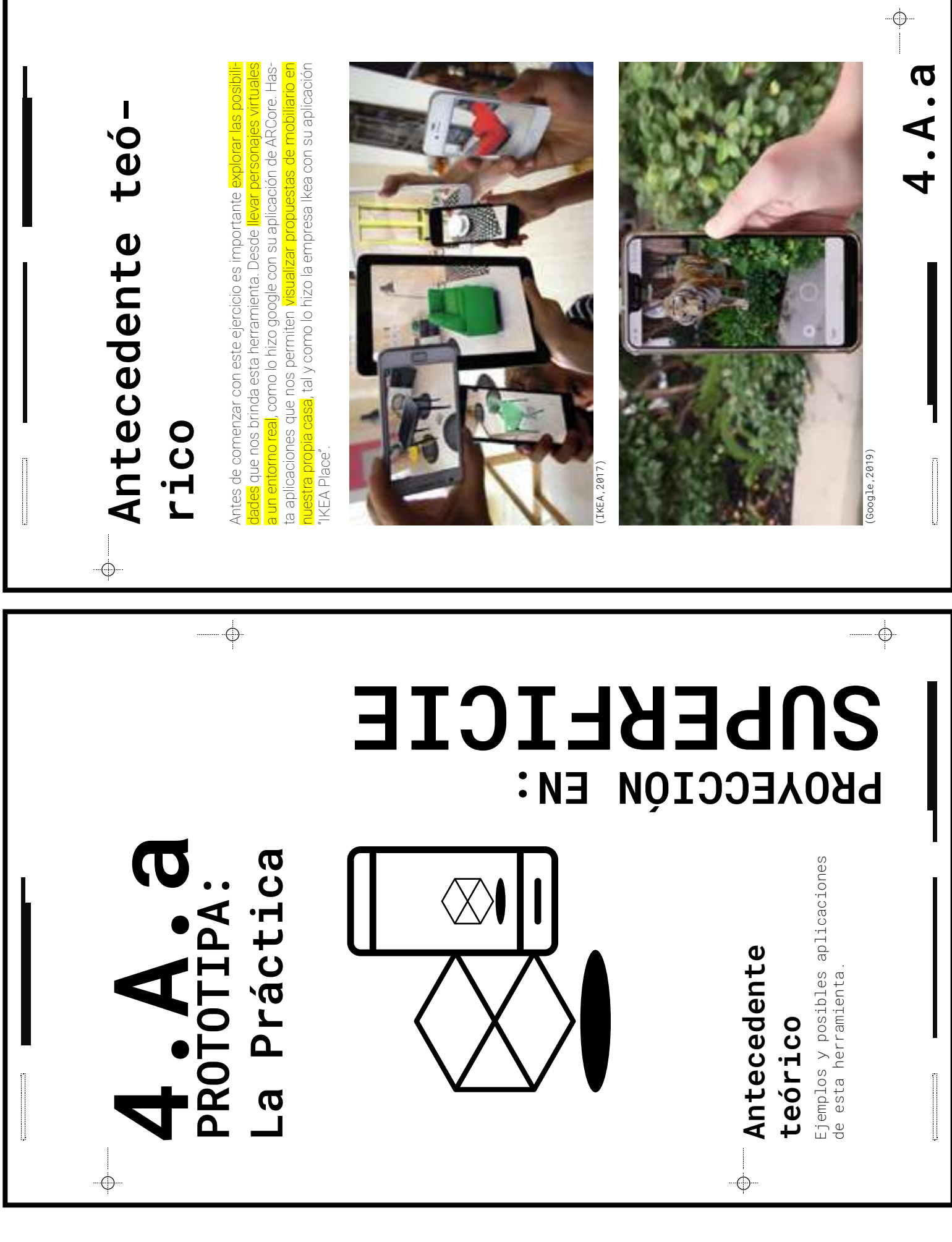

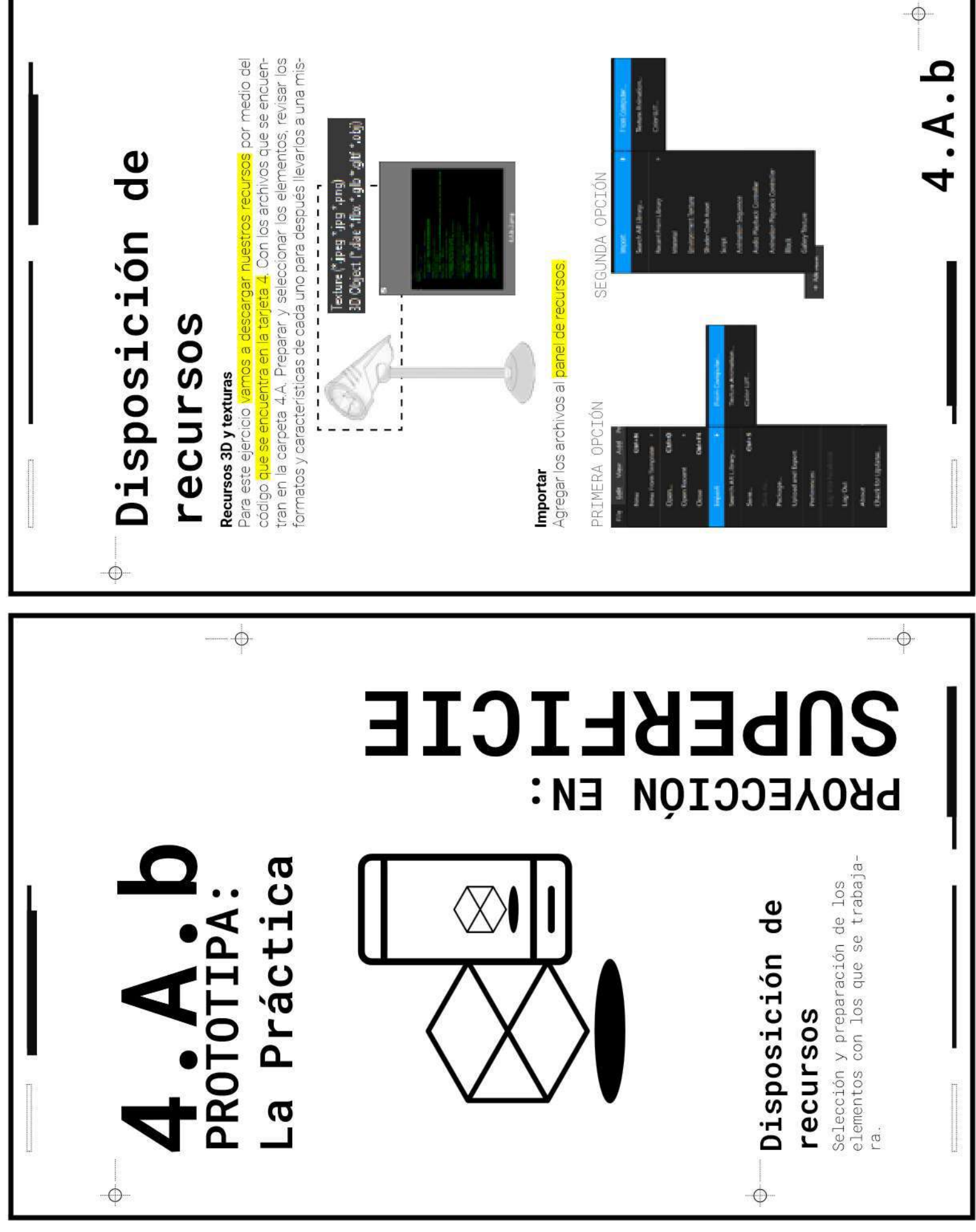

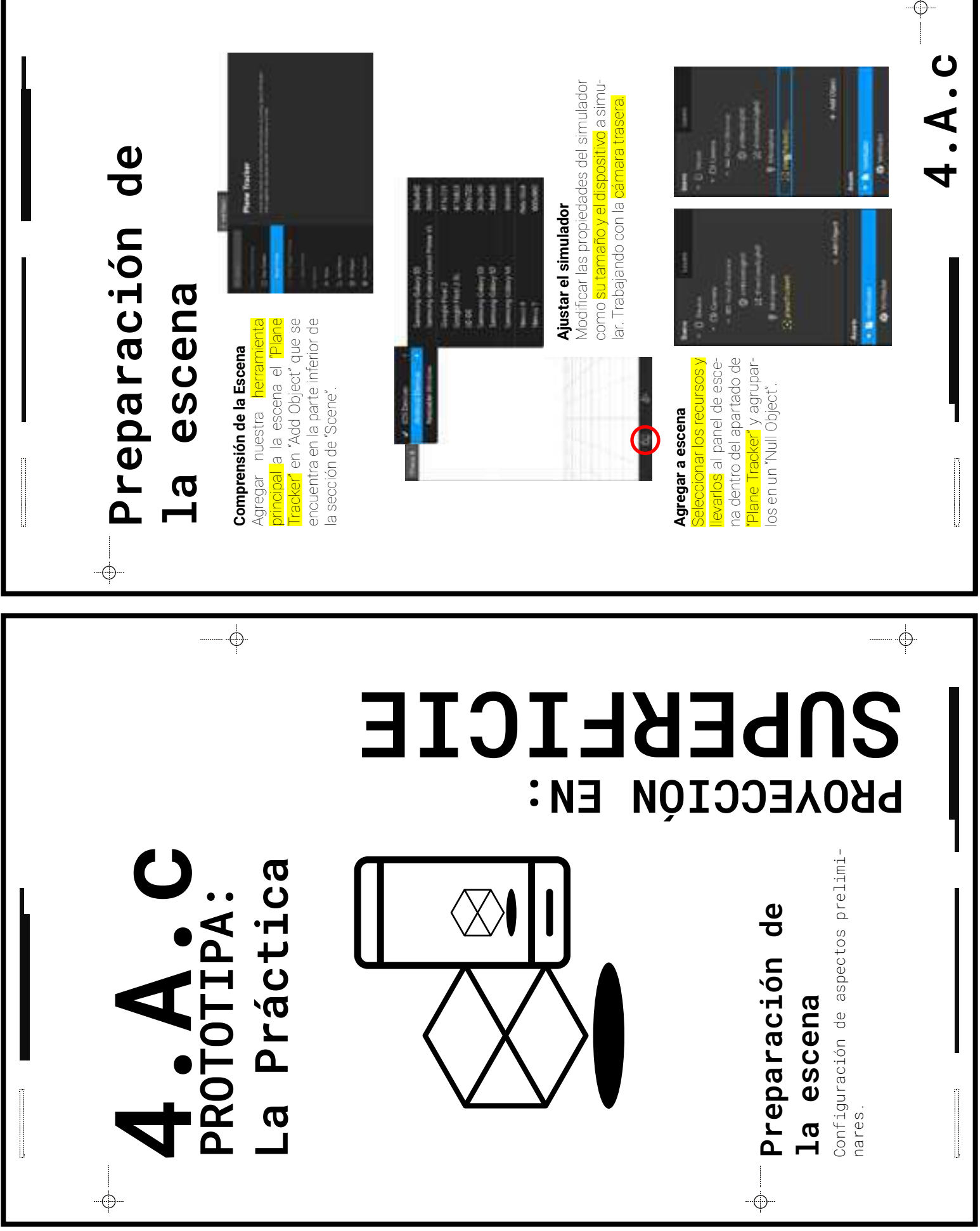

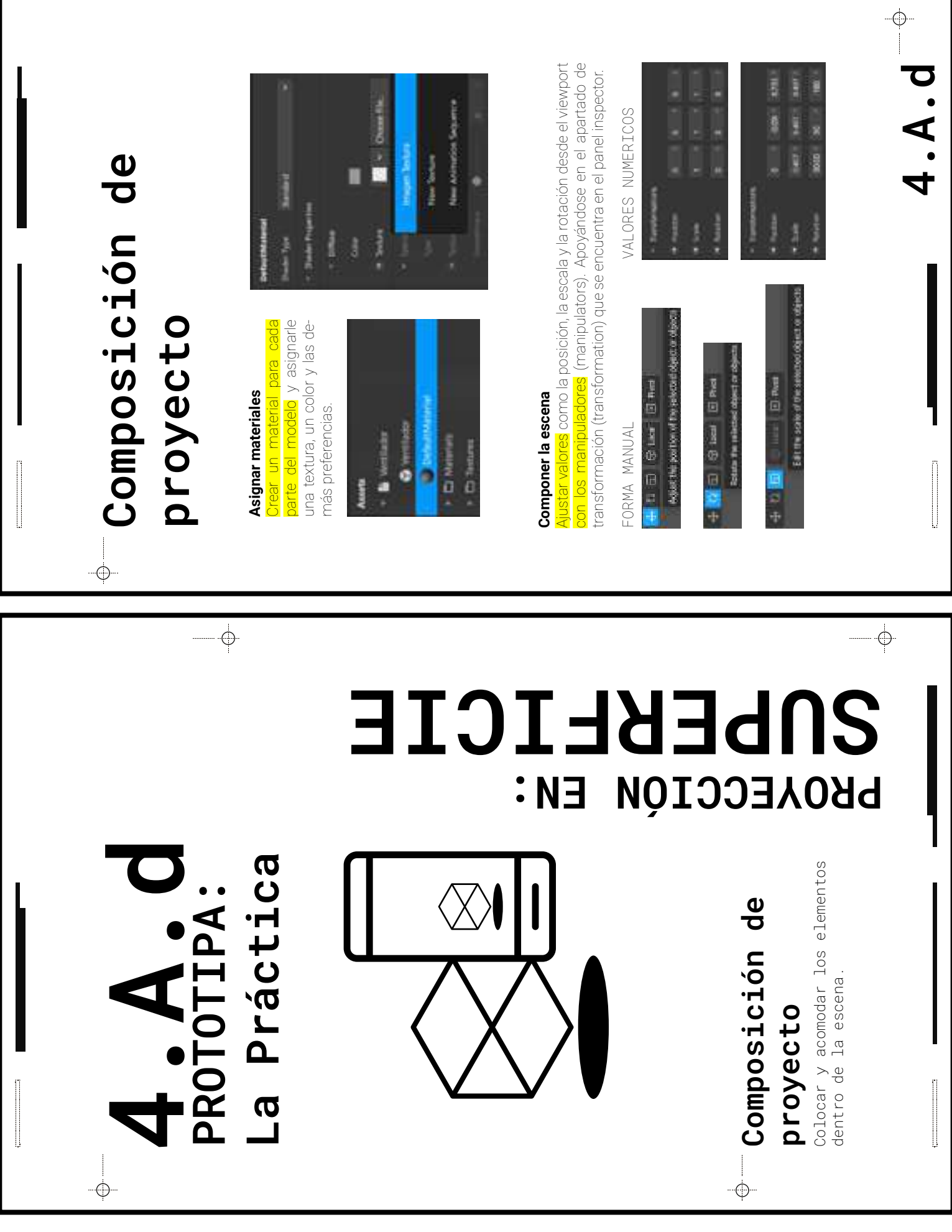

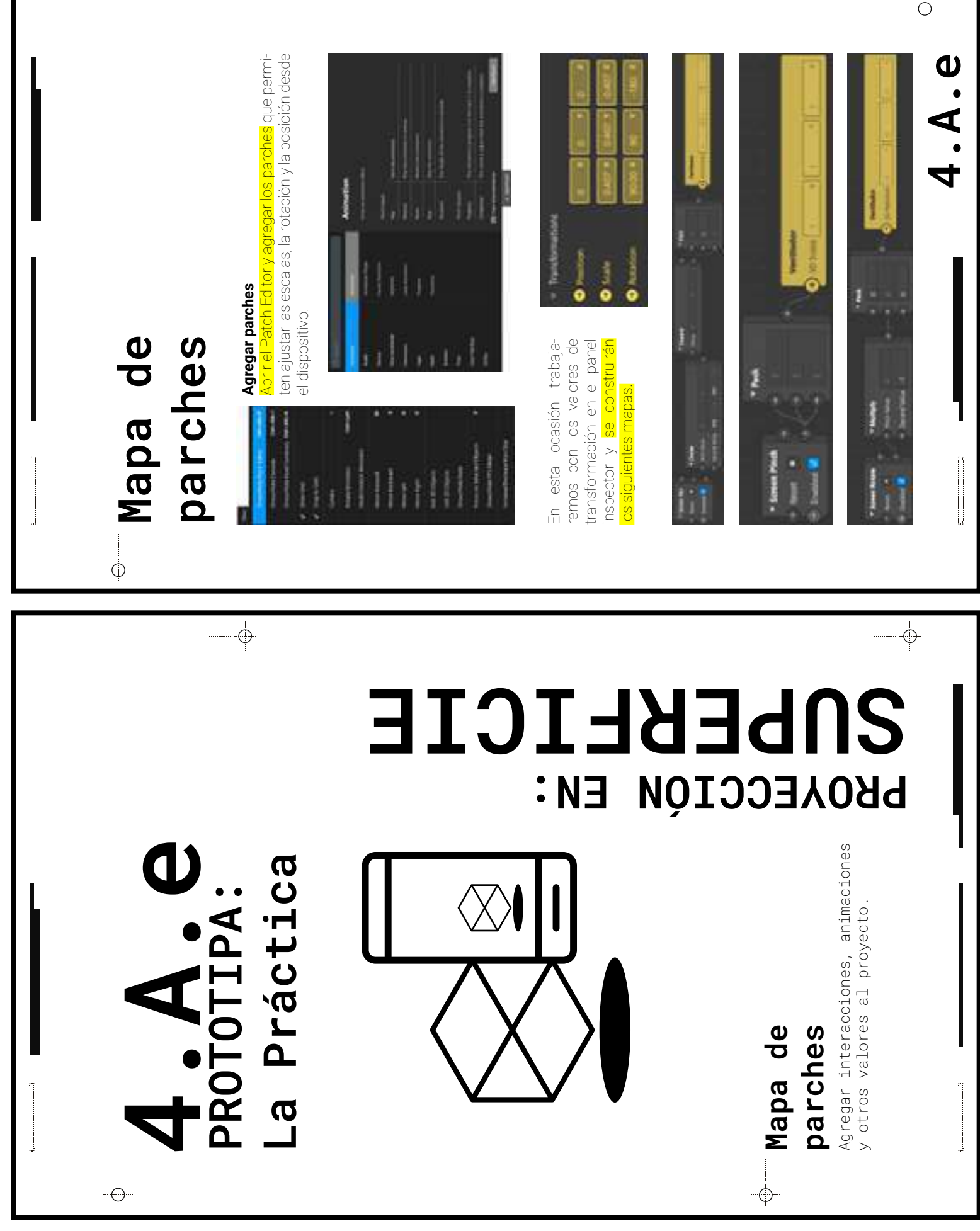

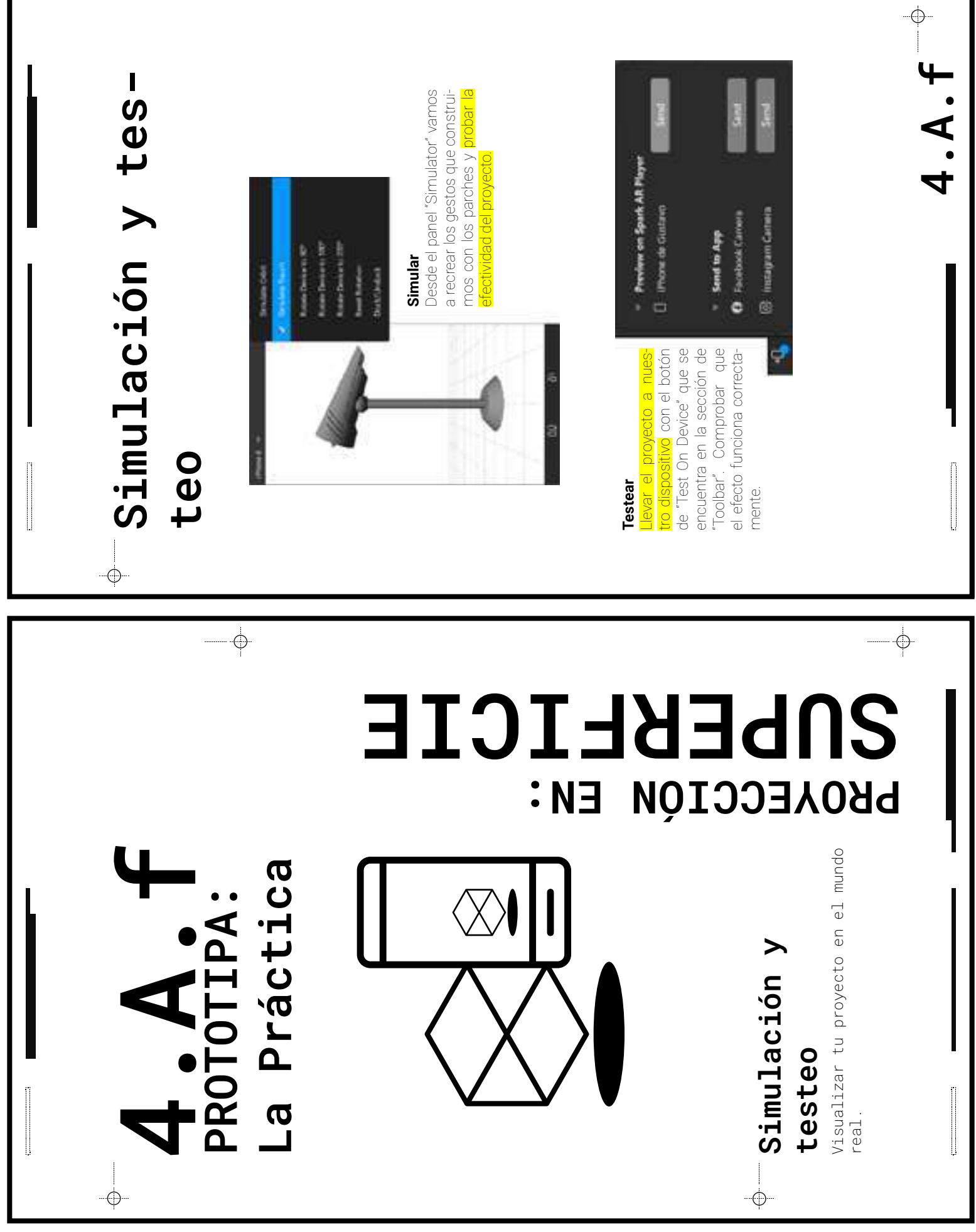

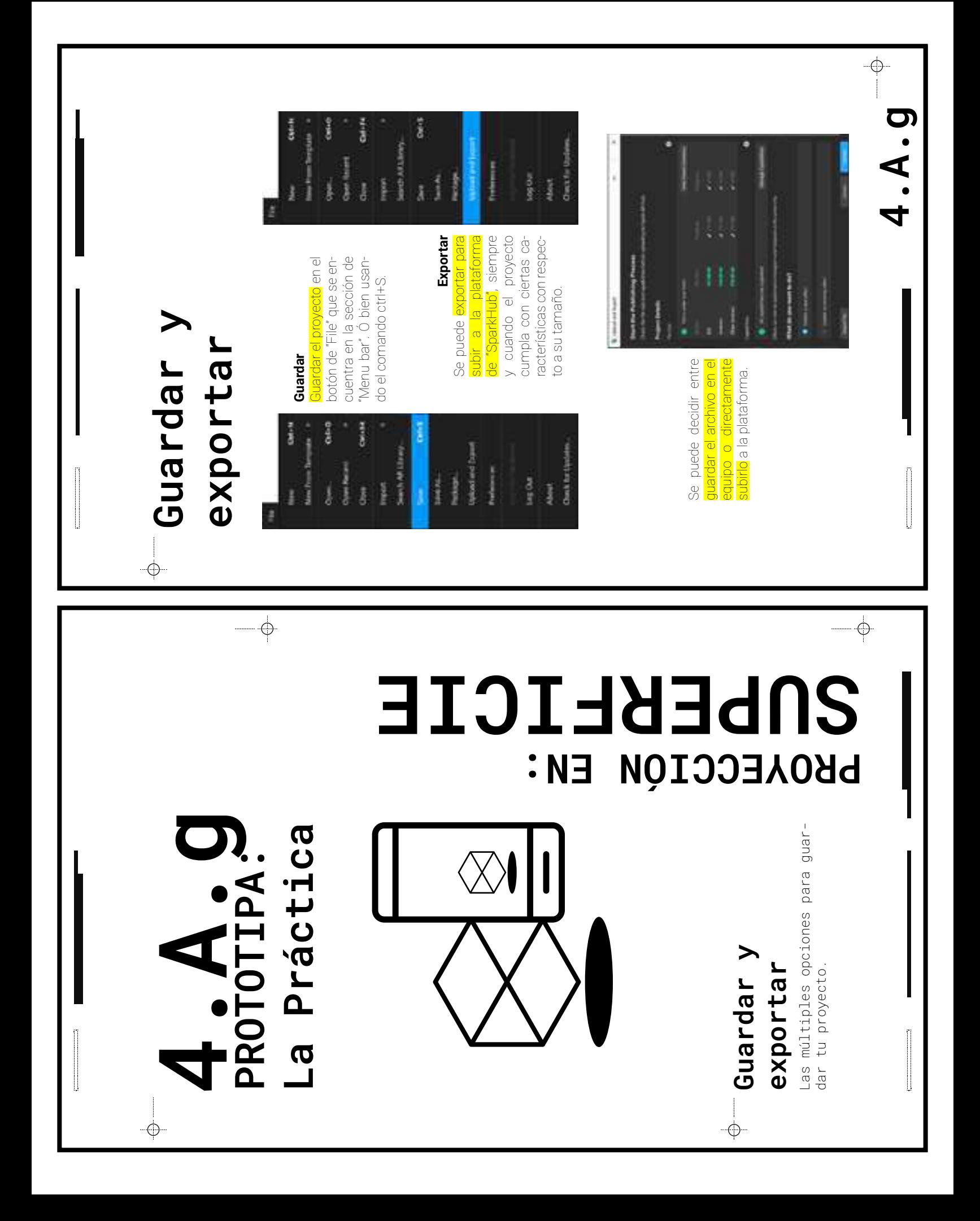

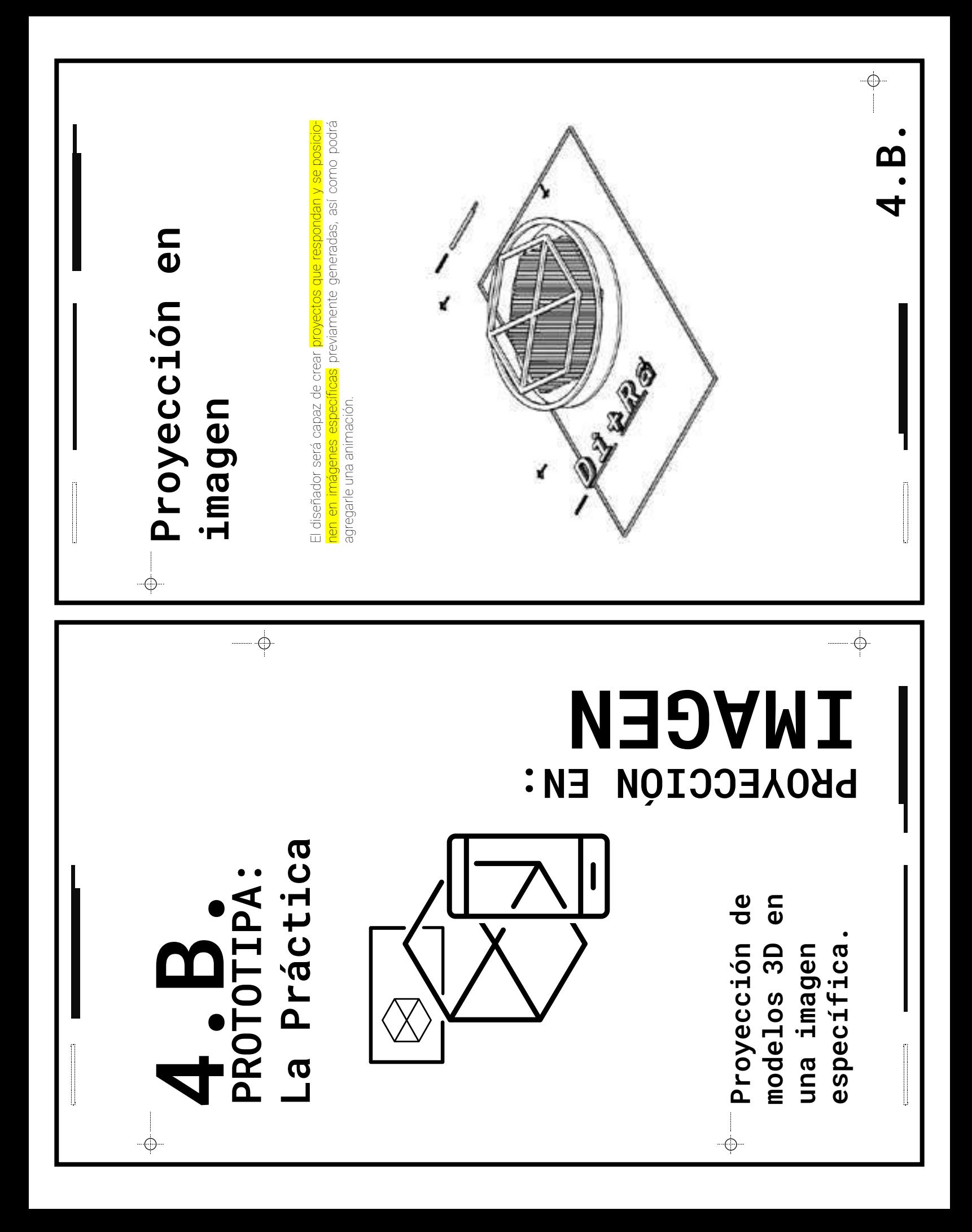

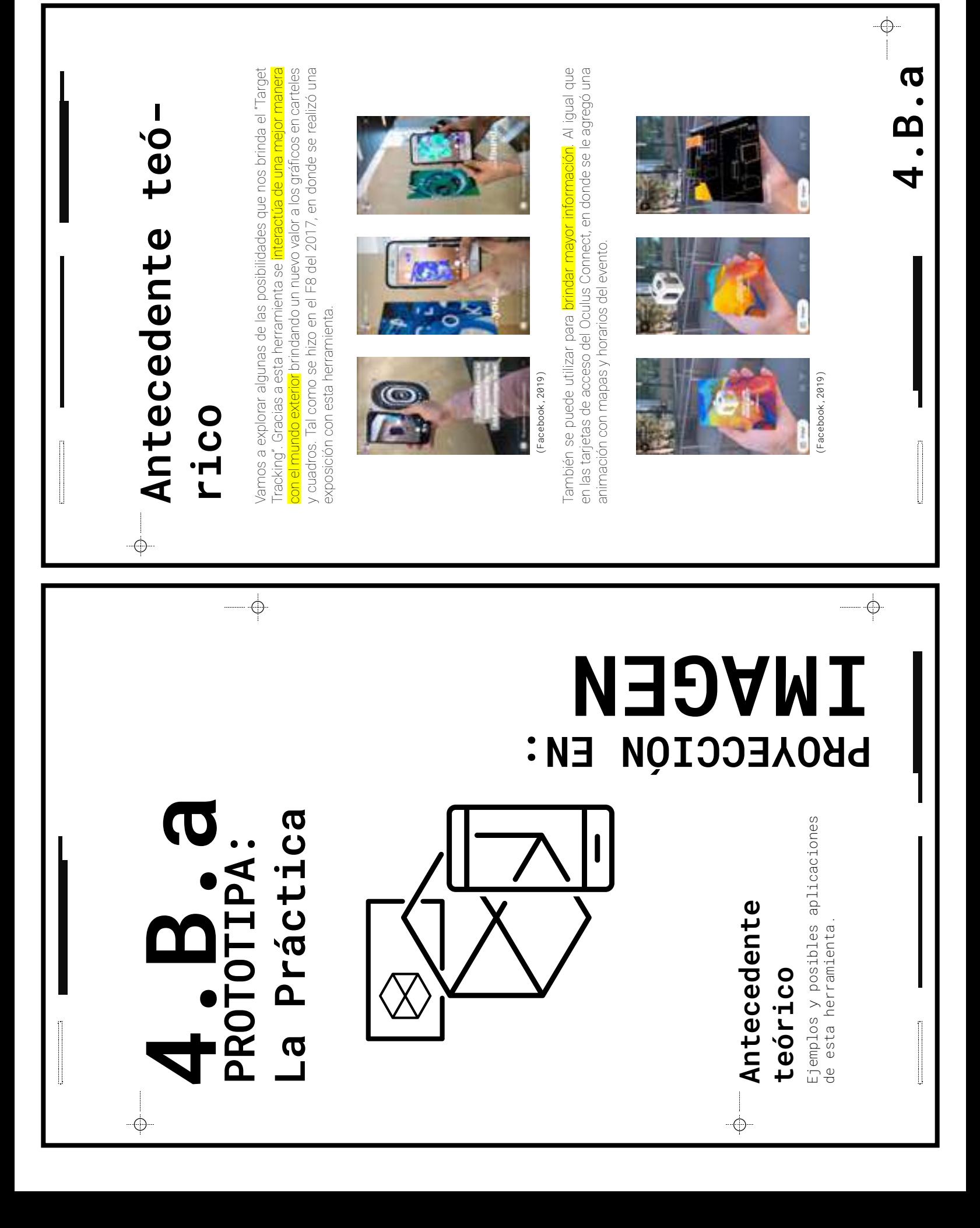
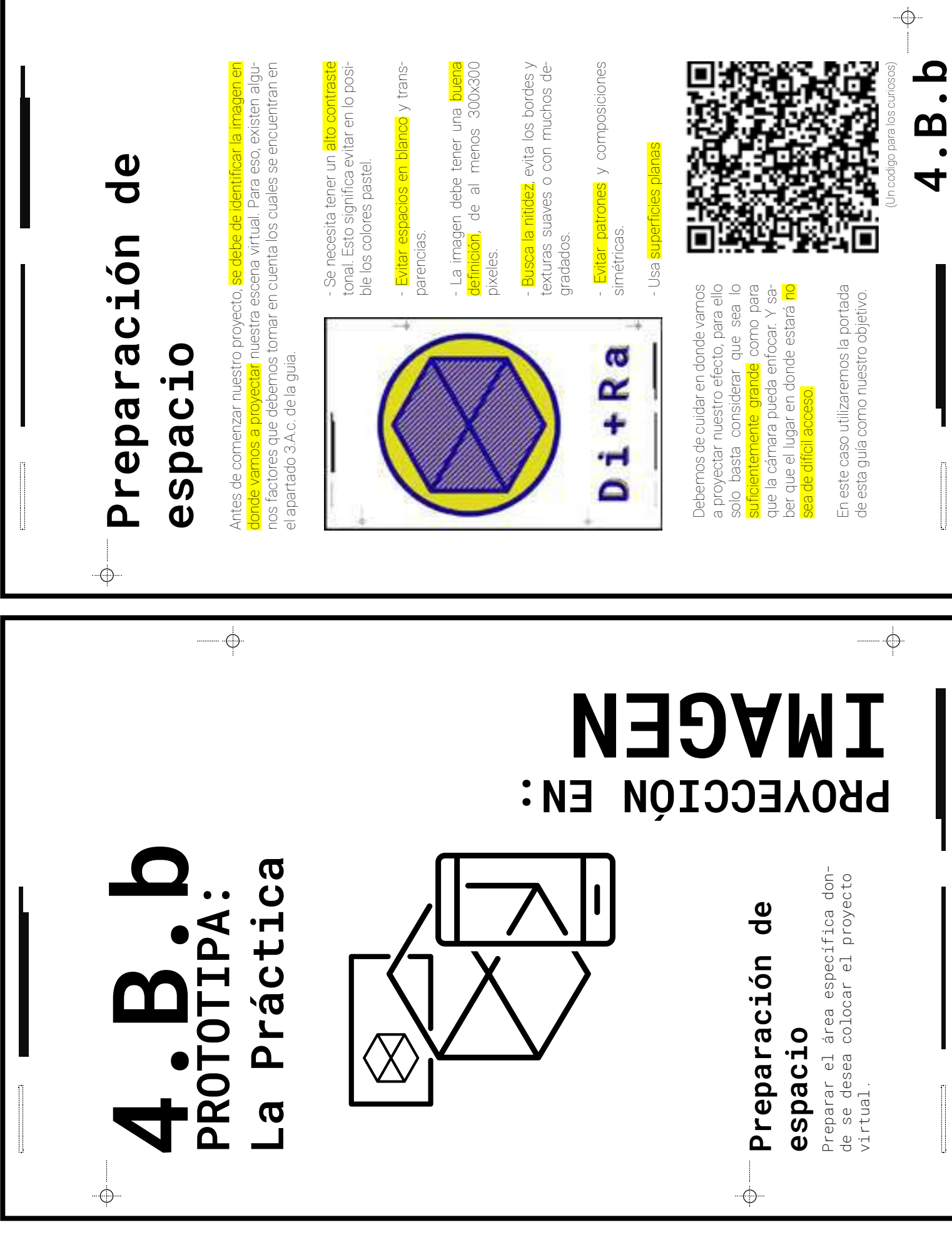

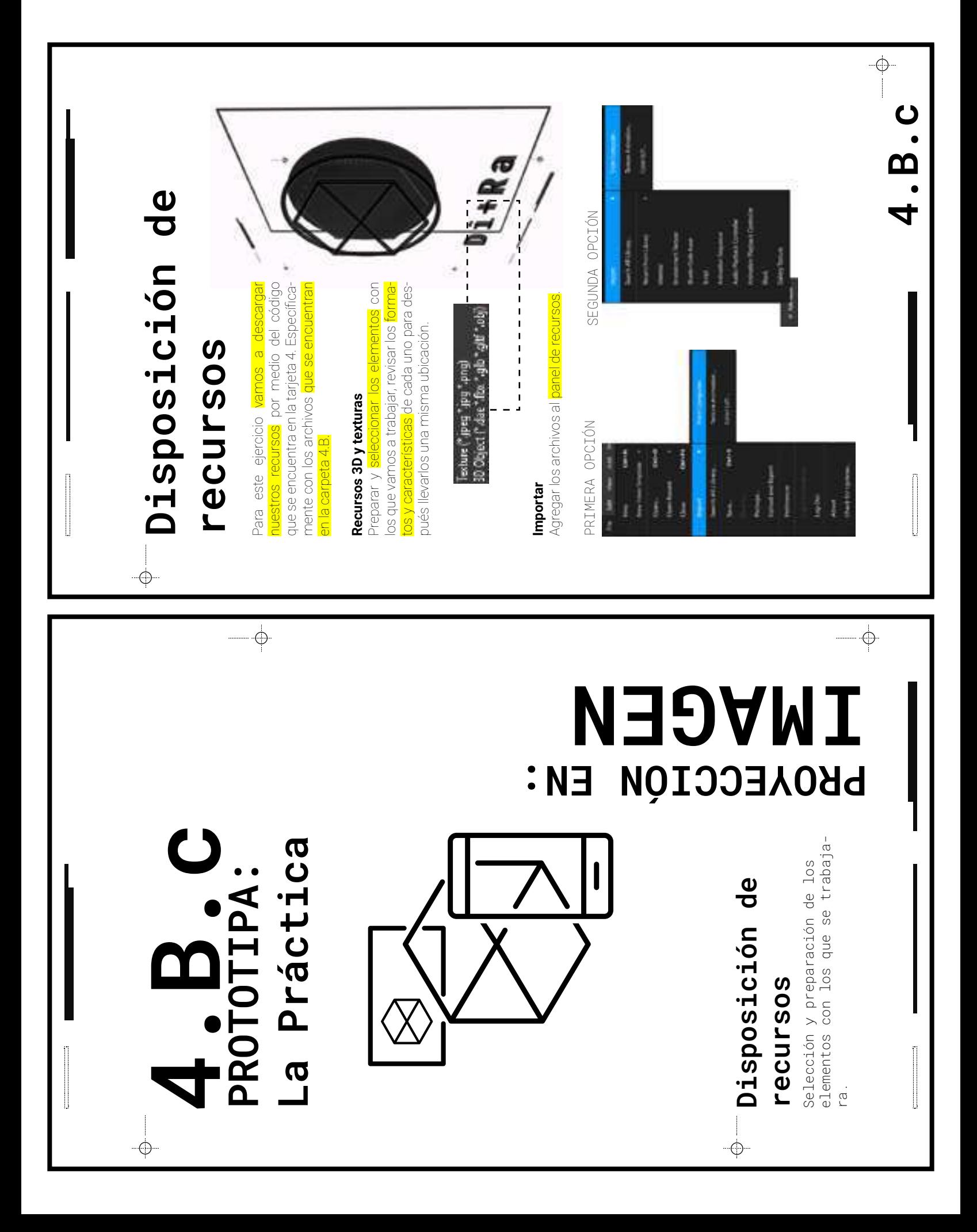

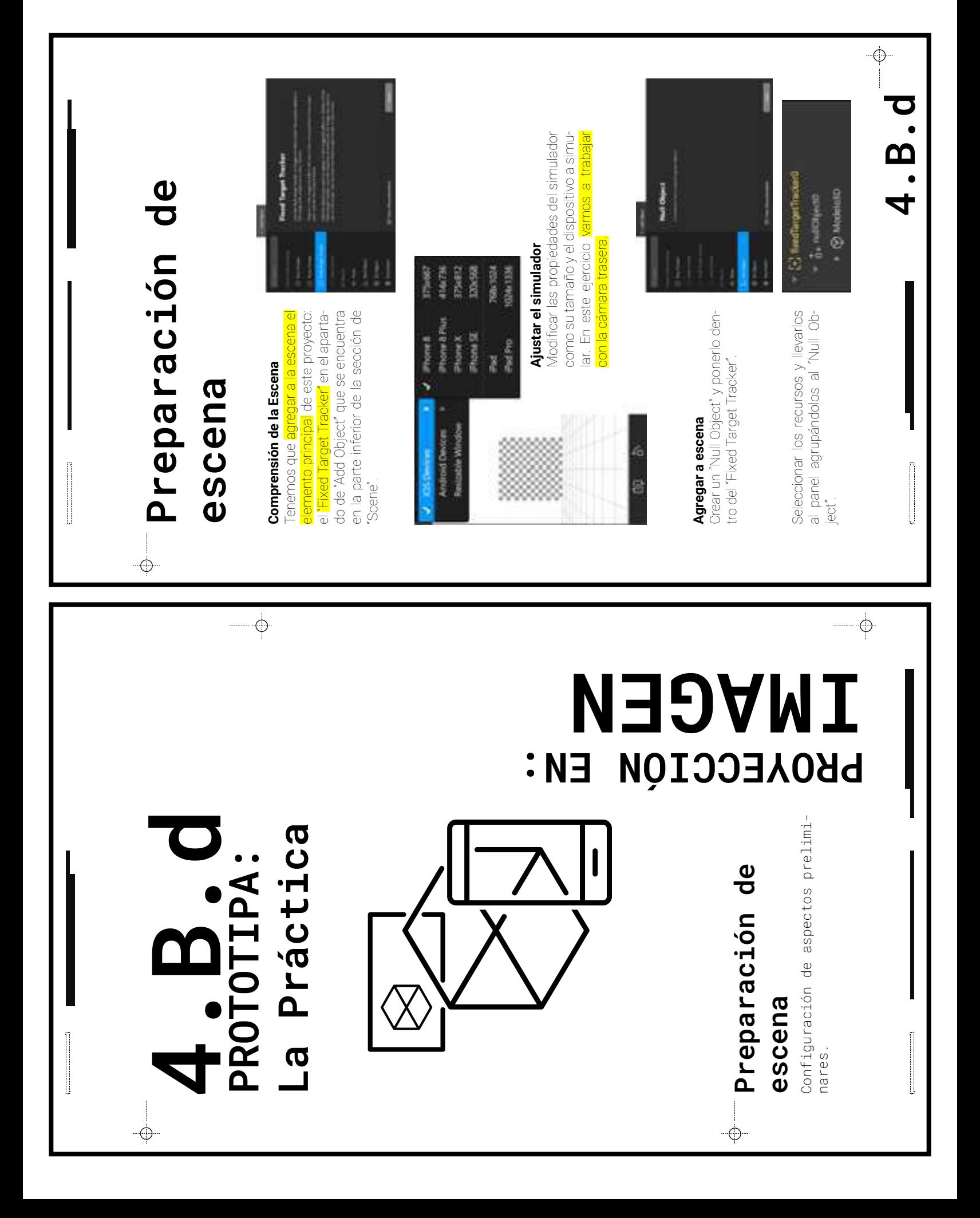

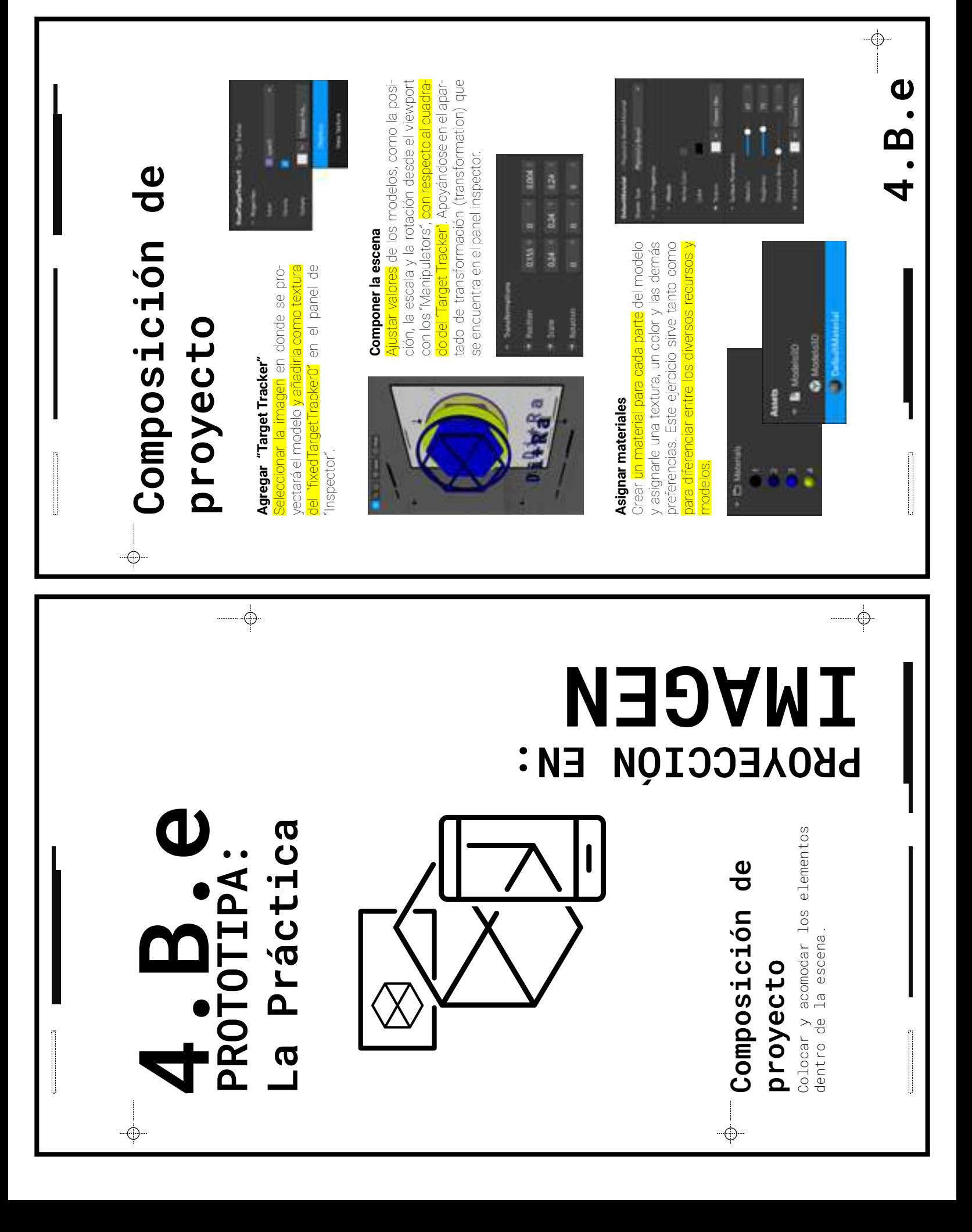

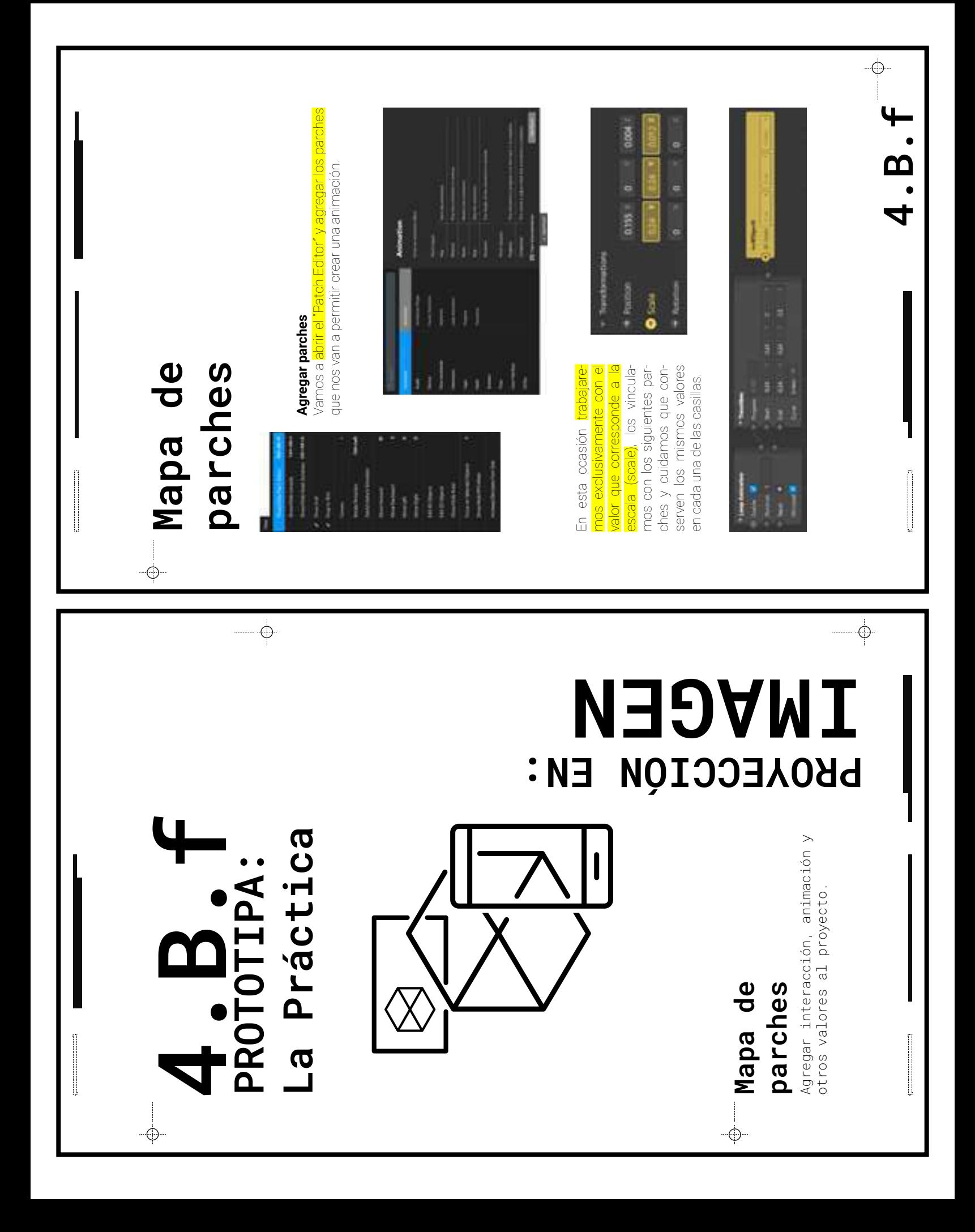

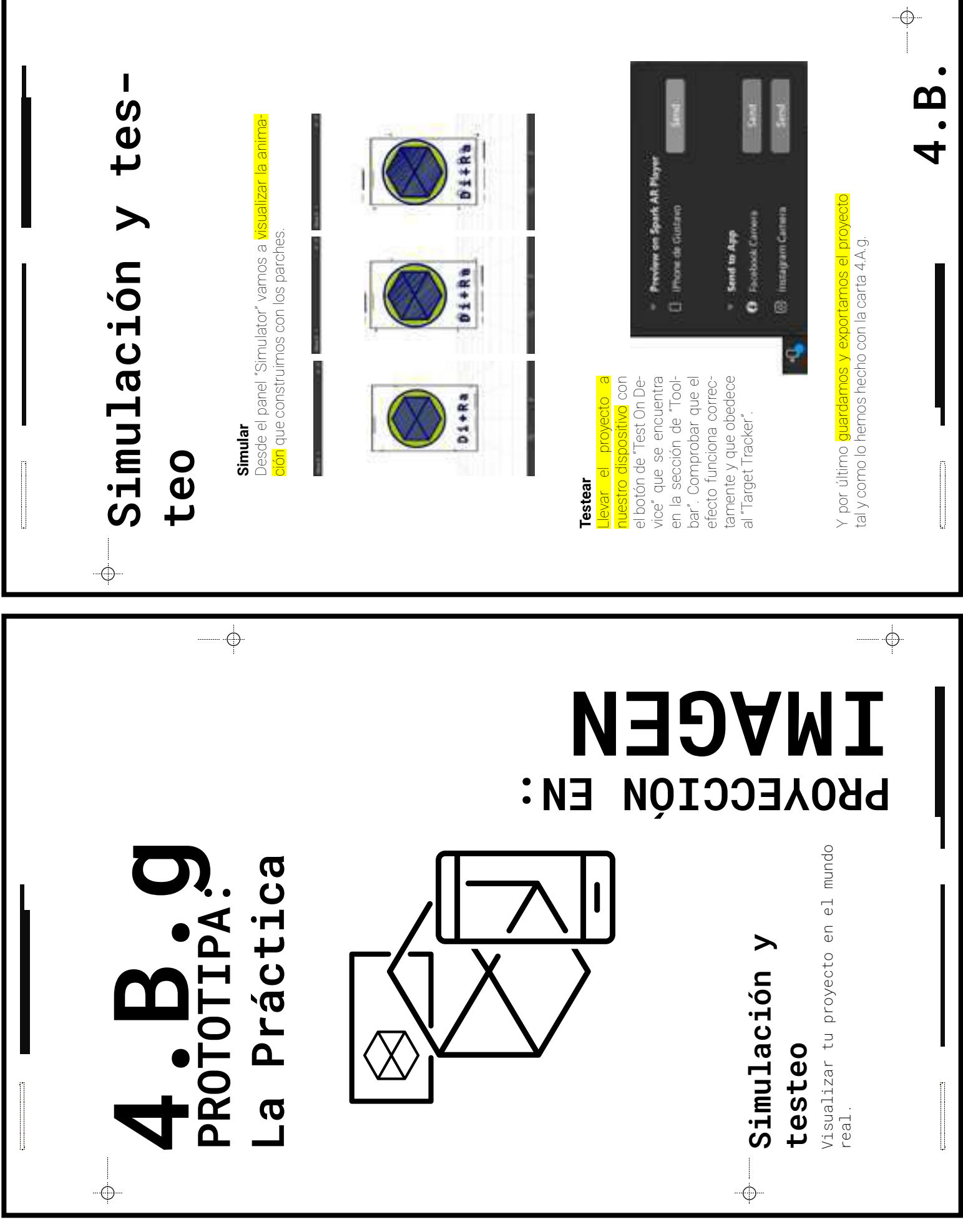

ı

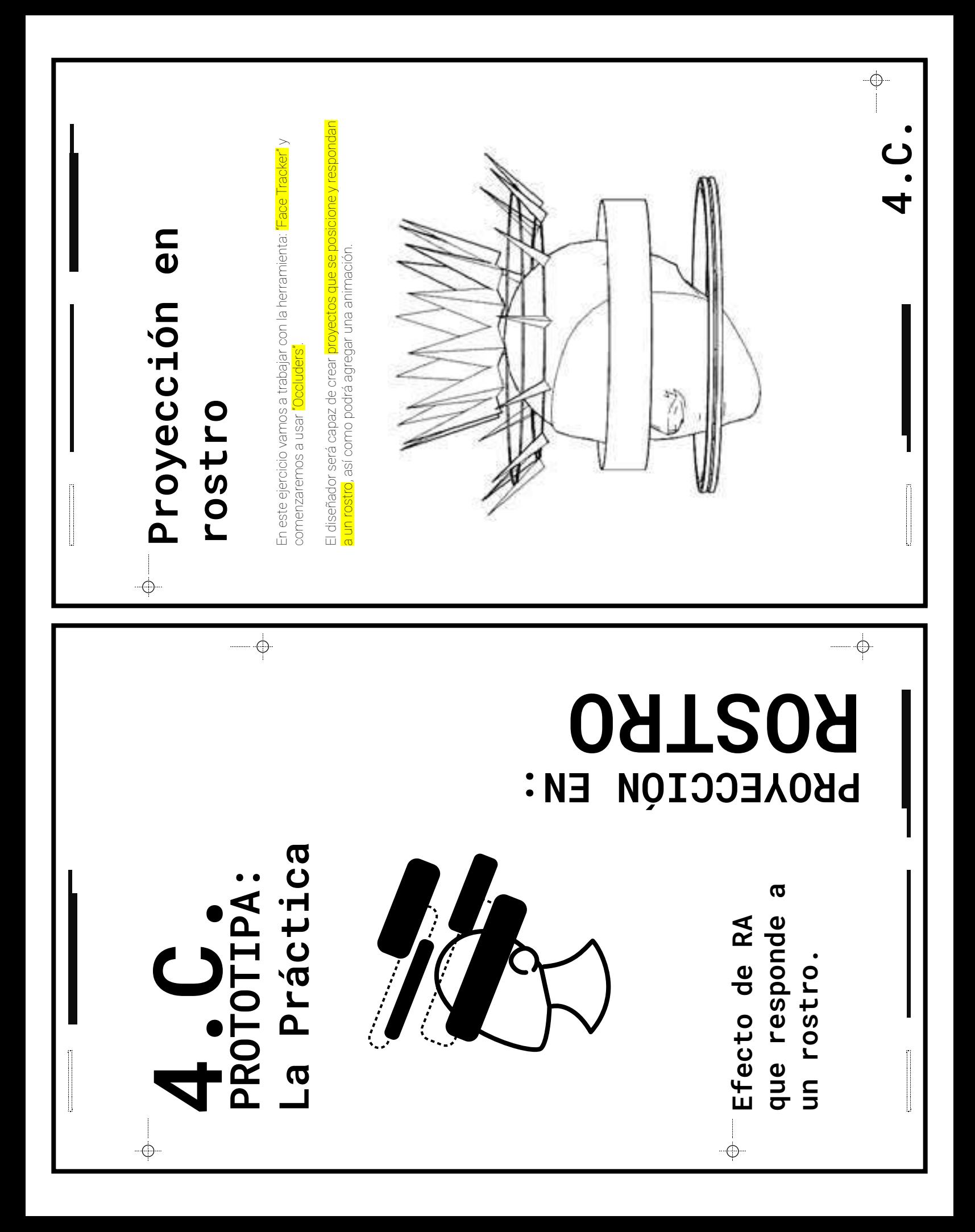

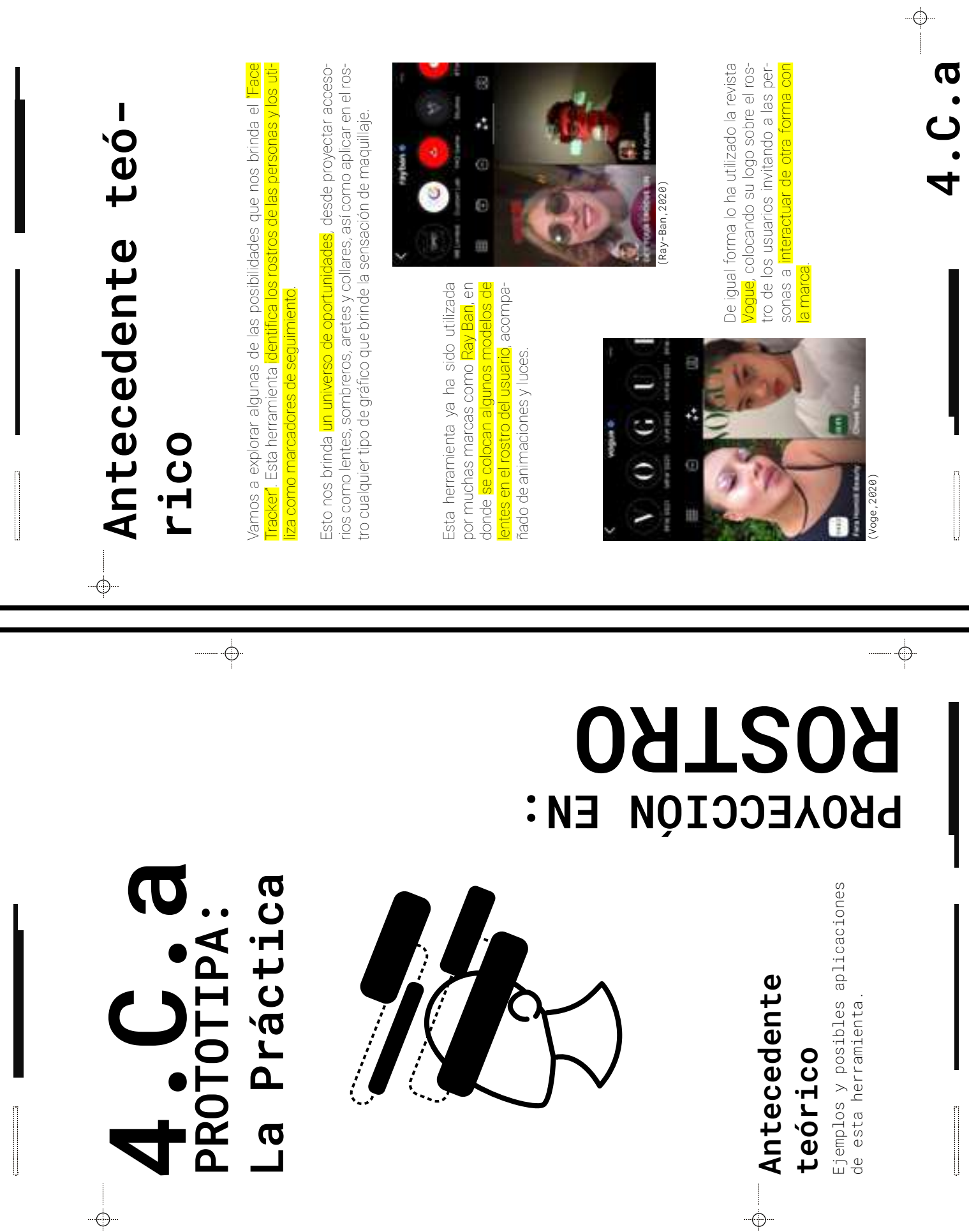

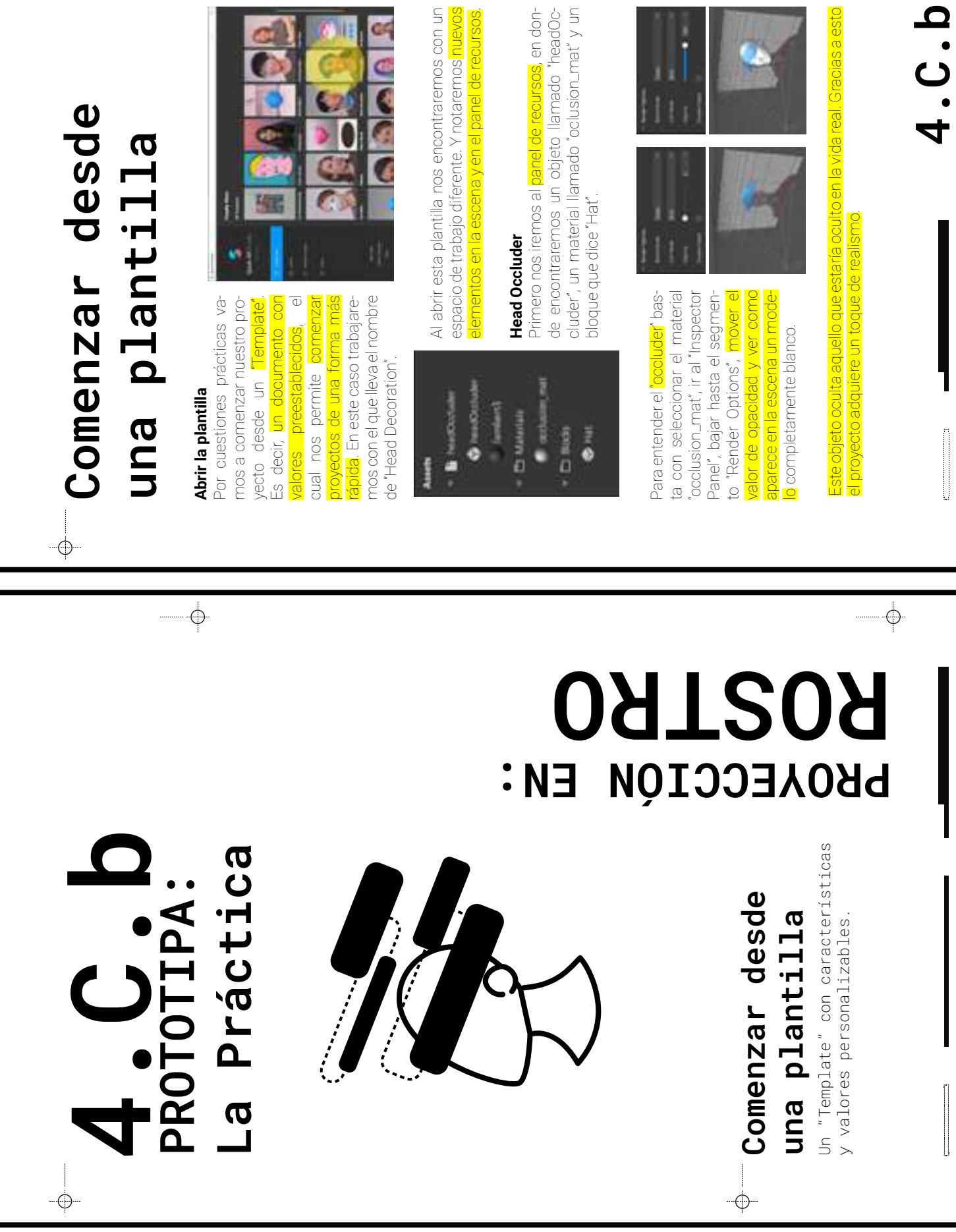

۰

 $\begin{array}{c} \begin{array}{c} \multicolumn{1}{c} \\\hline \multicolumn{1}{c} \\\hline \multicolumn{1}{c} \\\$ 

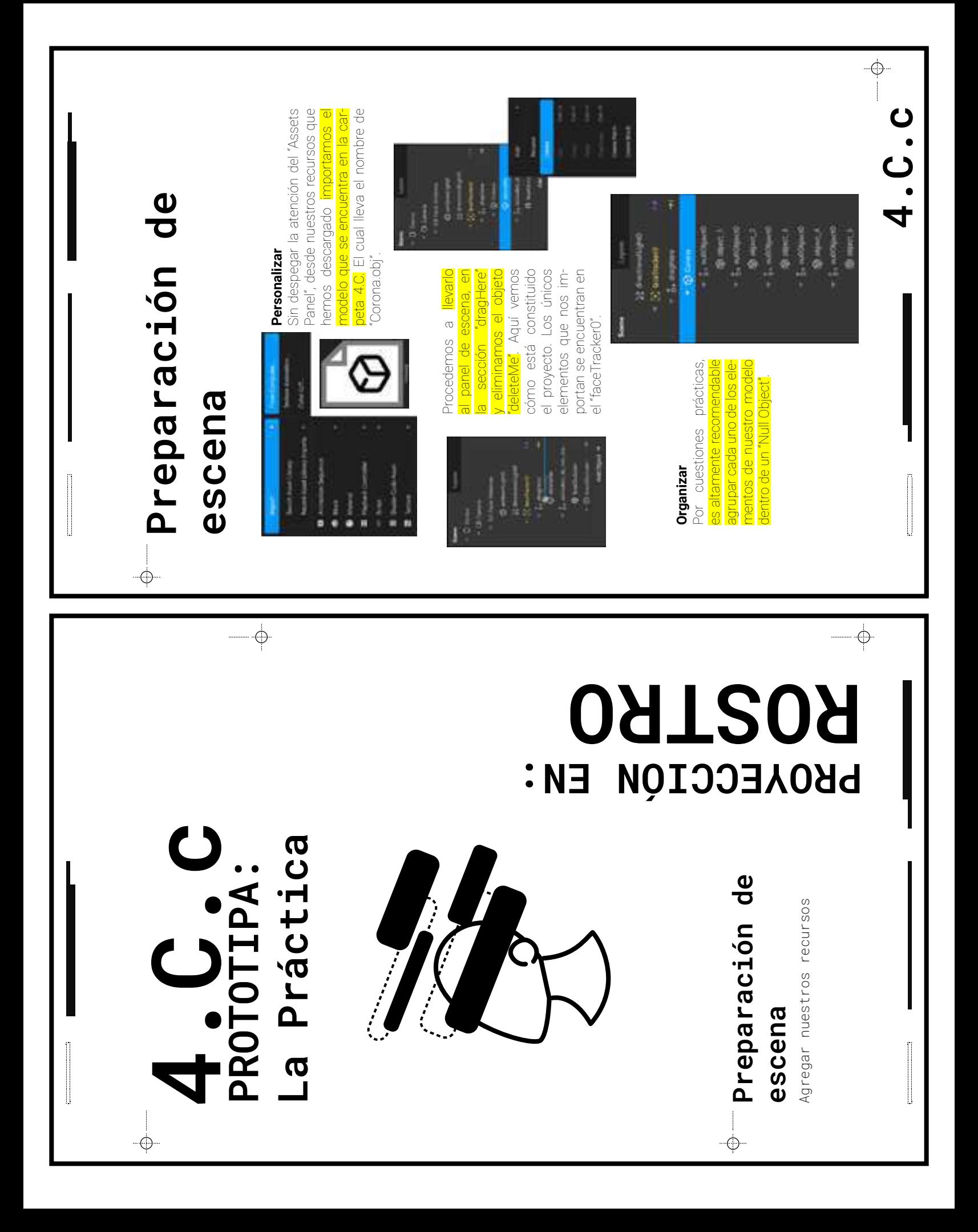

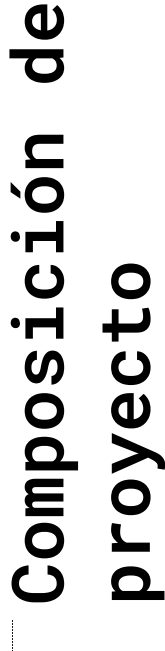

 $\bigoplus\limits_{i=1}^n\bigoplus\limits_{i=1}^n\bigoplus\limits_{i=1}^$ 

 $\bigcirc$ 

## Componer la escena **Componer la escena**

 $\rightarrow$ 

con los "Manipulators", con respecto formación (transformation) que se escala y la rotación desde el viewport con los "Manipulators", con respecto al video simulador y a los "Occluders". Apoyándose en el apartado de transformación (transformation) que se Ajustar los valores de la posición, la escala y la rotación desde el viewport al video simulador y a los "Occluders". Apoyándose en el apartado de trans Ajustar los valores de la posición, encuentra en el panel inspector. encuentra en el panel inspector.

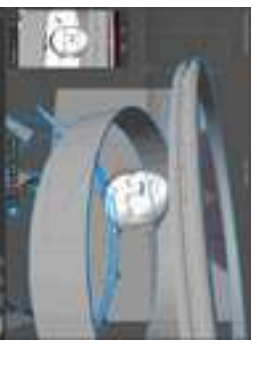

independiente. El siguiente ejemplo es En este ejercicio puedes acomodar moviendo cada elemento de forma En este ejercicio <mark>puedes acomodar</mark><br>l<mark>os elementos como más te guste</mark> los elementos como más te guste, moviendo cada elemento de forma independiente. El siguiente ejemplo es solo una sugerencia de composición solo una sugerencia de composición.

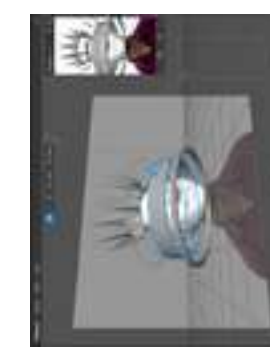

## Asignar materiales **Asignar materiales**

Crear un material para cada parte del modelo y Crear un material para cada parte del modelo y asignarle una textura, un color y las demás preasignarle una textura, un color y las demás preferencias. Este ejercicio sirve tanto como para diferenciar los objetos y aumentar la opacidad diferenciar los objetos y aumentar la opacidad ferencias. Este ejercicio sirve tanto como par de los "Occluders" para volverlos invisibles. "Occluders" para volverlos invisibles de los "

buscar en la web recursos De igual forma puedes De igual forma puedes buscar en la web recursos compatibles con el progracompatibles con el programa y de esta forma experimentar con materiales, texturas y los valores que más te qusten. El siguienmás te gusten. El siguiente ejemplo es solo una sute ejemplo es solo una suma y de esta forma expe texturas y los valores que rimentar con material perencia de texturas. gerencia de texturas.

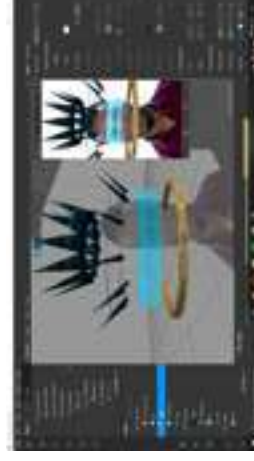

## $-\phi$

**PROYECCIÓN EN: ROSTRO**

**4.C.d** Práctica **La Práctica PROTOTIPA: AUITO** ო<br>I

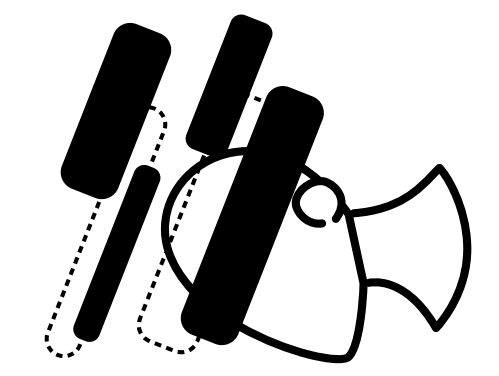

Composición de **Composición de** proyecto **proyecto**

 $\bigcirc$ 

Colocar y acomodar los elementos<br>dentro de la escena. Colocar y acomodar los elementos dentro de la escena.

**4.C.d**

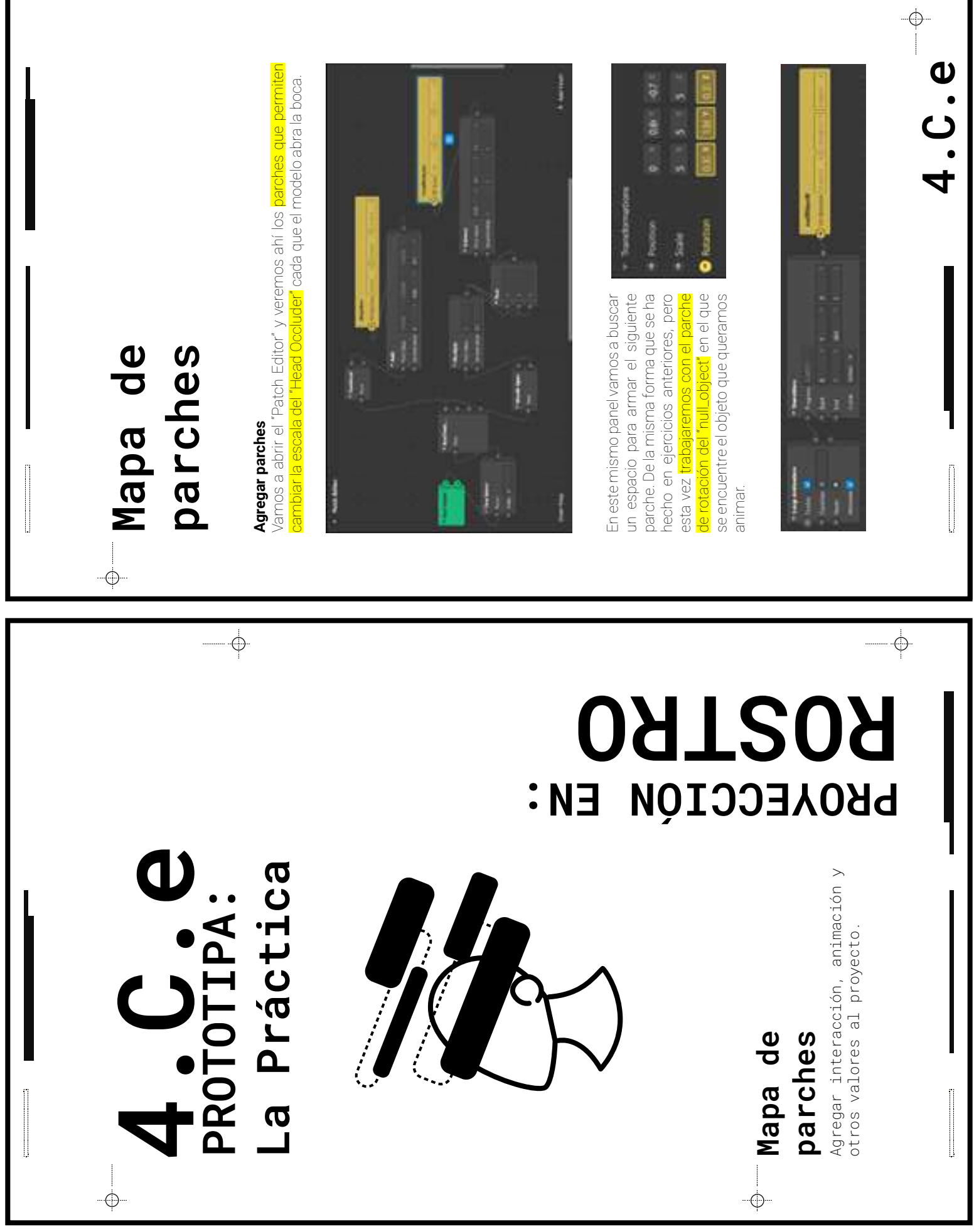

ı

I

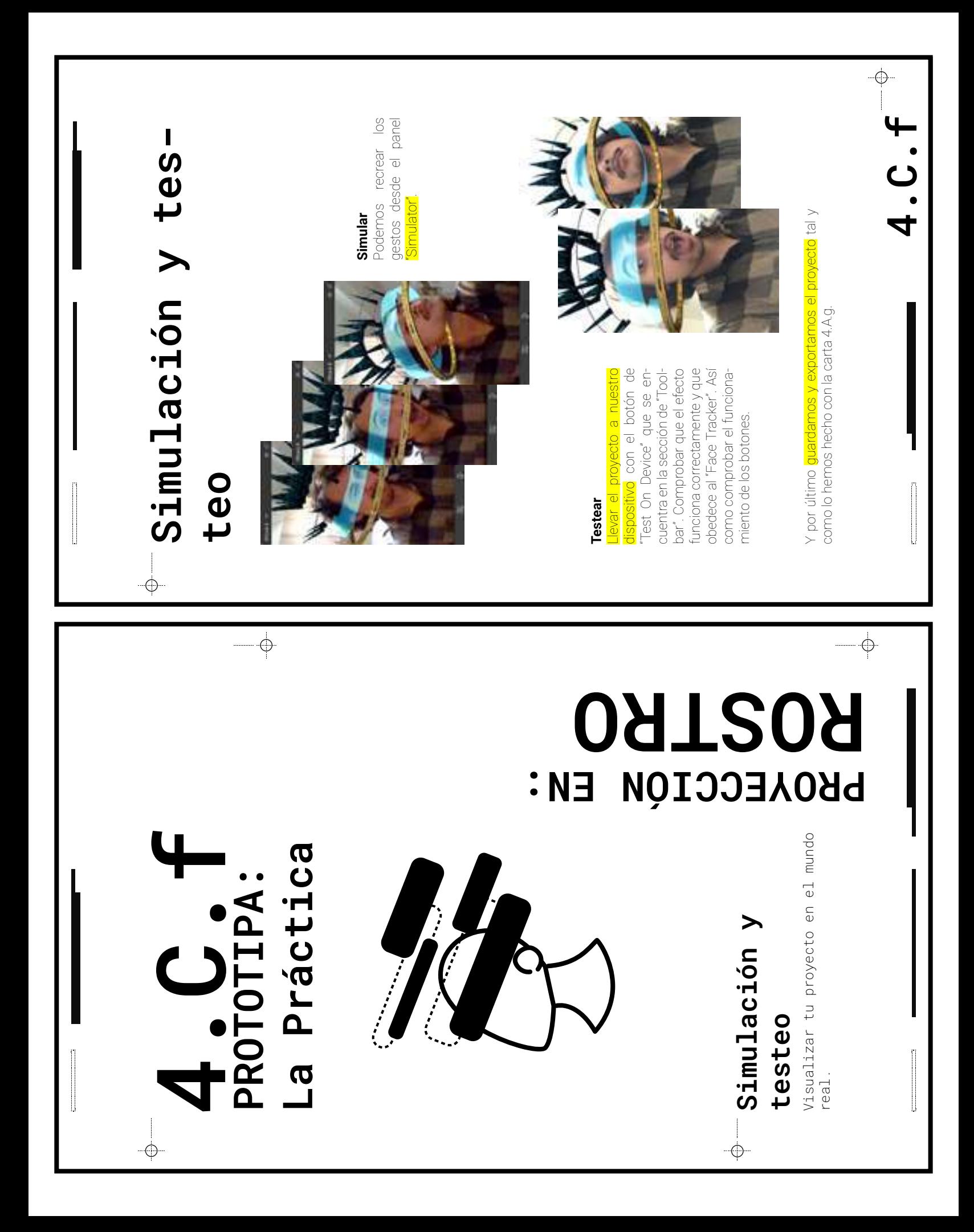

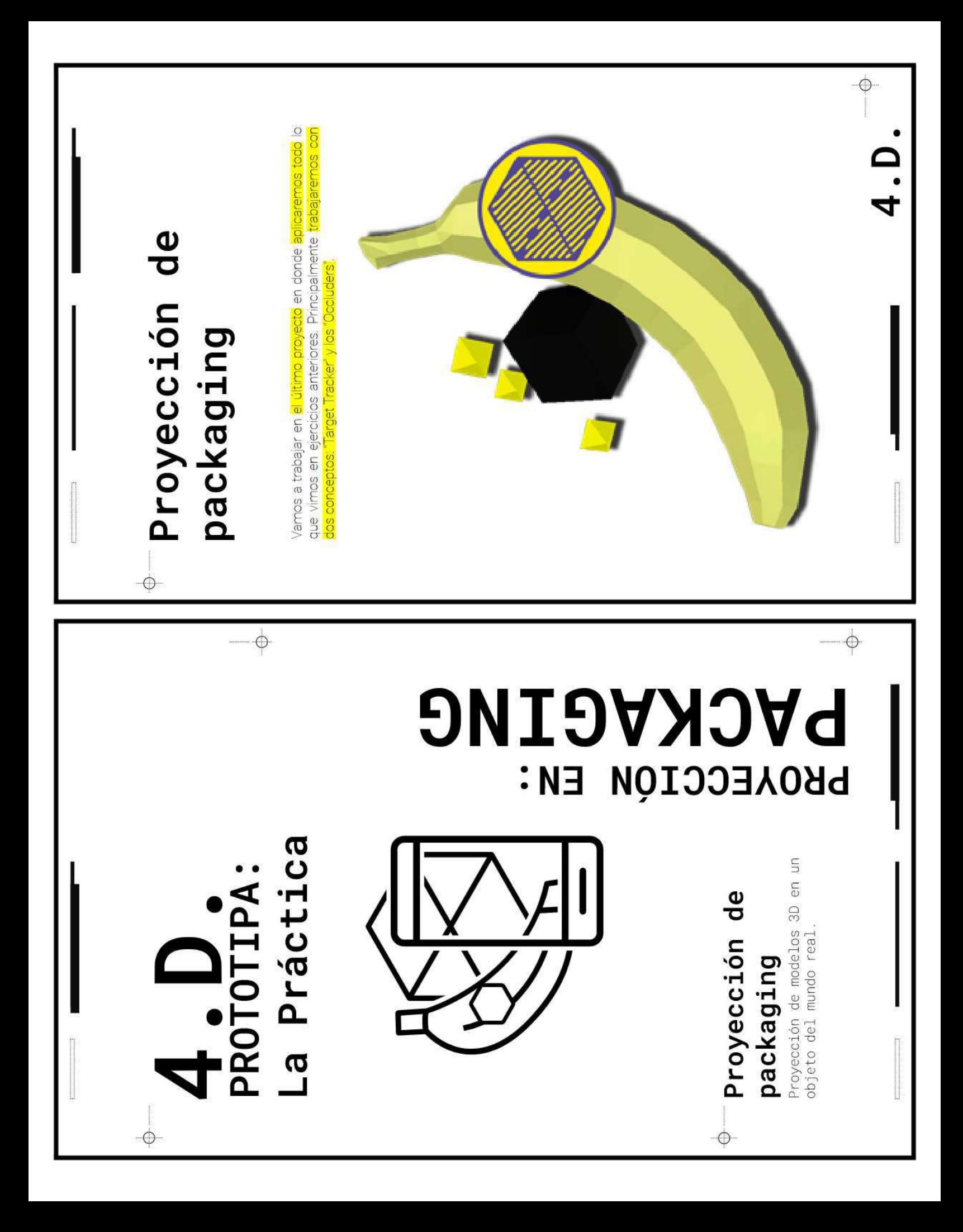

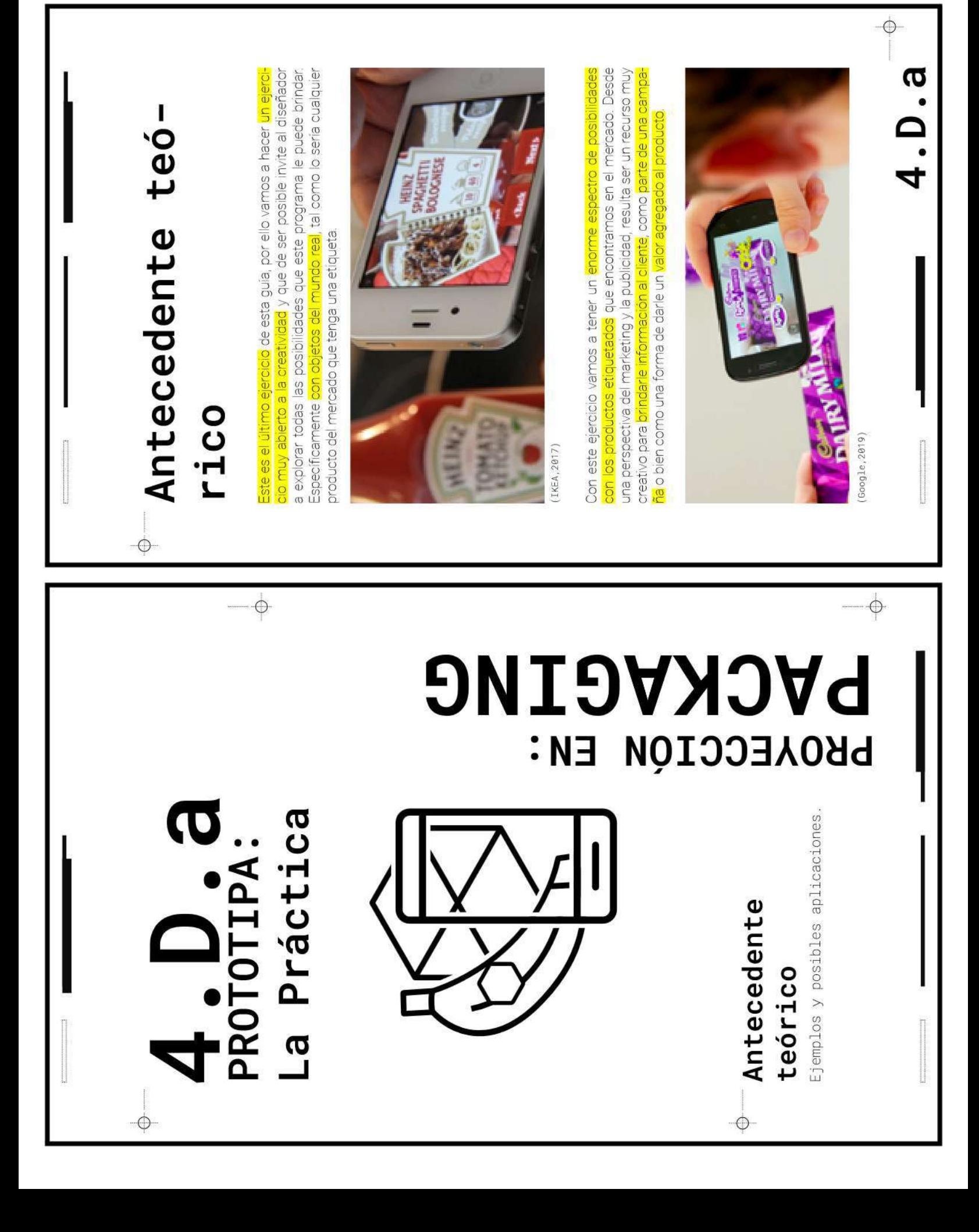

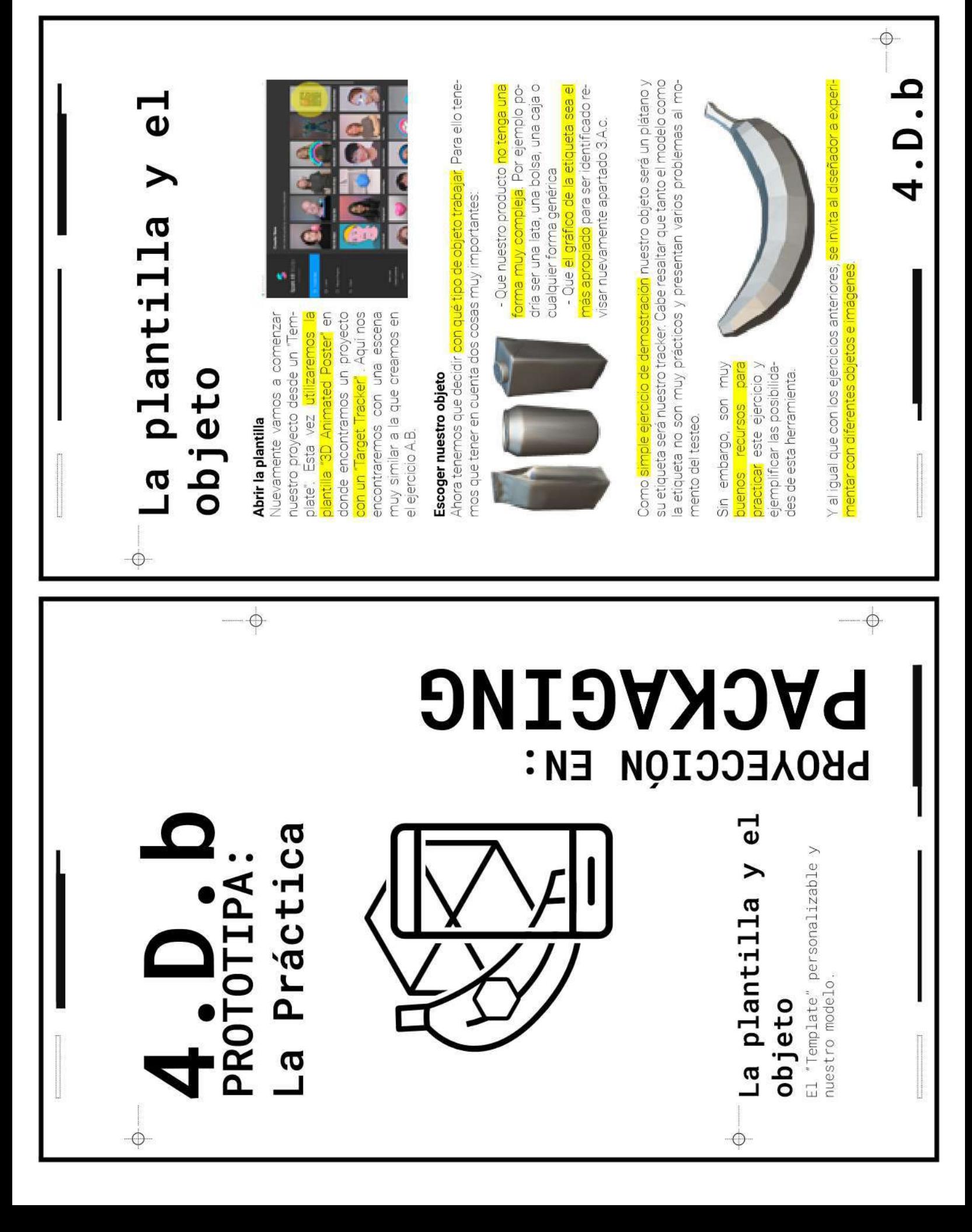

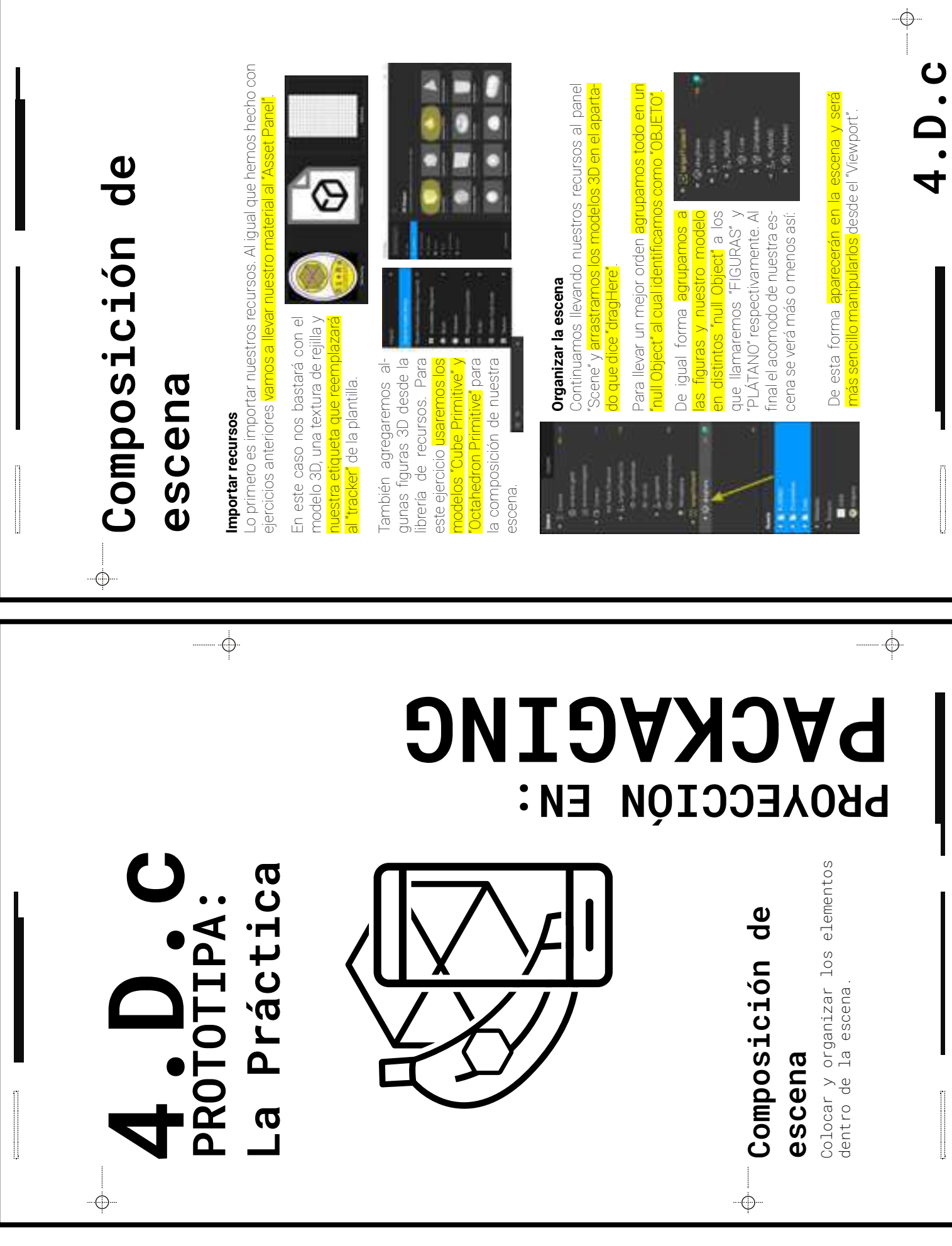

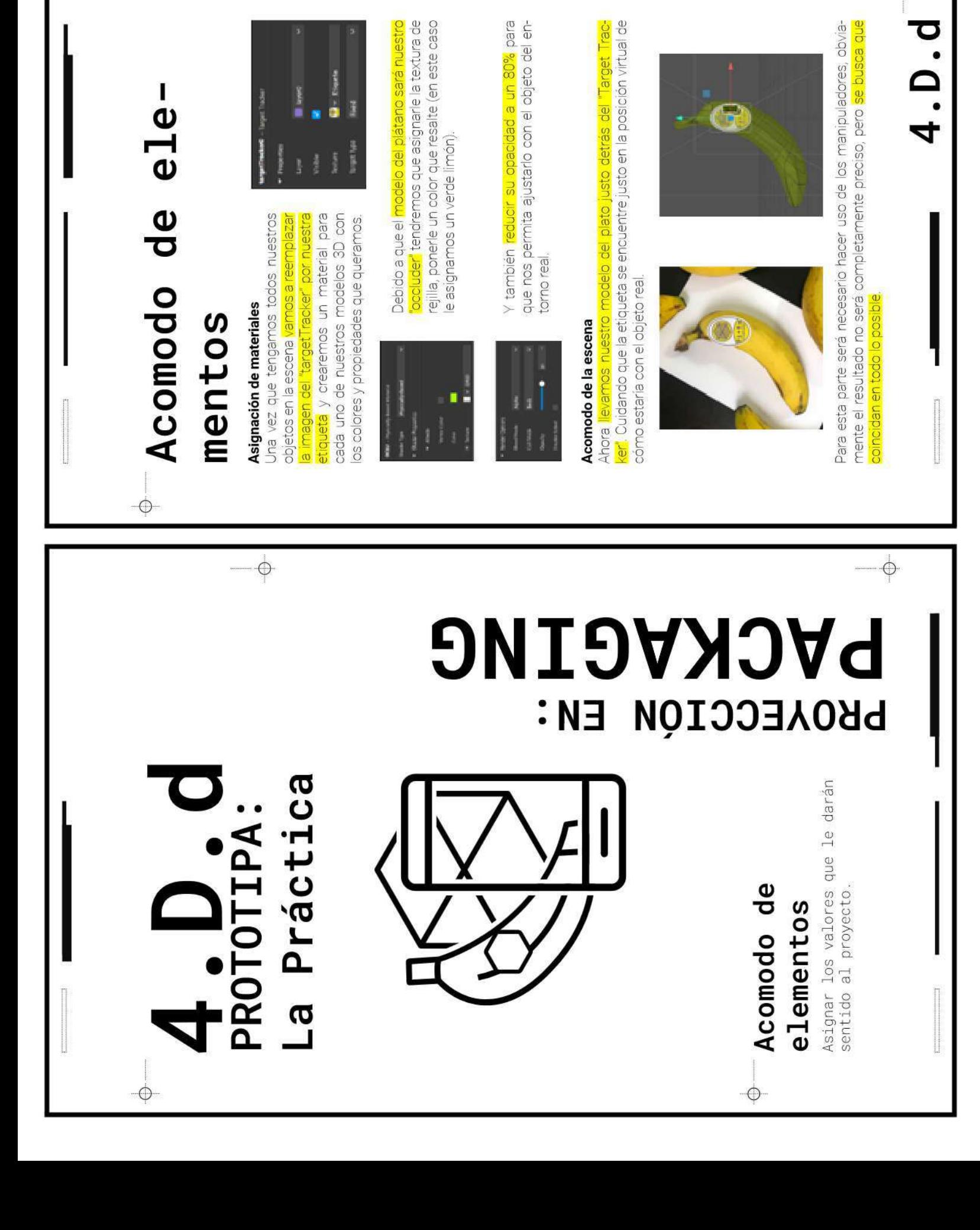

 $\phi$ -

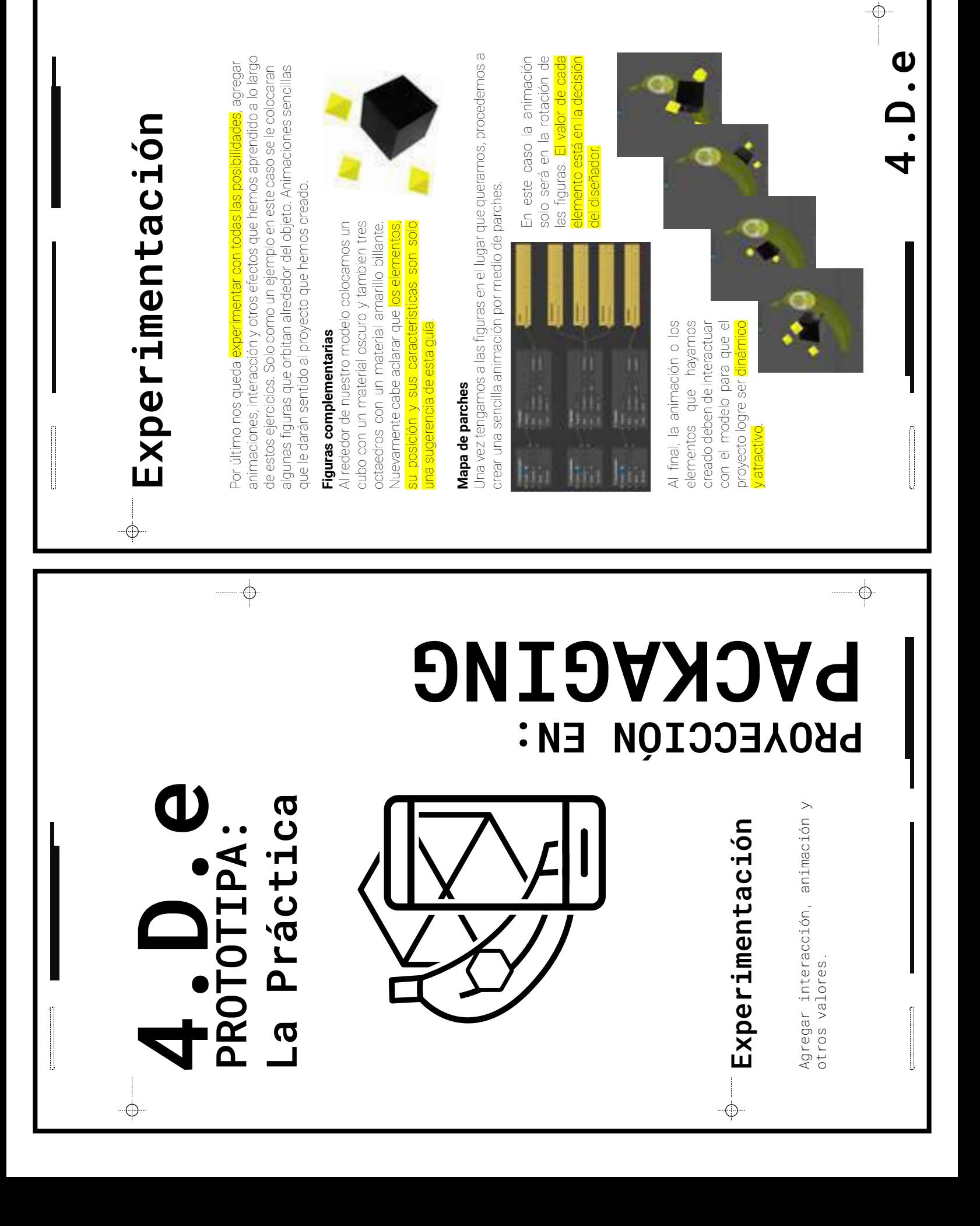

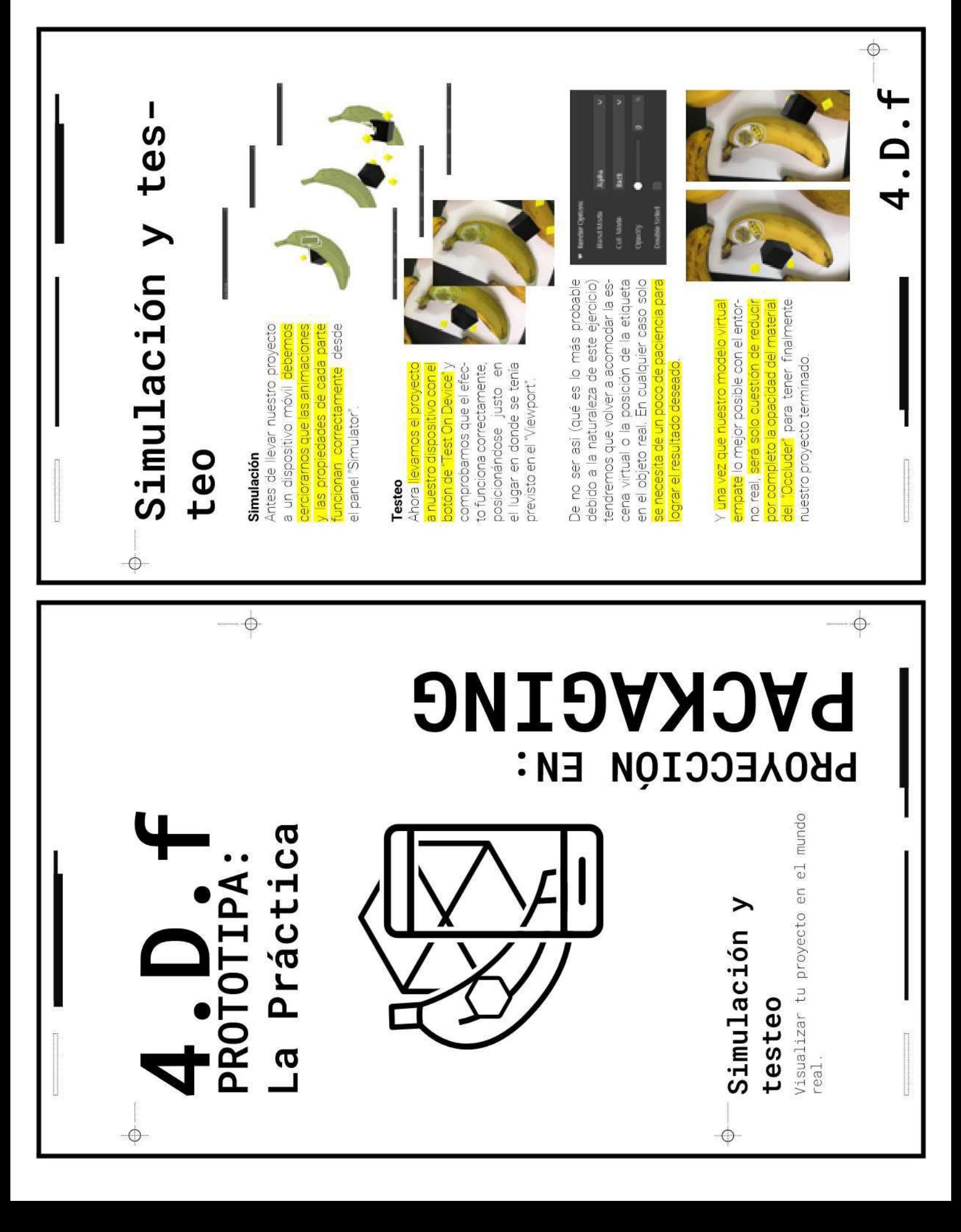

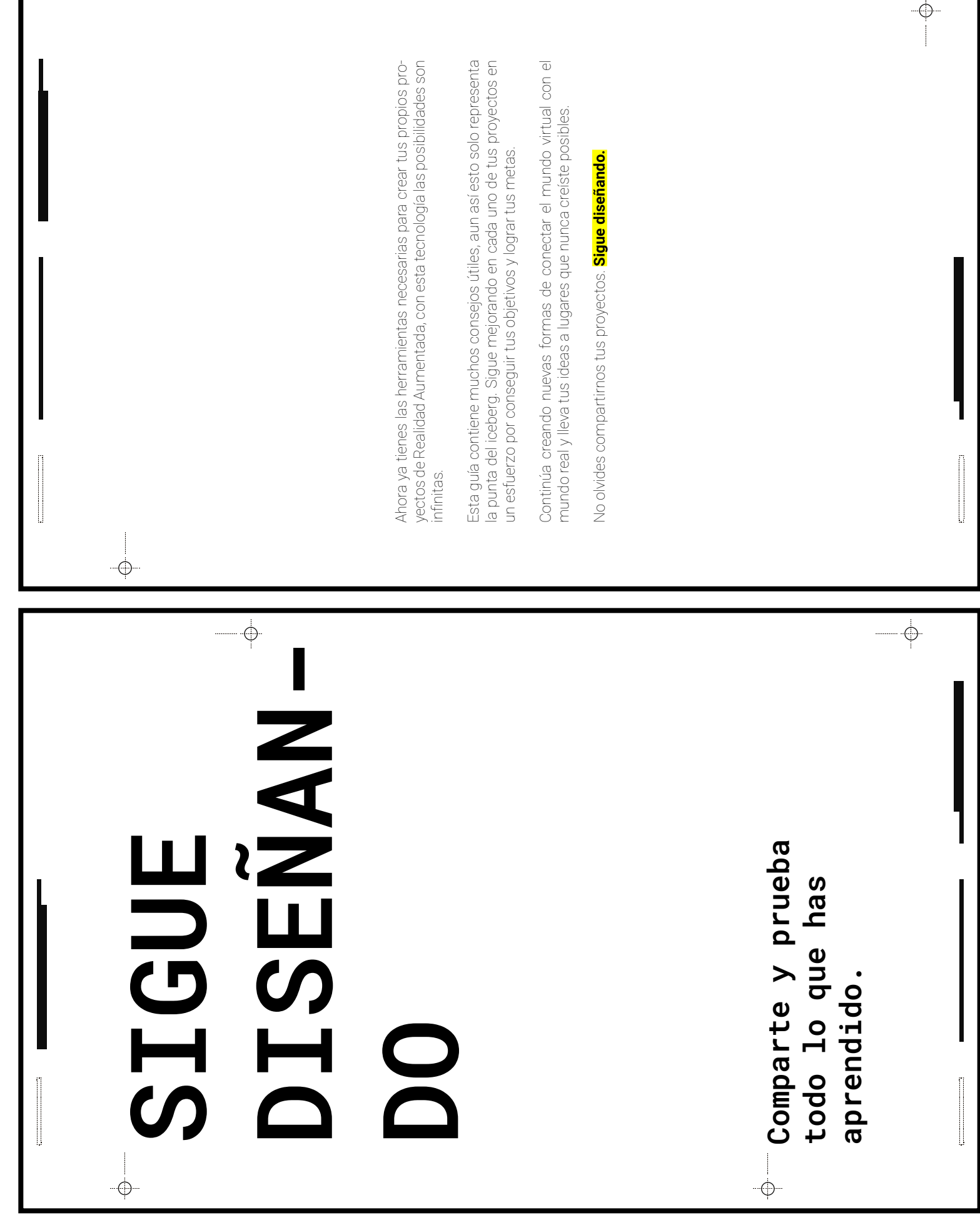

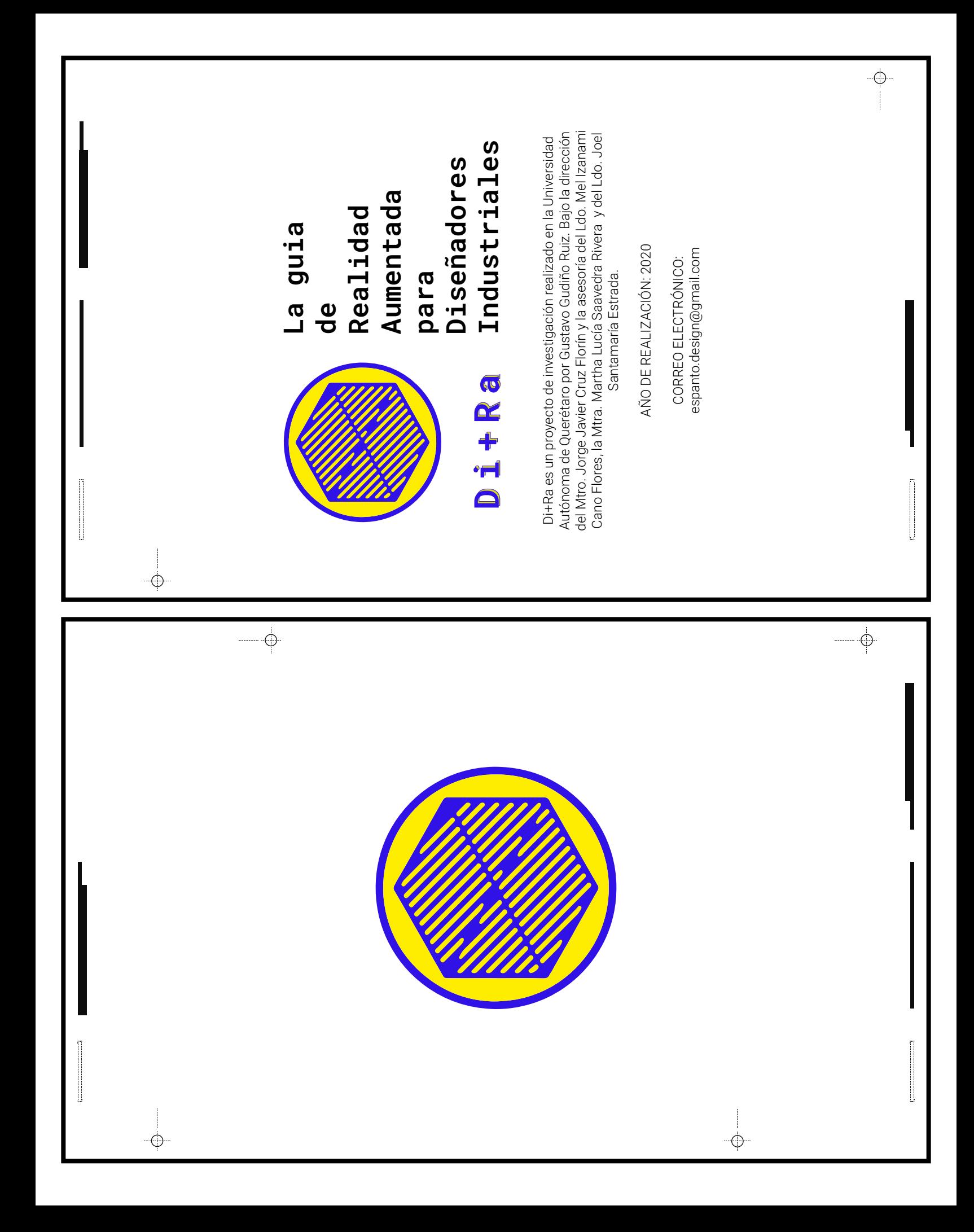